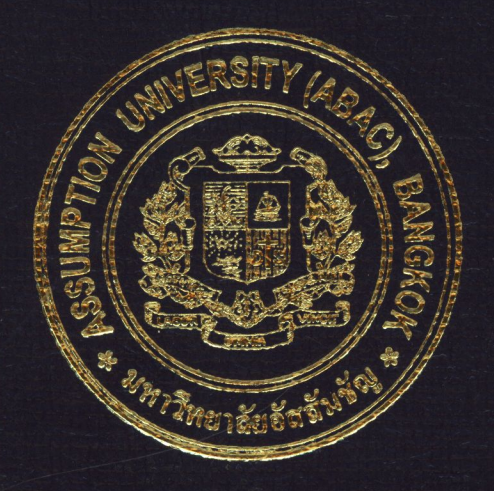

# AN INFORMATION SYSTEM FOR A TRADING FIRM

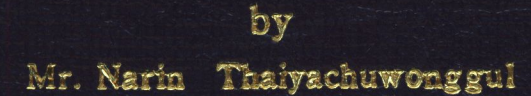

# A Final Report of the Six-Credit Course CE 6998 - CE 6999 Project

Submitted in Partial Fulfillment of the Requirements for the Degree of Master of Science in Computer and Engineering Management Assumption University

# St. Gabriel's Library, Au

## AN INFORMATION SYSTEM FOR A TRADING FIRM

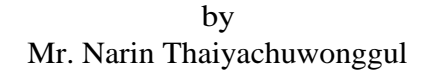

A Final Report of the Six-Credit Course CE 6998 — CE 6999 Project

š<br>Suur

Submitted in Partial Fulfillment of the Requirements for the Degree of Master of Science in Computer and Engineering Management Assumption University

SINCE1969

July 2003

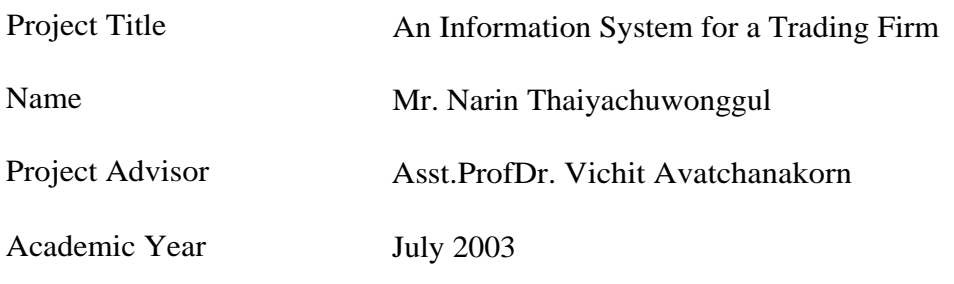

The Graduate School of Assumption University has approved this final report of the sixcredit course, CE 6998 — CE 6999 PROJECT, submitted in partial fulfillment of the requirements for the degree of Master of Science in Computer and Engineering Management.

Approval Committee:

(Asst.Prof.Dr. Vichit Avatchanakorn) (Prof.Dr. Srisakdi Charmonman) Advisor Chairman

(Dr. Chamnong Ju gth apanich) (Assoc.Prof Somchai Thayarnyong)

Dean and Co-advisor MUA Representative

#### **ABSTRACT**

TMA is one of the foreign trading firm's subsidiary located in Thailand for servicing local customers in Thailand and South Asian countries. Due to the continuous growth in the business cycle, TMA currently faces the problem of over load work force capacity and information system inside the company, such as data redundancy, data inaccuracy, work duplication, loss of data and etc. Even though the company has considered various ways to improve the condition of such problems by employing more workers for assisting in office administrative tasks, it still can not solve the problem completely.

Launching a new computer network is the best way to solve TMA's current problems more effectively and efficiently. In other words, a new computer will not only solve the current problems, but it would also save costs in the long term compared to employment of new staffs. TMA currently possesses some computer components already; these devices are ready to be used with the new system, which will reduce the budget from the actual cost of investment.

From the feasibility study, a new proposed computer system creates various benefits both tangible and intangible to the company. The tangible benefit is saving costs to the company in the long run or equal to extra employees for about 2 years. The proposed system will create a lot of intangible benefits to the organization such as improve workers' productivity and moral, provide quick and accurate data for decision making in the management level, offer quick response to customers for customer satisfaction, reduce data errors and offer a more systematic way in business operation management.

## ACKNOWLEDGEMENTS

This project would not have materialized without the efforts and contributions of many individuals. The author would like to express his appreciation to Asst.Prof.Dr. Vichit Avatchanakorn for his kind guidance contributed throughout the period of the project preparation.

The writer extends his sincere thanks to Mr. Noppadol Tilokavichai — the experienced System Analysis for his valuable suggestions and guidelines, and all TMA (Thailand) members for their timely assistance and information provided to the writer while carrying out the data collection.

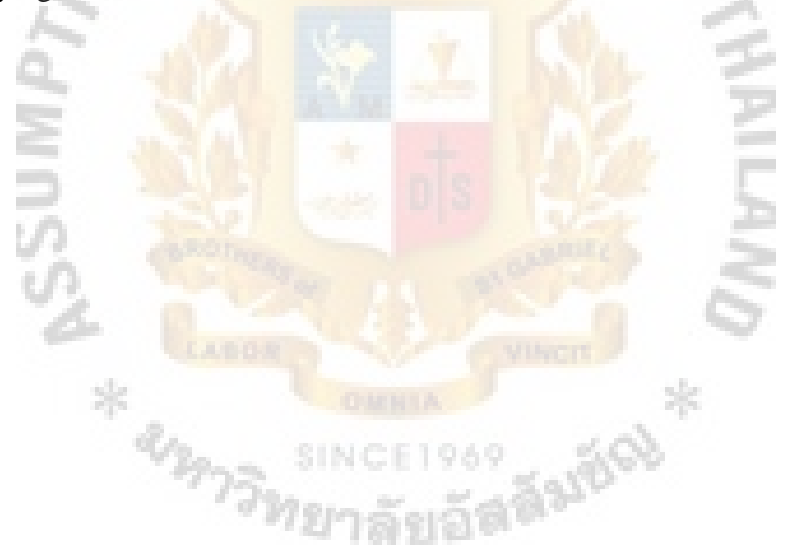

## **TABLE OF CONTENTS**

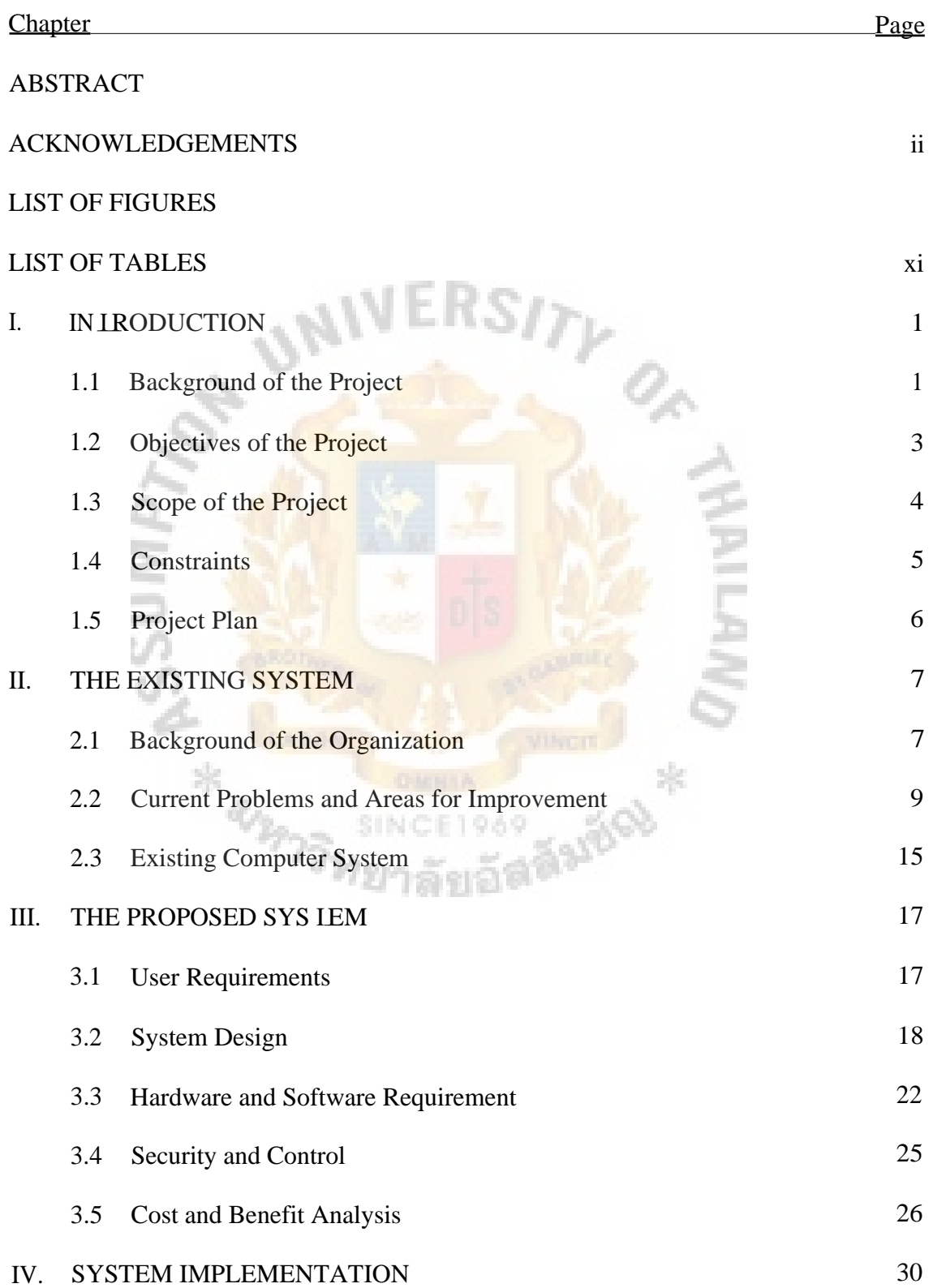

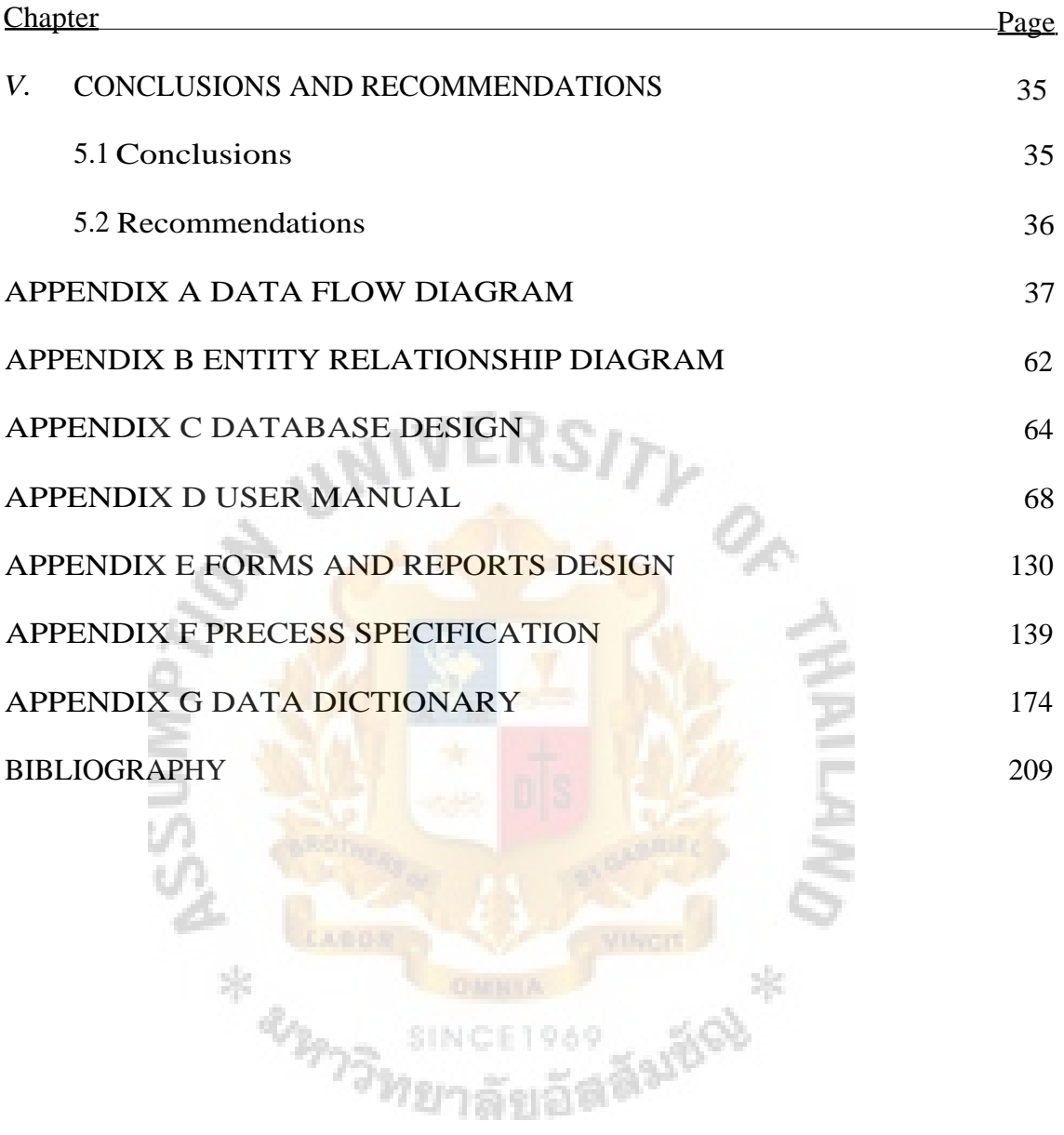

## **LIST OF FIGURES**

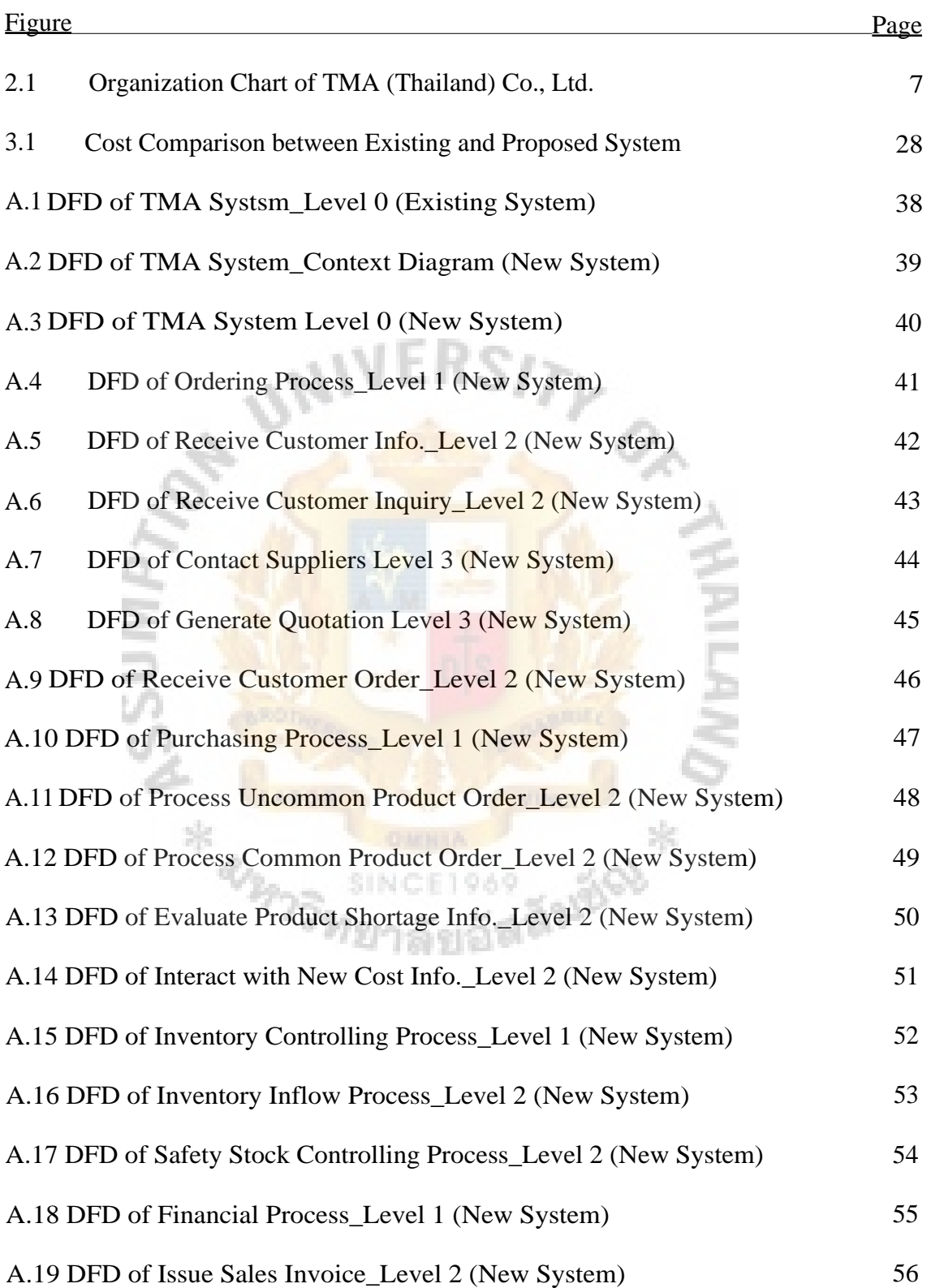

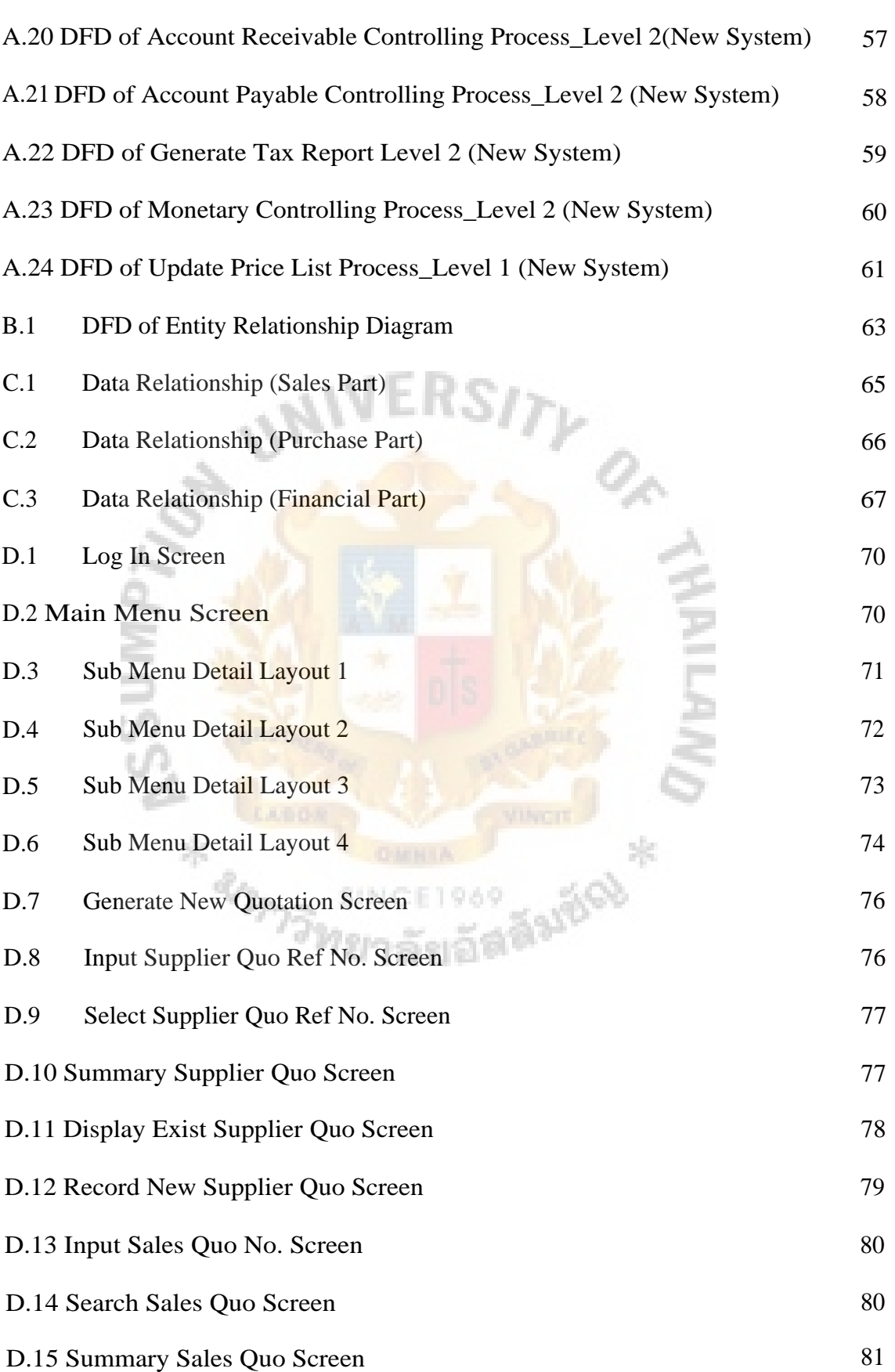

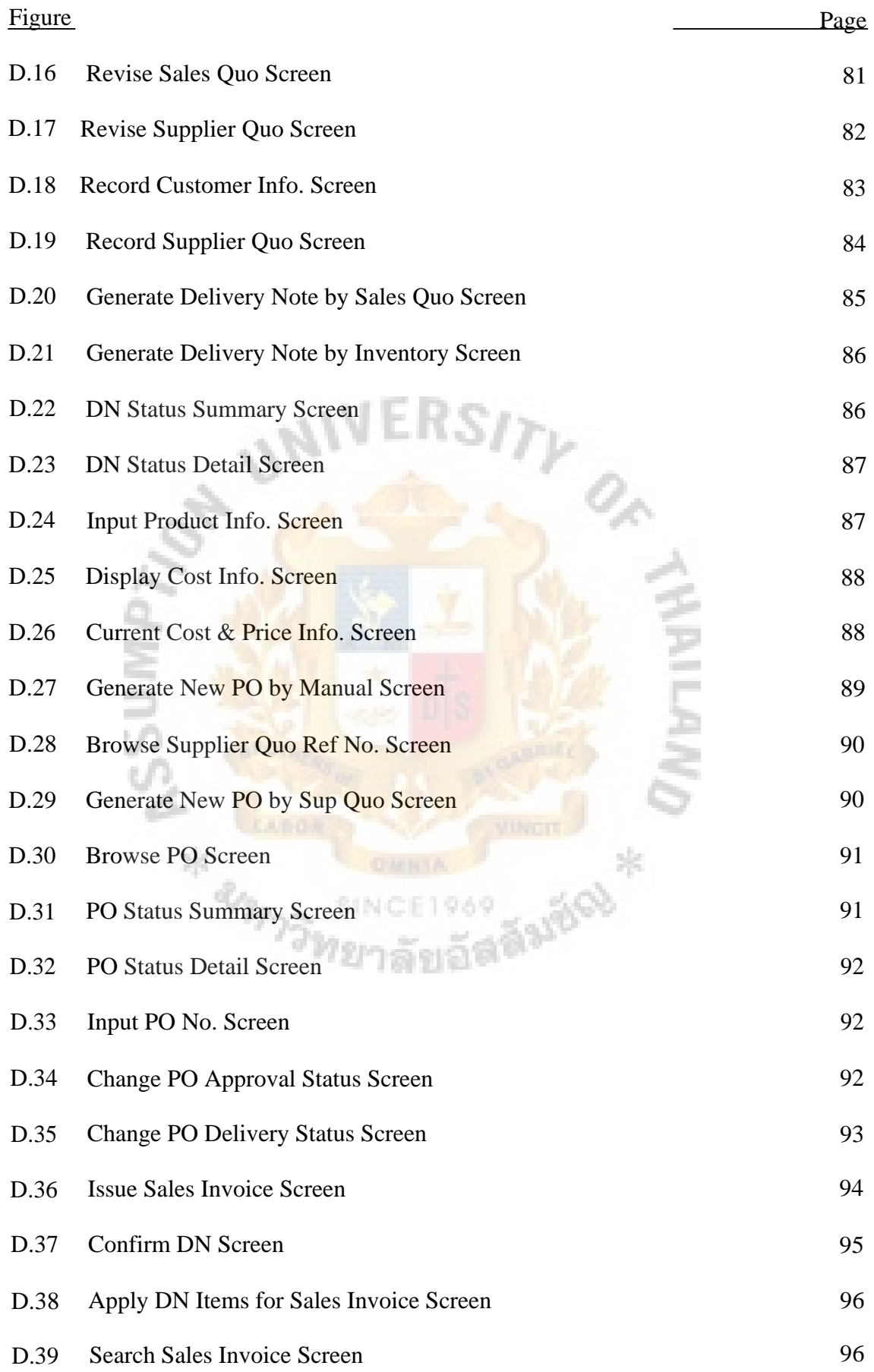

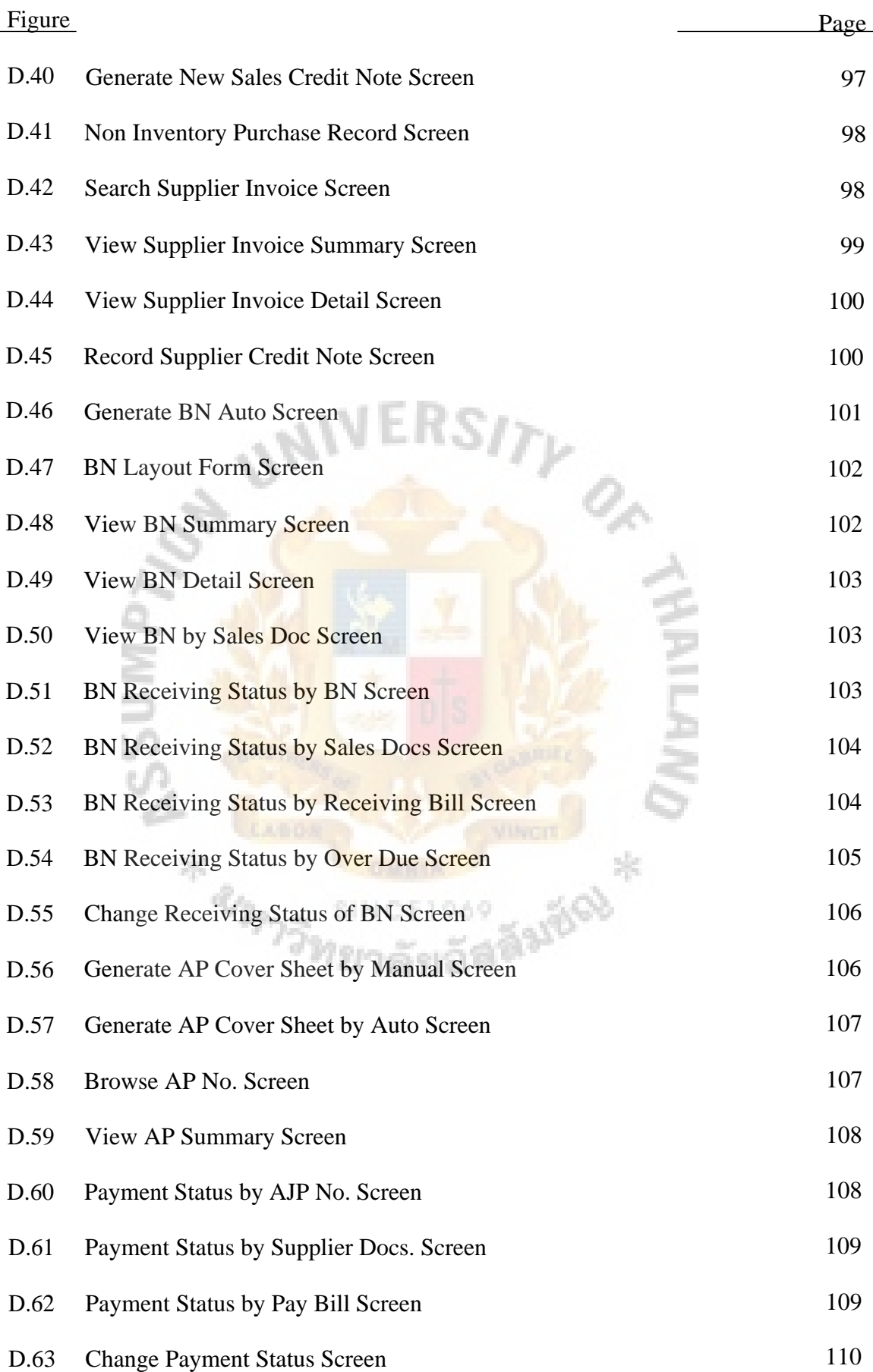

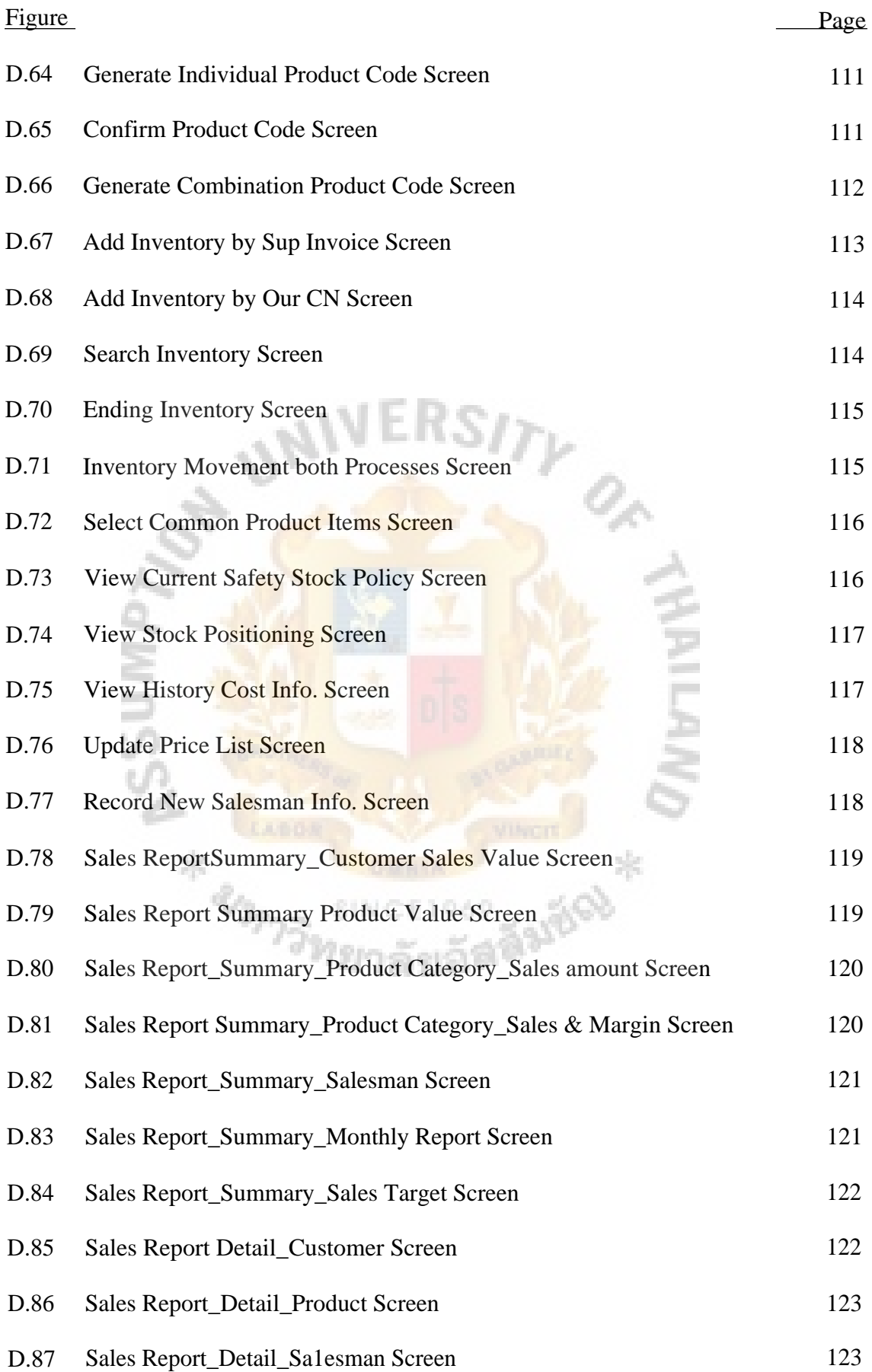

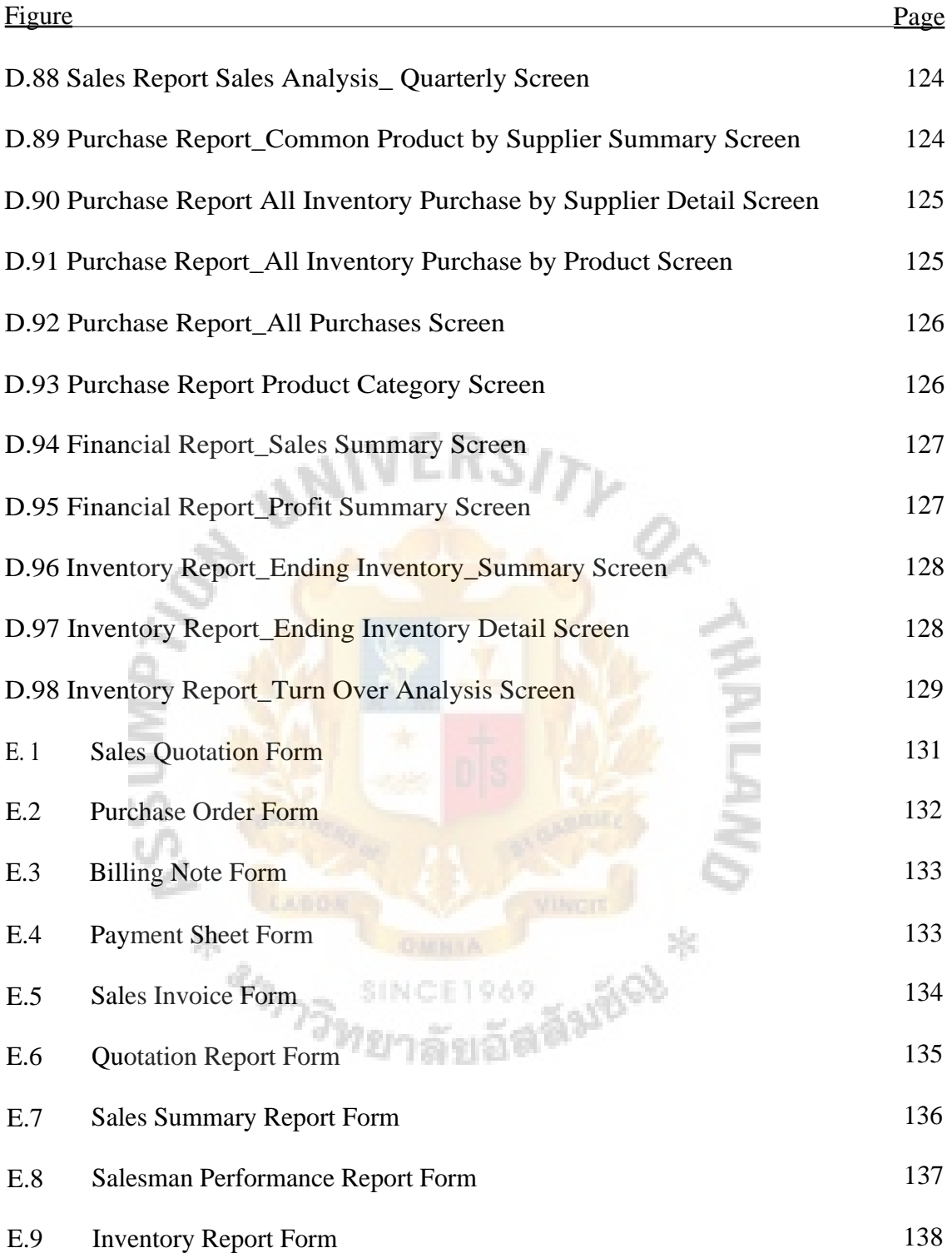

# LIST OF TABLES

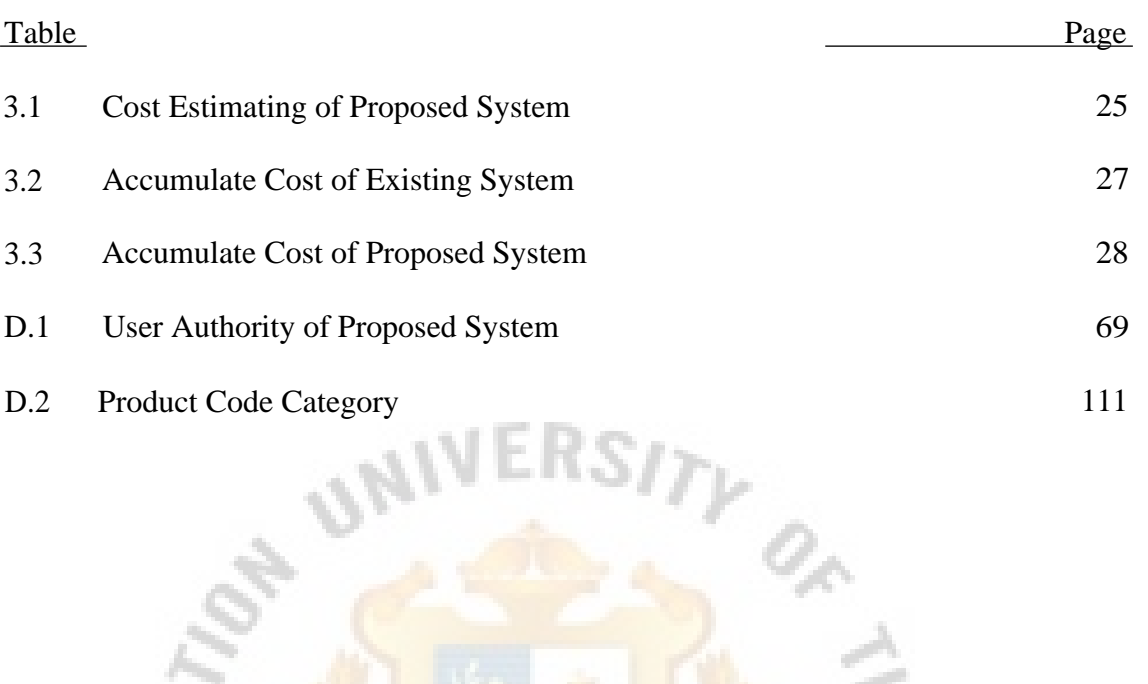

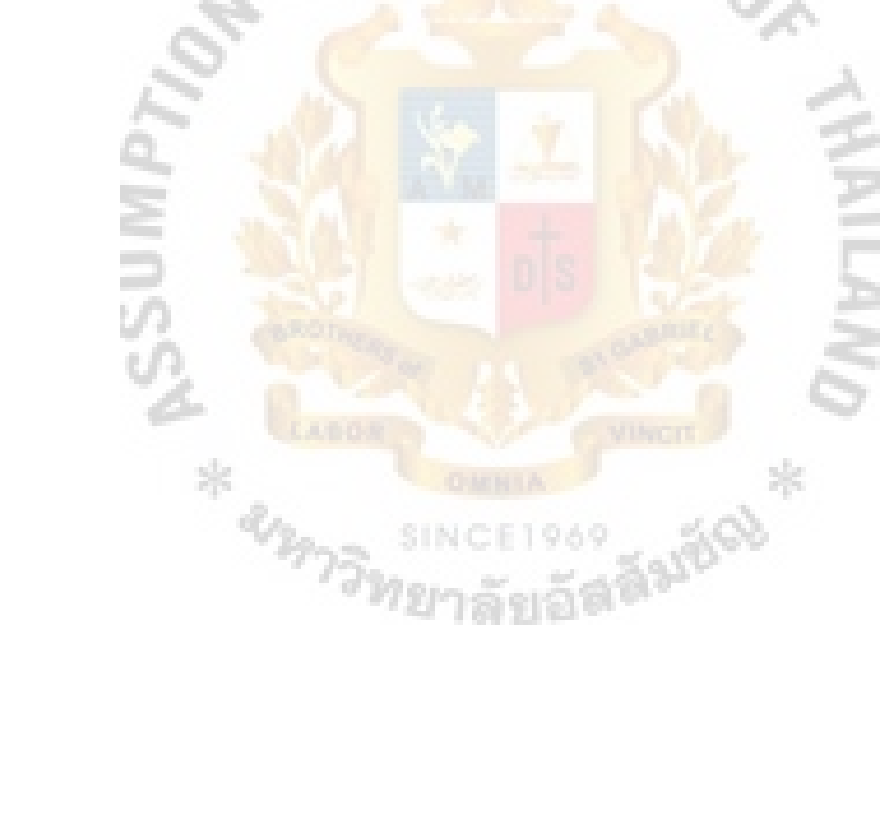

×

## **I.INTRODUCTION**

#### **1.1Background of the Project**

(At the present, business is rapidly changing the environment of computer applications which has important roles in operations. It helps business in process planning, data transaction, data redundancy, data inaccuracy, data management analysis and numerical control. And also, it can do automated storage and retrieval systems that help us in flexible systems.

Top management should realize that an organization has a more flexible system and control system of cooperation that needs to be effectively managed to achieve the desired results. Mostly the purpose of an organization is to produce and deliver the services and goods demanded by customers. All workers need to deliver the services to their clients as quickly as they desire, but due to lack of effective plans, the projects were lost.

(In the information technology section, the application of knowledge — in the form of developed tools, processes, and procedures — to solve problems is very significant for the organization. Computer technology will have a tremendous impact on shaping the future of organization; thus, using advanced technology will help to make an effective plan in purchasing and ordering system by avoiding the amount of capital that has been tied up in inventory as well as interchange of data among departments and create various business reports. In addition, the current use of technology can save the time in calculation which formerly used the manual system'.'

(\Not only will operations be influenced by this evolutionary change, but the entire organization will also change in response to the new competitors presented by these technologies. If any organization, lack developed technologies cannot cope with others. In other words, if they are behind the recently developed technologies, they will be threatened with a slow procurement process and data inaccuracy.

Thus, new systems should be implemented as fast as the evolution changes, since the new system will help integrate all information to support all departments' needs and decision makings in management level of the organization. The objective of this system is helping managers to make better decisions, in turn, that is the most critical task that the organization performs. All information helps the organization members to cope with routine business activities effectively and support managers to analyze the business cycle and outcomes.

If the implementation of a new system is proceeded immediately, it will be an effective management of operations to become a leader in competitive markets. They will accomplish this by lowering business operation costs, reducing lead time in issuing business documents such as sales quotation, sales invoice and other financial documents, reducing data redundancy and repeated tasks, improving database system in supporting precise data to be available at any time needed, and responding to customer requirements with high-quality designs.

The advantages of this system comprise of updated inventory information that salesman could quickly respond to customers' request which will cause customers to be satisfied, strictly control financial activities such as account receivable, automatically calculate function in generating sales quotation which could reduce mistake in calculation under manual method, effective database system to support all information needed in each department and create up-to-date various business reports immediately

## **12 Objectives of the Project**

Trading business is seriously concerned with a great deal of database information for interchange among sales, purchase, inventory control and account departments. The objectives of studying TMA business operation system are described as follows:

- (1) To study and analyse the existing manual system and to design new computer based information system.
- (2) To analyze the problems and users' requirements.
- (3) To design a better system and provide more accurate information in order to provide better information as a result.
- (4) To reduce error in data manipulation. For example: There is a human error for data calculation such as billing error, or inventory checking with the manual system for any operation that may cause error due to double counting.
- (5) To reduce unnecessary loss from the traditional system such as loss of inventory from ineffective management system, account receivable from non stricter control.
- (6) To replace some manual processes in the system with the computerized system process instead.
- (7) To reduce paper works. For example: Some information we may need to just only display on the screen for error checking, editing and printing at the time of need only.
- (8) To minimize the company cost and make use of human resource more effectively through the use of a proposed computerized information system.
- (9) To produce the variety of report forms from the computerized system that are valuable to the management decision making process.
- (10) To implement, develop and test the database management system for the computer information system.
- (11) To improve the business operation with the computer based system.

## **1.3 Scope of the Project**

This project is emphasized on generating an effective computer system to support TMA's operation system, in which the project will cover major parts of the computer information system as follows:

 $s_{I\mathcal{T}_{\mathcal{V}}}$ 

(1)Sales Information

- (a) Customer information
- (b) Quotation to customer
- (c) Order from customer
- (d) Temporary delivery note
- (e) Documentations between the company and customers

## (2) Purchasing Information

- (a) Supplier information
- (b) Order to supplier
- (c) Documentations between the company and supplier
- (3) Inventory Controlling
	- (a) Inventory inflow
	- (b) Inventory outflow
	- (c) Balance inventory computation
	- (d) Inventory adjustment
	- (e) Safety stock control
- (4) Accounting System
	- (a) Issuing invoice and receipt
- (b) Issuing credit note
- (c) Managing suppliers' invoice and documents
- (d) Account receivable control
- (e) Account payable control
- (f) Money transaction control

#### (5)Creating Reports

- (a) Tax report to Revenue Dept
- (b) Management reports to manager

## **1.4 Constraints**

TMA's business covers a wide range of operation activities, the system will have to be considered in terms of feasibility and the convenience of application both designer and end users as well as end users' computer application skills and economic concerns. Therefore, the system would not include all business activities parts because it would bring the system to be over designed and with more complexity to understand. The following are the circumstances that is limited the computerized system.

- (1) Importing activities such as custom clearance, import insurance, L/C, and SINCE1969  $B/I$ .
- (2) Accounting activities such as payroll system, depreciation, interest, miscellaneous expenses, notes payable, prepaid expenses, capital control, making income statement, balance sheet and computing financial ratios.
- (3) There is no sales commission for sales persons.
- (4) There is no credit limit for both customers and suppliers.
- (5) Payment terms to regular suppliers is the end of following month after the date of supplier's invoice.
- (6) Payment to irregular supplier can be paid on cash after delivery.
- (7) Payment term offers to regular customers is 30 days.
- (8) Payment term offers to irregular customers is cash on delivery.
- (9) There is no down payment to suppliers or get down payment from customers.
- (10) Tax report to Revenue Dept is limited to only sales and purchase for submission of VAT, as the other tax reports to government is not concerned.
- (11) Markup margin is calculated based on selling price method (percentage of profit is earned from the selling price).

## **1.5 Project Plan**

- (1) Initial study on the organization structure, and the problems related to each department. The next study defines the area under study and develop the Context Diagrams.
- (2) Interviews and observations are made to provide understanding of the Existing system and problems that occurred.
- (3) Conclusions of the Existing System are made and the development of the new system is settled to solve the problems. This will be included in the Data Flow Diagrams, and Data Dictionary for the newly developed system.
- (4) New system requirements are defined including inputs, outputs and operation.
- (5) Budgeting consideration for the analysis, design and implementation. Cost and benefit analysis for the proposed system is evaluated.
- (6) After conclusion, implementation phase is done to develop the programs, test and implementing the new system.

#### **IL Int EXLSITNG SYSTEM**

#### **2.1 Background of the Organization**

**TMA (Thailand) Co., Ltd. was established in 1995, and its main business activity is selling imported machines, machine tools and other industrial instruments. The company's business situation has improved since the recovery of Thai economy, and it**  currently hires 14 employees.

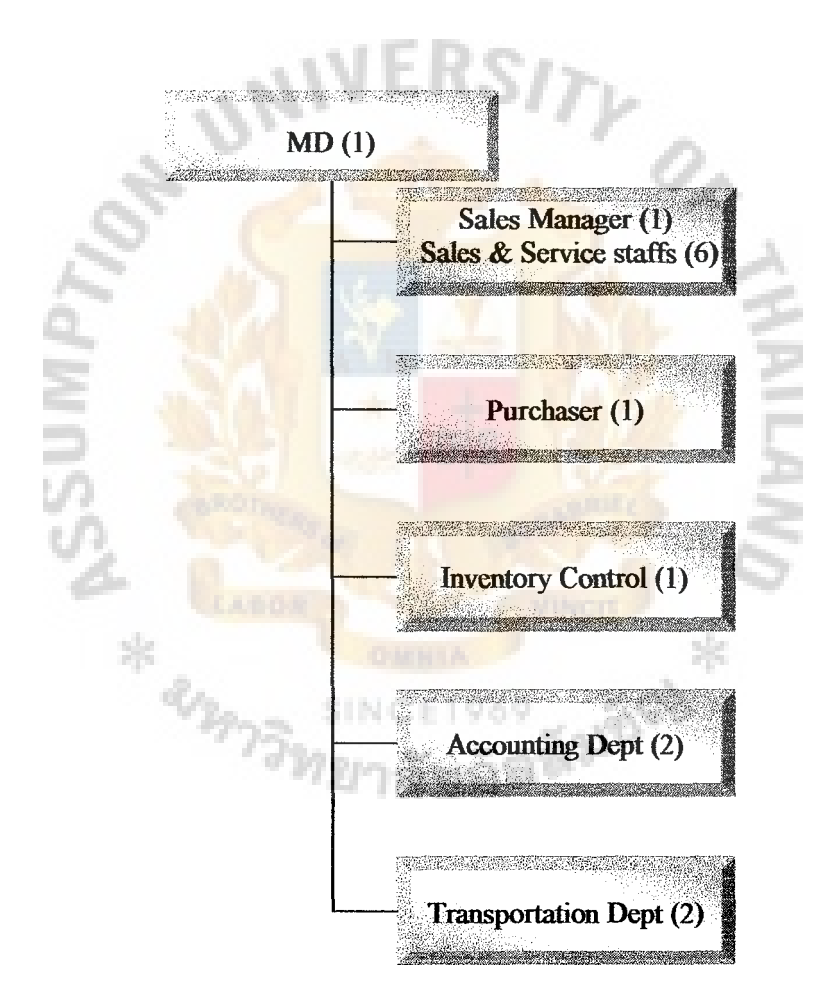

Figure 2.1. Organization Chart of TMA (Thailand) Co., Ltd.

TMA (Thailand) Co., Ltd. is one of foreign trading company's subsidiaries established in Thailand for servicing local industrial business. Most of TMA's imported products are machines, measurement equipments and many types of industrial machine equipments. TMA possesses the right to be the sales agent of many brands of industrial machine tools in Thailand, in which TMA must keep inventory of these brands of machine tools or it is considered as a common product line of the company. Moreover, TMA also handles industrial machines and other imported industrial use products; but TMA. would not keep stock of these product, it would be ordered to manufacturers once it has got a confirmed order from customers or it is considered as uncommon product line. Therefore, TMA classifies its product line into two main parts which are common product and uncommon product.

In the trading business, most tasks are concerned with selling and purchasing of products or services. The business process cycle is done manually include receiving inquiry and sales order from customer, purchasing activities, inventory controlling, transportation activities, and financial operation activities of billing controlling, credit collection, recording and maintaining customer file and filling out many supported documents. Business operation analysis is also useful for management's decision ทยาลังเลิดี making in the business

Nowadays, the business routine operation work is manually handled. These activities are inconvenient and time consuming. In order to facilitate the day-to-day operation in the area and increase the efficiency and productivity of this business, computer information system is considered. Consequently, a compatible information system is a strategic tool to achieve competitive advantage against competitors in the market.

Of this project, the existing system is analyzed and the new system is designed not only to solve the current problems but also to serve further expansion. That aim is to integrate the business application to increase efficiency and support accurate information for the management. The management needs solid information and database management system to provide precise information that fits in period of time. The right information for right period's need is a key strategic weapon in the competitive market.

#### **2.2 Current Problems and Areas for Improvement**

Due to increasing in job activities currently, there are many problems found in every department ;of TMA's existing system such as data is recorded ineffectively, duplicate tasks are done in more than one department, errors occur due to duplicate working, loss of information from mistakes in keeping documents in different locations, waste too much time in searching historical information, a lot of paper work that causes confusion in data keeping and checking historic information in the future and etc. ; Details are specified by process of each department as follows:

#### **Ordering Process**

It is the process of corresponding between sales department and customers, sales person will receive product inquiry from customer both in common product and uncommon product, and then sales person will make a quotation to customer with the consideration of different discount rates for each customer. In the mean time, sales person will inform purchaser that is done by himself to search out relevant suppliers for uncommon products. After receiving confirmed purchase orders from customer, sales person will have to coordinate with purchaser to make a purchase of uncommon products of customer's order and arranging the delivery to transportation department. Following problems are found in the sales department:

- (1) TNIA quotation (database is not kept systematically, it wastes much time in searching historical data such as receiving uncommon product order from customer, but faces difficulty in searching TMA quotation and the supplier who supplies such product.
- (2) Sometimes receives a delivery order from customers that the goods is delivered to customer already, but sales person uses such customer order for arranging the delivery again.
- (3) ,Salesmen must calculate selling price manually, and often meet the problem of mistake in selling price calculation; especially when the sales quotation consists of a lot of product items.
- (4) Temporary delivery note that is kept in the database still lacks of strict control. After a period of time, it is confused with the delivery note status.
- (5) Customer may use to buy many types of similar products from sales person in the past, once sales person receives a product order from customer again, sales person may be confused which product customer actually needs.
- (6) Waste too much time in issuing quotations to customer as all information) of customer name, address, telephone number, fax telephone and detail product description are needed to be input into the quotation form.
- (7) Quotation form is not standardized, because it often changes in customer name, product description or is even used by different sales person.
- (8) Inconvenience in checking stock position if stock keeper is not available. Sometimes, customer needs a quick response by telephone, it would cause customer dissatisfaction action if customer waits for the response for a long time.

## St. Gabriel's Library, Au

## **Purchasing Process**

Purchaser has coordination with sales department for searching uncommon products by customers' request, and monitoring information on product shortage from store department. In addition, purchaser also has to correspond with various suppliers to search for uncommon product request by sales department and controlling issue of purchase orders for on time delivery as well as price negotiation with suppliers. 'Following are the problems found in purchasing department:

- (1) Order database is not kept systematically, 'purchaser is often confused in issuing purchase order status whether all product items in the purchase order are received from supplier already or not, and sometime receive duplicate delivery from suppliers.
- (2) Purchasers spend too much time in issuing each purchase order) especially, if the purchase order consists of a lot of product items.
- (3) Purchaser could not control on time delivery from supplier effectively due to lack of sufficient information of issued purchase orders.
- (4) Supplier quotation is kept and attached to TMA quotation together, it is not convenient to search suppliers' historical quotation from TMA quotation.
- (5) One supplier used to quote a lot of product items to TMA previously. Purchaser will cause supplier's dissatisfaction if purchaser requests quotation of same product items from supplier often.
- (6) Lack of information support purchaser in terms of frequency of product item sold, inventory turn over rate, and forecast future sales, which causes ineffectiveness in considering purchase request from store department.
- (7) There is duplicate tasks between purchasing and store departments, because supplier will send product items to purchaser directly, purchaser will initially

check the product condition and description, and then store department will check the product again once received the goods from purchaser. Somehow, purchaser doesn't know detailed specification of all products, purchaser may accept supplier's delivery but the product may be rejected by store department.

#### **Inventory Controlling Process**

The main activities of store department is controlling the inflow and outflow of inventory in the stock to minimize the stock level as well as prevent the shortage of stock. , Store department has to coordinate activities with every department, such as inform and discuss with purchaser for product shortage information and purchase request with sales department for current stock positioning, arrange products to be delivered according to sales invoice from accounting department. Following are the problems found in the store department:

- (1) Store department receives goods from purchaser and also has to return goods to purchaser, it causes duplicate activities inside the company.
- (2) Store department records add and use product quantity in the inventory card, as accounting department inputs the purchase into record for issuing sales invoice later. It causes duplicates in two department for recording the inflow and out flow of inventory.
- (3) Not systematic in controlling delivery note; inventory sometimes just record delivery note information and doesn't update once the delivery note is issued in sales invoice.
- (4) Store keepers don't know all details of inventory information such as some product items are kept in safety stock for a specific customer, these safety

stock product would also be sold to other customers if store department receives a sales invoice without acknowledgement of additional information.

(5) (Lack of inaccurate data in inventory movement, which affect decisions making from store department for issuing purchase request.

#### **Financial Process**

Accounting departments takes control of supplier documents, and then evaluate supplier documents for issuing payment bill to suppliers. Moreover, accounting department also has to control generating sales invoice, sales credit note and related documents to other departments as well as collect payment from customers. In addition, accounting department would have to generate tax report from sales documents and supplier documents and arrange the payment to Revenue Department. Following are the problems found in the accounting process:

- (1) Accounting department has input purchased product items into system that has duplicate with store department.
- (2) 'Product code is not generated systematically due to accountants who still lack experience in the **produce title.** Sometime accountants still generate a new product code even though the product exists already, because accountants don't find it out or a little change in product description. Generating a new product code also consumed too much time.
- (3) Product code is not widely used because of lack of a complete system within the organization, normally accountants are confused with customer's orders that don't have product code when issuing text invoices.
- (4) j The rapid increasing of nonsystematic new product codes due to the uncommon product orders varies and less repeated, as many product codes

are confusing and will cause accountants to search correct product items for issuing financial documents.

- (5) Accountants don't realize the customer's payment period, it causes less strict control to collect customer's payments.
- (6) Accountants don't make a detailed record of customer's payment. Sometime, it will face trouble for checking customer' historical payments in the future.

## **Generating Management Reports**

Actually, the generated management reports from the current system can support the existing need for the business operation analysis. However, the generated reports from accounting department is still not easy to operate; especially for other departments' staffs. Suppose sales department wishes to know a particular sales record for sales analysis, it will need to request and wait from accounting department. The generated reports from accounting department or stock position report from store department still do not vary to support specific needs of management level.

#### **Summarized Problems in TMA Current System**

The current problems and areas for improvement of the existing systems can be SINCE1969 summarized as follows:

- (1) The number of transaction of items contains the number and descriptions that still lack routine sales jobs and update all transactions completely everyday.
- (2) Data Redundancy: Some transactions maybe operated more than one time by different officers. This situation will cause trouble in updating when customers want to change some transaction details..
- (3) Data Inaccuracy: The most serious problem of manual jobs are mistakes made by the officer (human error). 1-hgh workload and limitation of time can

cause data inaccuracy, which affects management decision making and company profit. Qccasionally, TMA faces the problem of losing the original document that may cause inaccurate input transactions.

- (4) Time consumption and less accurate information: Information is in the form of paper. Collect and prepare information into the required format for either management decision making or timely basis reports that are time consuming and do not prevent human error and inaccuracy.
- (5) Insufficient data for management analysis: Information gathered from the manual operation is not sufficient for management to plan, forecast, determine market trend, and generate sales and marketing activities to serve the customers' need at the proper time.

## **2.2 Existing Computer System**

TMA's business concerns only the purchasing and selling activities, no products are reproduced or repackaged in domestic market. Therefore, the purchased product items are sold to customers in the same condition, even though the company might buy some product items from one or more suppliers to sell as a single product to customer in some cases. The company now possesses 10 units of computers without a network and other necessary computer peripherals, a packet software is used to record purchased inventory from supplier invoice and then the inventory balance will be automatically reduced once the company issues sales invoice to customers. As Sales and Purchasing departments cope with their routine job manually, computer is useful only in generating business documents such as sales quotation, purchase order and etc. It lacks a well organized database system to manipulate a great deal data that occurred each day, in which historical information is difficult to find out when it is needed. Data could not be

shared with other computer units due to each person creating their job separately on individual computers.

The company currently has 14 workers that is divided into 4 main departments which are sales department, purchasing department, inventory control department, accounting department and 1 small section of transportation. Due to rapid business expansion, the company achieves a sales target over 140 million Bahts in the recent year, the increase in sales orders would also automatically increase in other business activities in every department of the company. The company is dealing with a lot of paper work ana overioaa or current work force capacity.

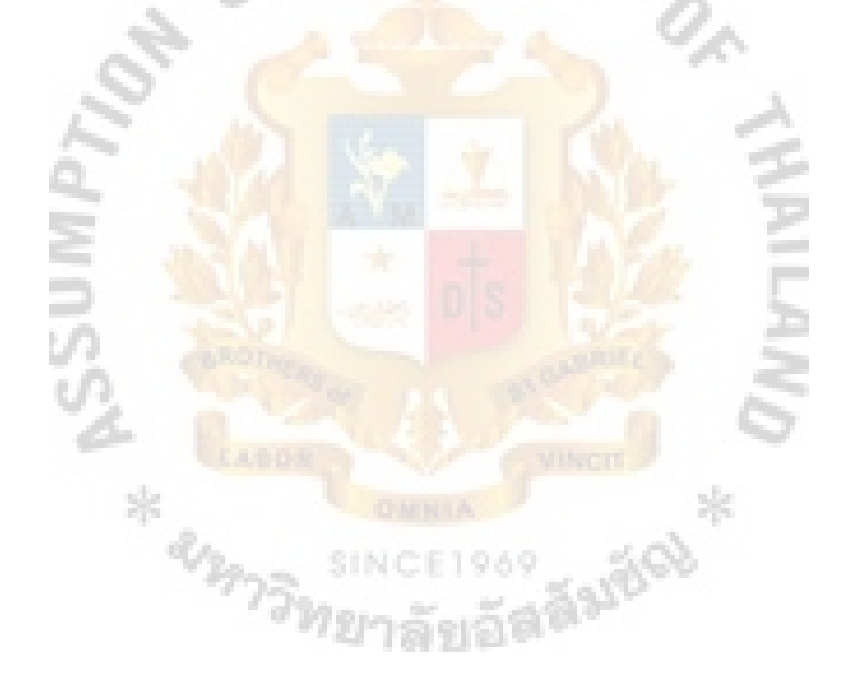

## **III.THE PROPOSED SYSTEM**

#### **3.1 User Requirements**

The new computer system is planned to solve all problems that occurred in the existing system. The followings are the requirements that are found from users in order to support them in their particular tasks.

- (1) System must be able to support the request from every department and can keep records of all transactions.
- (2) System must be able to monitor and trace current status of all transactions.
- (3) System must allow the manager and other members to search additional historical information and generate a specific purpose report.
- (4) Data is always updated and available once it is needed.
- (5) System must be able to trace the transaction status of delivery note sent to customers.
- (6) System must be able to trace the transaction status of account receivable and account payable for easy control of accounting officers.
- (7) System must be able to record and display all transactions completed.
- (8) System must be able to automatically calculate the selling price for generating sales quotation once user inputs request margin, exchange rate and import tariff.
- (9) Product code, supplier and customer code are generated systematically and automatically.
- (10) Product information of sales quotation or supplier quotation could be applied to issue purchase order, sales invoice or other related documents.
- (11) System could generate basic business analysis to manager such as inventory turnover rate, target sales evaluation, sales comparison and other financial ratio.
- (12) Database Migration to any DBMS must be supported.
- (13) Login-Password system must be provided to setup authorization restrict.
- (14) Automatically generate report and calculate the total cost of each transaction.

#### **3.2 System Design**

The computer information system is introduced to improve the efficiency of all sales, purchasing, inventory control and additional financial activities. All information must be recorded and manipulated in a productive and effective manner. Especially, the product information system will be developed to enhance the quality of the business to increase the efficiency by automating existing operation such as searching issued quotation data, existing uncommon product selling price and date, issuing delivery order and receiving goods, creating account statements, producing receipt payment slips, cash bill slips, payment checking, and zero-inventory management. Establish a management information base, improving the decision making process concerning sales revenue. All related documents should be generated immediately without any errors. The information must be reliable and up-to-date. 727วล คล 9

#### **Sales Department**

Once salesmen receive a common product inquiry of customer, salesmen can check the stock position of such product by entering the product code or product description, many product items should be allowed to be searched in the same screen in order to reduce time of program's procedure. If the inquiry from customer is uncommon product, sales can inform this inquiry to Purchasing Department or contact relevant suppliers directly by themselves. Once salesmen receive a quotation from supplier, the system could be able to trace supplier's quotation information and then convert this information to generate sales quotation to customer in various methods, such as automatic calculation, it means that user just inputs desired profit margin, current exchange rate and import tariff in case the product is imported, then the system could calculate the selling price automatically, and various decimal formats are provided. Manual method is also available in case users want to manipulate the system by themselves.

Customer information should be recorded systematically by using customer code, the customer code is the primary key of customer being the representative of other customer information.

Temporary delivery note will be generated under Sales Department; the delivery note should comprise of customer information, product information and trace its status for issuing sales invoices later on.

The system could also offer revision option of issued documents and quickly search historical data.

## **Purchasing Department**

Main responsibility of purchaser is controlling of purchase order, so purchase order should be easily generated under manual method. User could also import supplier quotation information or product shortage information that is already kept in the system to issue purchase order in case the purchase order consists of a lot of product items, this method will save time to purchaser in typing a lot of product description.

Database of purchase order consists of supplier information, product information and its requested delivery date. So the system could periodically report its delivery status.

#### **Inventory Department**

Product code could be automatically generated once users just select the product category of the first two digits. Moreover, the system could offer simple methods to user for input combination of product items into inventory and the sell out as one single item.

Inventory Department has responsibility for controlling the inflow and outflow of inventory. Inventory will be automatically reduced from the system once Financial Department issues sales invoice: therefore, Inventory Department must control and adjust inventory level depending on supplier invoice, supplier credit note and the company's credit note in case the credit note is issued due to the returning of commodity. The system could calculate the cost of goods sold under FIFO method.

User can assign safety stock level of each common product item, then the system could compute its current stock positioning in a specific period and report its excess or lower than safety stock quantity.

#### **Accounting Department**

Sales invoice is issued under Account Department once it receives a request from Sales Department for issuing sales invoice. User could directly input or search customer code, and other relative customer information will be automatically displayed on the screen. Then, user can input product information by direct input of the product code or select the product brand, product name, and product model consequently which is already recorded in the system. Moreover, user could also import the product information from issued sales quotation in case the sales quotations exist in the system, this method will save time to user if a lot of product items from previous issued sales quotation are applied to generate tax invoice. However, product description in the sales quotation and inventory record might not exactly be the same; in case of this reason,

the system could not understand the correct product code, it is necessary for user to recheck again.

User has to manipulate supplier documents such as supplier invoice and credit note. Supplier invoice of inventory purchase will be recorded under Inventory Department, as supplier invoice of non-inventory purchase will be recorded under Accounting Department. Supplier credit note will also be recorded under Accounting Department to adjust correct account payable to supplier, because some cases of the reason of issuing credit note is adjusting selling price only. Therefore, if the credit note is issued due to return of goods, after recording the information in Accounting Department, then it should inform this information to Inventory Department to adjust correct inventory level.

The system can automatically generate billing note to customer at the end of each accounting period, and follow its receiving status from customer.

The system can generate sales report, purchase report and tax report automatically from its sales and purchase information in the database.

The system can automatically separate the payment to each supplier and issue payment sheet at the end of each accounting period from its purchase information in the database. The payment number will be kept in record for issuing payment bill.

#### **Manager Level**

**It** is the manager's responsibility in changing the common product price list. The system could display its current product cost, selling price and its markup margin to manage to evaluate the current market situation. User can directly change the price level or use automatic calculation method by inputting desired markup margin, decimal format is also available under this menu.

## St. Gabricfs Li5rary, Au

Salesman menu is also under manager's control to assign each salesman's code and sales target; however, the company doesn't offer commission to salesman in the current business. It could be applied and expanded if the future business strategy is changed.

Various reports are generated to manager for specific needs such as sales performance, sales comparison, sales evaluation, purchase summary, and other financial and inventory reports.

#### **3.3 Hardware and Software Requirement**

The company currently possesses 10 units of computers and enough additional computer accessories such as printer, UPS and etc. But some computers are of old version and have been used for a long period of time. If a new computer information system is implemented, there are only 5 units of existing computers that are suitable to implement the new system; therefore, the company would have to buy 5 additional units of client computers, as printers are currently possessed by the company.

The new system will provide a computer network for all users in the system. Networking system is a system of computer linked together a number of computers along with other peripheral equipment via communication lines.

In the proposed new system, our data processing system is a centralized system. This is to use one computer file server to serve the data processing needs of the entire organization, as local area network are to link workstations within the facility so that it may share peripherals and a database and to allow the network workstations to communicate each other.

The followings are the components that are needed to invest to support the proposed system:

22
#### (1) New computer Hardware

(a) File Server 1 unit

CPU Pentium 4 2.1Ghz

Memory DDR-RAM 256 MB

**R A** in-5 with redundant factor 80 G1-1

15" Monitor

CD-writer (for data backup)

Internet Connection (for remote maintenance)

Network card

(b) Workstation client 5 Units (use the existence 5 Units)

CPU Pentium 4 1.5Ghz

DDR-RAM 128 MB

IDE 20 GB HDD

CD-ROM 52x

15" Monitor

Network card

(c) Printer

Laser printer 1 Unit (possessed) Ink Jet Printer 5 Units (possessed)

Dot Metric Printer 1 Unit (possessed)

(2) New Software

Microsoft Windows 2000 Server Edition (xl)

Microsoft Windows 2000 professional (x10)

(5 units for new computers, 5 units for existing ones)

Microsoft Office 97 (x1)

Microsoft .NET framework (free download)

(3) Network components

12 ports 100base Switch (xl)

CAT-5e UTP cable (x 1 box)

RJ-45 connector (x 1 box)

RJ-45 outlet for wiring (x 3)

(4) Backup component

UPS  $(x 5)$ 

Blank CD (x 1 box)

New system will work with 1 file server and 10 clients to share the work load of the operation officer. Clients and Server will be connected over 100base Ethernet network that provide real time update of data and interactive report generating.

 $ERS174$ 

The server computer will be installed with Microsoft windows 2000 Server edition and NET framework. The file server will provide data holding and real time redundant backup on RAID HDD. The file server will also be armed with CD-writer that provides the permanent backup of data. The UPS will protect the server from lightning strike SINCE1969 affect.

The clients will contain Windows 2000 professional edition and the client application of new system software. They have a duty to update data on the server and query the report from database, and print the report on the printer.

## **Cost Estimating**

Table 3.1. Cost Estimating of Proposed System.

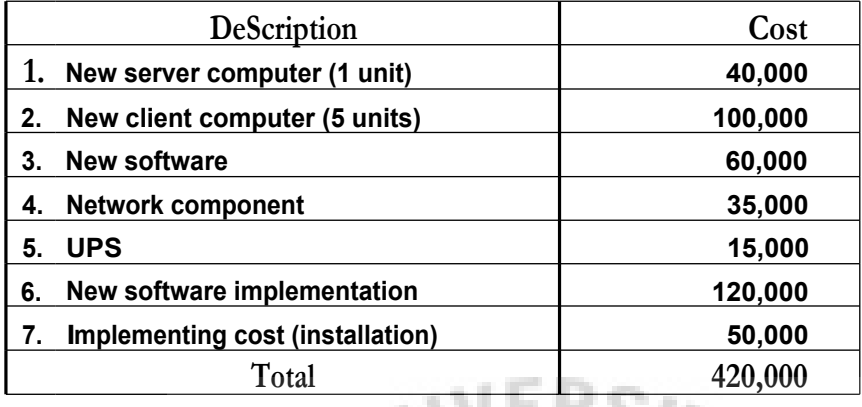

## **3.4 Security and Control**

## **Software Security:**

- (a) the server will be secured in the room with the rack server box locked down. Only authorized officers will have the key to the server and the password will be kept by one other officer to be used to login.
- (b) The client application will have user level control system to allow each user to do their job. The operation employees will be specific in their right to access or modify other departments' tasks, or other department officers are allowed to view read-only file.
- (c) Database will encrypt RC-6 encryption provided as database plug-in from RSA security.
- (d) Network will be set as VPN on the switch that allows only 11 computers in the system to see each other to prevent the outsider from plugging their PC to the system and steal the data.

# **Physical Security:**

(a) Intrusion will be blocked by the key card system on accessing the office room.

- (b) Natural Disaster might be able to damage the client but the server will be safe in the Server rack box.
- (c) UPS will protect all clients and server from lightning and hazardous electrical events.

#### **3.5 Cost and Benefit Analysis**

This computer information system needs an allowance budget from the company on purchase of new hardware, new software, software implementation and implementation cost. However, the company doesn't need to newly buy everything, because some computers and computer accessories possessed by the company is able to be used with the new system. Totally, the company also has to invest approximately an additional 400,000 Bahts to complete the new computer system.

Considering the company's current financial situation, the company doesn't face any financial troubles. One time investment of 400,000 Bahts would not cause difficulty for the company to decide for this investment. This amount is considered as a petty investment comparing with the sales amount of 140,000,000 Bahts per year.

The new computer system is designed to solve the current problem of work overload, according to the company's current activities that normally consume too much time for searching historical documents, operate duplicative and unnecessary tasks.

Due to the overload of work force capacity, the company is deciding to employ one extra staff for assistance in all office administrative tasks which would cost about 10,000 Bahts per month. Recently, all members are committed to hard work and the company has to pay overtime to its employees about 8,000 Bahts each month. It is expected that the employment of an extra staff will reduce over time cost by 3,000 Bahts per month as 5,000 Bahts will still remain.

In comparing cost of existing system and proposed system, it is considered that office equipment and computer maintenance expenses would not cause too much differentiation. The comparison is based on employment of an extra staff and reducing in overtime expense with the new proposed system.

#### **Cost of Existing System**

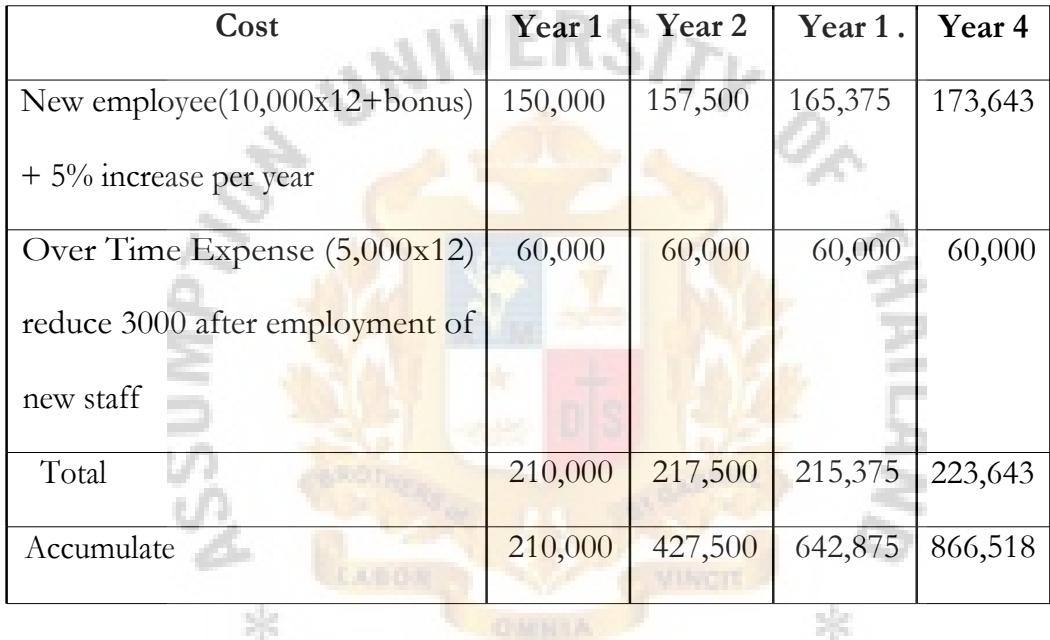

Table 3.2. Accumulation Cost of Existing System.

The proposed system needs a big amount for the initial investment approximately 420,000 Bahts. The proposed system could support users to perform their tasks with more accuracy and time saving once it is completely implemented, it is expected that over time cost will be reduced by 5,000 Bahts per month as 3,000 Bahts still remain.

## **Cost of Proposed System**

| Cost                             | Year 1  | Year 2   | Year 3  | Year 4  |
|----------------------------------|---------|----------|---------|---------|
| Proposed system cost             | 420,000 | $\Omega$ |         |         |
| Over Time Expense $(3,000x12)$   | 36,000  | 36,000   | 36,000  | 36,000  |
| reduce 5000 after implementation |         |          |         |         |
| of new system                    |         |          |         |         |
| Total                            | 456,000 | 36,000   | 36,000  | 36,000  |
| Accumulate                       | 456,000 | 492,000  | 528,000 | 564,000 |

**Table 3.3. Accumulation** Cost of Proposed System.

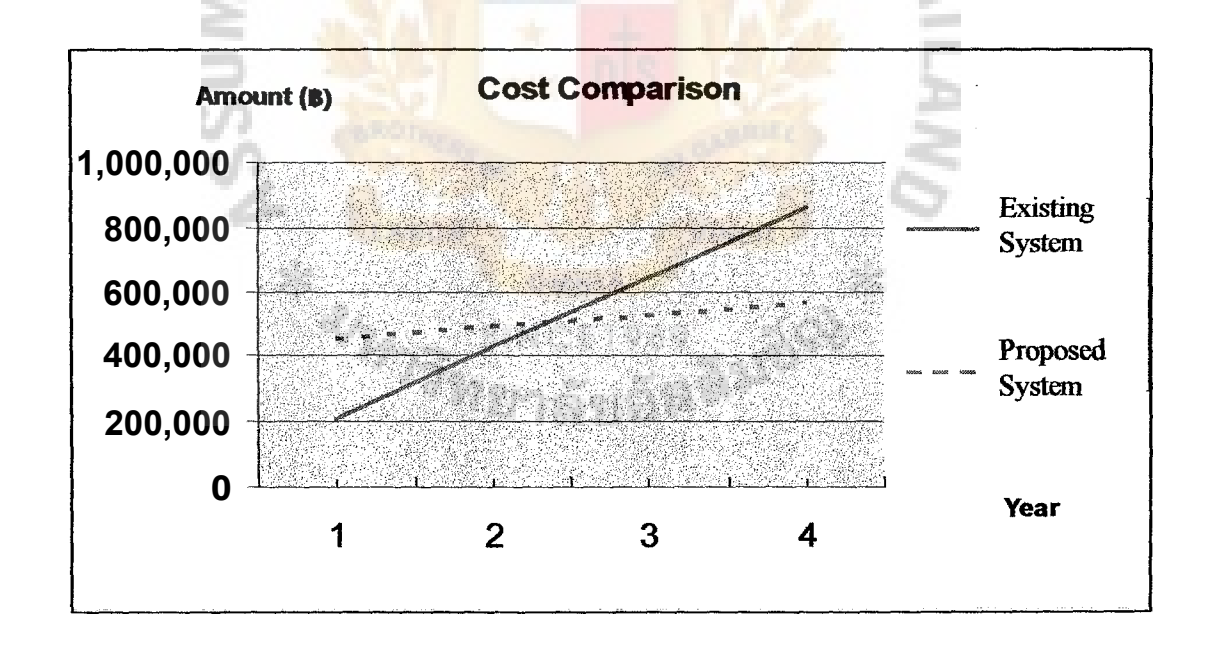

Figure 3.1. Cost Comparison between Existing and Proposed System.

From the information of above tables and graph, the proposed system will cause only one time investment as the employment of a new staff will cause continuous payment in the future; moreover, the current problems in the company will not totally be solved once a new employee is employed. The proposed system will make a break even point in 2.4 years, and doesn't cause any extra expense onward. Of course, there are some additional maintenance cost of the proposed system, but these costs would not cause much difference compared with the existing system.

### **Tangible Benefit**

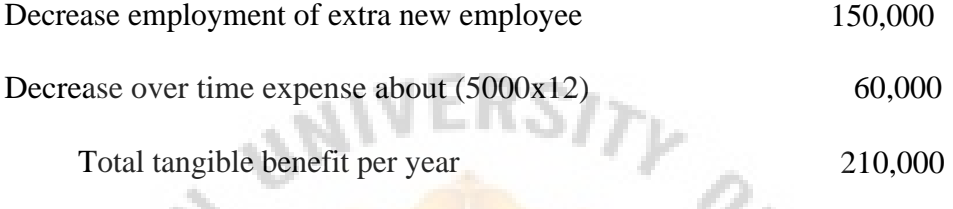

## **Intangible Benefits**

Intangible benefits of the proposed system would be gained as follows:

- (1) Ensure that information provided by the system is accurate and on time.
- (2) Increase customer satisfaction
- (3) Ensure the company's operation activities to be more systematic.
- (4) Increase productivity of workers
- (5) Increase employees' satisfaction and working morale
- (6) Reduce human errors
- (7) Improve the operation procedure to be quicker
- (8) Assist on making decision on management level of accurate data.
- (9) Provide better company image.
- (10) Closely control on management activities.

## IV. SYSTEM IMPLEMENTATION

The implementation of the project will start after the management's decision to accept the new proposed system. The implementation will be set up by using the parallel running concept which is the business processes that will be working on both the existing manual system and the new proposed computerized system until the results of new system has been approved. It may need a period of time for the users to perform double jobs both on existing and proposed systems. Finally, once users are familiar with the new system, the existing system could be totally eliminated.

The implementation of the project consists of the installation of the computerized system, programming, testing and training of the new system. It is also concerned with hardware, software and people.

Project implementation consists of 5 processes which are separate and distinct tasks that must be performed in sequential order.

(1) Programming

The programming is the stage in which application programs are written in order to perform whatever business processes are being computerized. The programming is developed from the program flowchart and data flow diagram. Each module of the program is debugged again in order to make sure that the program can operate as a complete system.

(2) Testing

(a)Testing the Program

The programmer has to test the program to make sure that it is performed satisfactorily.

(b) Create an Extensive Set of Test Data

The programmer probably creates some test data for testing the program, but now test data must be created for all possible real life situations. The programmer, system analyst, user representatives and auditors should now get together. They should create test data that contain both valid and invalid data, test normal processing routines, test error routine, check list, test variations using different input and output formats, test the addition and deletion of records to files, test the files storage and retrieval algorithms, insert data that will cause problems, and finally, prepare just plain ridiculous out of scale data.

(c) System Testing

Computer operation people should try to run the system test so they can determine if the system will operate on the organization's computers. The objective of testing the system is to verify that the program meet the original programming specification, to ensure that the computer operations staff has adequate documentation to run the systems, to ensure that the overall system flow works properly.

(d) Backup and Restart Testing

The basic goals are to make sure that the files can be reconstructed if they are totally destroyed, that the files can be recovered to a value from a previous period of time. In which the program is backed up in case it is destroyed, and the system can still be restarted in case of disaster.

(e) Complete Documentations

After completion of the testing, the documentation of the program and set of program is needed.

#### (3) Installation

Actual implementation of the new systems can begin at this point by using either a parallel or changeover method, or the combination of two. It is suggested that both the systems analyst and programmer should observe the following basic principles during any implementation.

- (a) Avoid disrupting the day to day business activities during the implementation process.
- (b) Inform management of all changes in the implementation method or time schedule.
- (c) Do not give demanding orders, you are functioning as advisory staff, not a line manager.

In the changeover method, the existing system is completely replaced by the new system. This method abruptly stops the use of the old system and simultaneously puts the new systems into operations.

The parallel method allows both the existing system and the new system to operate simultaneously until the new system has proven its reliability. This method is appropriate when installing a new computer in a computer bases information systems, or when replacing one computer system with another. It also may be used for replacing a manual system with a computerized system. It is suggested to install the new TMA system by using this method, in which users could learn the new system together with the reliable current operation system in the day to day business. Then the

company could totally replace with the new system later once the new system reaches satisfaction.

 $(4)$  Training

The training stage is also an important job and is a must because users will run the system correctly when they understand it well. End users are usually introduced to the functionality of new system via a one to one or a group lecture training program.

Even well designed and technically elegant system can succeed or fail because of the way they are operated and used. Therefore, the quality of training received by the personnel involved with the system in various capacities helps or hinders, and may even be prevented. Those who will be associated with or effected by the system must know in detail what their roles will be, how they can operate the system, and the system's limitation. Both system operators and users need training.

(a) System Operators

The system operators need to ensure that they are able to handle all possible operations, both routine tasks and extraordinary jobs

(b) User Training

User training helps the users to be familiar with the processing system and to use the application. The training will be provided by the vendors of computer/software in either classroom training or on job training. Details of training program cover the following topics.

- (1) The difference between the existing manual system and the proposed computerized system.
- (2) Overview of the new system operation and procedures.

727วลงเฉพ

- (3)Organization and use of the system's user manual and help screens.
- 14) Duties and responsibilities of the end users.
- (5) Demonstration of the system.
- (6) Familiarization with the system, such as practices in the system with test data.
- (5)Documentation

Documentation of the system will help the program as well as users to maintain the system and continue the further development in the future. Documentation can be divided into 2 types of documents.

(a) User Guide

The details of the user guide describe the methods to prepare and how to use the proposed system in each screen.

(b) Programming Guide

The details of the programming guide describe the flow of the system

and the data dictionary.

<sup>2</sup>227วิทยาลัยอัตติ<sup>งเ</sup>ชิ

#### **V. CONCLUSIONS AND RECOMMENDATIONS**

#### **5.1 Conclusions**

The existing system is manually operated, each staff create their own job independently on individual computer units. It lacks an effective database system which causes data inaccuracy, loss of data and waste much time for historical data searching. And lacking of network application for the interchange of information within the organization, which causes duplicate tasks.

The system processes and layouts design are made simply to apply for all users, some menus offer automatic calculation or generation function in order to prevent mistakes from manual calculation and generation. A well organized database system could support the interchange information among departments.

From the feasibility study, the new proposed system will be able to solve current problems better than employment of an extra worker. The new worker could help the company to reduce the current over load work force capacity, but the problems of information system still remains. Workers still have to waste much time in searching historical documents as operation data is still inaccurate. Therefore, the company should solve the problem directly. The new system will solve all problems of current system with effective database system and network application.

The company doesn't have financial problem in this project investment, as more TMA members have good education background in operation of computer application. User could convert old paperwork and spreadsheet file into database for planning purpose.

#### 5.2 **Recommendations**

The proposed system is designed to support the major problems in the current system as it still does not cover all business operation activities such as payroll system, miscellaneous expenses, creating income statement and balance sheet under Accounting Department, and other import activities with its expenses. This system is initially developed to support current needs; in case of continuous development the system in the future, the system is flexible enough to implement cover of other areas of business °permion activities.

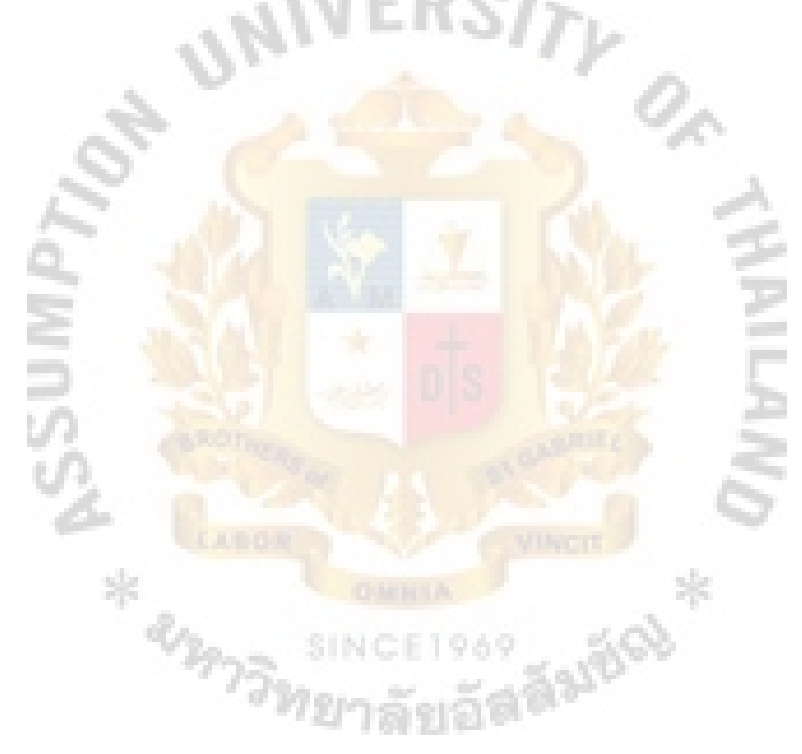

# APPENDIX A

 $\alpha_{\ell\ell\ell}$ 

à.

**ANSUMPTI** 

RSITY

GE1969<br>ดัยอัตติมอัด)

৽

 $U_{N}$ 

 $\frac{1}{\alpha_{\mathrm{p}}^2}$ 

## DATA FLOW DIAGRAMS

SINC

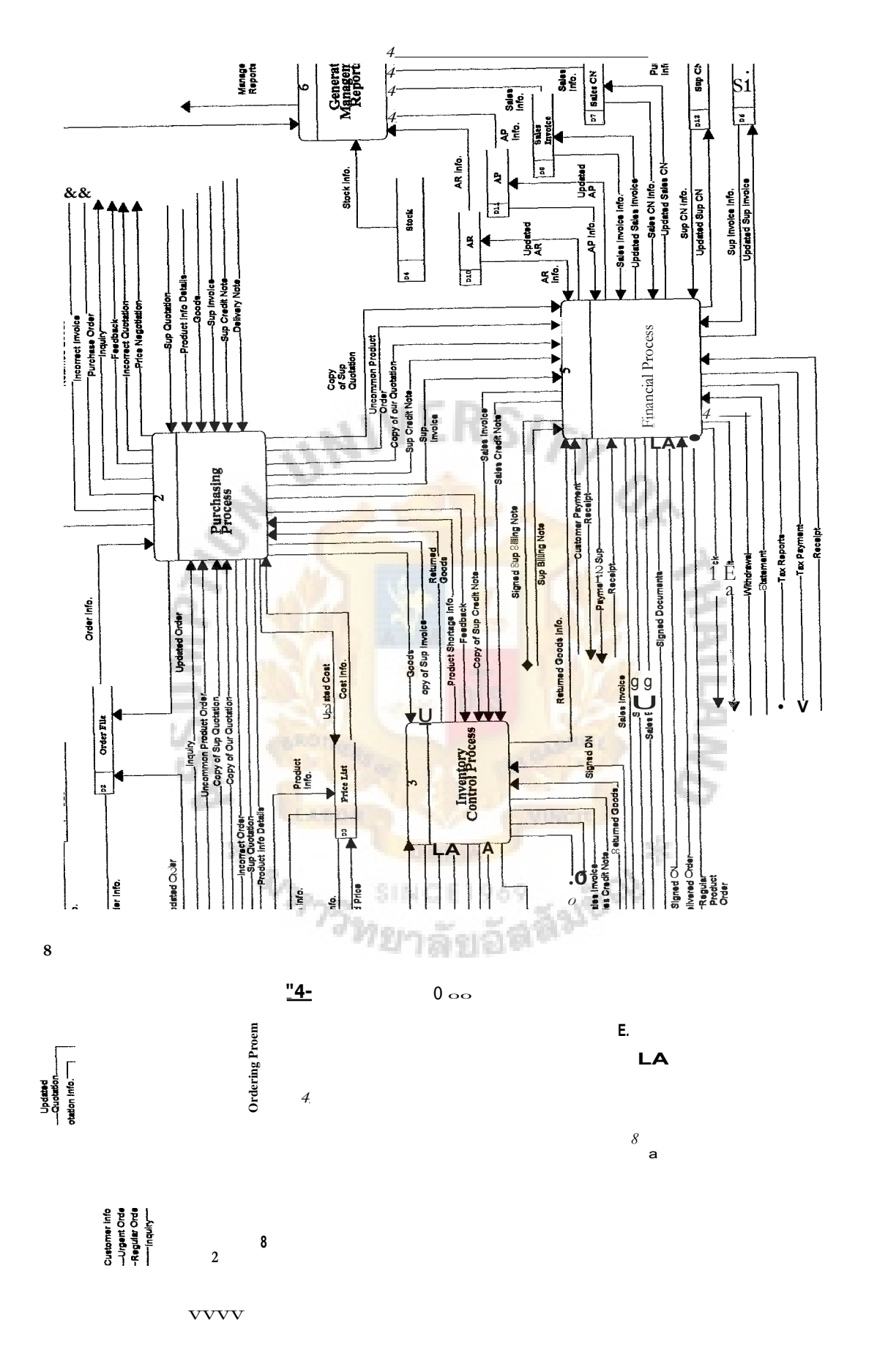

iigure A.1. TMA System\_Level 0 (Existing System).

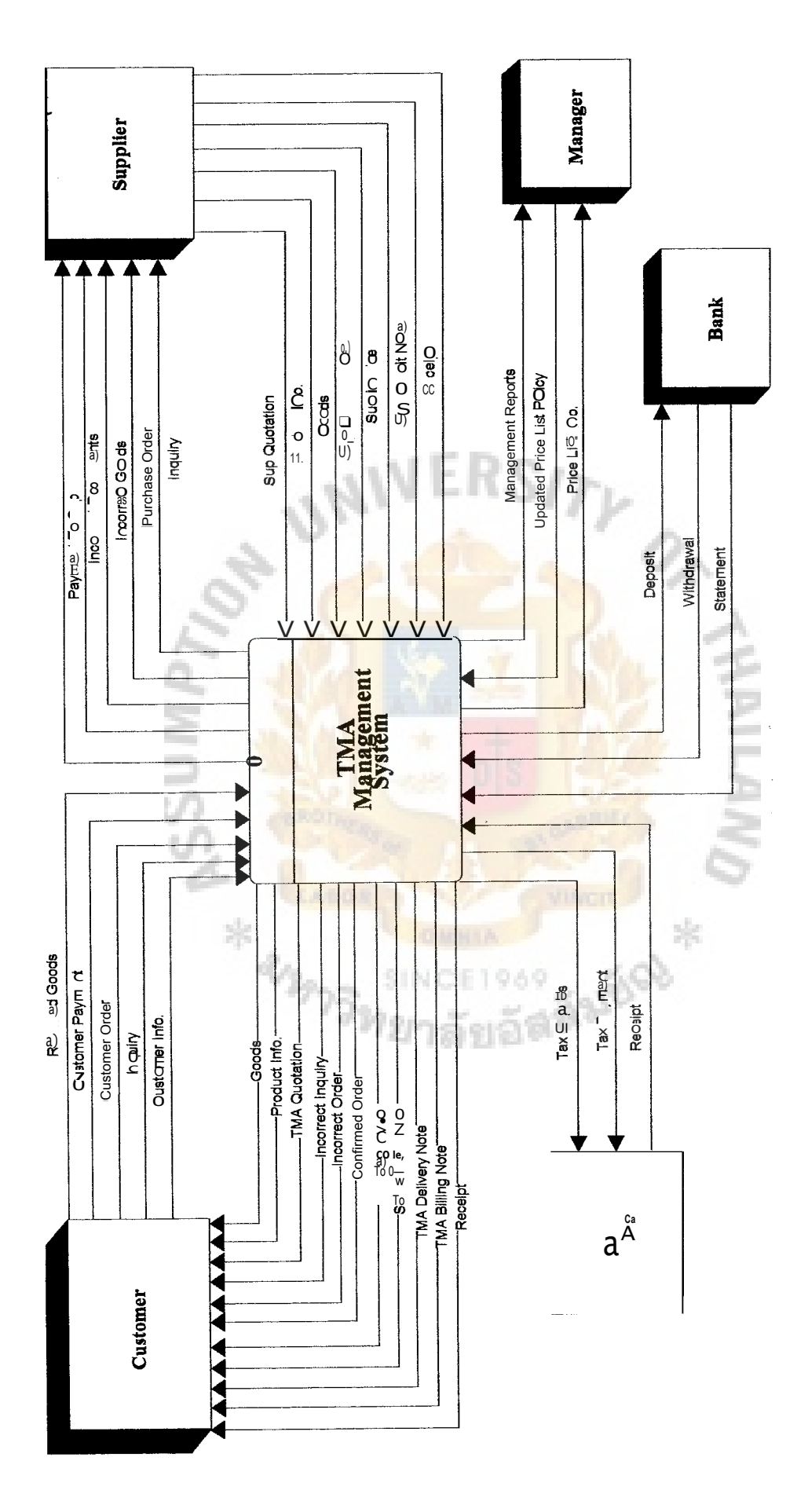

Figure A.2. Context Diagram (New System).

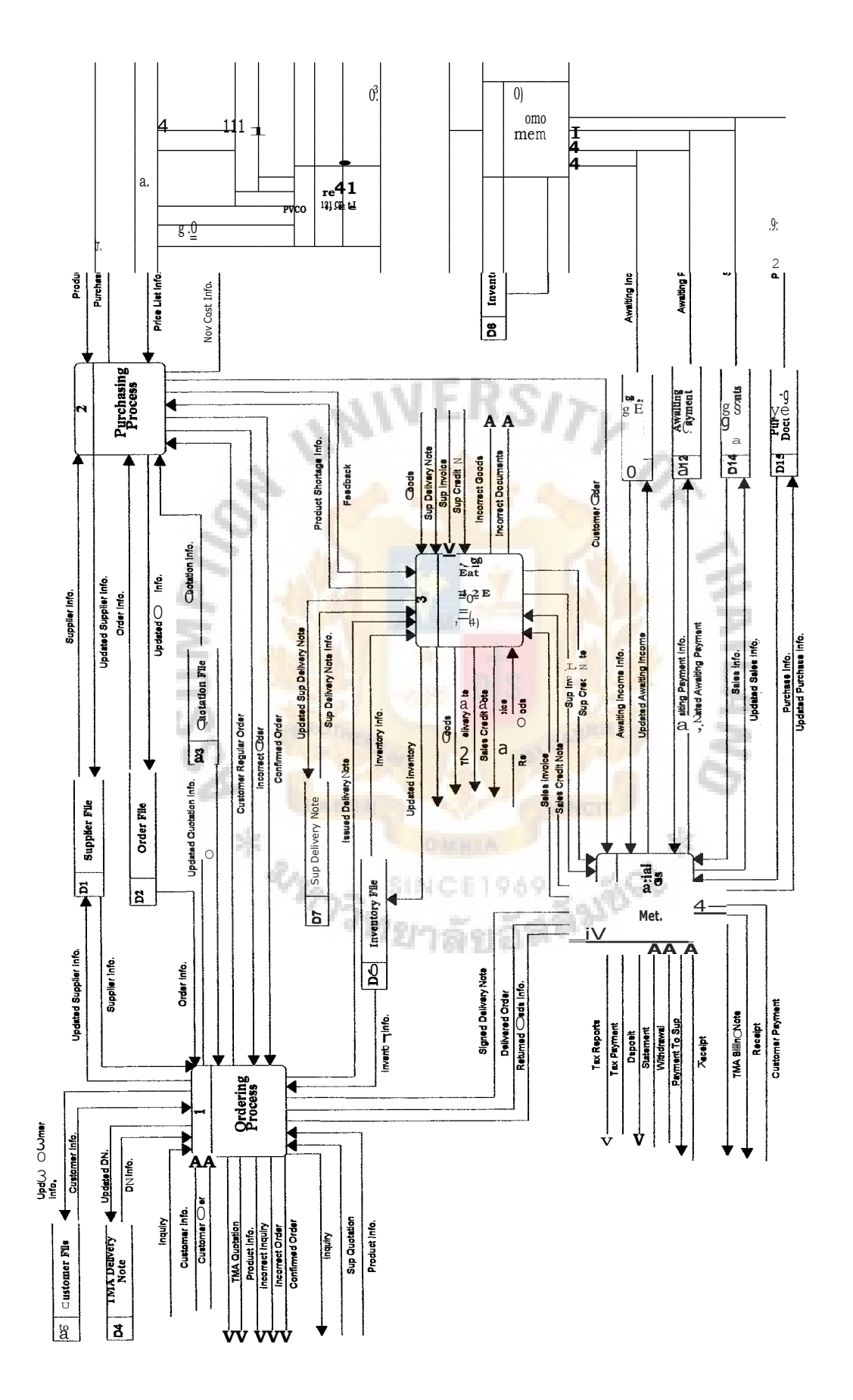

TMA System\_Level 0 (DFD, New System). Figure A.3.

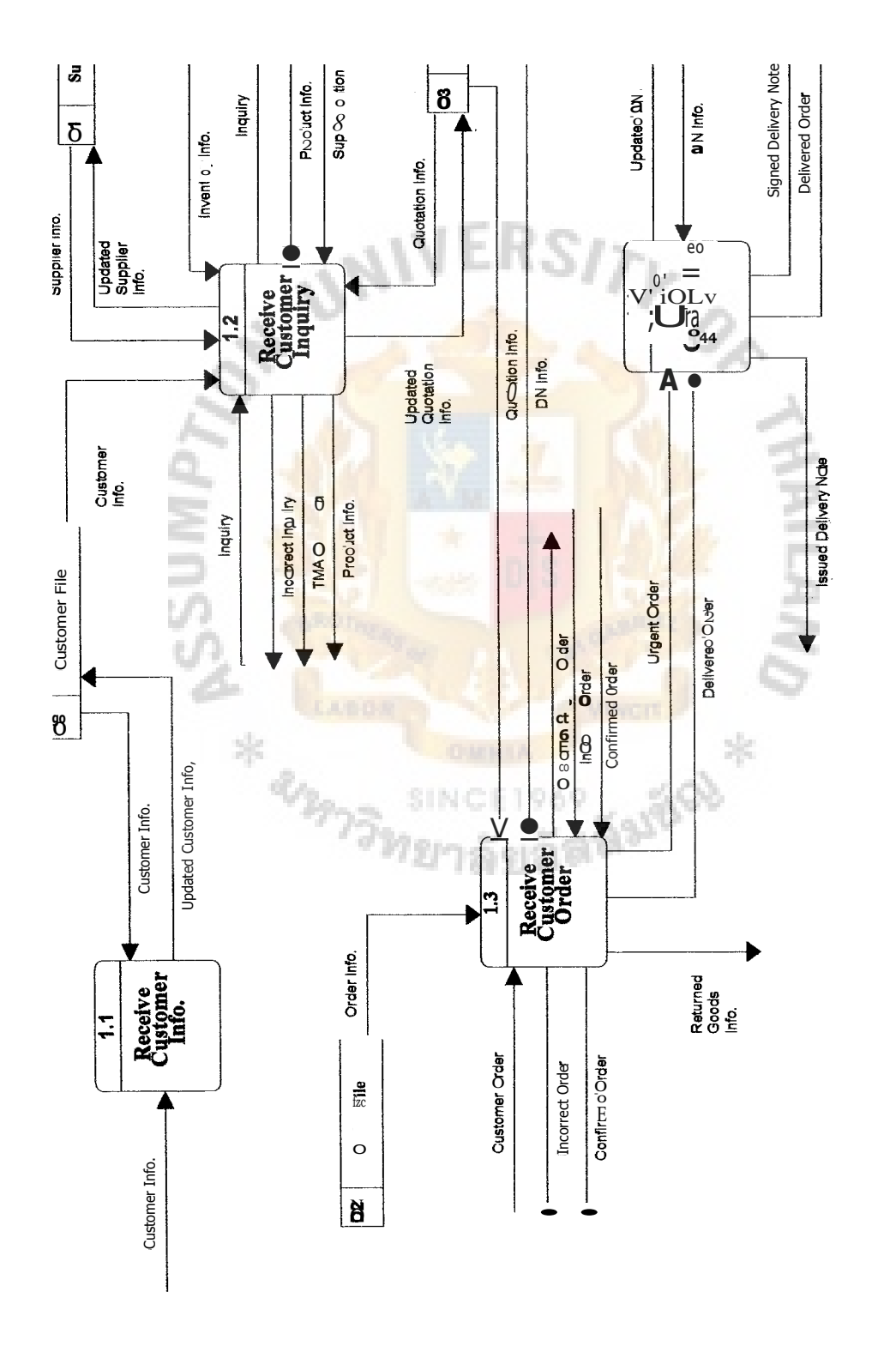

Figure A.4. Ordering Provess\_Level 1(DFD, New System).

 $t.$ 

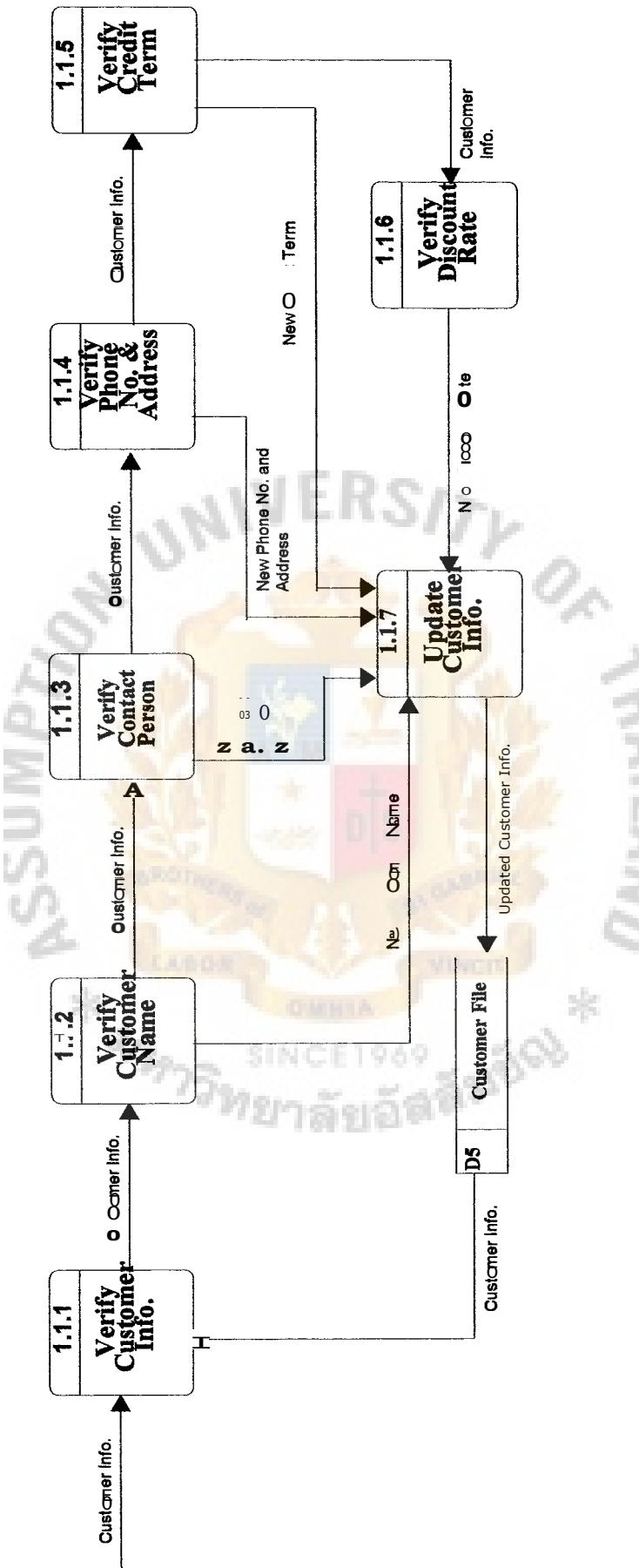

Figure A.5. Receive Customer Info. Level 2 (DFD, New System).

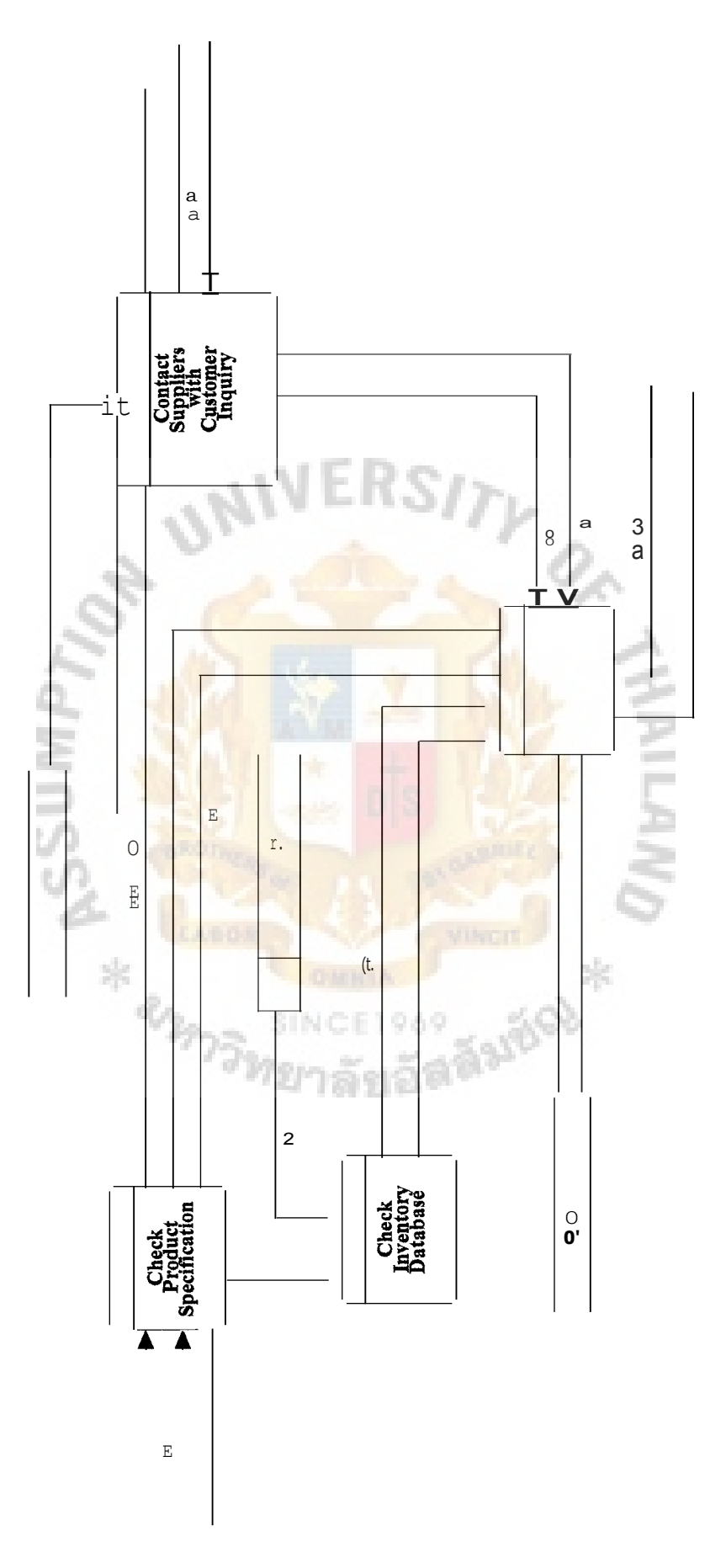

Figure A.6. Receive Customer Inquiry\_Level 2 (DFD, New System).

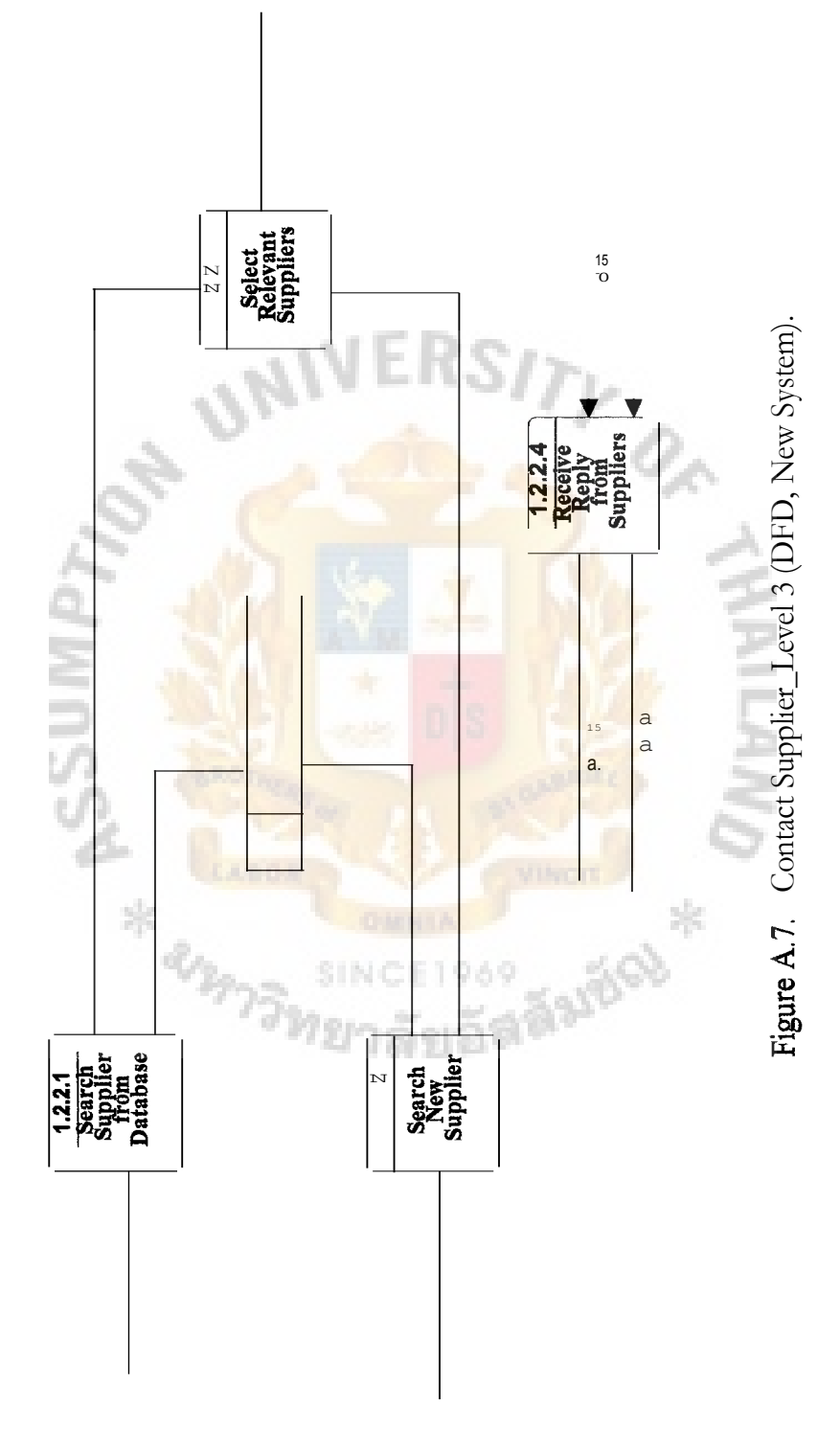

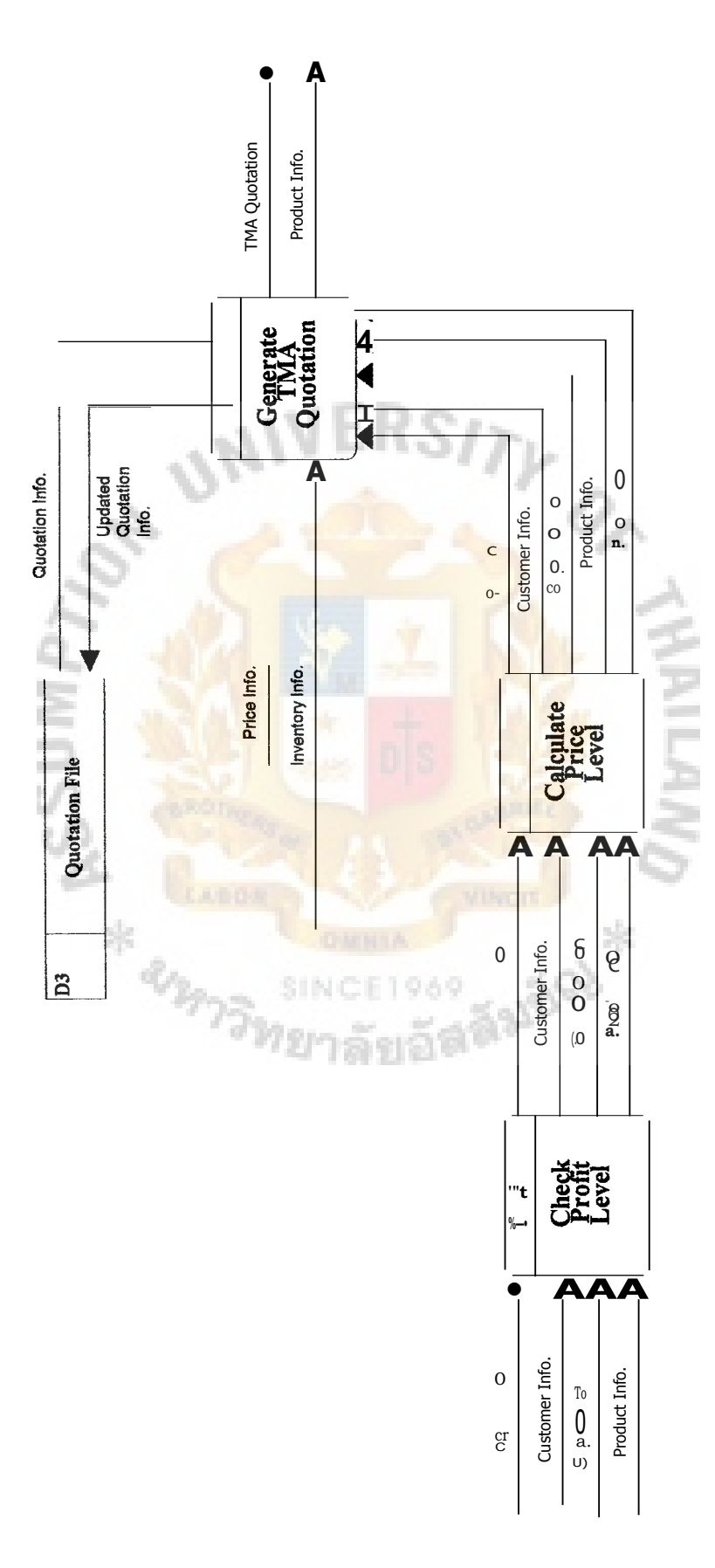

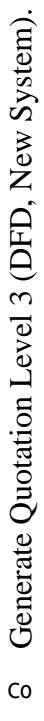

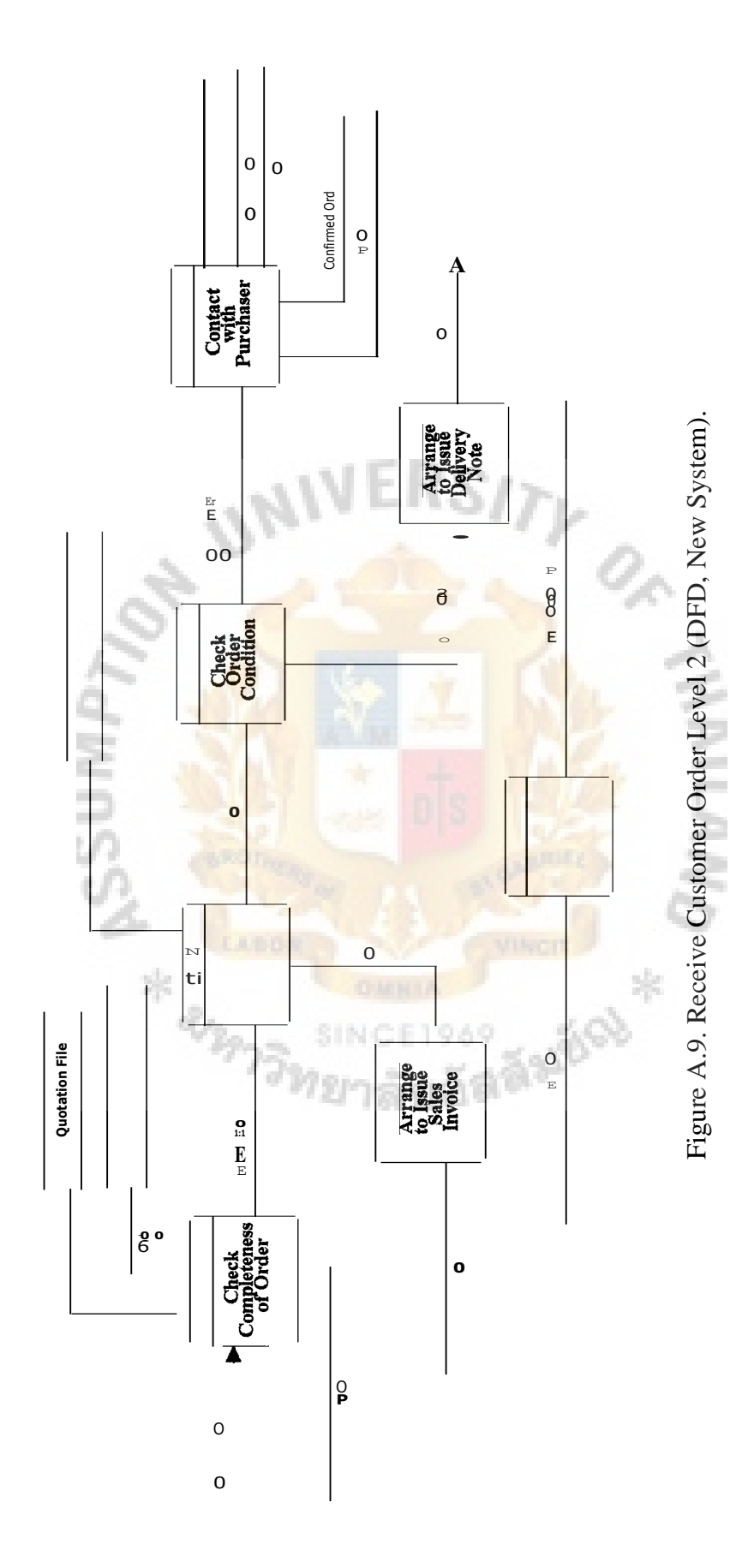

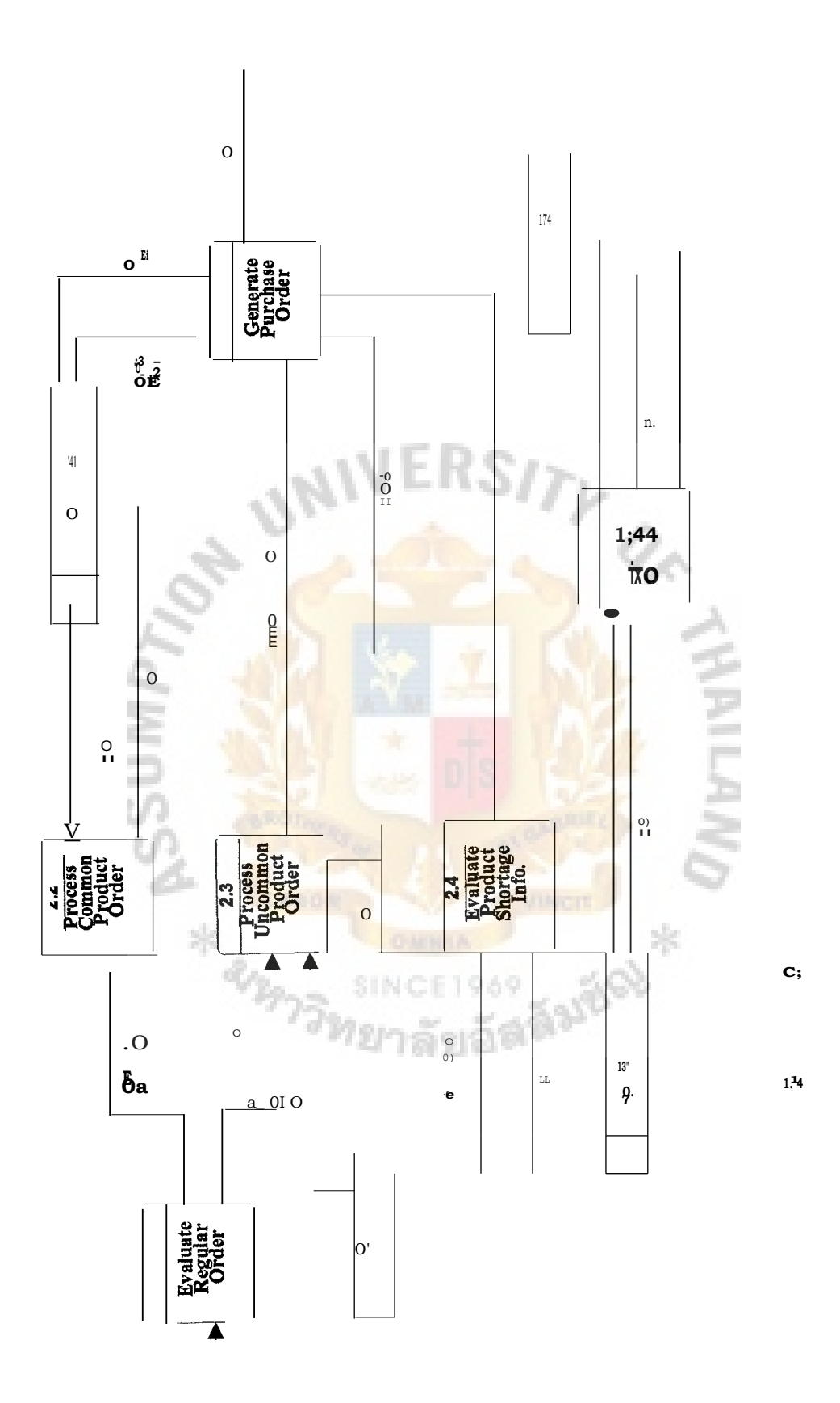

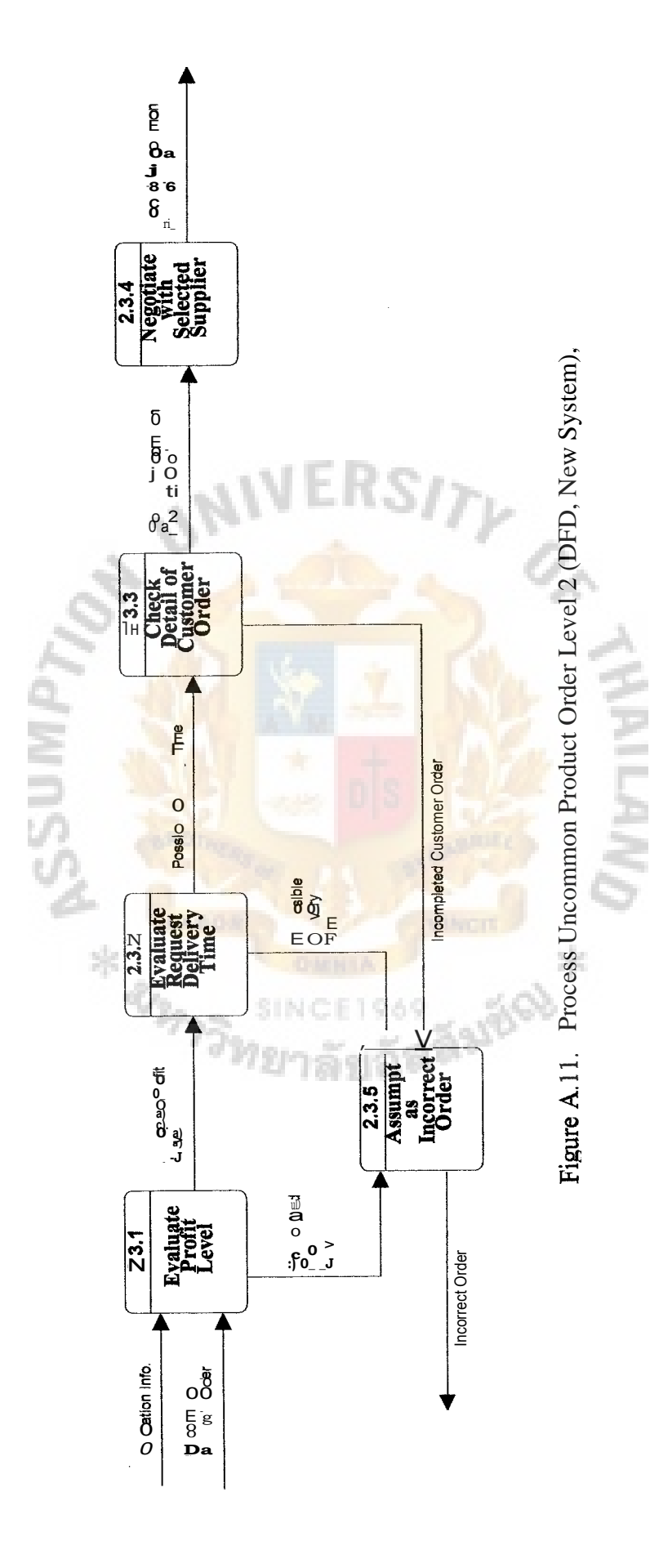

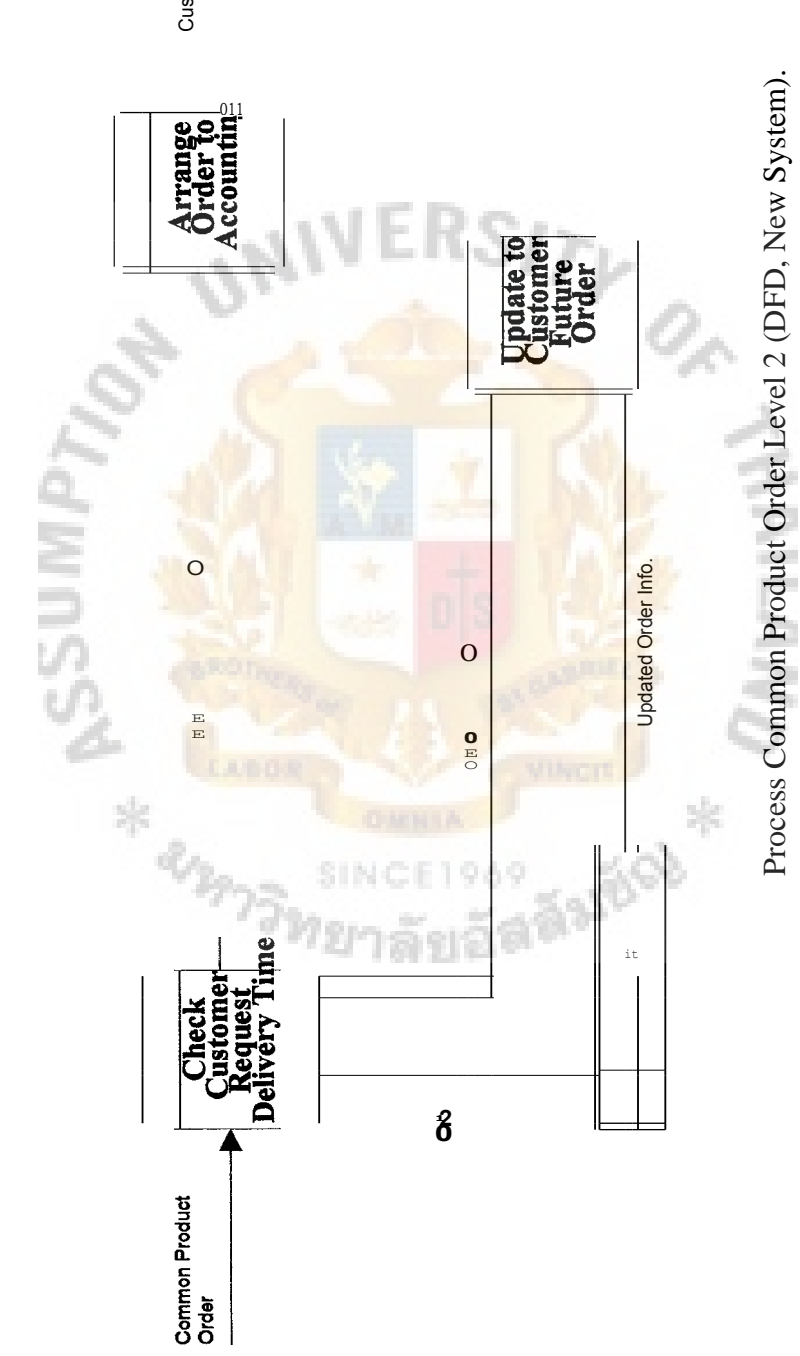

Customer Orde Customer Orde

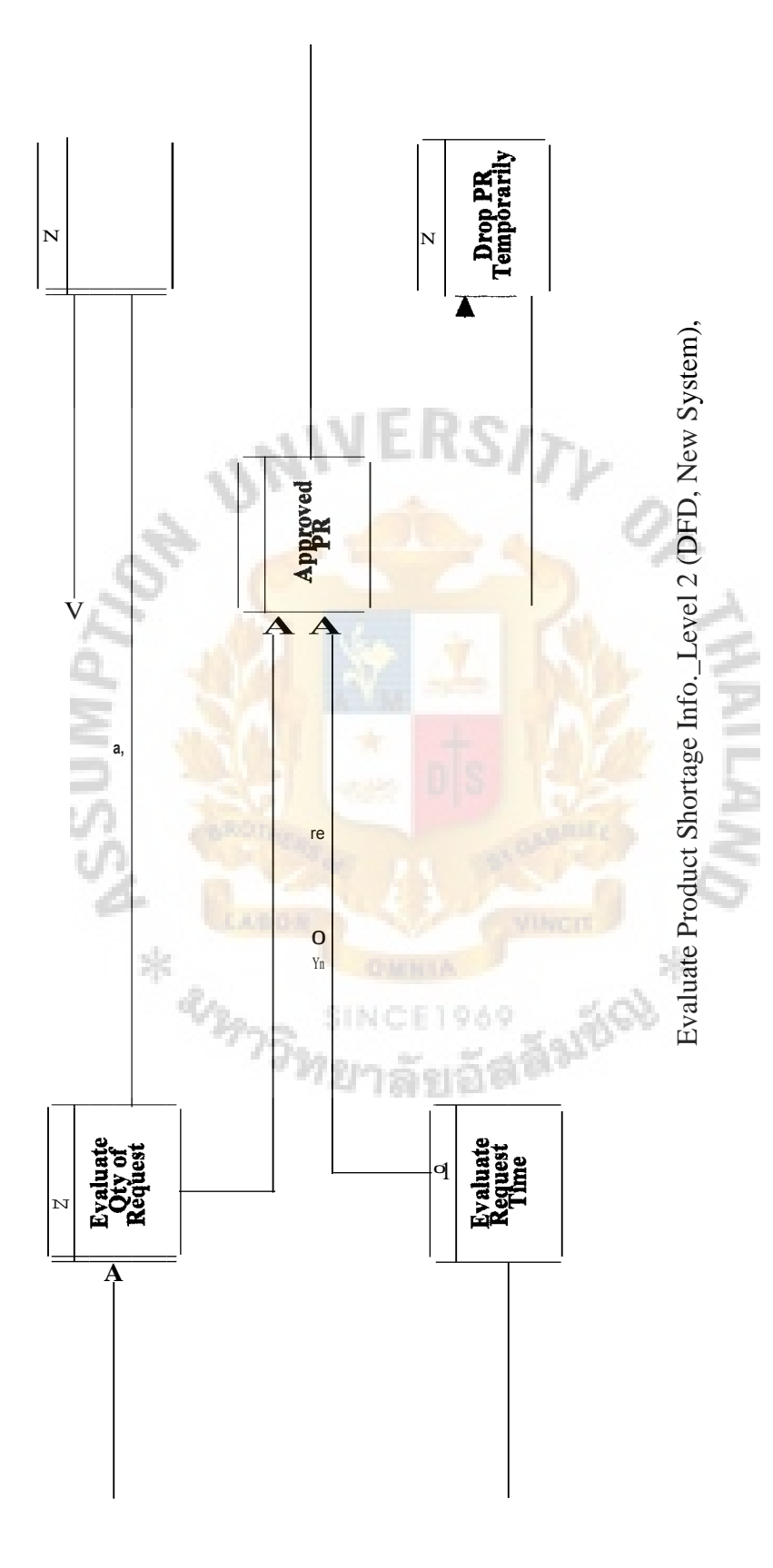

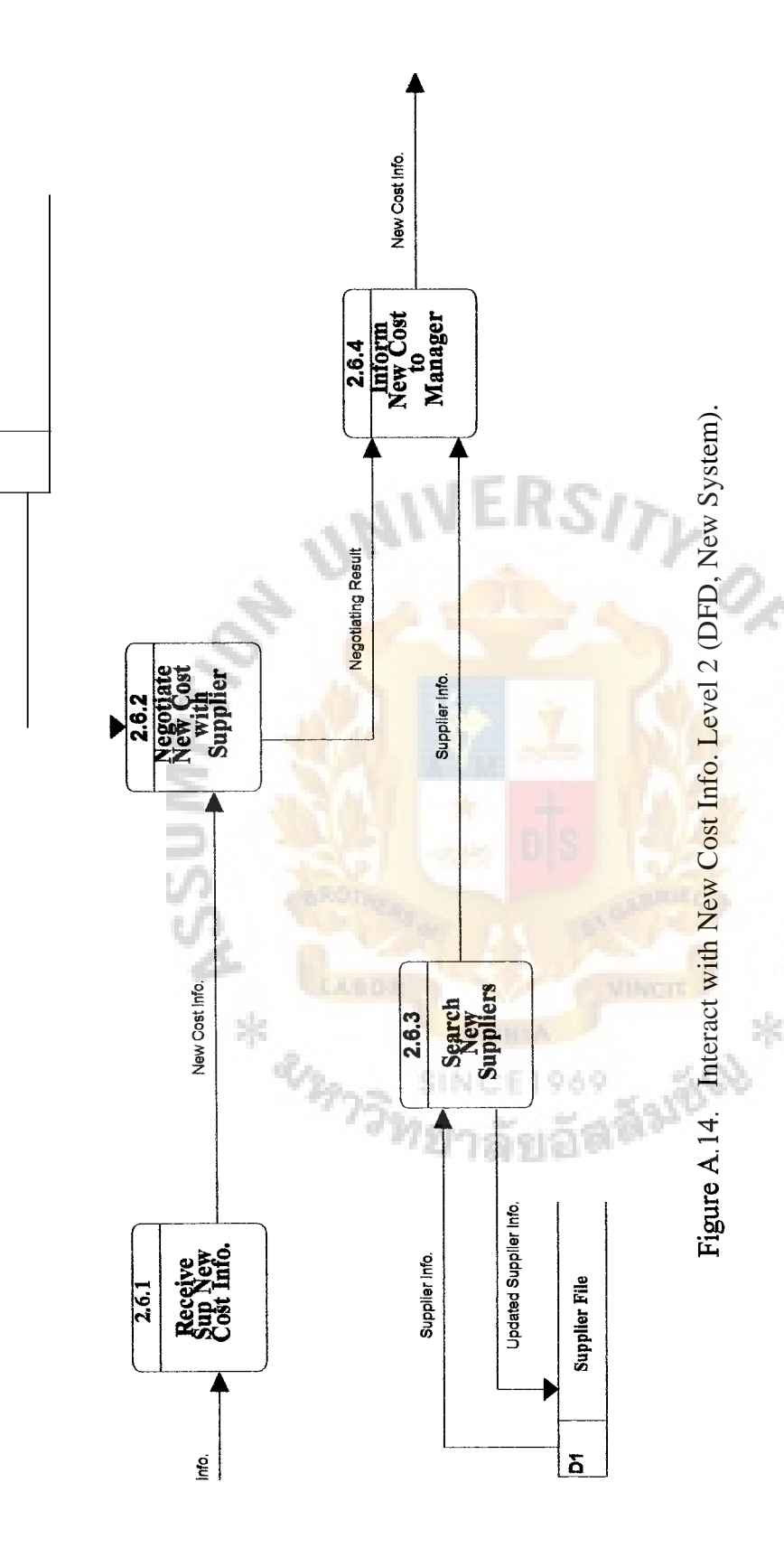

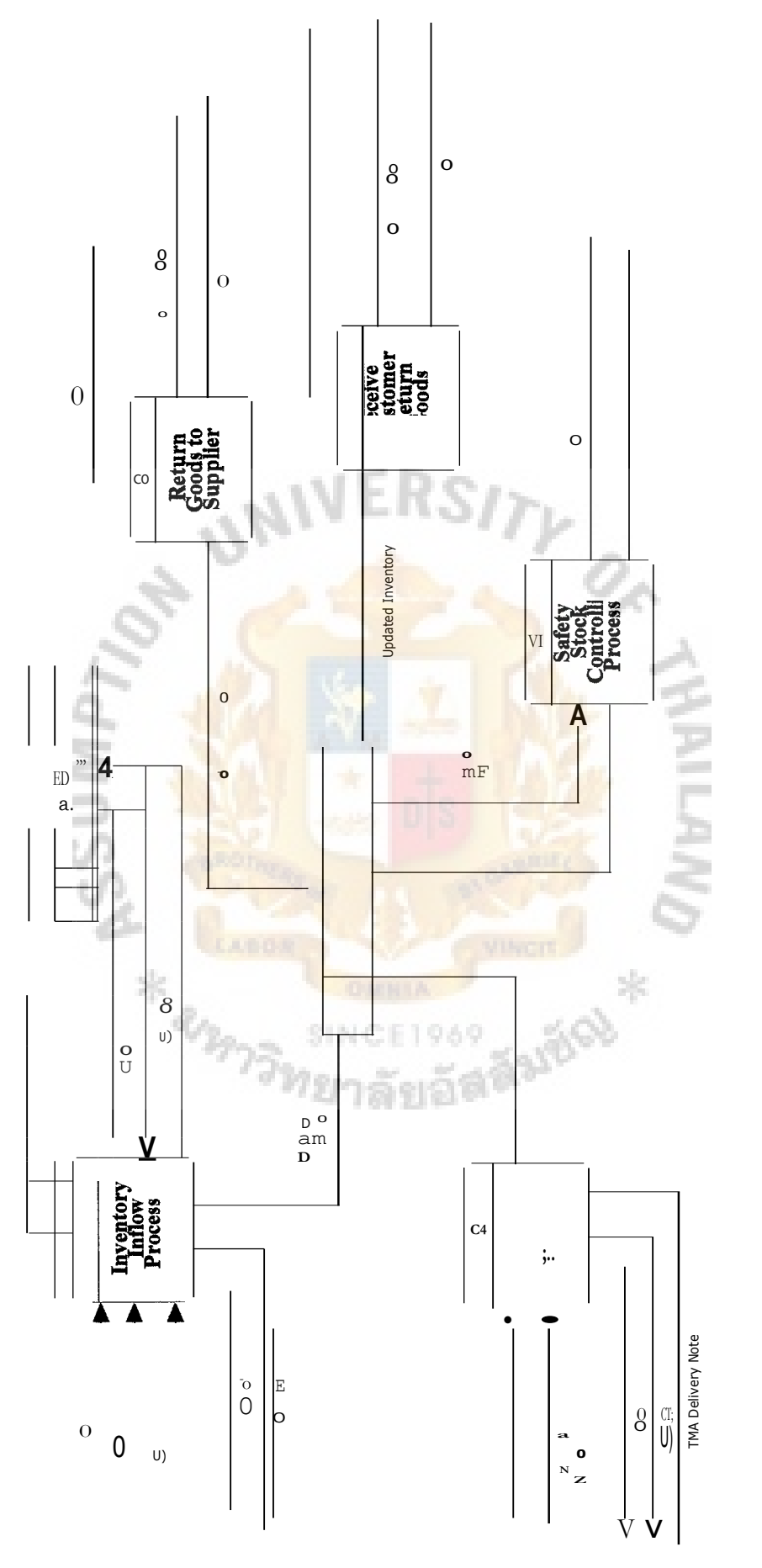

Inventory Controlling Process Level 1 (DFD, New System).

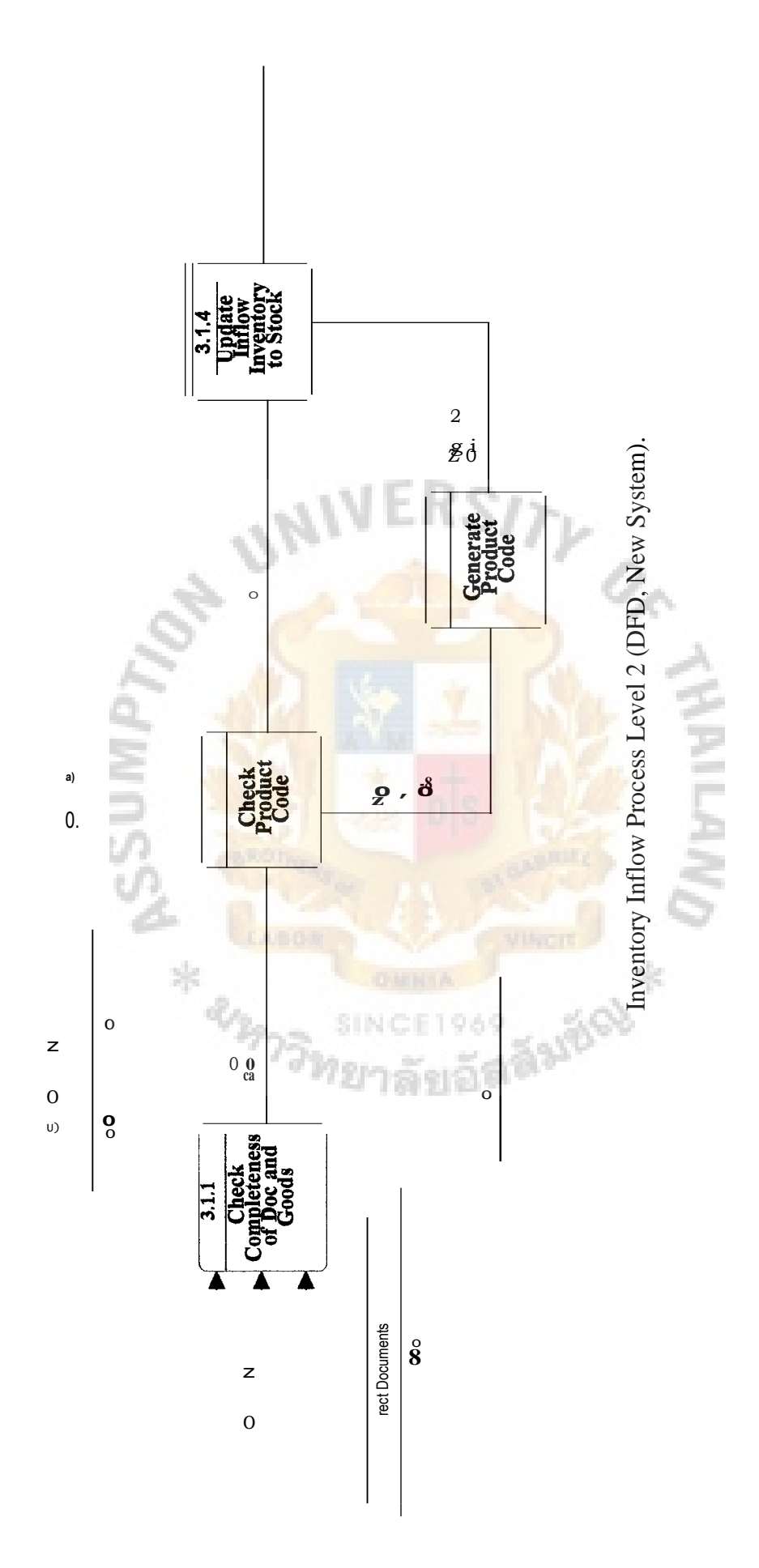

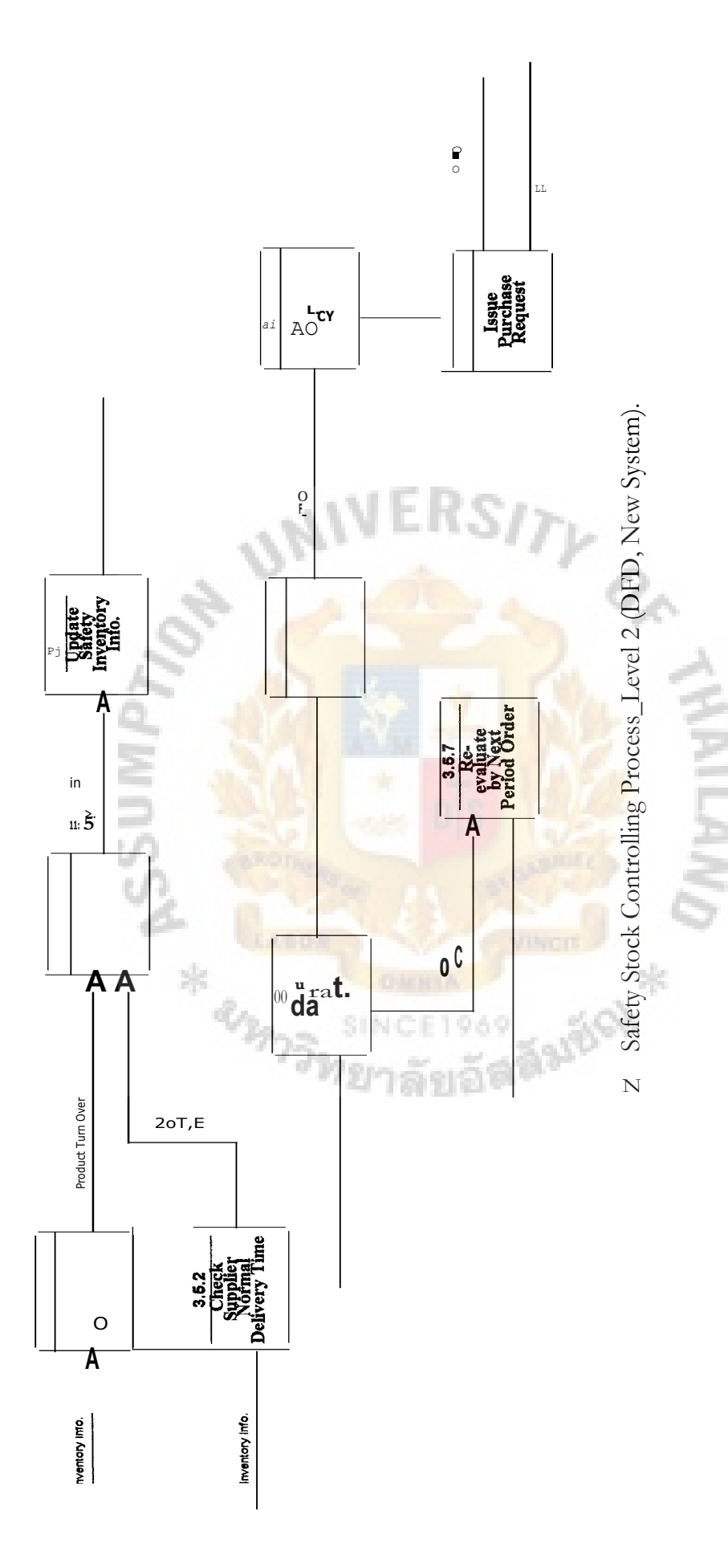

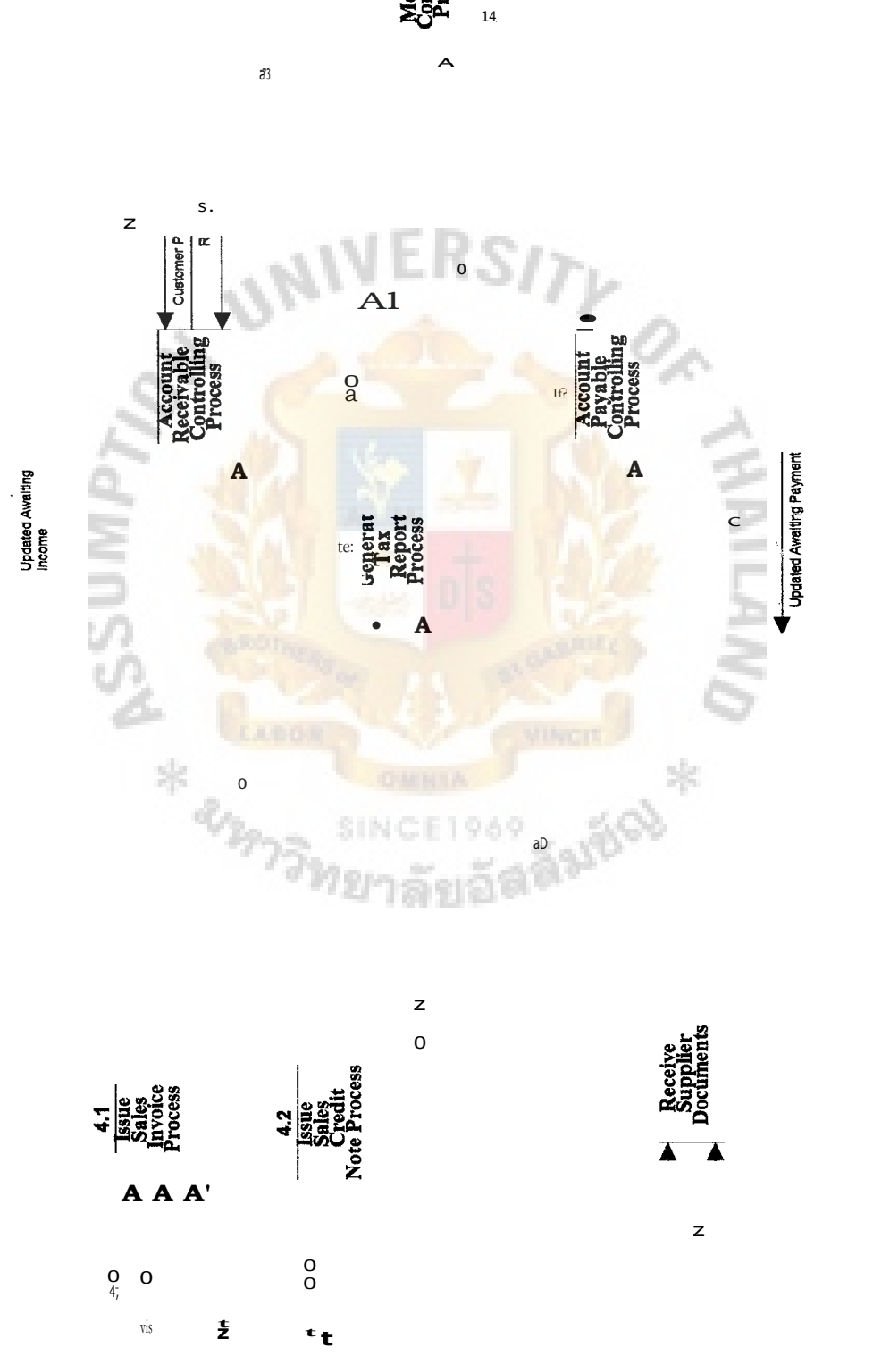

 $\mathbf{t}$ 

 $\overline{\mathbf{c}}$ 

 $\mathbf{o}$ 

Figure A.18, Financial Process Level 1 (DFD, New Sy

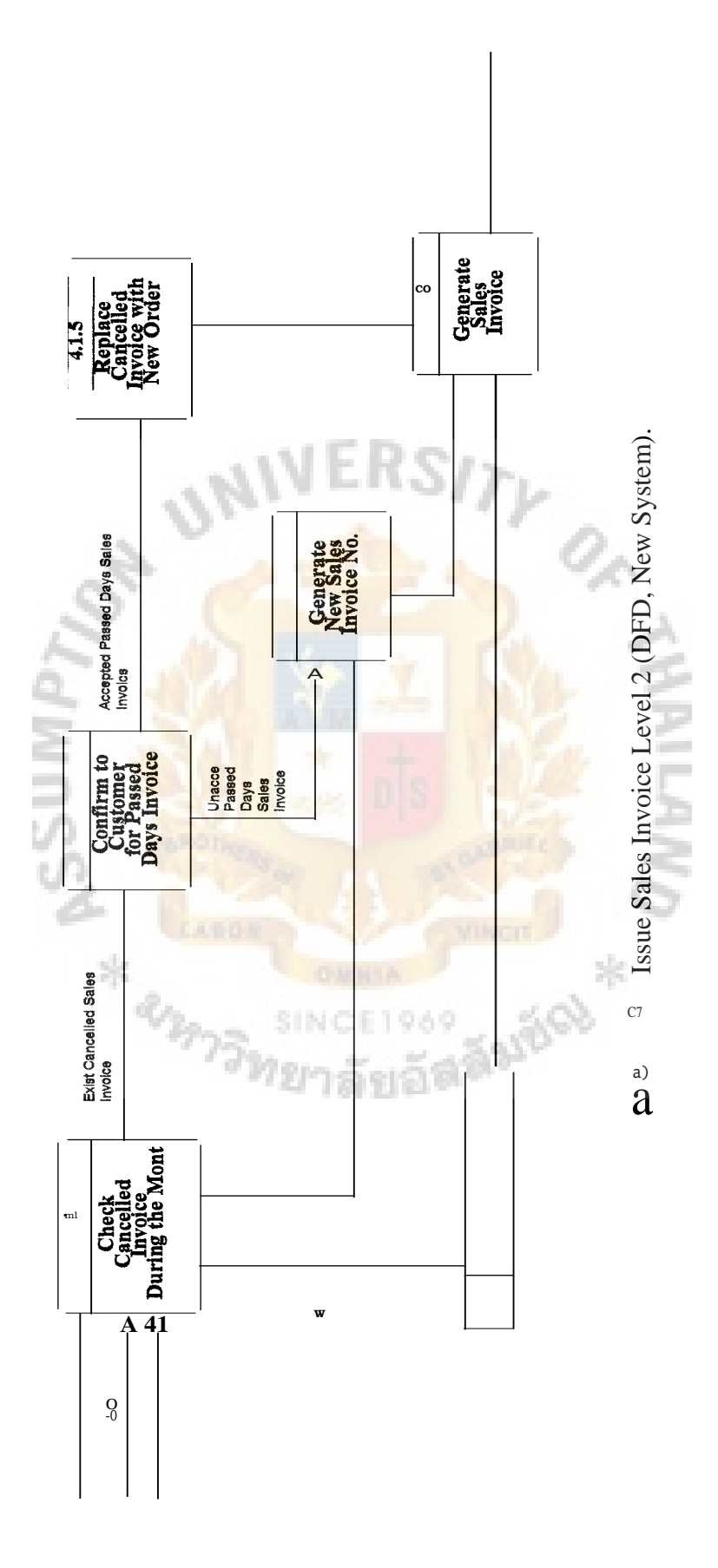

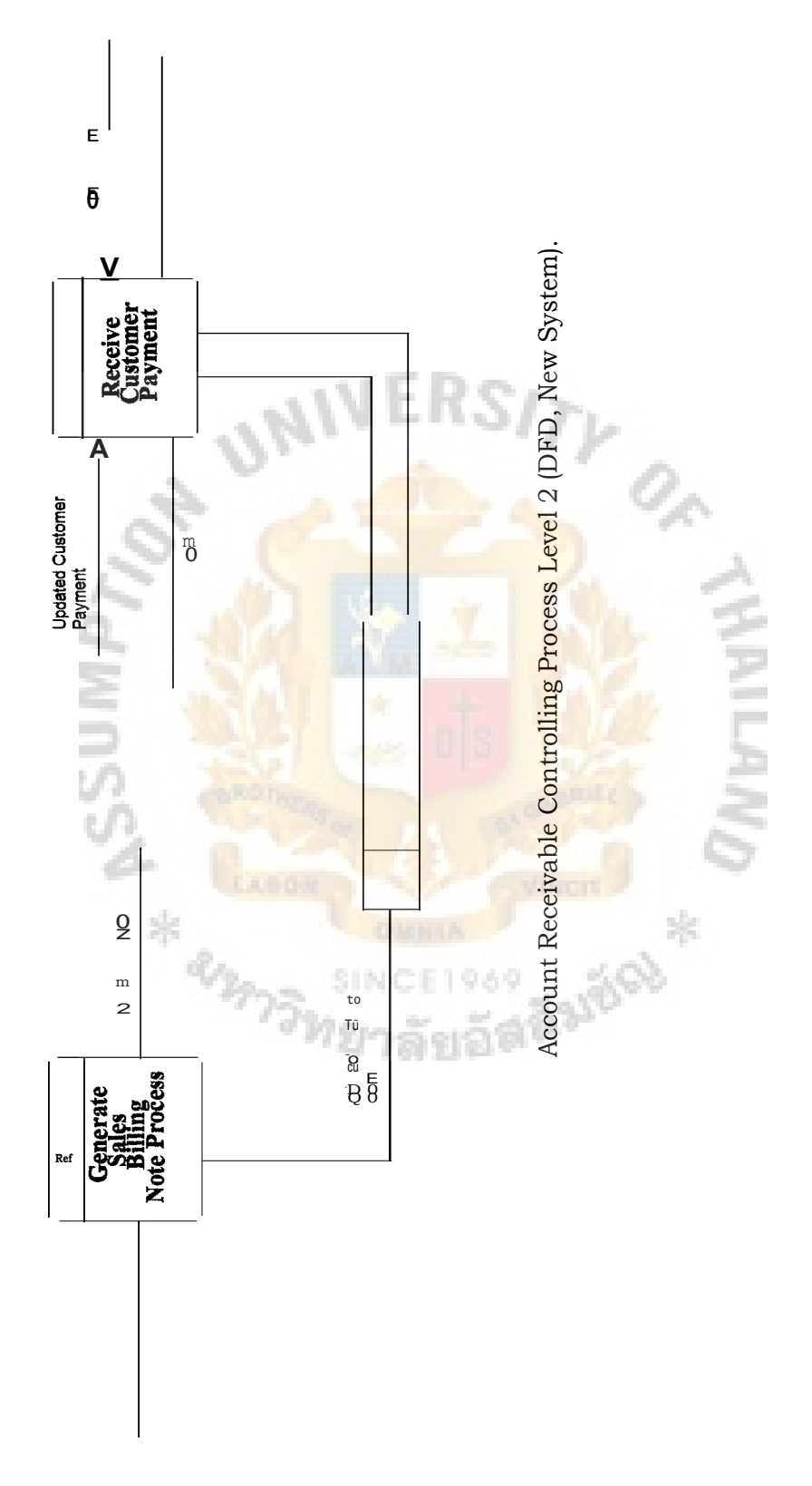

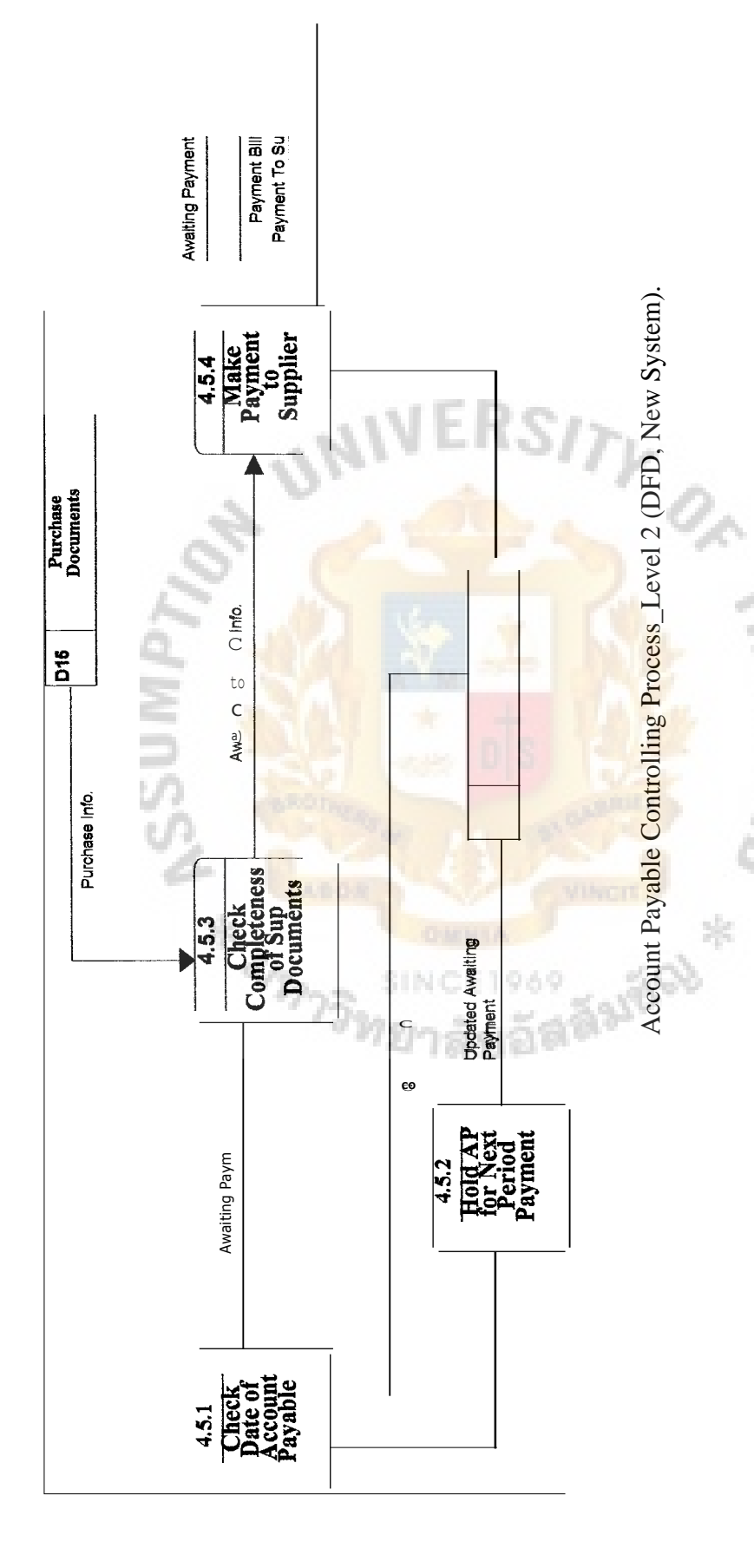

È

ЙŅ
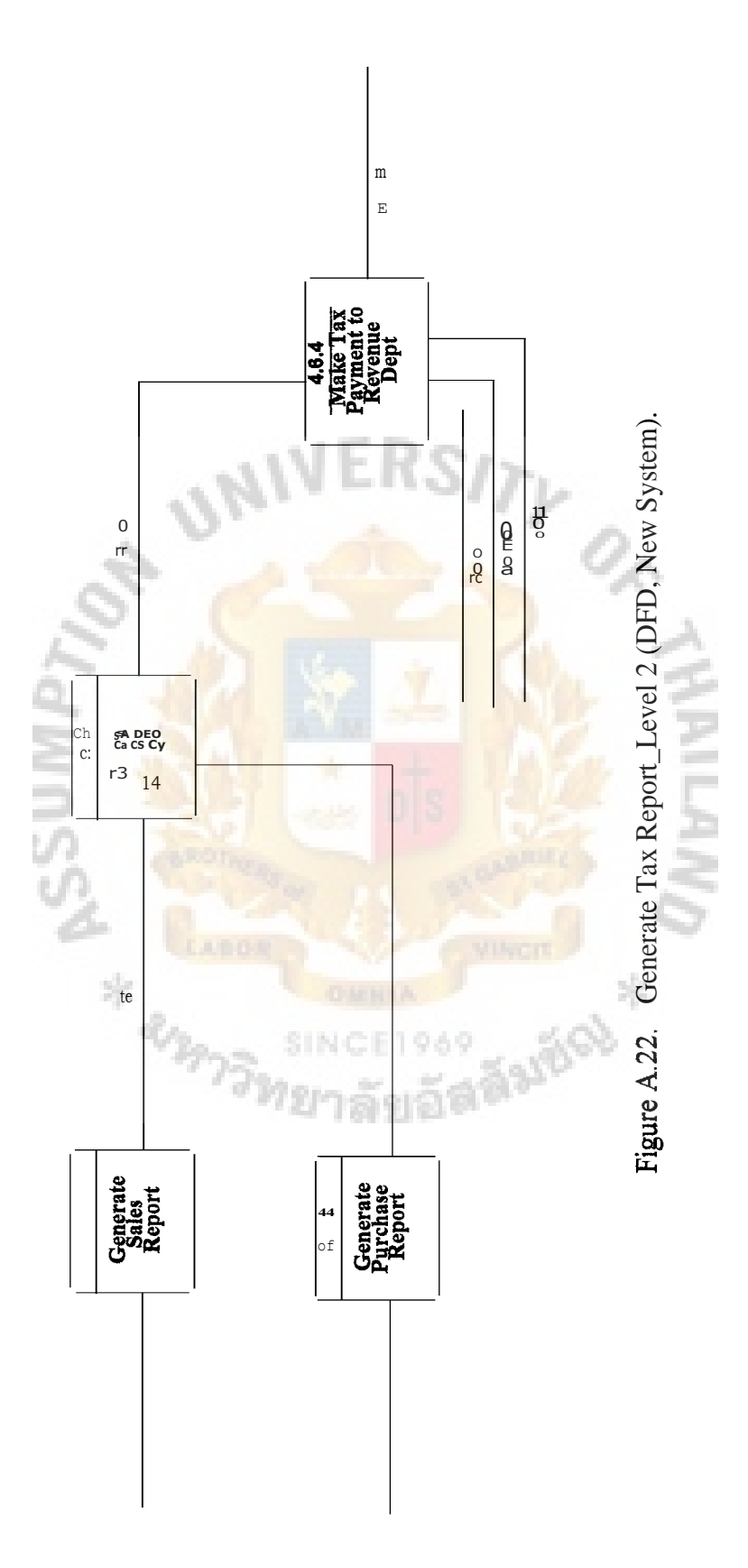

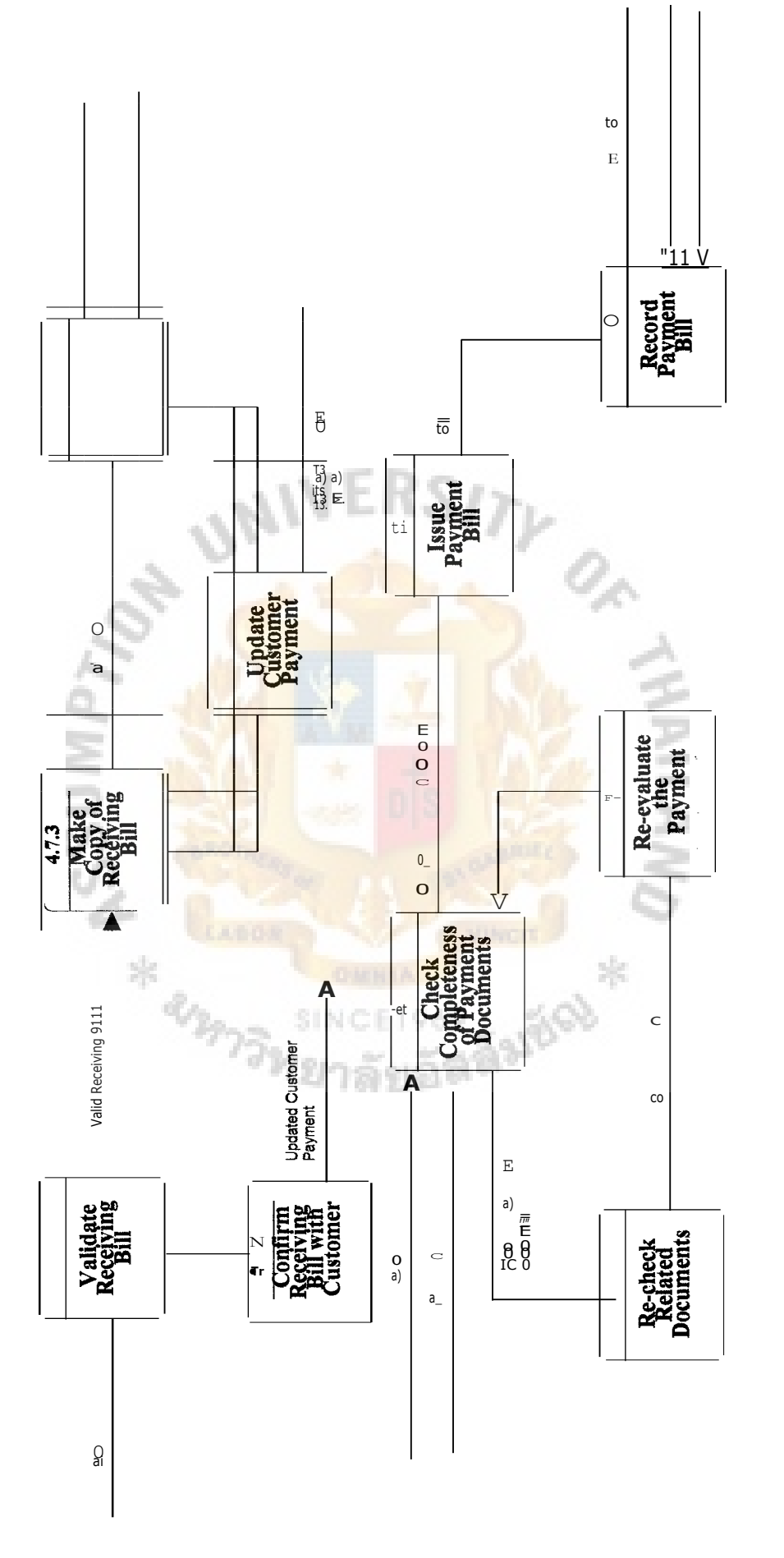

Monetary Controlling Process Level 2 (DFD, New System).

 $a)$ 

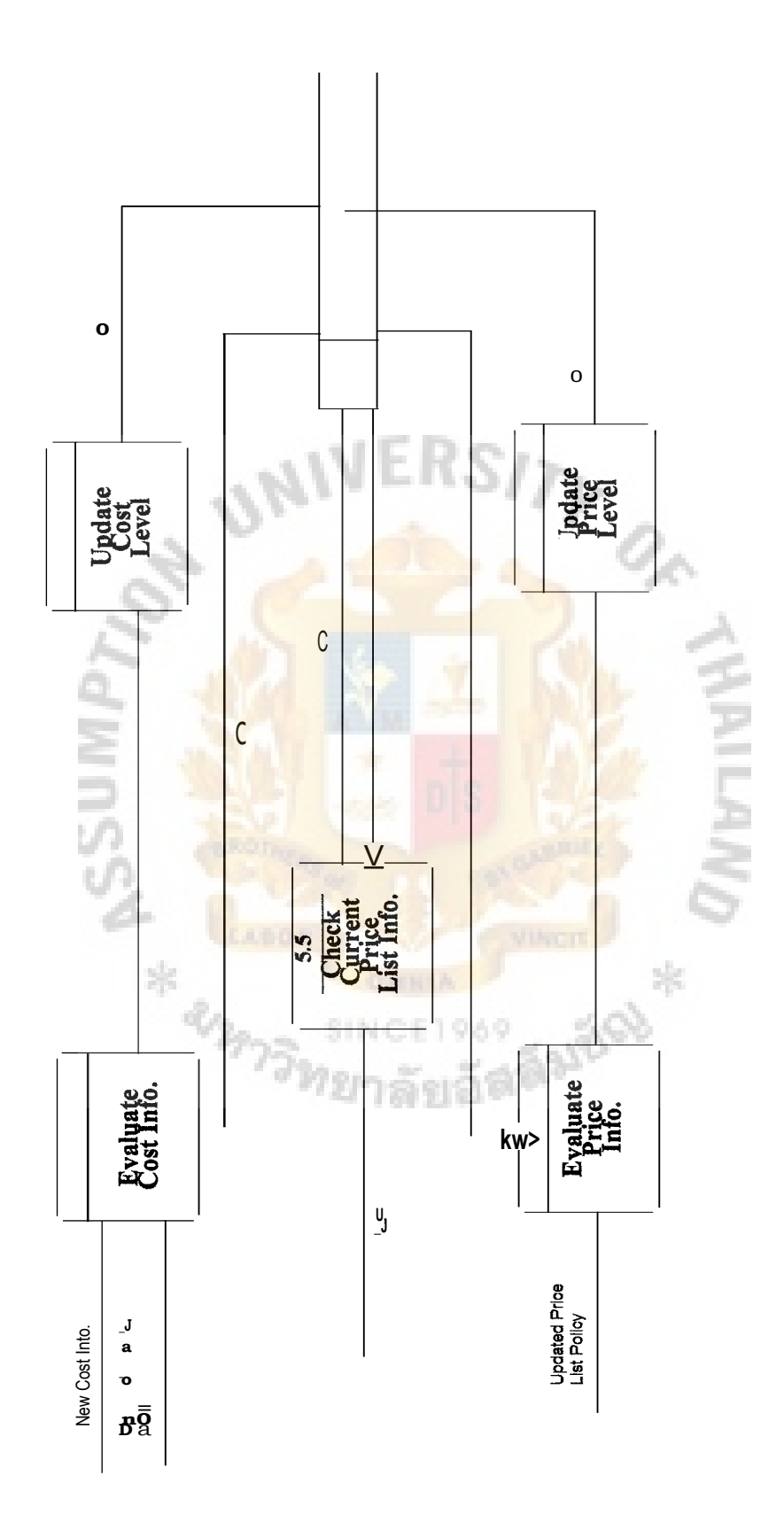

# **APPENDIX B**

O,

÷

**UNA** 

 $\frac{1}{2} \frac{\partial}{\partial t} \xi$ 

Oco Galán

969

sing

 $\eta_{\eta}$ 

# APPENDIX B<br>ENTITY RELATIONSHIP DIAGRAM

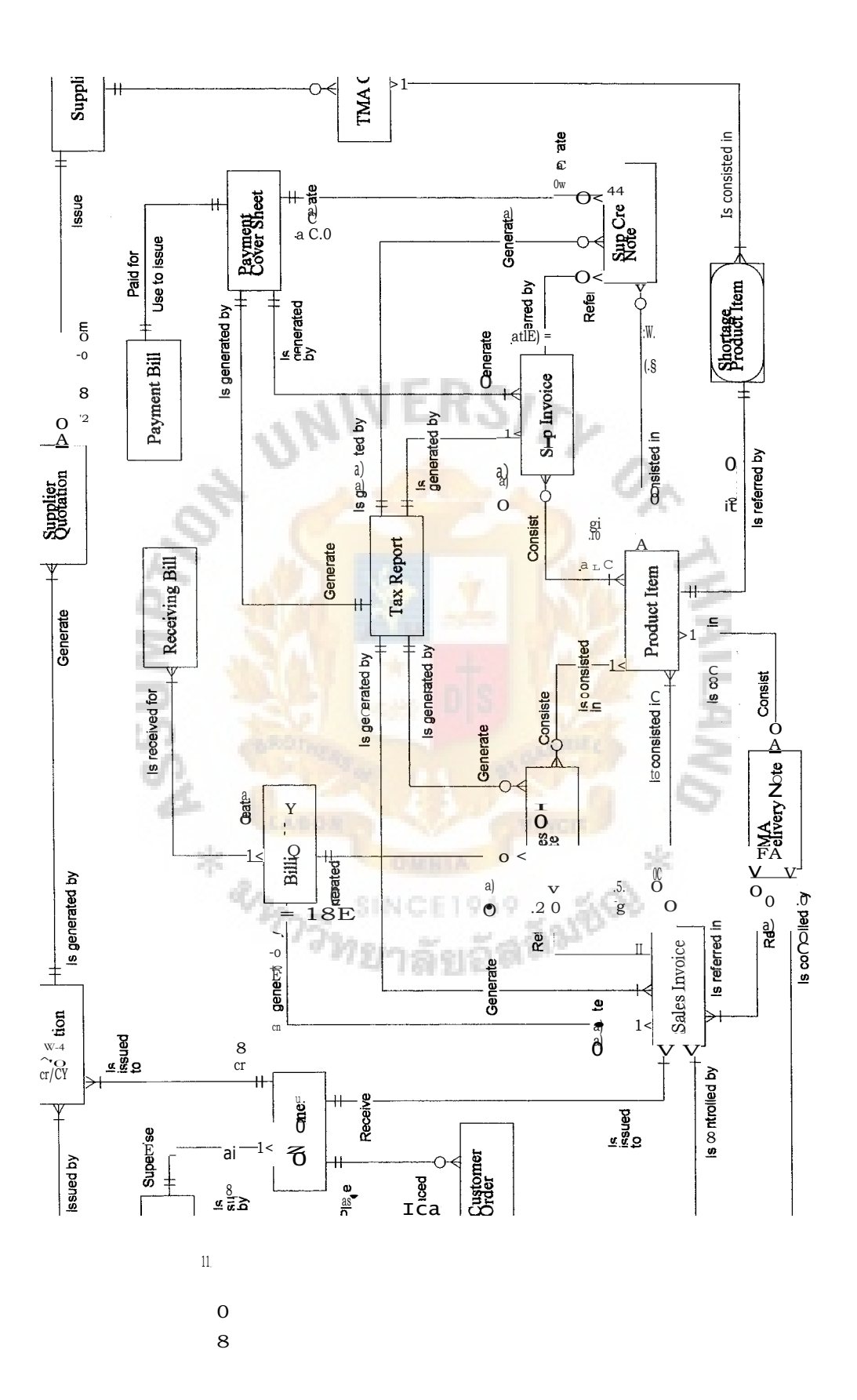

Figure B.1. Entity Relationship Diagram.

# **APPENDIX C**  DATABASE DESIGN

 $\sigma_{\ell\ell\ell}$ 

**ATIANISSUMPTIV** 

 $RS/7$ 

รเพระบองอุ สมชัญ \*

o.

 $U_{N}$ 

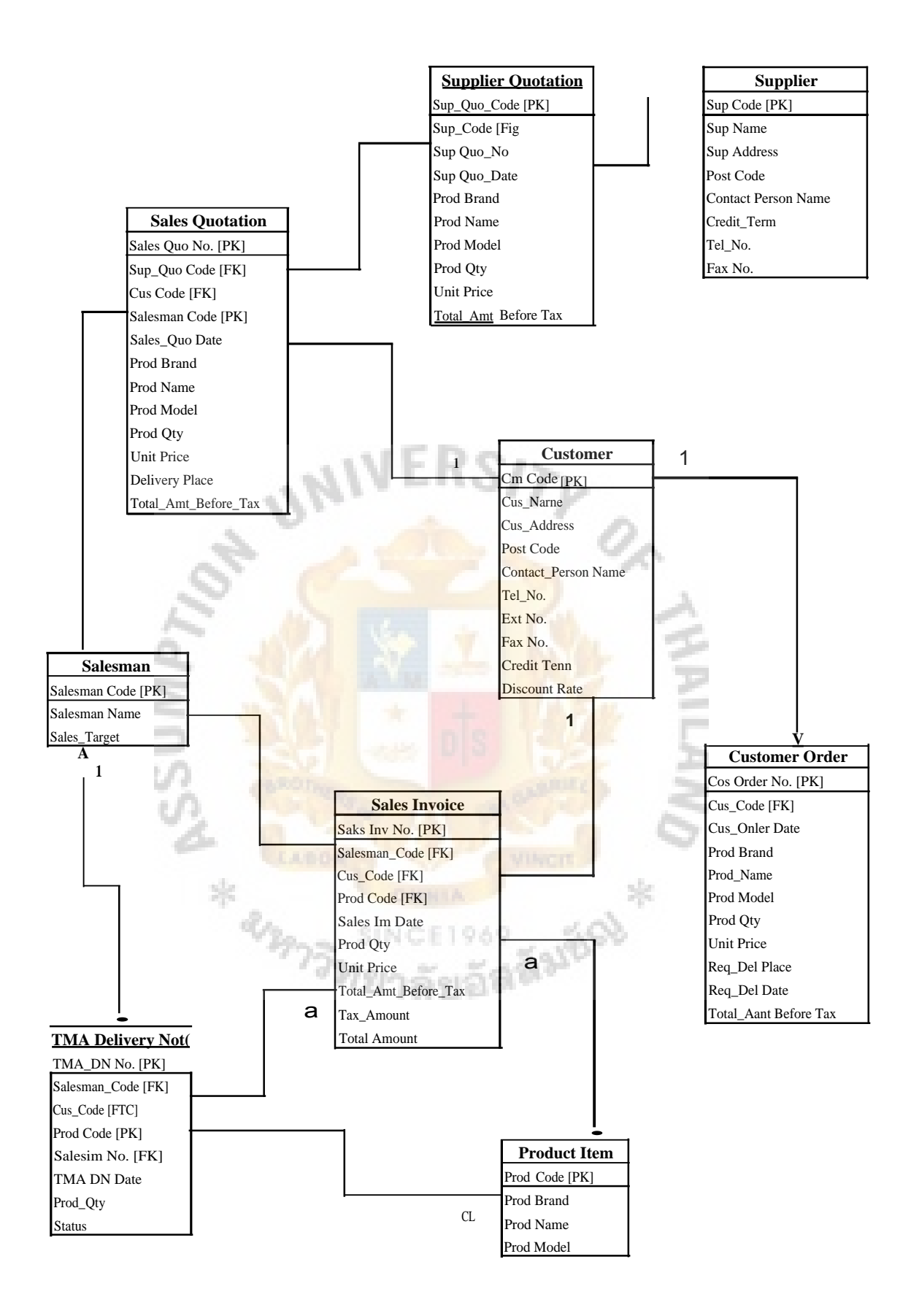

Figure C.1. Data Relationship (Sales Part).

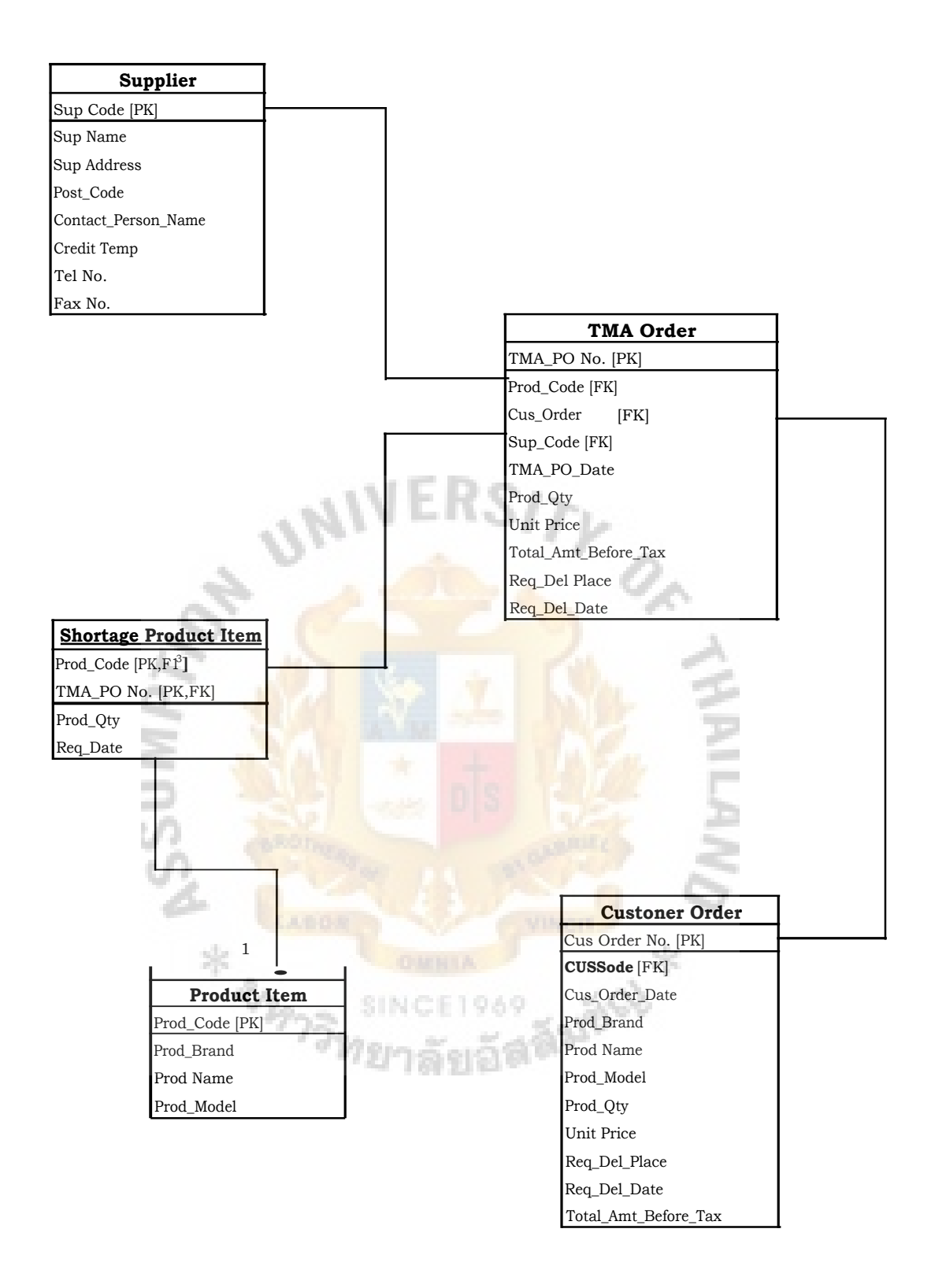

Figure C.2. Data Relationship (Purchase Part).

Salesman\_Code [FK] Receiving Bill\_Date Status Cus Code [FTC] Total\_Amcunt Prod\_Code [FK] Status Sales Inv Date Prod Oty **Sales Credit Note** Unit Price Sales CN No. [PK) **Product Item** 

### **Tax Report**  Tax Report No. [PK] Sales\_Inv No. [FK]

1 **4** 

1

**RIGORD** 

Sales\_CN No. [FK] Sup\_CN\_No. [FK] Sup\_Inv No. [FK] Tax Amount

1

### **Receiving Bill** BN Date

BN No. [FK] Tax Amount Saks Invoice Sales htv No. [FK] Total\_Amcunt Sales Inv No. [PK] Sales\_CN\_No. [FK] Due Date

### **Billing Note**

1 BN No. [PK] Sales\_Inv No. Eng Sales\_CN\_No. Eng Receiving Bill No. [PK] Total\_Amt Before Tax

Total\_Amt Before Tax 0. Sales Inv No. [FK] Prod Code [PK] Tax\_Amount Prod Code [FK] Prod Code [FK] Prod Brand Total Amount Sales\_CN Date Prod Name Return Reason Prod Model Amount Sales\_CN Date Prod Model Amount Prod Model **• Prod Name Reason Prod Model Prod Model Prod Model Prod Model Prod Model Prod Model Prod Model Prod Model Prod Model Prod Model Prod Model Prod Model Prod Model Prod Model Prod Model Prod Model Prod Model Prod Model Prod** Return Reason<br> **a** Prod Qty Unit Price Total\_Amt Before Tax Tax Amount

Total\_Amount

### **Supplier Invoice**

4 **• Prod.** Code [FK]<br>**4 Sup Live Date**<br>Sup Live Date **Sup Live Date** Sup Inv No. [PK] Sup\_Code [FK] Prod\_Code [FK] Sup Inv Date Prod Qty Unit Price Total\_Amt Before\_Tax Tax\_Amount Total Amount

Prod Model

### **Supplier Credit Note**

Sup CN No. [PK] Supinv No. [FK] Prod\_Code [FK] Sup\_CN Date Prod Qty Unit Price a Total\_Amt\_Betare\_Tax Tax\_Amount Total\_Amount

### **Payment** Bill

Payment Bill No. [PK] Payment No. [FK] Payment Bill Date Total\_Amount

### **Payment Sheet**

Payment No. [PK] Sim CN No. [FK] Sup\_Inv No. [FK] Tax Report\_No. [FK] Total\_Amt Before\_Tax Tax\_Amount Total\_Amount

### Figure C.3. Data Relationship (Financial Part).

1

67

# **APPENDIX D USER MANUAL**

UNI

é.

FOLLOWS & WARD &

V

 $\eta_{\tilde{X}f}$ 

 $RS/7$ 

รเพระบองอ<br>มาลัยอัตตัมชัณ

O.

**UNNIN** 

### USER MANUAL

This operation system is designed to cover the main business practices of the organization including sales, purchasing, accounting, inventory and management level; therefore, all the users will be able to log in this system. In order to prevent all the users are using the system in a particular way and without the interruption of other departments' data base. The system will design each users' ability for using each menu function such as Read & Modifiable, Read Only, Can't Log in. The following table is briefly shown each department users' ability for using each menu function.

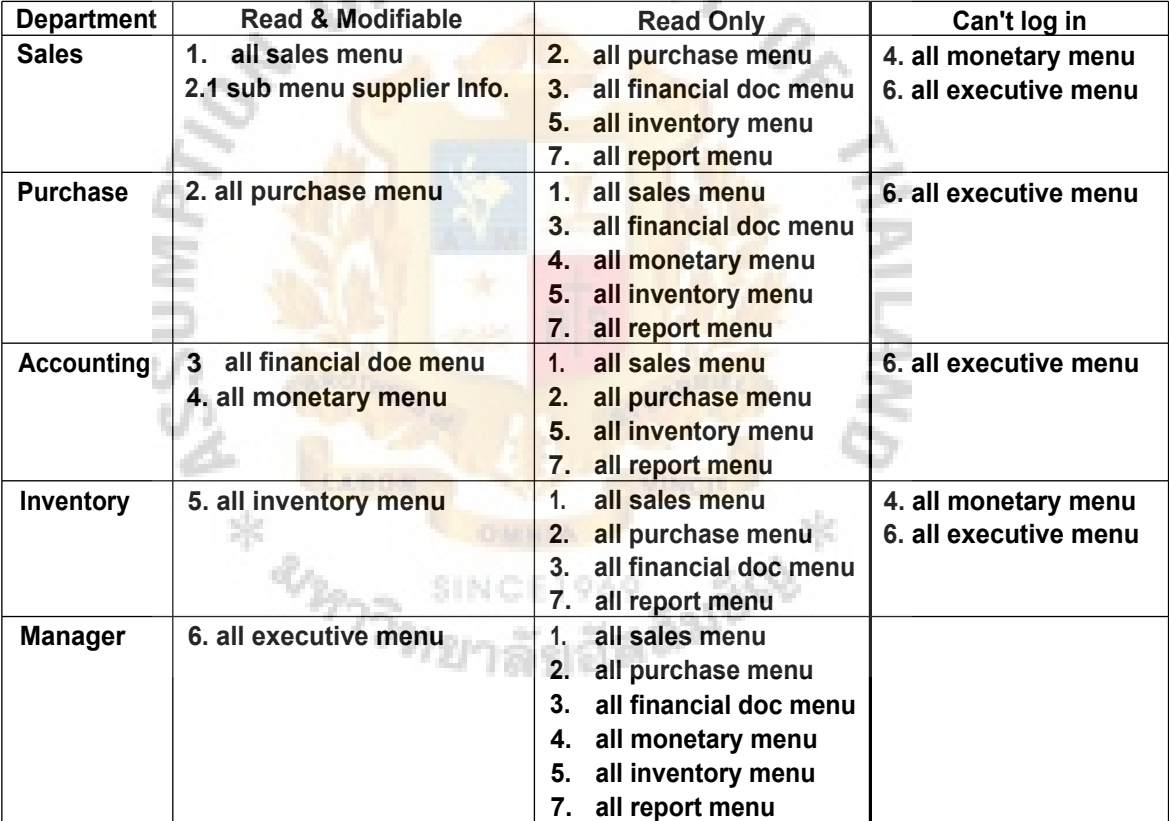

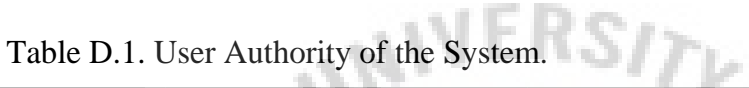

A Log In screen (Figure D.1) will be appeared for authorized users to enter their user names and passwords, the computer system will design the particular tasks that the users can perform from the correct user name and password; else the computer will reject the log in.

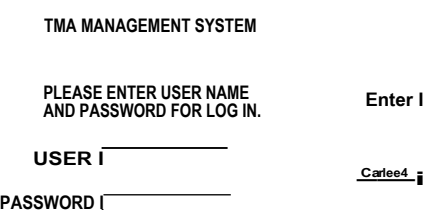

Figure D.1. Log In Screen.

The Main Menu screen will be appeared for correct the log in from the previous step, in which users then select their required menu function. This system comprises 8 main menus which are 1.Sales, 2.Purchase, 3.Financial Doc, 4.Monetary, 5.Inventory, 6.Executive, 7.Reports and 8.Exit. Each main menu consists detail sub menus which are shown in the following Figure D.3, A.4, A.5 and A.6.

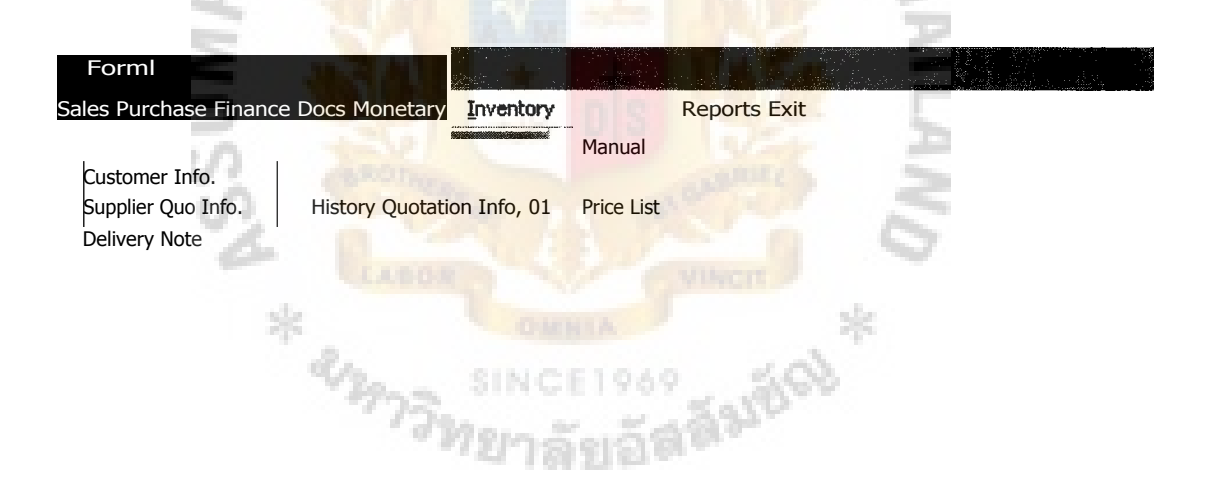

Figure D.2. Main Menu Screen.

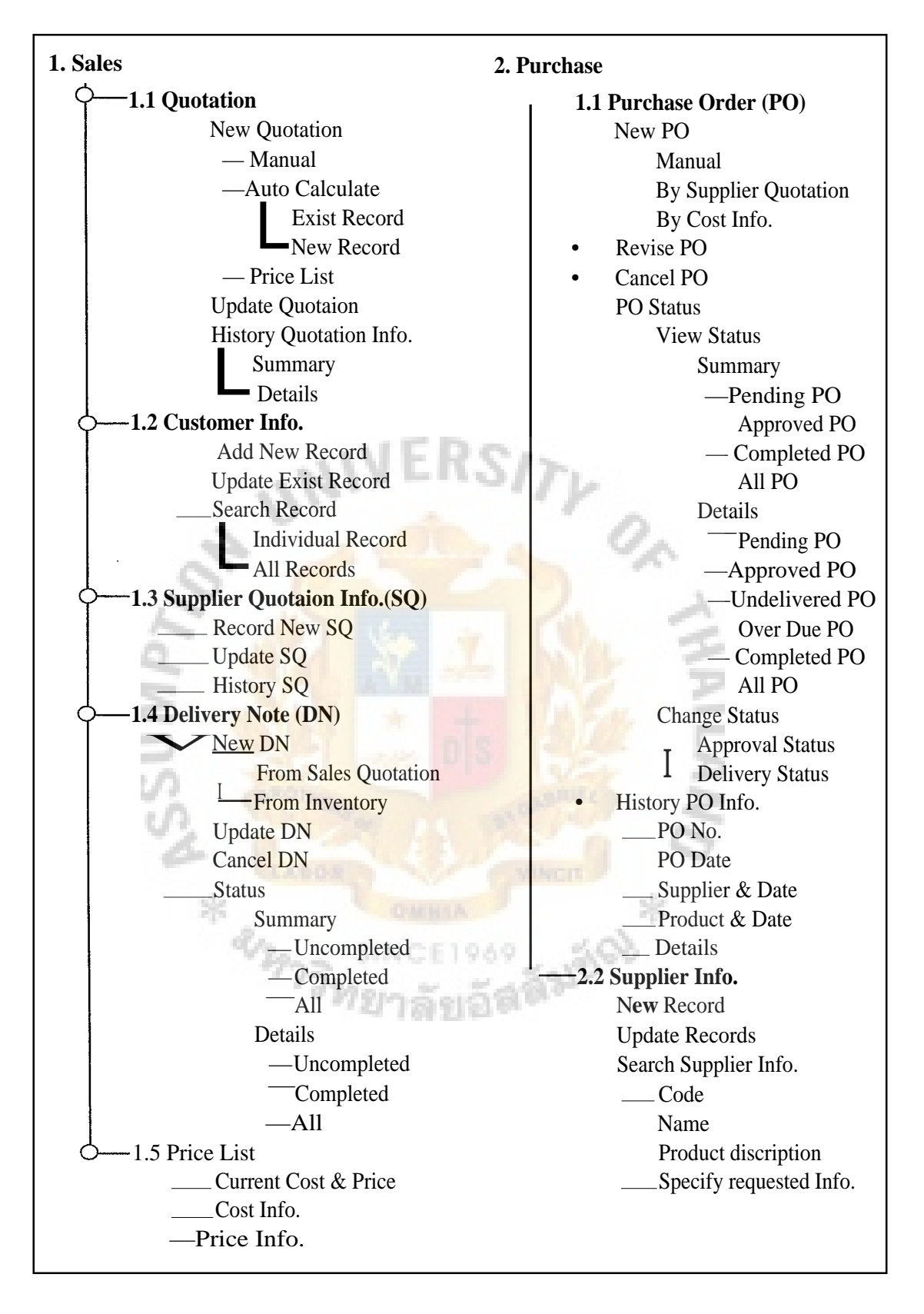

**Figure D.3.** Sub **Menu Details 1.** 

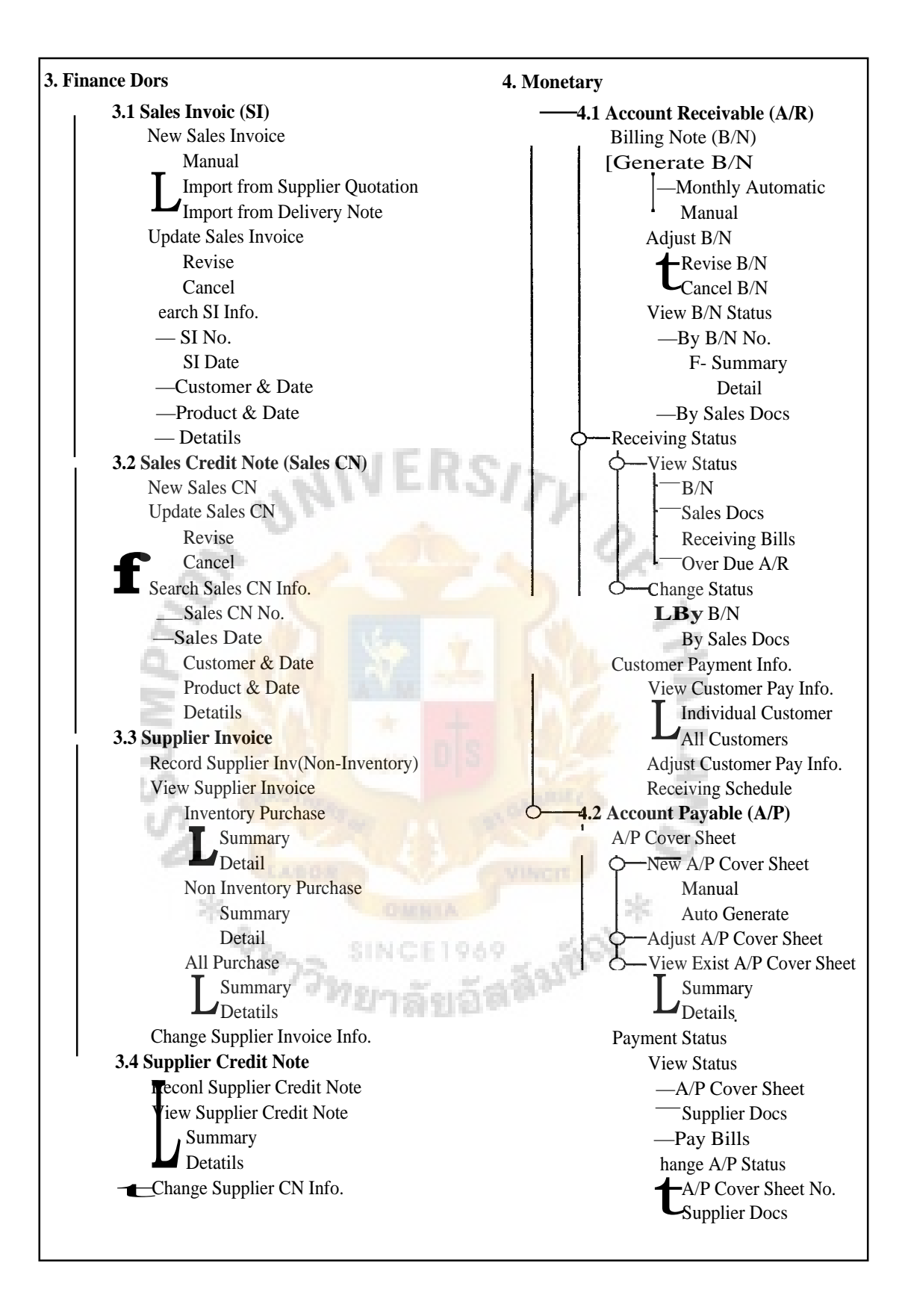

Figure D.4. Sub Menu Details 2.

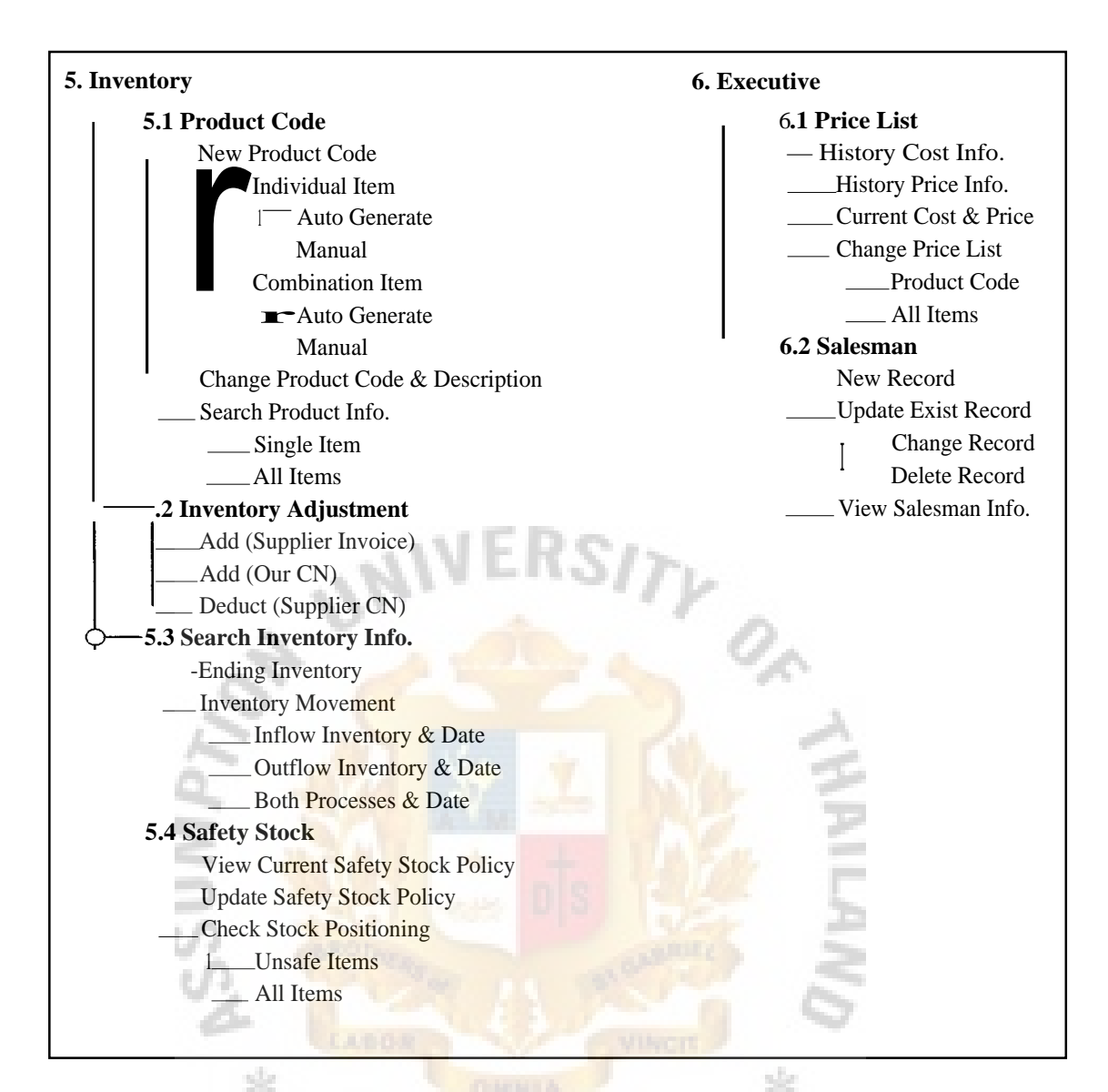

Figure D.S. Sub Menu Details 3.

ำวิทยาลัยอัต<sup>ล</sup>์

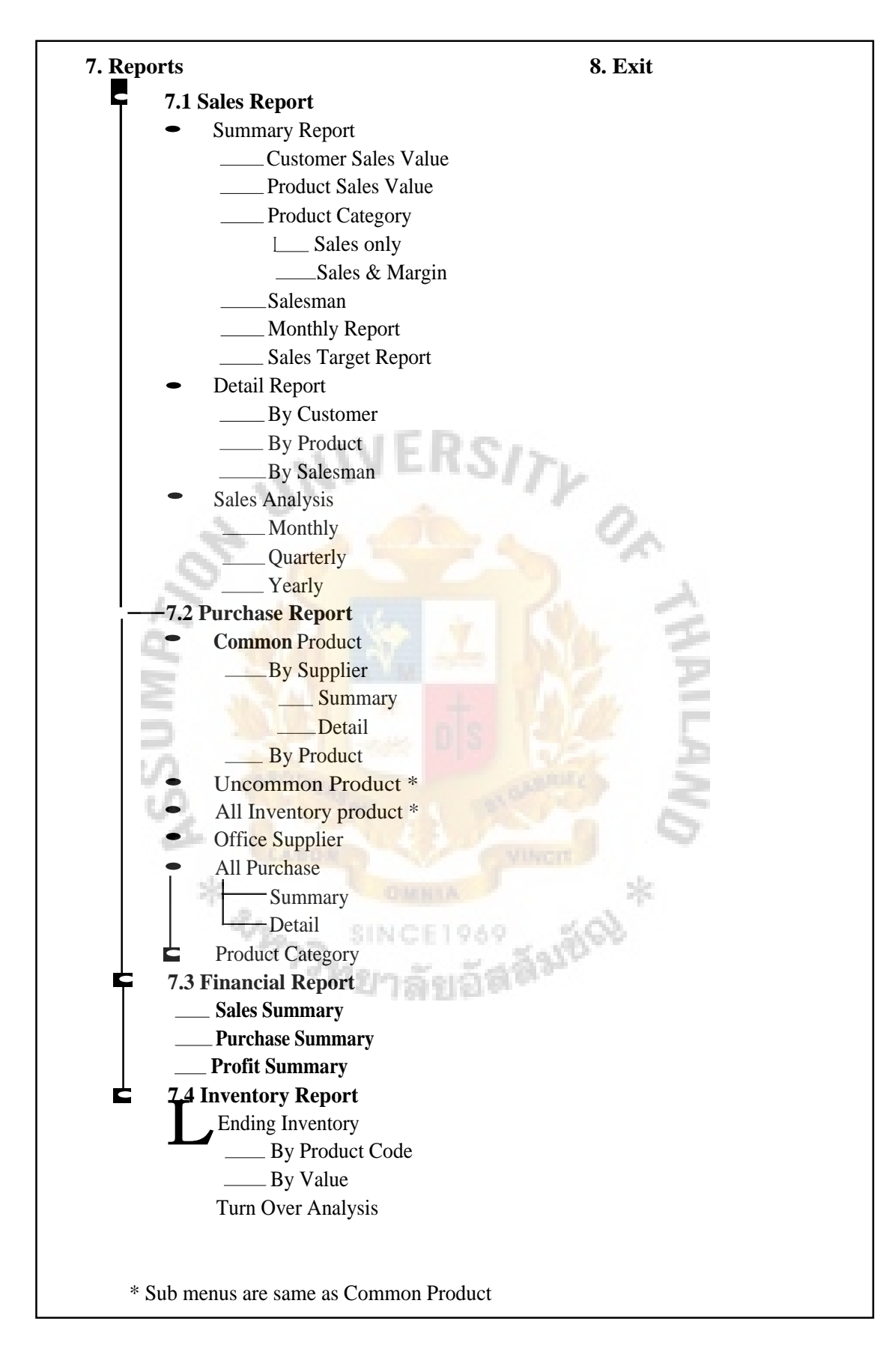

Figure D.6. Sub Menu Details 4.

# St. Gabriel's Library, Au

### **1.1 QUOTATION**

### **1.1.1 New Quotation**

User can create new quotation by three method which are manual, auto calculate, and from price list. A quotation layout form will be displayed if users choose to create new quotation by manual method, once users choose customer code or customer name from the list box, then the system will automatically display the other customer information from the database; however, users still can changes the customer addition information. User can choose product code if the product is already existed in the database or choose other product information if users don't know the product code. If the product is not exist yet, users should input the product brand, product name and product model manually, *product code is not required to indicate in sales quotation even the product has already existed or not,* because there are a lot uncommon products exist in the system. The unit price, quantity, discount and any other information should be inputted by users.

Objective box is used to search quotation in the future; however, users can skip to input this information. Supplier Quo Ref is not available on Manual function due to no reference to supplier quotation. Objective and Supplier Quo Ref will not appear on the print out quotation.

Quotation No. will be automatically generated in the next number in the format "Q03 xxxx, Q03 stands for quotation year 2003, and Date will be referred to current date.

The disadvantages of creating quotation by manual method is without reference of supplier quotation information in the future.

75

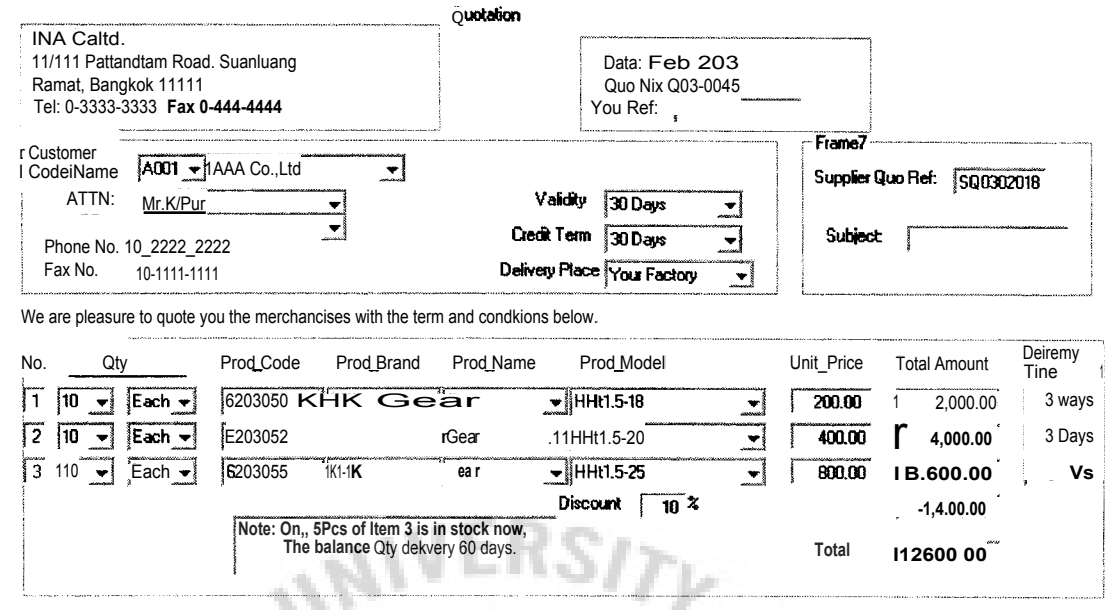

Figure D.7. Generate New Quotation Layout Screen.

Auto Calculate function is used to refer supplier quotation information, and useful for future reference. If supplier quotation is already recorded in the database, users could just input Supplier Quo Ref No. by Figure D.8, then click Enter. If users don't know Supplier Quo Ref No., then click Browse button.

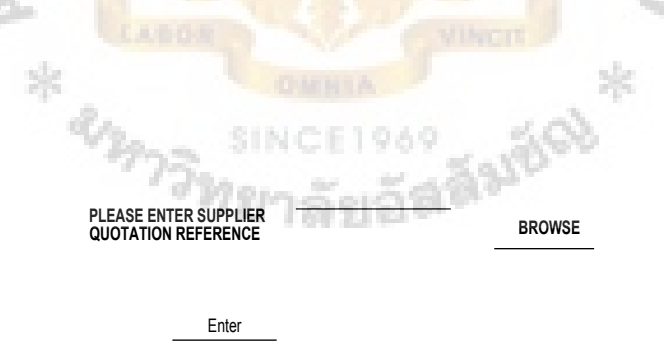

Figure D.8. Input Supplier Quo Ref No. Screen.

On Select Supplier Quo Ref No., users could select relevant supplier quotation information in Figure D.9. that users have already known such as supplier code or name, quotation date.

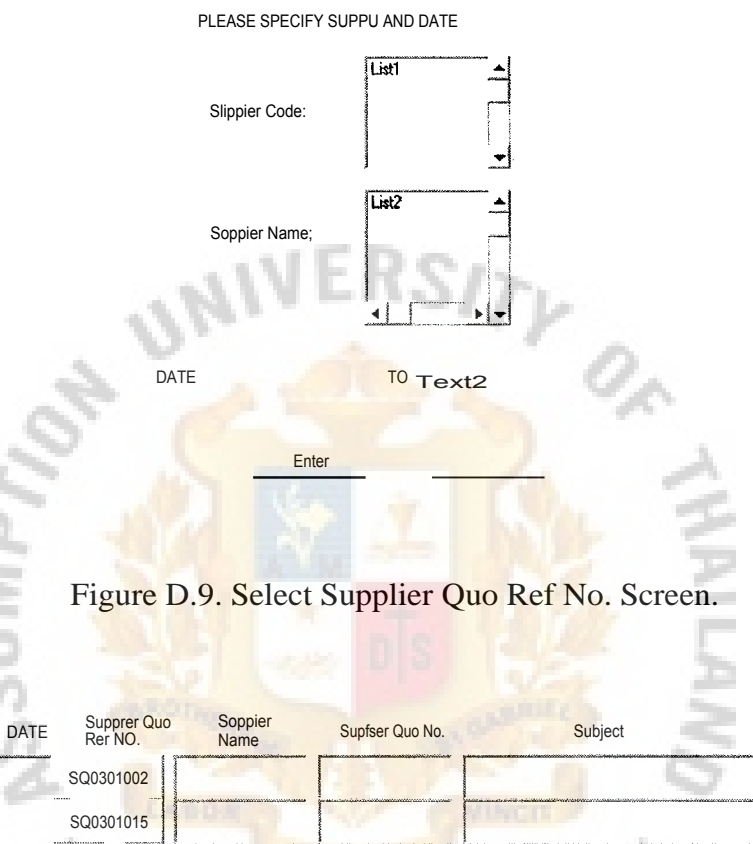

| DATE | Supprer Quo<br>Rer NO.           | Soppier<br>Name | Supfser Quo No.<br>a construction and a communication of the form on the | Subject                                                                                                    |
|------|----------------------------------|-----------------|--------------------------------------------------------------------------|----------------------------------------------------------------------------------------------------|
|      | SQ0301002                        |                 |                                                                          |                                                                                                    |
|      | SQ0301015<br>******************* |                 | <b>MARKAMARKATASIN'S CANADIANS</b>                                       | historicalistic contrastructura constantibus in constituito con constituito de la constitución de la constitució |
|      | MARKER ANALYSIS.<br>S00302121    |                 |                                                                          |                                                                                                    |
|      | 500302122<br><b>STORY OF</b>     |                 | <b>List Engineering and Marchan Marchan and Marchan Color</b>            |                                                                                                    |
|      | 900302457                        |                 |                                                                          |                                                                                                    |
|      |                                  |                 |                                                                          |                                                                                                    |

Figure D.10. Summary Supplier Quo Screen.

On Figure D.10, it will display the relevant supplier quotations from the previous process selection. User could choose the supplier quotation by double click on the Supplier Quo Ref No.

Supplier Quo Form will be displayed after users' selection, all quotation conditions will shown from the previous record. The Supplier Quo Ref No will keep the same if users still uses this Supplier Quo Ref No. to generate sales quotation.

User should select items to be generated in the new quotation by click the Checkbox, and then input the mark-up margin, tariff rate and exchange rate. User could use Apply To All button to apply these amounts to all product items or input differently in each product item. Next, calculation format would be assigned by users such as number of decimals, and decimal format. Finally, the selling price will be automatically calculated; however, users still can change the selling price as the Mark-up Margin would also be varied and Tariff and Exchange rate will be constant. Delivery Time in sales quotation could be inputted in this screen or even inputted in Generate New Quotation Layout screen (Figure D.7). Click on OK button when the calculation is finished, all product information will be transfer to Generate New Quotation Layout screen(Figure D.7), users still can change the product information on this screen and complete the sales quotation condition with customer info and etc.

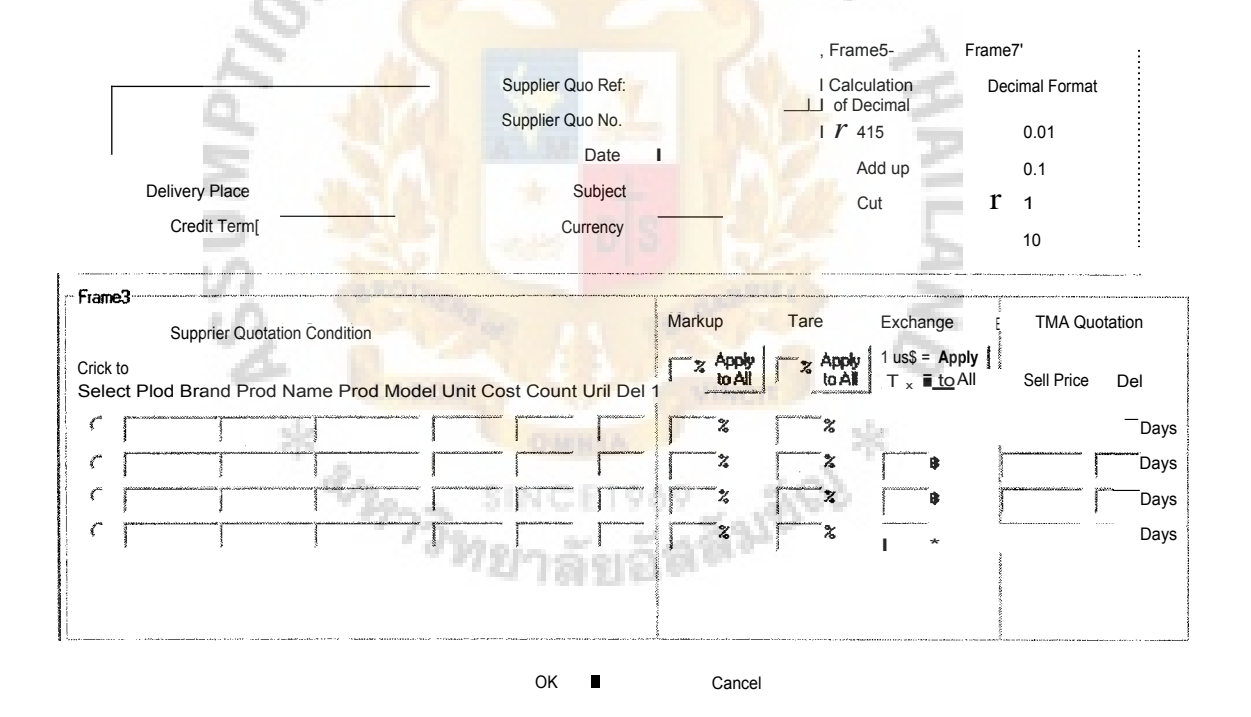

Figure D.11. Display Exist Supplier Quo Screen.

If supplier quotation doesn't exist yet, users could use New Record function, New Supplier Quo screen will be displayed for users to record supplier quotation info. and complete all processes of calculation. Click on OK button when the calculation is finished, all product information will be transfer to Generate New Quotation Layout

screen (Figure D.7), users still can change the product information on this screen and complete the sales quotation condition with customer info and etc.

Supplier Quo Ref NO. will be automatically generated in the next number in the format "SQ03-xxxx, SQ03 stands for supplier quotation in year 2003.

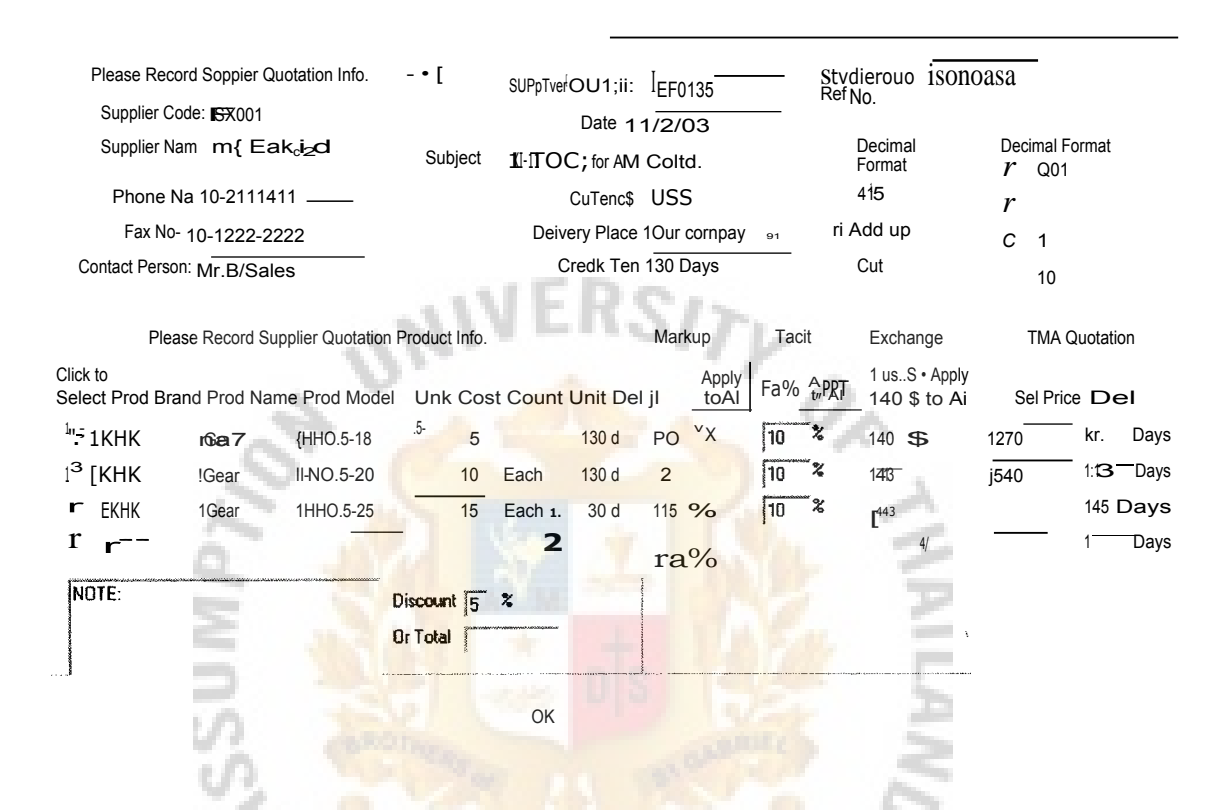

Figure D.12. Record New Supplier Quo Screen.

If users generate quotation from price list, it would also display New Quotation Layout screen. After users select the product code or product description, the system will automatically display the unit price that is already kept in the database. Once input customer information, the system will automatically display the discount rate to a particular customer that is kept in the customer database. This discount rate is applied to customer for common product only or the products that have price list info.

### **1.1.2 Update Ouotation**

Once quotation is generated, it would also be revised in the future by just inputs the quotation No. if users know it. Else users still can browse the sales quotation by the following steps.

PLEASE ENTER SALES QUOTATION NO: BROWSE

Enter

Figure D.13. Input Sales Quo No. Screen.

If users browse the sales quotation, Search Sales Quotation screen will be displayed. User should input relevant sales quotation info. that users know, or search from Subject Title if the quotation consists with a Subject. Then, select the display method that arrange by quotation No, date or the alphabet of customer name.

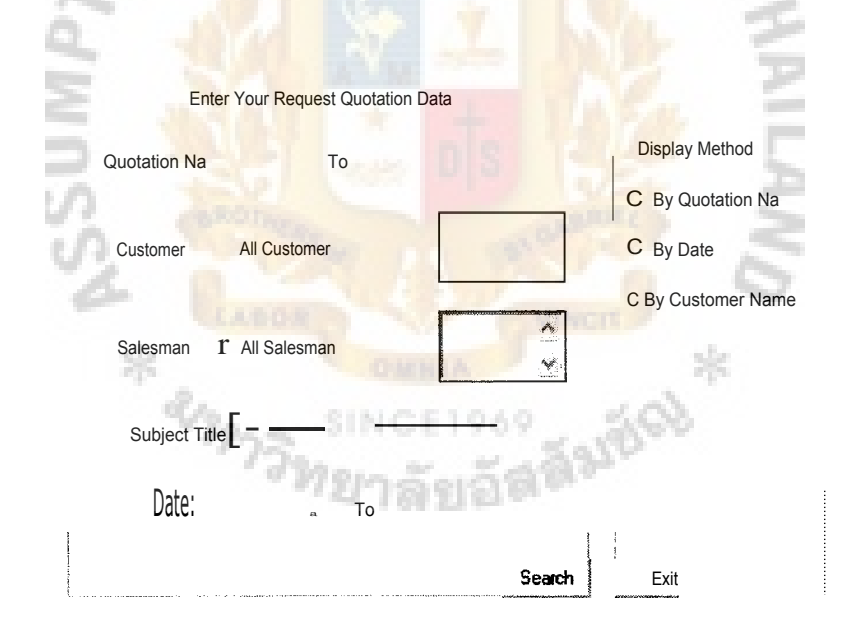

Figure D.14. Search Sales Quo Screen.

This screen will show the relevant quotations from users' inputted quotation info., and users can double click on quotation No. button to see the detail of each quotation.

| <b>Quotation</b><br>Nο     | Date                                  | Customer                                      | TotalAmoul | Subject                                                                                         | Soppier                                                                                | Sources                   |
|----------------------------|---------------------------------------|-----------------------------------------------|------------|-------------------------------------------------------------------------------------------------|----------------------------------------------------------------------------------------|---------------------------|
| QT030032<br><b>WWW</b>     |                                       |                                               |            |                                                                                                 |                                                                                        | SOG301022                 |
| QT030088<br><b>AMARINA</b> | <b>CONTRACTOR COMPANY AND INCOME.</b> |                                               |            | - WAYAA ADA CASAYYA MUSA MUUDU A CUUSIBDDAADDOODDOOLAA AASAASAADAADAA                           | <u>Secondo como a considerar e a considerar e</u><br><b>CANADA CANADA DE LA CANADA</b> | SQ0301255<br><b>COLOR</b> |
| OT030121                   |                                       |                                               |            | 00000000000                                                                                     |                                                                                        | S00301256                 |
| which is<br>OT030122       |                                       |                                               |            |                                                                                                 |                                                                                        | --<br>SQI3302021          |
| QT030122/1                 |                                       | Additional Additional Advancement Association |            | the contract components to a contract a state of a state of the first state of the state of the |                                                                                        | <br>500302021/1           |

Figure D.15. Summary Sales Quo Screen.

If the displayed sales quotation is not users' request, please just click the Cancel button to close this window. On this screen, users can change customer info., product info., and price info. in the calculation process. The quotation No. format will be "Q03 xxxx/1", /1 stands for revise first time, and count continuously for the following revises. Revised quotation date will refer to the current date.

If supplier also revises the quotation to the company, users could double click on Supplier Quo Ref No. button for going to Revise Supplier Quo screen (Figure D.17).

After finished the revision, click on OK button which will return to Generate New Quotation Layout screen (Figure D.7) for final checking.

e F

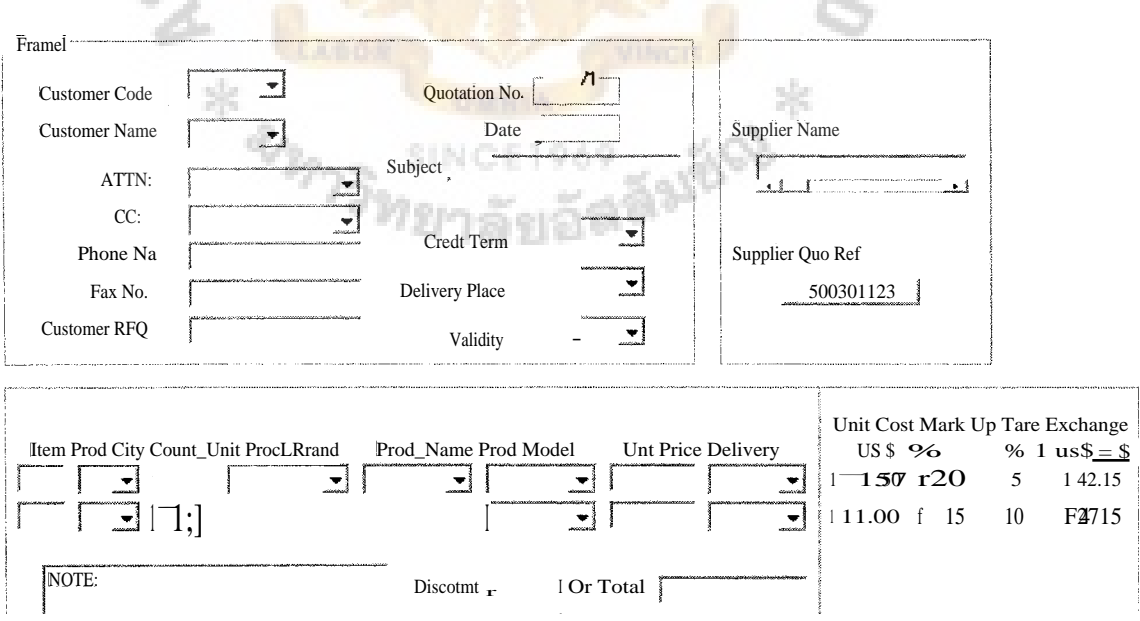

Figure D.16: Revise Sales Quo Screen.

On Revise Supplier Quo screen, users could change any supplier quotation information with the new information, and its selling price calculation. After finished the revision, users could click SAVE button to replace new supplier quotation info. with exist quotation info. by using the same Supplier Quo Ref No.; else click SAVE As Revise Quotation button, the system keeps both exist and new supplier quotation info. The format of revised Supplier Quo Ref No. is SQ03-x3ood1, /1 stands for the first time revise.

Next, the system will transfer product and price information to a revise sales quotation screen same as Generate New Quotation Layout screen (Figure D.7) for final checking and modification. The revised sales quotation no. will refer to revised Supplier Quo Ref No. for future reference.

 $\mathcal{D}$ 

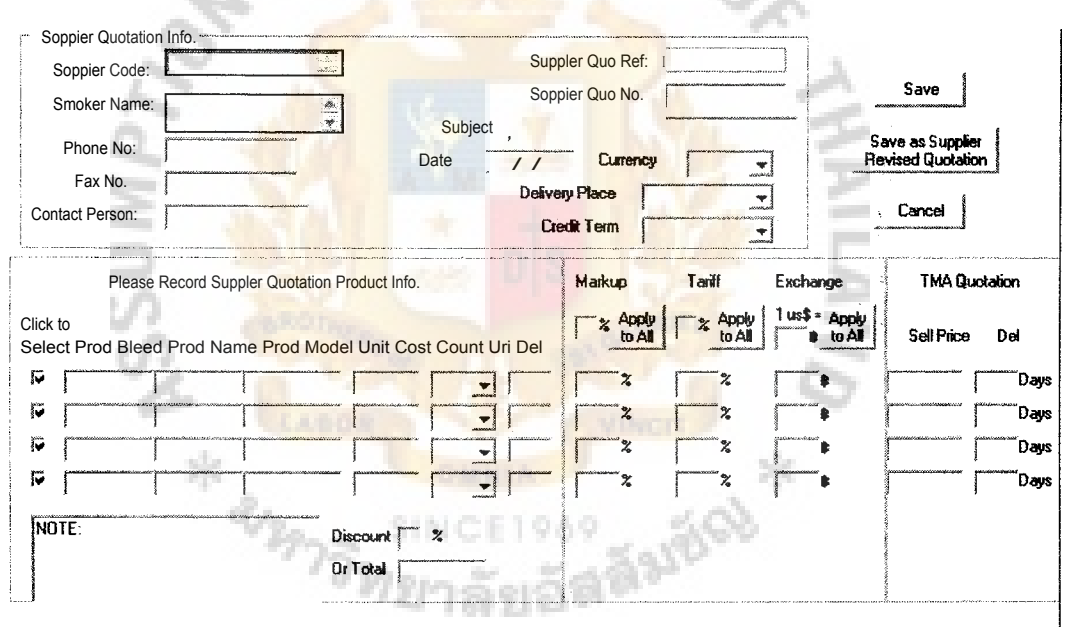

Figure D.17. Revise Supplier Quo Screen.

Sub menu History Quotation Info. is offered to users to search history quotation information. Users could repeat steps in Figures D.9, A.10, and A.11 to search relevant sales quotation. However, revision is not available on this sub menu.

### **1.2 CUSTOMER INFO.**

Following screen is used to record new customer database, once customer name is inputted, the system will automatically generate a new customer code for such customer by using the first alphabet of customer name combine with the next number such as A002.

Customer information database can be updated any time once customer information is changed. Users could also search. customer information in the database any time by using customer code, customer name or customer business type. Detail screen layouts are skipped here.

the same state and the com-

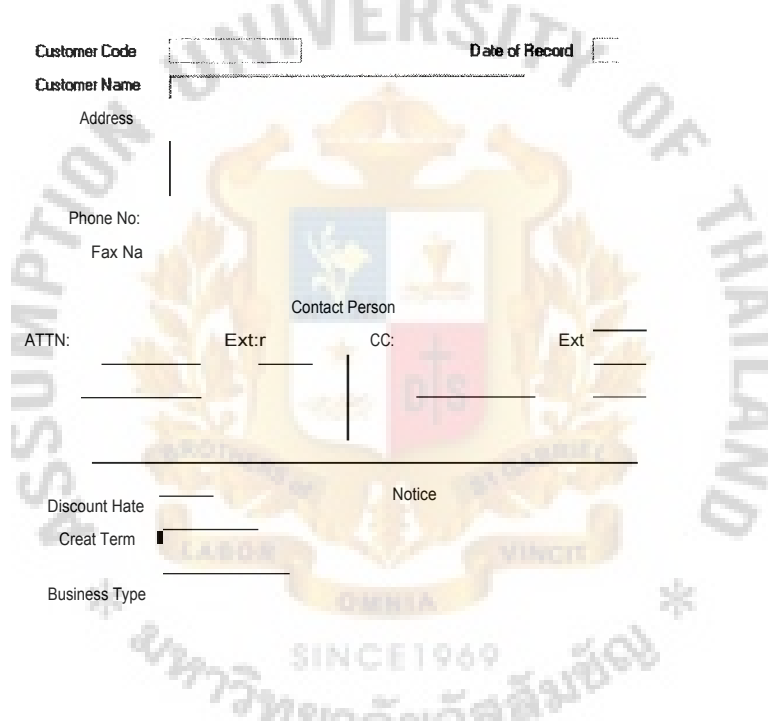

Figure D.18. Record Customer Info. Screen.

### **1.3 SUPPLIER QUOTATION INFO.**

Users can record supplier quotation condition by using Record New Supplier Quotation menu instead of creating the sales quotation by using New Quotation Auto Calculate New Record menu.

After record all supplier quotation information, users can save this record for using to generate sales quotation later on by click SAVE button, this menu function is suitable when is not ready to generate sales quotation now. However, users can also click SAVE and GENERATE Sales Quotation button to generate sales quotation

immediately. In case of this, all product and price information will be transfer to Generate New Quotation Layout screen (Figure D.7) for issuing a new sales quotation. Supplier Quo Ref No. and Sales Quotation No. will be automatically generated same as the previous process in New Quotation menu.

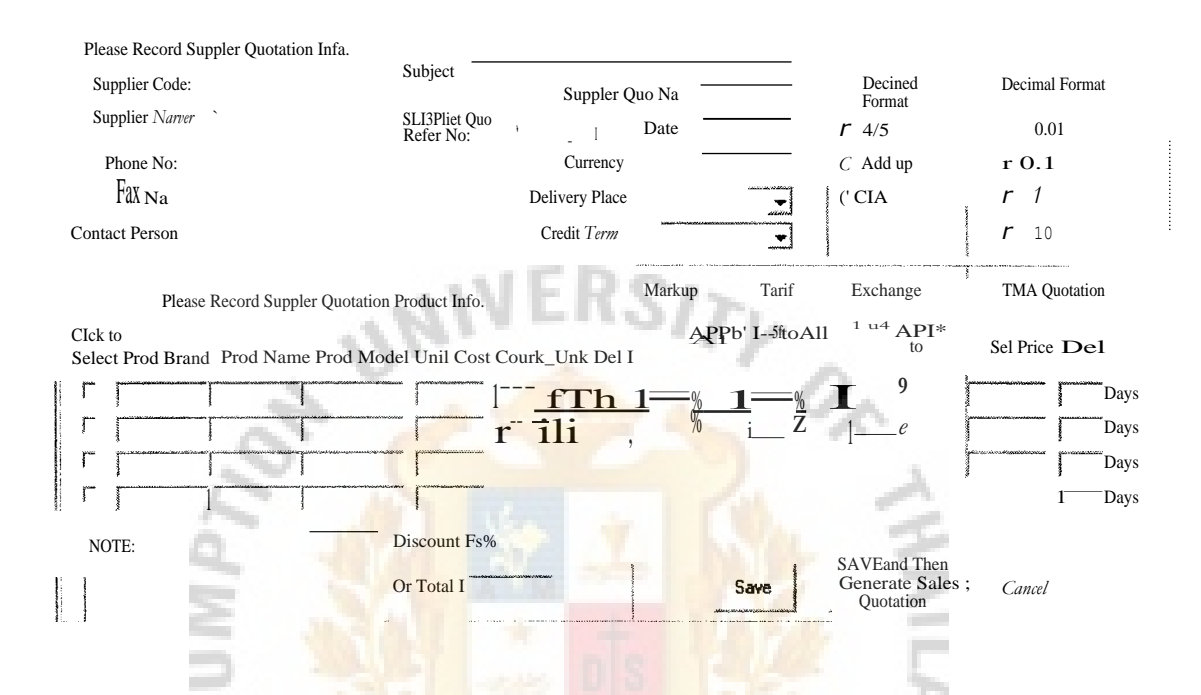

Figure D.19. Record Supplier Quo Screen.

Supplier quotation can be revised and reviewed any time by the steps that are similar in searching sales quotation in Figure D.13, A.13, A15, and A.16, users can replace the exist supplier quotation with the revised supplier quotation, or even save as a revised supplier quotation. The detail layout design is skipped here.

### **1.4 DELIVERY NOTE**

There are 2 methods to generate Delivery Note when Sales Invoice is not available to issue, which are generated by sales quotation and inventory. Use could follow the steps in searching sales quotation in Figures D.13, A.14 and A.15. Then Generate Delivery Note by Sales Quo screen (Figure D.20) will be displayed, then users choose items and quantity to generate in the delivery note. In using this method, users must make sure that the product items are already entered the inventory. Perhaps the product description in the sales quotation and inventory records have some difference, in case of this, users must change the product description same as the inventory record or

manually find out the product code. If the product description in the both places are the same, the exist product code will be automatically fill in.

This method is suitable for the sales quotation consists a lot of product items and more of there are generated in delivery note.

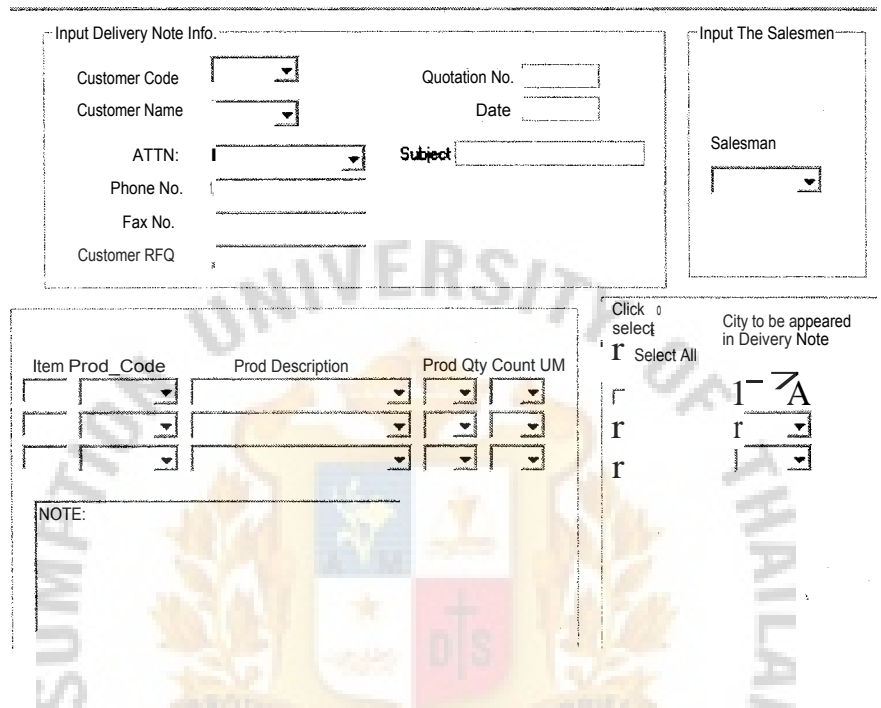

Figure D.20. Generate Delivery Note by Sales Quo Screen.

a

Generate Delivery Note by *Inventory* (Figure D.21) is more convenience than the last method, users just choose the product code if it is known, or choose product brand, product name and product model, then the system will also automatically displayed the product code. Finally, input the quantity of each item.

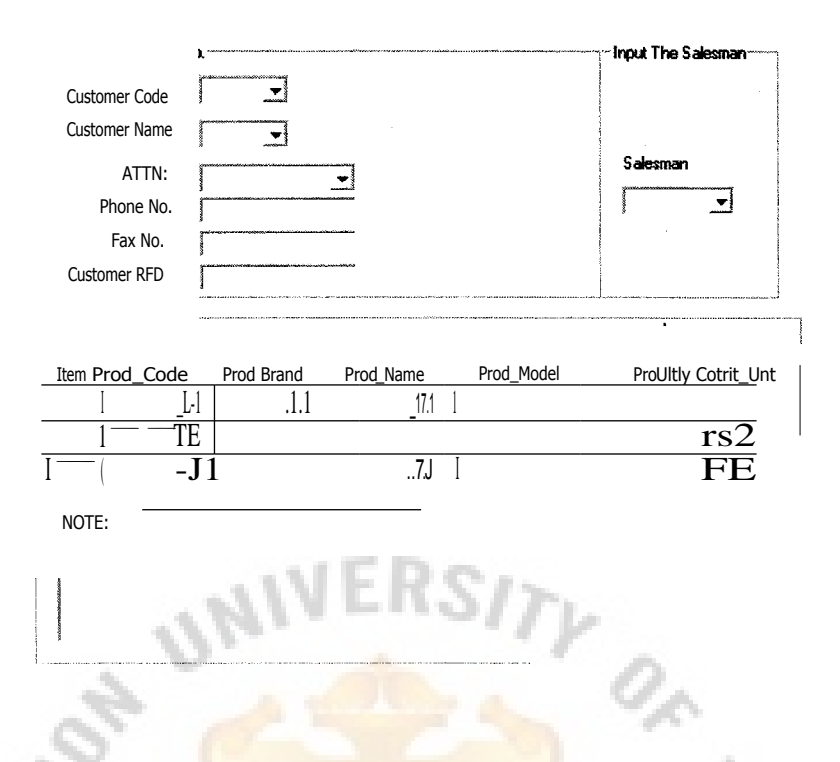

Figure D.21. Generate Delivery Note by Inventory Screen.

Issued delivery note can be revised and cancelled any time depend on situation change such as delivered items to customer are returned. Users should follow the steps similar to Figure D.13, D.14 and D.15 in order to log in delivery note screen (Figure D.21).

Users can check each delivery note status by assigning the specific required information such customer, sales man and etc.

Figure D.22 is an example of searching delivery note status in summary for salesman Mr.Somchai in period 1/2/03-11/2/03, users still can double click on DN No. button to see the detail of each delivery note.

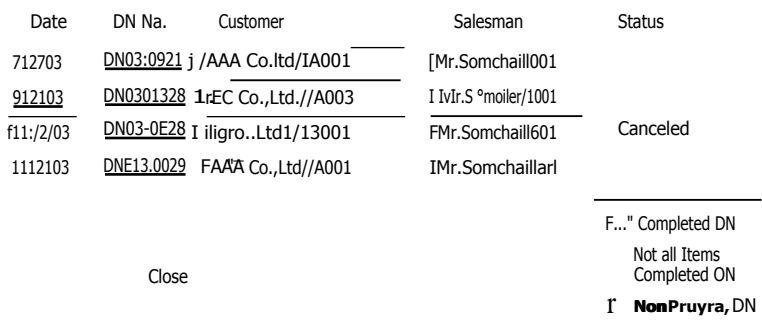

Figure D.22. DN Status Summary Screen.

Figure D.23 is an example of detail displaying all items status in each delivery note in the scope of uncompleted delivery note for a salesman during period 1/2/03- 28/2/03. Even thought only one item in the delivery note is not completed, it would be also considered the whole delivery note is not completed.

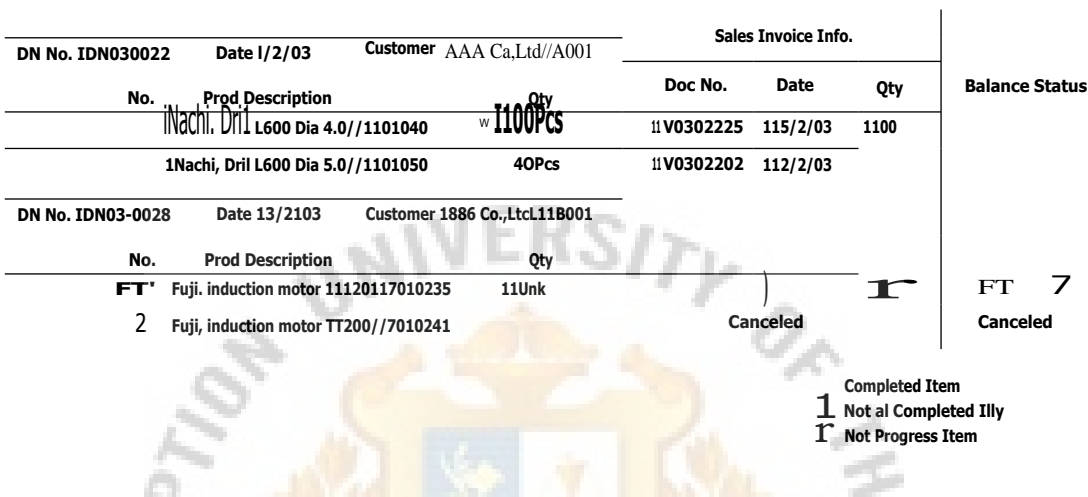

### **Delivery Note Status Detail\_Uncompieted DNs 6y salesman\_date 1/2/03 -28/2/03**

Figure D23. DN Status Detail Screen.

### **1.5 PRICE LIST INFO.**

Users can check current common product cost, price in the database by inputting product code or selecting product description (Figure D.24) which the system would also automatically display the product code. Multiple items are allowed to search at the same time.

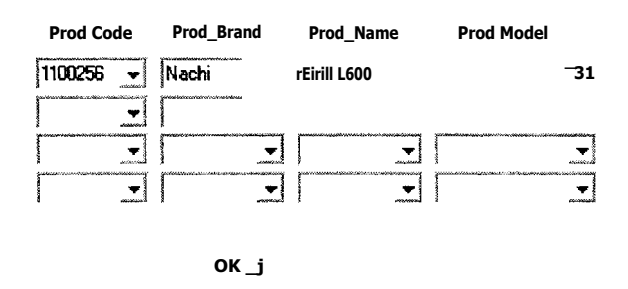

Figure D.24. Input Product Info. Screen.

Figure D.25 displays the current cost information of request items in the previous step, and function of Price Info. menu would be the same as Cost Info..

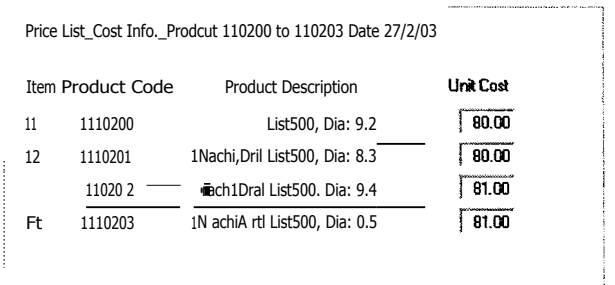

Figure D.25. Display Cost Info. Screen.

Figure D.26 displays both current cost and price information as well as mark up margin.

Price List Current Cost and Price Into.\_Prodcut 110200 to 110203 Date 27/2/03

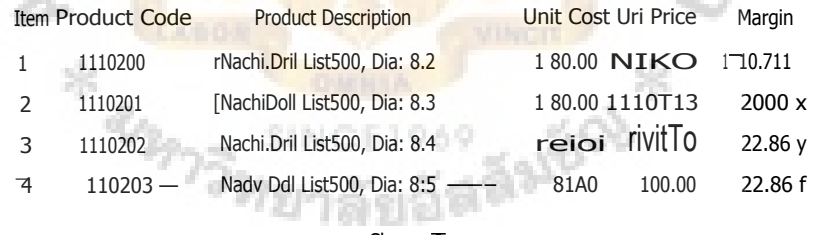

Close  $I$ 

Figure D.26. Current Cost & Price Info. Screen.

### **2.1 PURCHASE ORDER (PO)**

## **2.1.1 New Purchase Order**

Purchase Order(PO) that is issued to suppliers can be generated by three methods which are manual, by supplier quotations and by cost record in the database.

In Manual method, Generate New PO by Manual screen (Figure D.27) is provided to input the information of supplier, product, unit cost, discount, quantity and request day. Moreover, it is also requested users to select type of purchase such as Common Product, Uncommon Product and Office Supplies; PO approving status, normally it is effective on pending status, if users are sure that the PO could be approved, users could select the status as approved in order to avoid to change approving status later; it is an alternative for users to input customer name for the PO with the option of showing the customer name to supplier.

In Cost Record method, it is available to purchase common product by the cost record kept in the database, cost will be automatically inputted once product information is selected. The same screen Figure D.27 will also be provided to new PO generation.

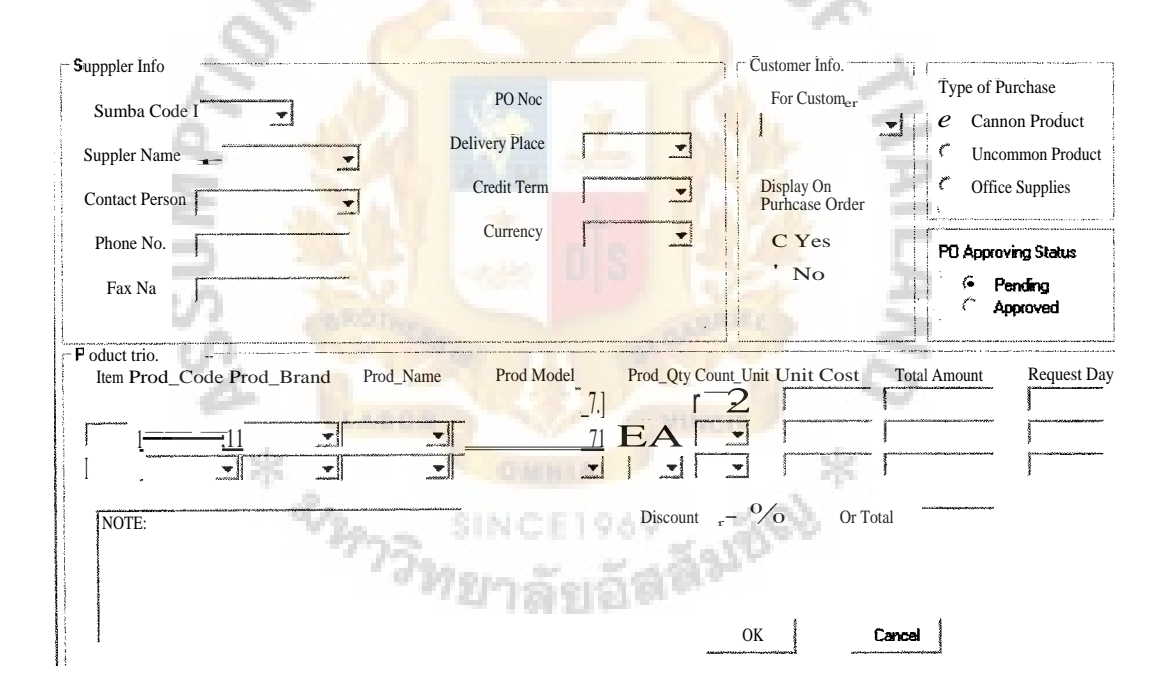

Figure D.27. Generate New PO by Manual Screen.

If the PO consists a lot of items, users could import the product information from supplier quotation in case of supplier quotation is recorded in the database. Figure D.28 is provided to users to enter Supplier Quo Ref No. or search the No. similar to steps in Figure D.13, A.14 and A.15. After supplier quotation information is exported to Generate New PO by Supp Quo screen (Figure D.29), users could also change any data and complete the another PO functions. The *special function on this screen is providing* 

*Add More Items button,* users could add more product items from other supplier quotations by follow the same steps as Figure D.28.

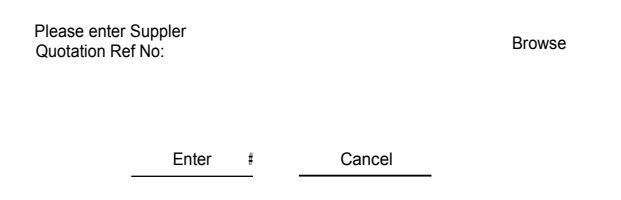

Figure D.28. Browse Supplier Quo Ref No. Screen.

۷

W2)

Ρ

at in

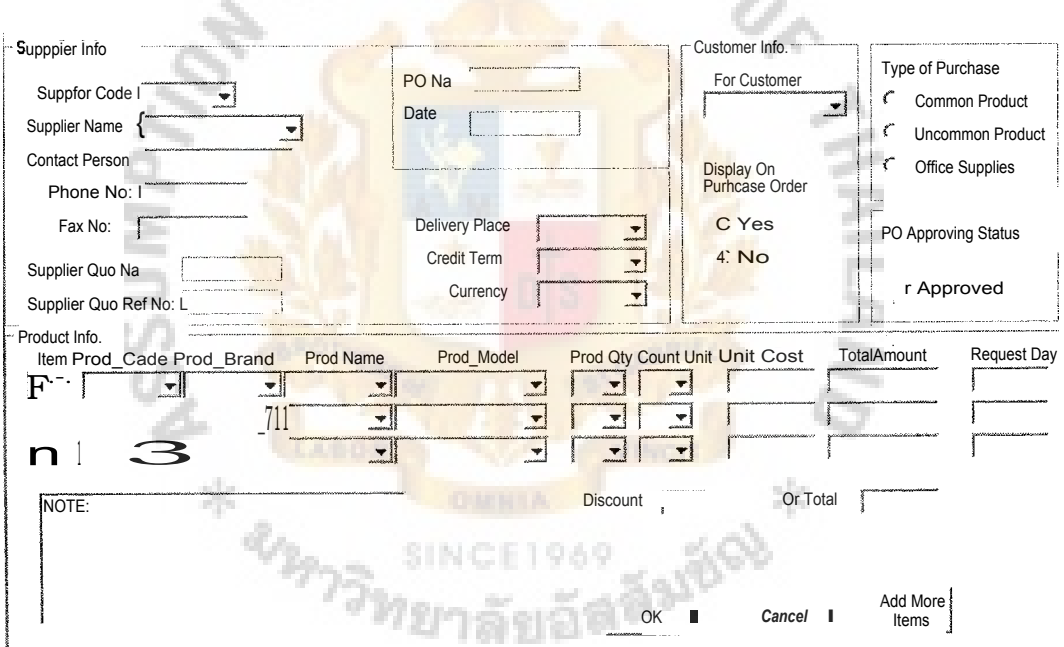

Figure D.29. Generate New PO by Sup Quo Screen.

# **2.1.2 Revise PO and 2.1.3 Cancel PO**

These 2 sub menus are applicable to users to change the condition of issued PO. After inputting the PO number, an addition screen would be provided to users to perform a change on product information, quantity, price or even cancel a product item.

### **2.1.4 PO status**

Sub menus of pending PO, approved PO, Undelivered PO, Over due PO, completed PO or all PO are the selective alternatives to check the status of approval and delivery. Figure D.30 is provided to enter or browse PO number.

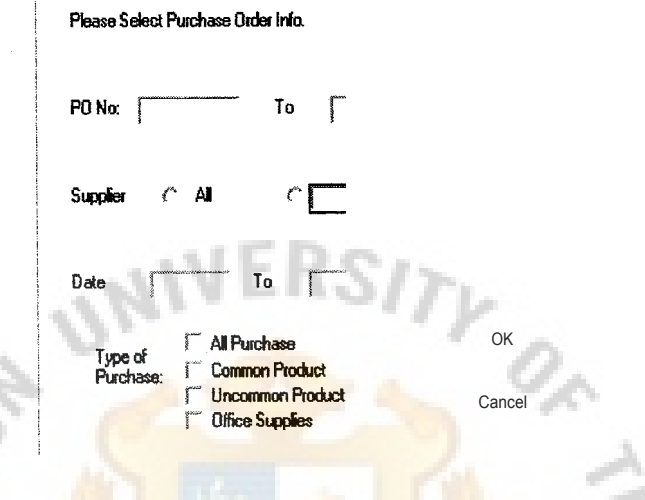

Figure D.30. Browse PO Screen.

Figure D.31 displays the summary status of PO from request PO information in the previous process. Users could also double click the PO number button in order to display the detail information of such PO (Figure D.32).

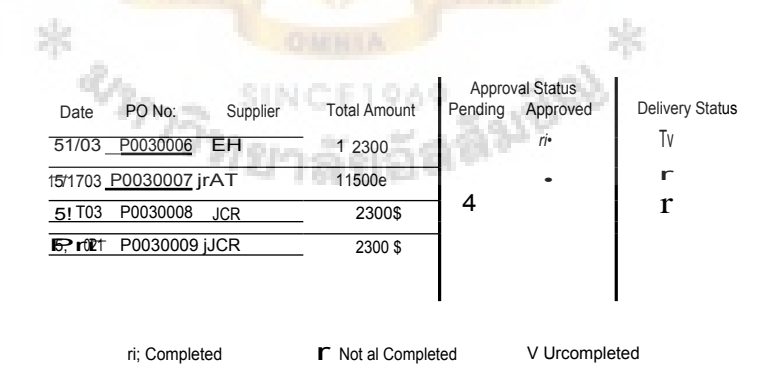

Figure D.31. PO Status Summary Screen.

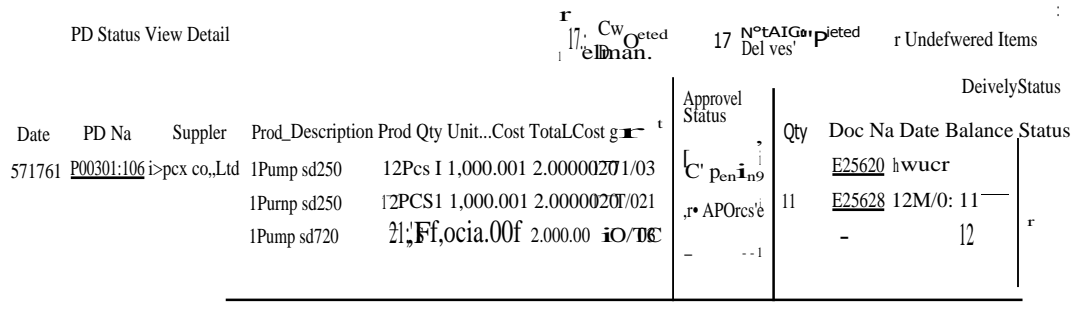

Figure D.32. PO Status Detail Screen.

Before changing PO status, Figure D.33 would be provided to input relevant PO numbers. Users can select all pending PO or even input directly the PO number.

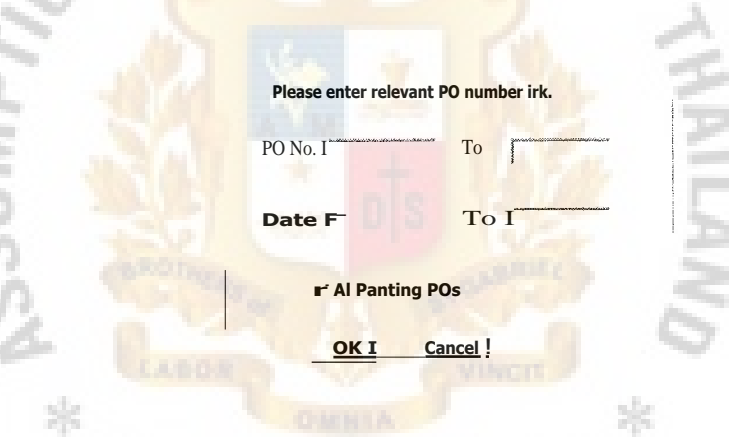

J.

ġ

÷ ÷

Figure D.33. Input PO No. Screen.

Figure D.34 is an example of all pending PO between PO number 030003 -030009, the approval status would be changed by just click option button.

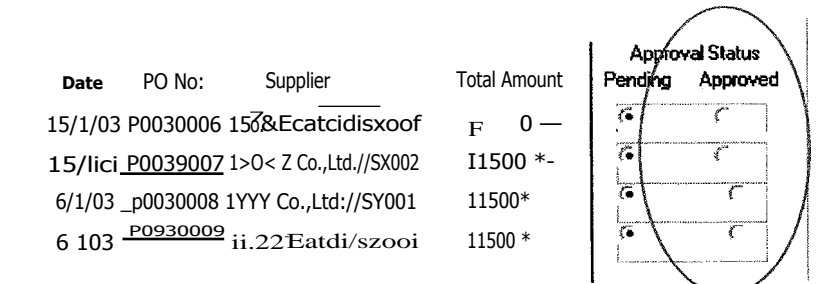

Figure D.34. Change PO Approval Status Screen.

Purchaser should update the delivery status of the PO once purchasing department receives supplier invoices. After the process of inputting PO number or browse the PO number, Figure D.35 will display detail of such PO as well as providing a Delivery Info. frame for users to input supplier invoice number, date and quantity received. And the system will automatically display the balance quantity and its delivery status.

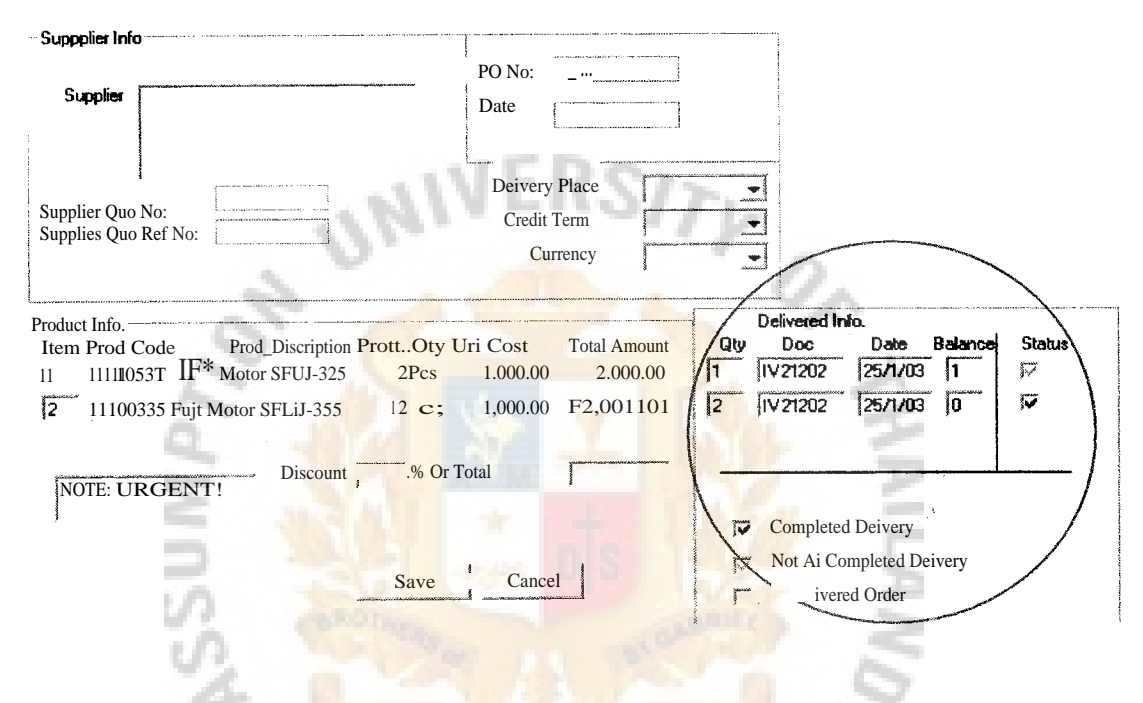

Figure D.35. Change PO Delivery Status Screen.

**SINCE1969** 

# **2.1.5 History Po Info.**

It is a search engine menu that is useful for users to search historical PO record. Users could search from PO number, date, supplier, product code and product description. However, modification of PO could not be made here.

### **2.2 SUPPLIER INFO.**

Supplier information is a database to record supper code supplier name, address, phone number, fax number, contact person, discount rate on common product, credit term and product titles. All are similar to Customer Info. menu in Figure D.18. Detail screen layout is skipped here.

# St. Lil;rary, Au

### **3.1 SALES INVOICE**

### **3.1.1 New Sales Invoice**

Sales invoice can be issued by three methods which are Manual, Import from sales quotation and Import from delivery note.

(1) Manual method, Figure D.36 is displayed for users to enter customer info. such as customer name or code, customer PO number if it is needed, and other reference info. such our quotation number, our PO number and salesman. Then, users may directly input product info. by product code or choose the product brand, name and model; once the product info. is cleared, the system will automatically display the current product quantity both the stock 1(main stock) and stock 2(delivery note stock). If stock 2 is exist, it is users' decision whether to deduce the inventory from stock 1 or stock 2; however, the system is generally marked the option button on stock 1. If users select to mark on stock 2, additional screen (Figure D.37) will be displayed for the confirmation of the correct delivery documents. Next, users have to input unit price of each product item and the discount (for uncommon product items only). Discount rate and price list in the database are applied to only common product items.

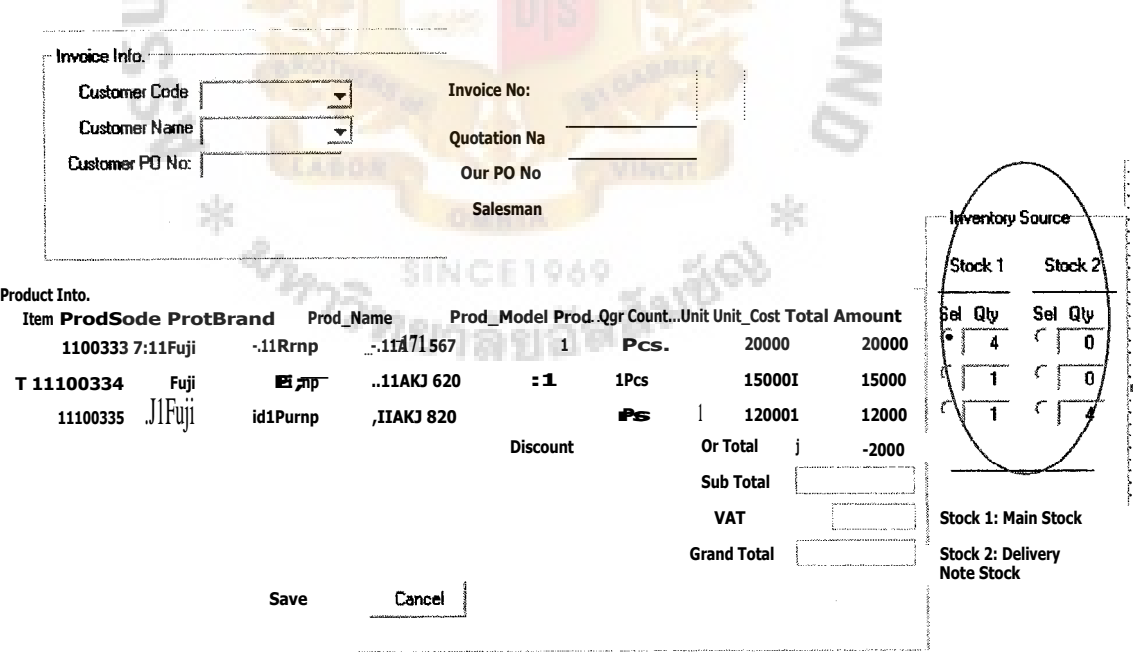

Figure D.36. Issue Sales Invoice Screen.
In Figure D.37, this screen will display uncompleted delivery note documents and previous issued invoice info. regarding the selected product item. If quantity of stock 2 is more than current invoice quantity, users have to select which delivery notes are used to issue the sales invoice by mark on the option button of SEL and input the quantity in the Current Invoice part. Figure D.37 is an example of selecting 2 unit of a product item from 2 delivery note. After users completely confirm the delivery documents and quantity, the system will show the product in each delivery document's status.

If users want to change the selection of delivery note once the operation is complete and exist from this window, users will have to revise this sales invoice from sub menu Update Sales Invoice.

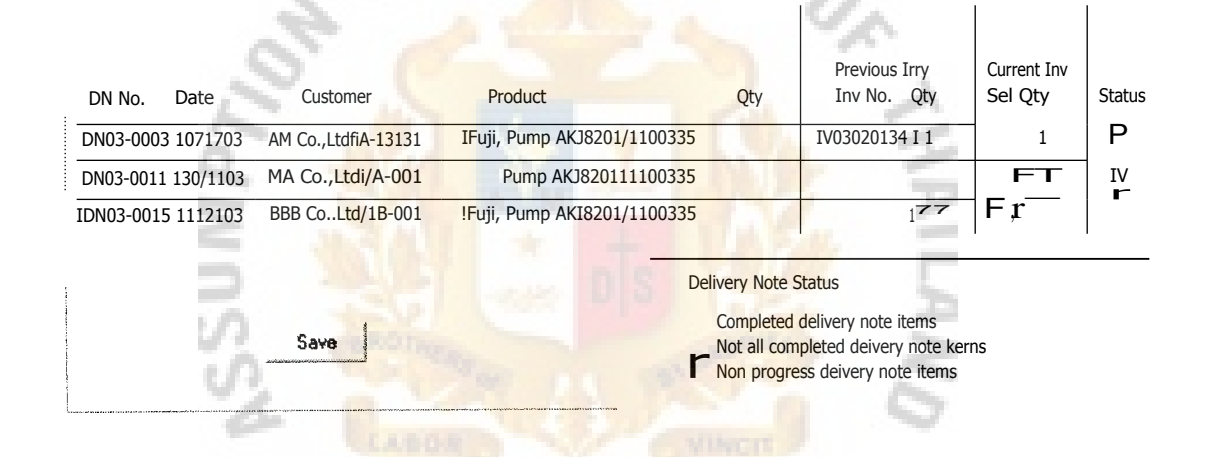

Figure D.37. Confirm DN Screen.

(2) Import from Sales Quotation method, users have to follow the steps similar to Figure D.8, A.9, and A.10 in order to input or browse sales quotation number, and then select the items to issued in sales invoice similar to Figure D.11. The remaining processes are same as Figure D.36 and A.37. This method saves time in inputting product info. in case of more items in the sales quotation are applied to issue sales invoice. However, this method has a limitation that lack of product code of common product in sales quotation; therefore, if the product descriptions of sales quotation and inventory are the same, the system could automatically display its product code, else it is important for users to enter correct product code.

(3) Import from Delivery Note method, the operation process is similar as sub menu Import form Sales Quotation. It is suitable for more items in the delivery

documents are applied to generate sales invoice. This method could correctly import customer and product info. Figure D.38 shows the detail of delivery note info, users have to select items and quantity to be applied in issuing sales invoice. Then, Figure D.36 will be appeared for the final confirmation of issuing sales invoice.

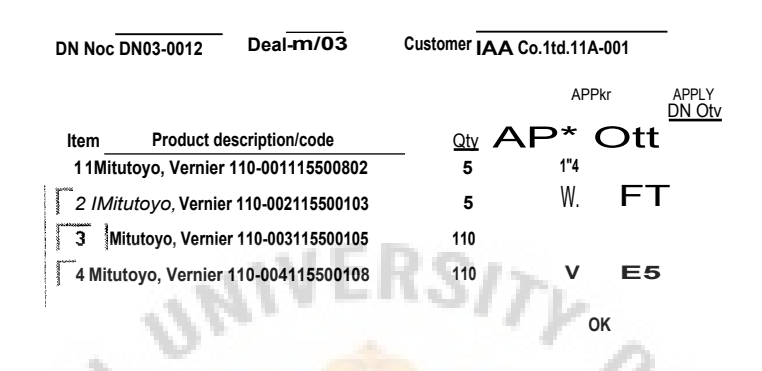

Figure D.38. Apply DN Items for Sales Invoice Screen.

# **3.1.2 Update Sales Invoice & 3.1.3 Search Sales Invoice Info.,**

Sales invoice could be revised and cancelled anytime, or even searched history info.

Figure D.39 would allow users to enter relevant sales invoice info. that match users' request; then, the computer will display the sales invoices match relevant data. Detail layout design is skipped here.

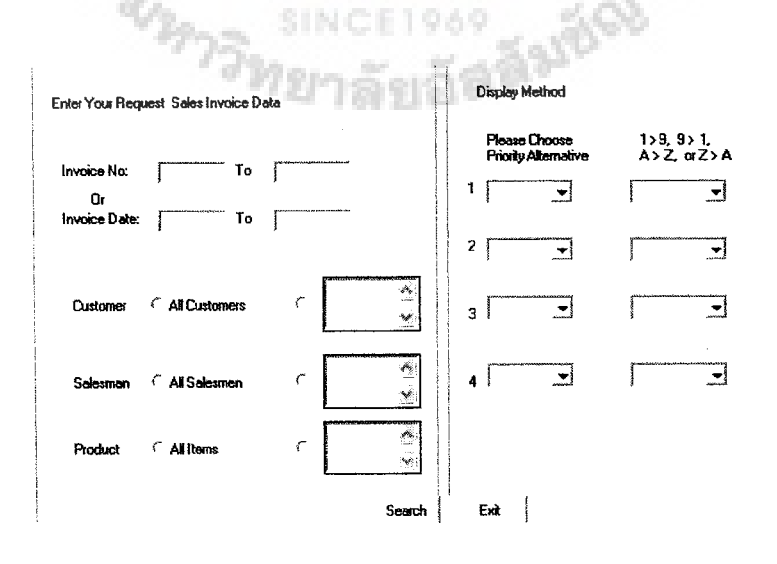

Figure D.39. Search Sales Invoice Screen.

#### **3.2 SALES CREDIT NOTE**

Sales credit note can be issued only in manual method, Figure D.40 is displayed as lay out form of sales credit note. Users must input the Reference Invoice No. and the reason of issuing sales credit note. In case the reason of issuing sales credit note is due to returning of goods, inventory level must also be adjusted under Inventory Adjustment sub menu $(5.2)$ .

Issued sales credit note can be revised, cancelled or searched history info. All processes are similar with Sales Invoice menu, details are skipped here.

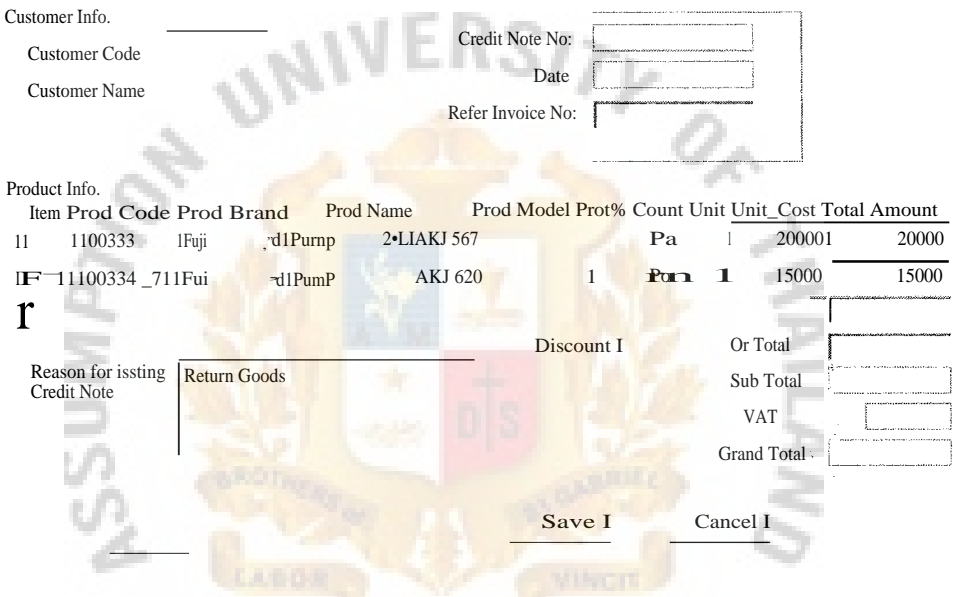

Figure D.40. Generate New Sales Credit Note Screen.

# **3.3 SUPPLIER INVOICE**

# **3.3.1 Record Non Inventory Purchase**

Non inventory purchase invoice should be recorded under Accounting Dept, as inventory purchase invoice would be recorded in Inventory Dept. Figure D.41 will allow users to record of supplier document and purchase items info. All records under this function will not affect inventory database.

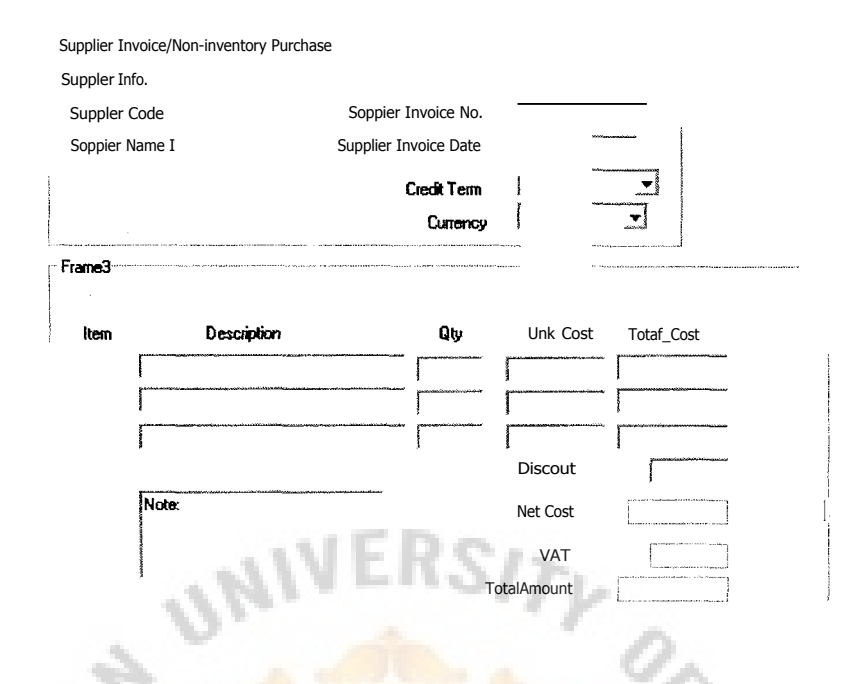

Figure D.41. Non Inventory Purchase Record Screen.

# **3.3.2 View Supplier Invoice**

Both non inventory purchase and inventory purchase can be viewed at this sub menu. Once users selected type of purchase and the display in summary or detail. Figure D.42. is provided to users to input relevant supplier invoice info. that users known, and select the display method such as by document date, alphabet of customer name, customer code and etc.

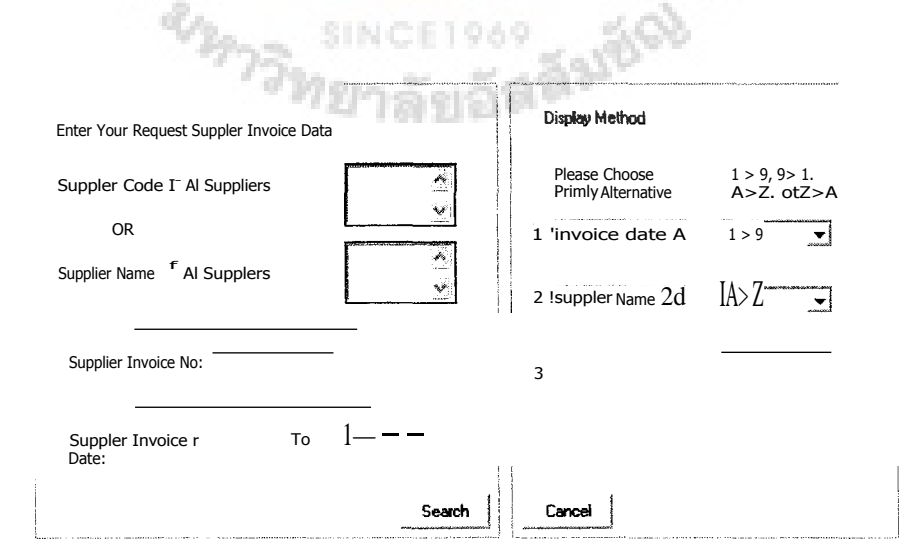

Figure D.42. Search Supplier Invoice Screen.

Figure D.43 briefly displays the relevant supplier invoice base on previous step's indication if users' request is displaying in summary. The example is displayed primary on document date and minority on alphabet of customer name. Moreover, supplier invoice No. button is also clickable to see the detail of each supplier invoice (Figure D.44).

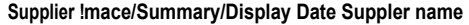

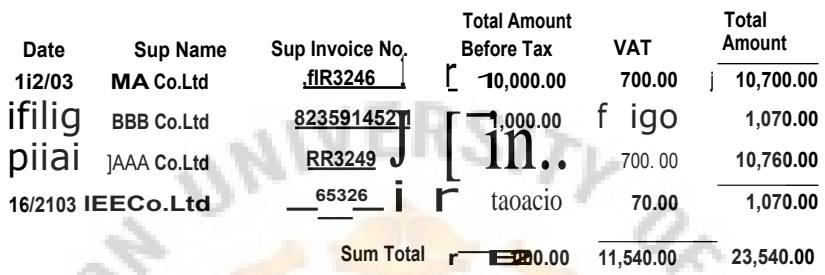

Figure D.43. View Supplier Invoice Summary Screen.

Figure D.44 displays supplier record in detail product info. in order to respond detail display requirement. Once Inventory Dept recorded the purchase and returned the document to Account Dept, Account Dept can view the record in the system with the actual supplier document. If there is a difference, users can make a change by double click the supplier Invoice No. button in order to transfer to Change Supplier Invoice Info. sub menu.

Under Change Supplier Invoice Info. sub menu, users can make any change of supplier invoice info. Lay out design of View Supplier Invoice Info. and Change Supplier Invoice info. are the same.

**Supplier Invoice/Detail/Display Date Suppler name** 

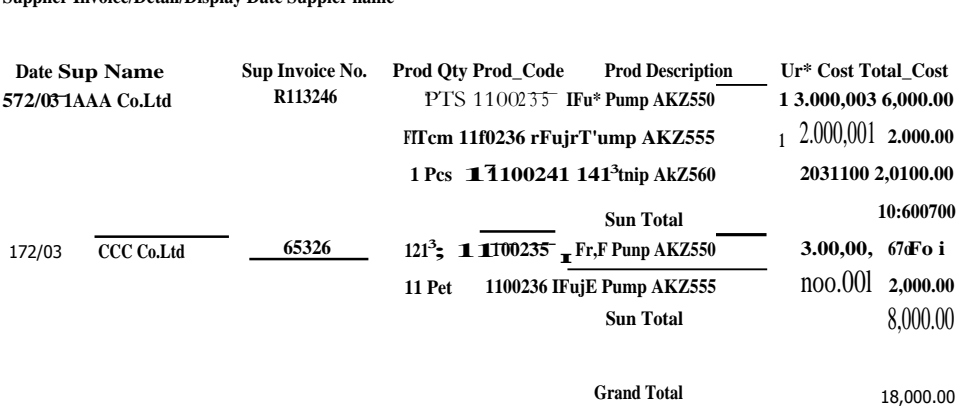

Figure D.44. View Supplier Invoice Detail Screen.

# **3.4 SUPPLIER CREDIT NOTE**

E. Ph

Supplier credit note is recorded under this sub menu. In case the reason of issuing credit note is due to returning of goods, inventory level must also be adjusted under Inventory Adjustment menu(5.2).

Supplier credit note could be revised, cancelled or searched history info. All processes are similar to Supplier Invoice menu, and the details are skipped here.

æ

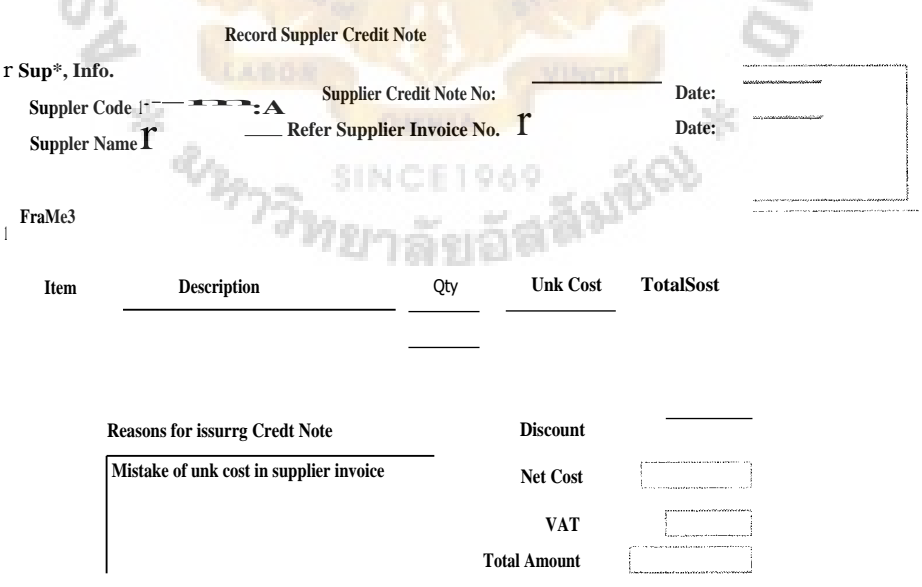

Figure D.45. Record Supplier Credit Note Screen.

# **4.1 ACCOUNT RECEIVABLE (A/R)**

# **4.1.1 Billing Note(BN)**

Billing Note (BN) is a document that generated to customer for the collecting of customer payment. BN can be generated in 2 methods which are Manual and Monthly Auto.

(1) In Monthly Auto method(Figure D.46), users can select an individual customer or all customers, the enter the accounting period month and year. In which, the system will automatically search all related documents and display in BN Layout Form (Figure D.47). This method is suitable for generating BN at the end of the accounting period.

(2) Manual method, BN is generated with custom options with any related documents at any time of accounting period under this method. Figure D.47 is directly displayed to users to choose customer name or code, then choose or enter documents No. in the Combo box. After enter the document No., another related information of such document will be shown automatically.

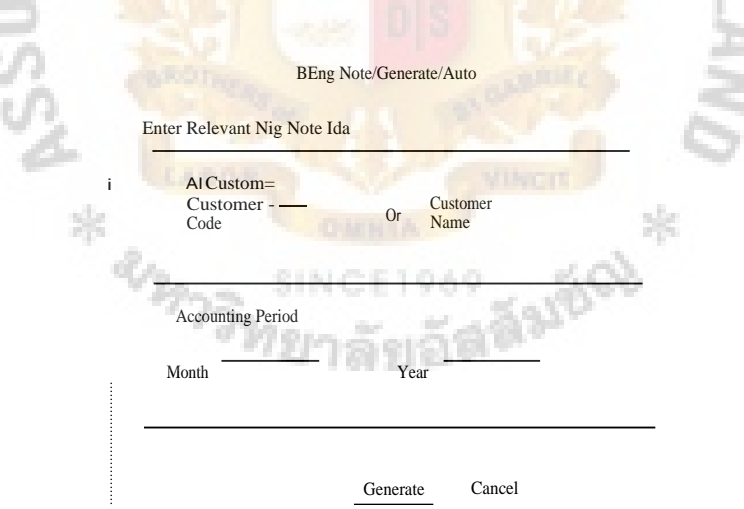

Figure D.46. Generate BN Auto Screen.

|                            | And an investment to a control of the commence of the excitation of a second control of the commentary of<br>Customer Name AAA Co. Ltd<br>Cusotmer Coder A-001 |          | <b>STATISTICS</b> | 811m42 Note No.<br>Date: | <b>MAINTENANCE CONTROLLED AND ARTISTS</b><br>holes of the commitment of the America<br><b>Consultants addressed through after</b><br>a bat and start a demonstrate and start in the |
|----------------------------|----------------------------------------------------------------------------------------------------|----------|-------------------|--------------------------|----------------------------------------------------------------------------------------------------|
| Item No.                   | Document No.                                                                                                    | Doc Date |                   | <b>Total Amount</b>      | Due Date                                                                                                    |
|                            | $W:301002$ ---; 14/1/03                                                                                                    |          |                   | 2,000.05                 | 12/2/03                                                                                                    |
| an airsantanah bacara<br>2 | 11VU 5U                                                                                                    | 16/1/03  |                   | 8,000.00                 | ------------------------------<br>5/2/133                                                                                                    |
| з                          | 11V0301040                                                                                                    | 1311/03  |                   | 22.000.00                | 12/2/03                                                                                                    |
| 4                          | CR 0301002                                                                                                    | 4/1/03   |                   | $-2,000.00$              | 3/2703                                                                                                    |
|                            |                                                                                                    |          | Total             | 30,000.00                |                                                                                                    |

Figure D.47. BN Layout Form Screen.

Users can revise or cancel issued BN by just input the BN No., Figure D.47 will be displayed to users to change any data of the BN. Or browse the relevant BN No., Figure D.48 will show the summary information of related BN. Users can double click on the BN No. in order to process to Figure D.47.

Users could also view issued BN in summary (Figure D.48) and in detail (Figure D.49), or even arranged by sales documents (Figure D.50). In this view, users can see each sales document's issuing BN status, which document is still not issued BN yet. Sales Doc No. and BN No. are clickable button to see actual document in other windows.

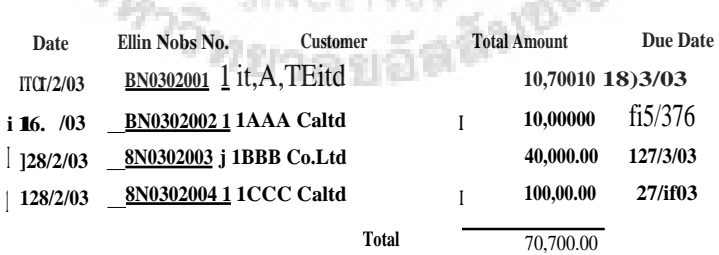

×

Figure D.48. View BN Summary Screen.

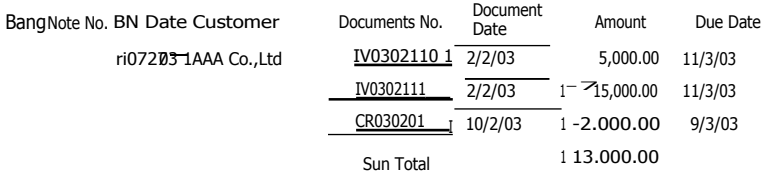

# Figure D.49. View BN Detail Screen.

View Billing Note Status/Sales Documents/Date

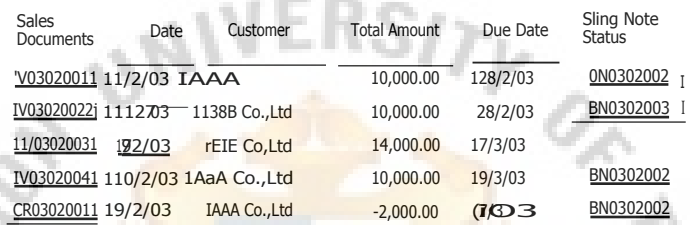

Figure D.50. View BN by Sales Doc Screen.

# **4.1.2 Receiving Status**

# (1) View Status

Figure D.51 shows the relevant BN No. from previous process of users' selection, and each BN's receiving status such as no received, received but without the approval of bank, and completed receiving from customer.

ha e M

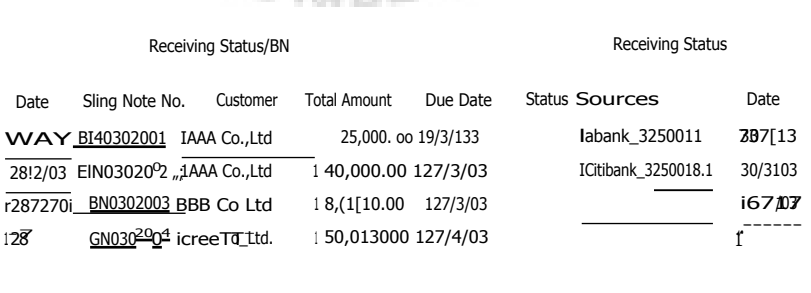

r Unreceived

P Received

1Completed Receiving Bi

Figure D.51. BN Receiving Status by BN Screen.

Figure D.52 shows relevant sales documents from previous processes of users' selection, additional information will be displayed in each sales document including its BN status and receiving status. In this screen, users can select to arrange by sales document No. or alphabet of customer name.

 $\overline{1}$ 

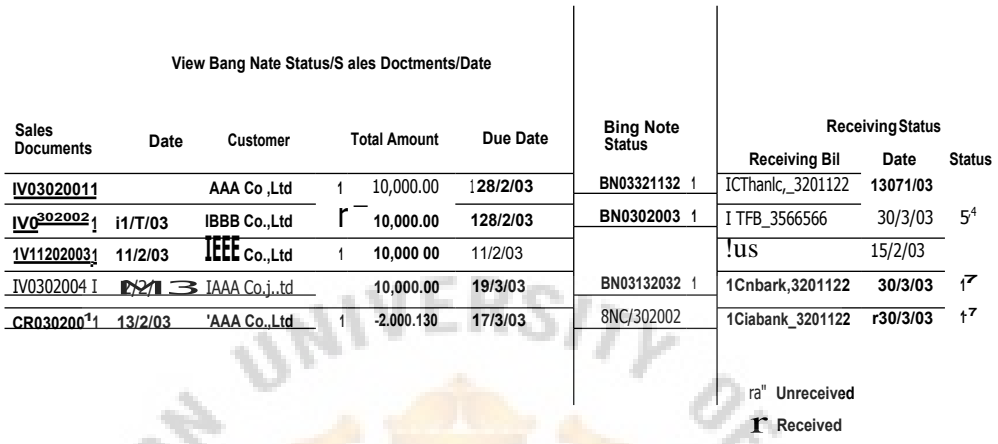

9 Completed Receiving Status

Figure **D.52. BN Receiving Status by Sales Docs Screen.** 

Figure D.53 shows receiving bill info. from customer's payment, users can select relevant information from customer names and customer approximately payment date in the previous process. Users could know the reference documents and its status of each receiving bill whether it is complete or still waiting the confirmation from bank. This screen can be arranged by receiving bill date or customer name.

View Receiving Status Receiving Ns Date 1/1/03 - 30/1/03

SINGE1969

| Date     | Receiving Bi Info.               | Customer       | Total Amotait        | Document Reference               | Receiving<br><b>Bi</b> Status |
|----------|----------------------------------|----------------|----------------------|----------------------------------|-------------------------------|
| 10A/03   | IC/S                             | IEEE Co., Ltd  |                      | r 9:500.00 1V03010136, 1V03(0008 | r40 <sup>1</sup> Completed    |
| 10A/03   | ITFB 3322011                     | iMitt Co., Ltd |                      | 29,500.00 IBN0212110             | Ai Completed                  |
| 1121/03  | <b>IT</b> FB_3322012             | IMA Co., Ltd.  | 20,500.00 IBN0212110 |                                  | W Completed                   |
| 130/1/03 | [Citibank 555667; gBBB Co., Ltd. |                |                      | 40.0 00.00 10N0712050, CR03021 4 | Completed                     |
|          | rkii103 <sup>-</sup> [W0_7744111 | <b>FFF</b>     |                      | 30,00e3.00 18N0212011            | $\mathbf{r}$ Waiting          |
|          |                                  | Total          | 129,5ono             |                                  |                               |

Figure D.53. BN Receiving Status by Receiving Bill Screen.

Figure D.54 shows over due account receivable of both BN and sales documents in case of such sales document doesn't issue BN yet. However, users also can change the receiving status by just click the change status of each document, and click the document No. to see the detail of each document.

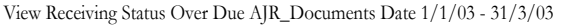

| Date     | Documents Na | Customer              | Total Amount | Payment Due<br>Date | BRastatung      | Change<br>Receivilg Status |
|----------|--------------|-----------------------|--------------|---------------------|-----------------|----------------------------|
| 110/1/03 | IV0301220    | 915GG Co., Ltd.       | 9,500.00     | 110/1/03            | Unreceived      | Click                      |
| C15/1/03 | 13N0301020   | g A4A Co. Ltd         | 297500.00    | 114/3/03            | Unreceived<br>r | Click 1                    |
| 128/1/03 | 8N0302009    | <b>IBBB</b> Co., Ltd. | 20,000.00    | 127/3/03            | Unreceived      | Click                      |
| 128/1/03 | ON0302010    | FPI Co. Ltd           | r 40,000.00  | 127/3/03            | Unreceived      | Click                      |
| 13/3/03  | 1V0303013    | 1GGG Co. Ltd          | F5,0701100   | 13/3/03             | r Unreceived    | Click                      |
|          |              | Total                 |              |                     |                 |                            |

Figure D.54. BN Receiving Status by Over Due Screen.

# (2) Change Status

Once the company receives a receiving bill from customer. Users have to verify whether this receiving bill is paid for a single sales document or BN. If the bill is paid for a BN, users select Change Status by BN sub menu. Additional processes of selecting BN No. will allow users to enter or browse the BN No. Figure D.55 is displayed the BN info. and its previous payment info.

On this screen, users can enters the receiving bills' info., then system will show the bill status as waiting. Users could also mark on the check box as completed if the bill is trustable in order to save time to change the bill status later after the bank's confirmation. If not, users have to log in to this screen again to change the bill status in the future.

**St.** Library, **Au** 

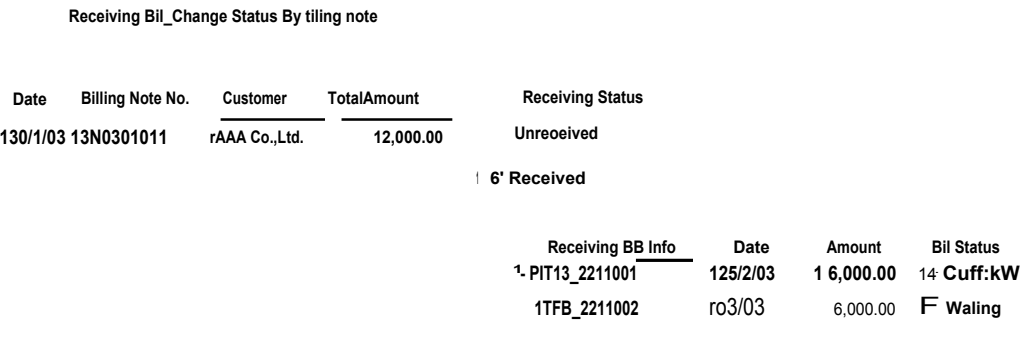

Figure D.55. Change Receiving Status of BN Screen.

# **4.2 ACCOUNT PAYABLE (A/P)**

The company has policy to pay to supplier by the end of following month after date of issued tax invoice or in cash payment in case of necessary.

#### **4.2.1 Account Payment (AP) Cover Sheet.**

Account payment cover sheet is needed to contain detail payment info. in order to submit to manager level for payment approval. There are 2 methods of creating AP cover sheet, which are Manual and Monthly Auto.

(1) Manual method (Figure D.56), once users selected supplier and supplier documents, the system will automatically display the detail information of each document and sum in total amount, and users have to select type of payment whether it is cash purchase or credit 30 days.

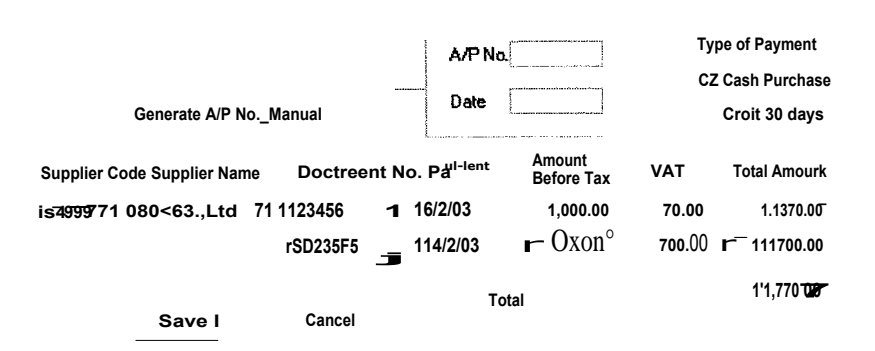

Figure D.56. Generate AP Cover Sheet by Manual Screen.

#### (2) Monthly Auto

This method is similar to Generate BN menu that allows users to use this function by the end of each accounting period. Figure D.57 is displayed for selecting account period and suppliers. Then, Figure D.56 will show the AP cover sheet in page layout for each supplier.

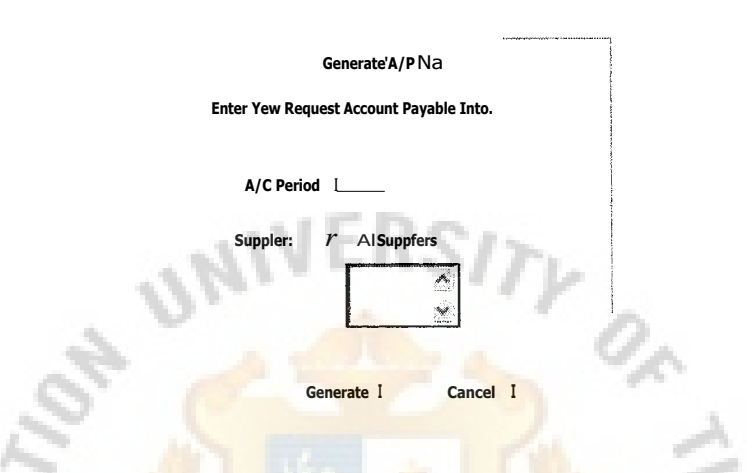

Figure D.57. Generate AP Cover Sheet by Auto Screen.

Figure D.58 is provided to users to revise, cancel or view issued AP cover sheet. Users could directly input request AP No. if users knows it, then Figure D.56 will be displayed to users to make a modification of the AP cover sheet. If users don't know the AP no., users could also input related information such as approximately AP No., and/or date, and/or supplier. Figure D.59 will display summary of relevant AP No., then users could double click the AP No. to see the detail AP cover sheet in Figure D.56. Any information of the AP cover sheet could be revised or even cancelled in Figure D.56 in case users are using Adjust A/P menu.

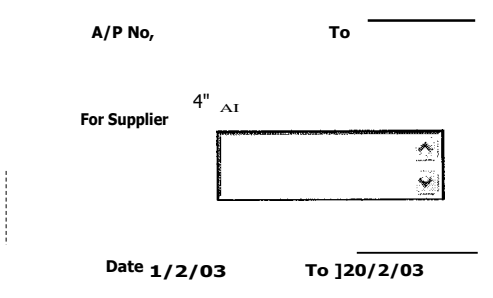

Figure D.58. Browse AP No. Screen.

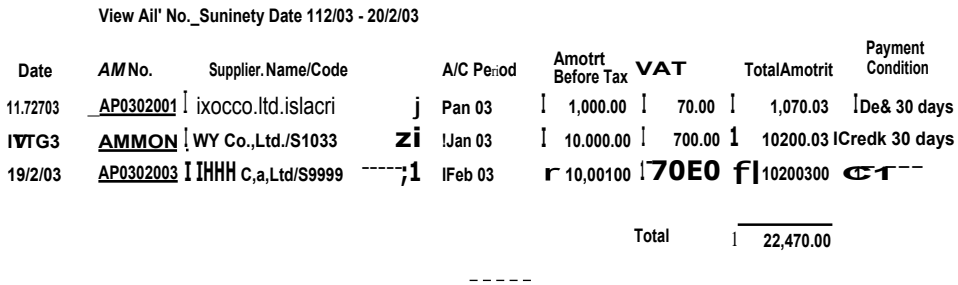

Figure D.59. View AP Summary Screen.

# **4.2.2 Payment Status**

Users could view the payment status of each supplier in 3 menus which are A/P No., Supplier Docs, and Pay Bills. Previous process (Figure D.58) initially allows users to select relevant information of the AP No.

In Figure D.60, users could see the payment status of each AP No. Pay Bill No. and date will be provided if the AP No. is paid.

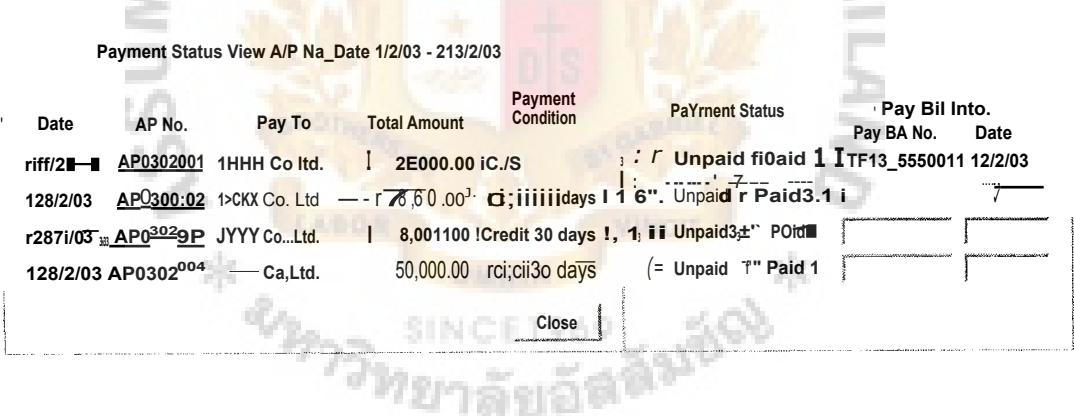

Figure D.60. Payment Status by A/P No. Screen.

In Figure D.61, required suppliers and their documents will be fully displayed the document date, amount, payment term, issued in AP No. and Pay Bill info. if such supplier document is paid.

|                                                                                                    | Payment Status View By Supplier Date 1/2/03 - 28/2103     |                           |             | <b>Payment Status</b> |
|----------------------------------------------------------------------------------------------------|-----------------------------------------------------------|---------------------------|-------------|-----------------------|
| <b>Soppier</b><br>Name/Code                                                                                                    | Supplies<br>Document <sub>Na</sub> C<br>Date Total Amount | Payment<br>Conditios      | A/P No.     | Pay Bill Info. Date   |
| 1 I>O <x co.,="" ltd<="" td=""><td>E23659<br/>5/2/03<br/>25,000,00 IDS</td><td></td><td>1AP0302015</td><td>IT F8 3322011 10/2/03</td></x> | E23659<br>5/2/03<br>25,000,00 IDS                         |                           | 1AP0302015  | IT F8 3322011 10/2/03 |
|                                                                                                    | E236130<br>10/2/03 1 40,000.03 I Credit 30 days           |                           | 1AF11302100 | $- - -$               |
|                                                                                                    | r …000.00<br>E23690<br>IT2/2/03                           | 'Credit 30 days           | V5E0302100  | ----                  |
| 1YYY Co., Ltd.                                                                                                    | $\bigoplus$ , 18/2/03<br>5                                | 50,000.00 'Credit 30 days | 1AP0302200  | ----                  |
|                                                                                                    |                                                           | Dose                      |             |                       |

Figure D.61. Payment Status by Supplier Docs. Screen.

In Figure D.62, the system will display request Pay Bill info. such as supplier name, total amount, and reference AP No. Moreover, users could also double click each AP No. to see the its details.

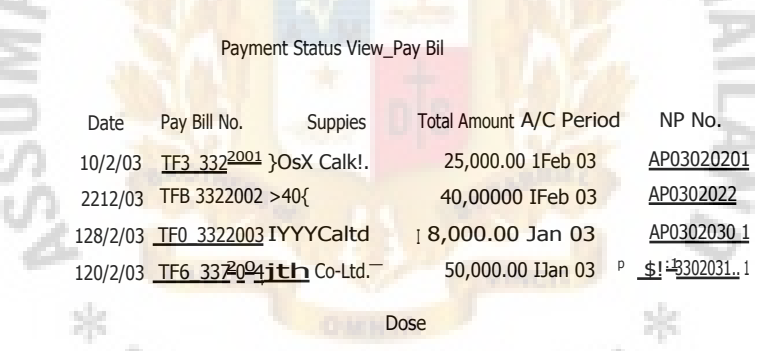

SINO

Figure D.62. Payment Status by Pay Bill Screen.

Once account payable is approved and issued cheque or cash from management level, users have to change the status of AP No. By directly input the AP No., then Figure D.63 is offered users with briefly Info. of the AP No. such as date, supplier name, total amount and payment term. On the right side of the screen, users have to input whether the payment to supplier is on cash or cheque and its cheque No. and date.

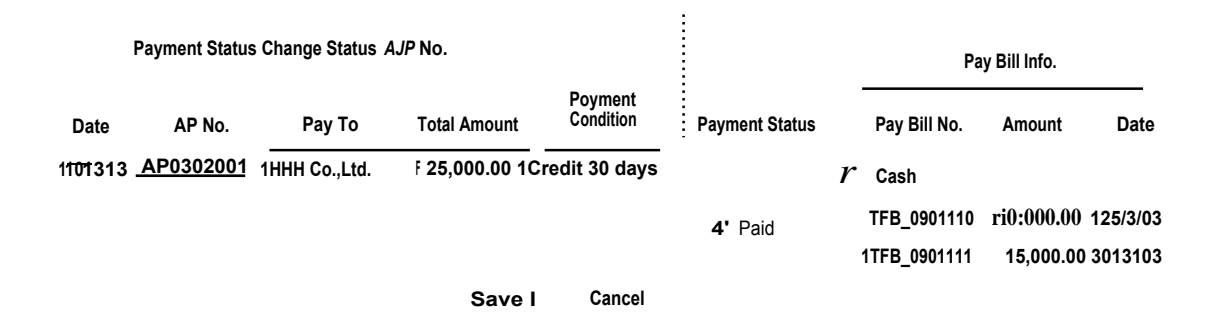

FigureD.63. Change Payment Status Screen.

# **5.1 PRODUCT CODE**

# **5.1.1 New Product Code**

Individual product code can be generated both automatically and manually. Under auto mode, Figure D.64 is provided to select/input product brand, product name and product model. If the product description is already recorded in the database, the system will immediately show its product code. If the product description is not exist yet, users have to select first 2 digit code which defines the product category(Table D.2), then the system will automatically generate next number under which product title code. Multiple product items are allowed to generated product code in the same screen.

If users generate product code under Manual mode, same operation processes of Figure D.64 will allow users manually to input desired produce code. However, the system will reject the repeat product code which is already exist in the database if the product description is not the same.

# St. Gabr!,;:i's Library, Au

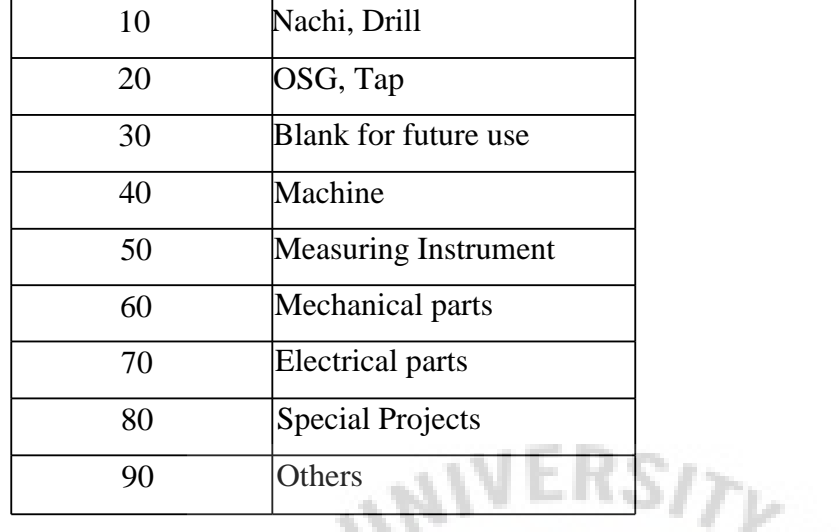

Table D.2. Product Code Category.

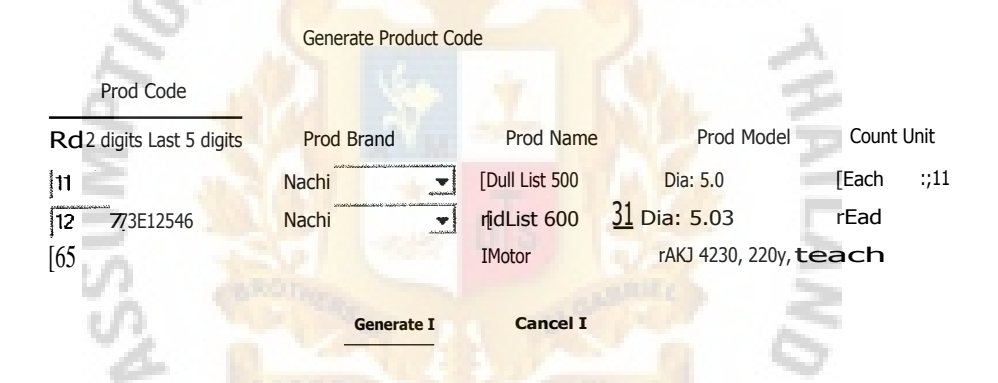

Figure D.64. Generate Individual Product Code Screen.

**SINCE1969** 

Figure D.65 will confirm users with the new generated product code or exist product code.

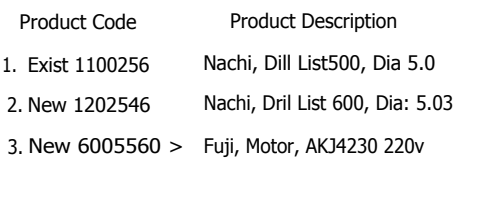

Accept Cancel

Figure D.65. Confirm Product Code Screen.

The company has possibility to buy many product items from many suppliers and sell as only one product item. In case of necessary, users could also generate product code under Combination Item menu. The extra function of this menu is that the ending product code will add "C01" and count continuously with the following items. When sales invoice is issued under the normal product code ; for example in Figure D.66 "8002546", all items and quantity of product code "8002546C01" until "8002546C04" will be deducted from the inventory, and all product costs will be added together for cost of goods sold consideration. The limitation of this method is that the normal product code can not be repeated in the future once sales invoice is issued, in order to prevent the misunderstanding of the system in vary of product item and quantity in next purchase. Then, Figure D.65 will be appeared for the final confirmation.

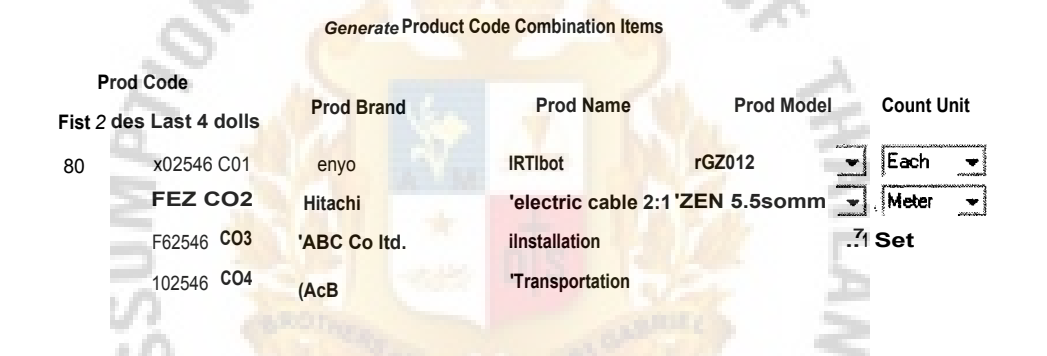

Figure D.66. Generate Combination Product Code Screen.

Exist product code and product description can be changed in Figure D.64 and Figure D.66. Once users input current product code or selects product description, users could change the product code or product description, the new product info. will replace the exist product info. in the database.

# **5.1.2 Inventory Adjustment**

There are 4 documents that affect the inventory level which are sales invoice, supplier invoice, sales credit note and supplier credit note. Inventory will be automatically deduced once sales invoice is issued, but it is needed to adjust manually with another documents.

*Add( Supplier Invoice),* **users have to supplier code or name and supplier invoice date and number. Next, directly input product code or select correct product description; then input purchase quantity, unit price and discount amount. If discount is occurred, the system will calculate the actual unit price by deducting the discount on value proportionally. This menu is available for inventory purchase only, all record in this menu will be added to inventory. Therefore, non inventory purchase should be recorded under Finance Docs menu (3.3)** 

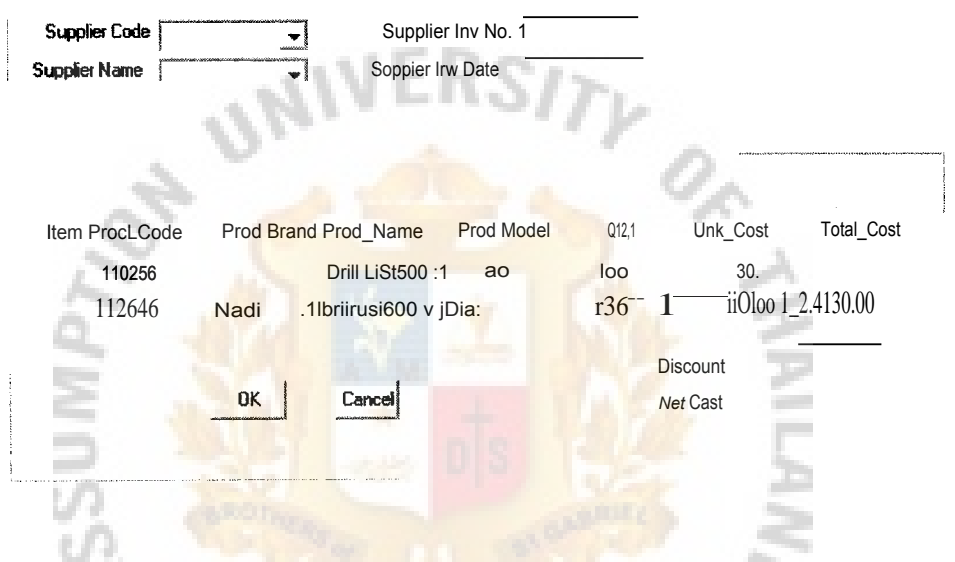

Figure D.67. Add Inventory by Sup Invoice Screen.

If the company's issued credit note is due to returning of goods, the returned goods must be added into the inventory. Figure D.68 is available to input customer info., our Credit Note info., reference Sales Invoice No., returned product info. and product quantity.

In the opposite way, we also has to deduce inventory level for supplier credit note due to returning of goods. Processes and screen layout will be similar to Figure D.68.

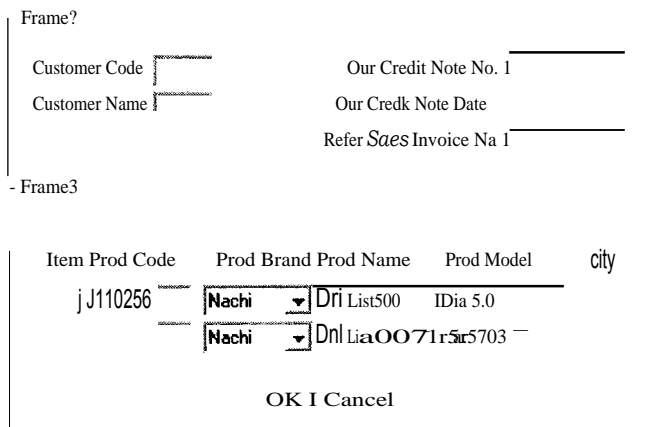

Figure D.68. Add Inventory by Our CN Screen.

# 5.3 SEARCH INVENTORY INFO.

Figure D.69 is available for users to search request product info. by inputting product code or product description. Multiple product items are allowed to manipulate in the same screen.

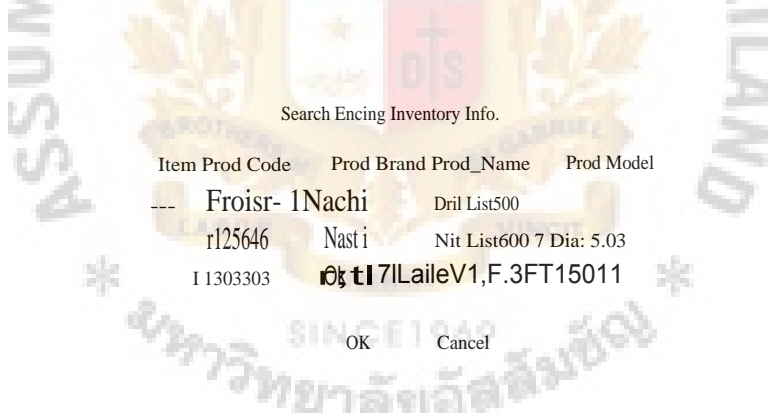

Figure D.69. Search Inventory Screen.

Figure D.70 shows ending inventory info. such as quantity, count unit, latest unit cost and latest unit price. Price list will be applied as latest unit price if the product item is in common product line.

|                       | <b>Encing Inventory Info.</b>     |     |                                                            |                                |                             |
|-----------------------|-----------------------------------|-----|------------------------------------------------------------|--------------------------------|-----------------------------|
| <b>Item Prod Code</b> | <b>Product Description</b>        |     |                                                            | Latest<br>Cecil Unit Unit Cost | Latest<br><b>Unit Price</b> |
| 120236                | Nachi, Dri List 500, Dia: 5.0     | BO  | 1P7s                                                       | 40.00                          | 60.00                       |
| 125646                | INachin, Dril List 600, Dia: 5.03 |     | $\overline{\text{rio}}$ $\text{Fs}$ $\overline{\text{Fs}}$ | 50.00                          | 80.00                       |
| I 1303303             | !Chum& Lathe M/C, PJ1500t         | rom | it m                                                       |                                | r300L000.00                 |
|                       |                                   |     |                                                            |                                |                             |
|                       | Close                             |     |                                                            |                                |                             |

Figure D.70. Ending Inventory Screen.

**Inventory Movement, users can view inventory movement under 3 sub menus** which are 1. Inflow Inventory, Outflow Inventory and Both Processes(Inflow + Outflow). An additional screen will be appeared for users to enter request product code and indicate inventory movement period. Figure 68 is an example of both processes movement.

| <b>Product Code</b>           | <b>Product Description</b> |                        | <b>Count Unk</b> |
|-------------------------------|----------------------------|------------------------|------------------|
|                               | <b>Inflow</b>              | Outiolw                | <b>Balance</b>   |
| Frog Date                     | <b>Qty Doctanent</b>       | <b>Document</b><br>Qty |                  |
| i 11/143:3                    | egin                       |                        | 100              |
|                               | <b>Imo</b><br>10235        | <b>MAN STRACTOR</b>    | 300              |
| r3<br>12,T103 $\blacksquare$  |                            | <b>ET IV03012221</b>   | F<br>70          |
| $Ft$ <sup>-15271703 120</sup> | <b>CN</b>                  |                        | 80               |
|                               |                            |                        |                  |
|                               |                            | Close                  |                  |

Figure D.71. Inventory Movement both Processes Screen.

# **5.4 SAFETY STOCK**

Safety stock menu is only available for common products, which can calculate total quantity sold and average monthly sold for each product item, control safety stock policy and warning of lower than safety stock quantity item.

Users have to select request product info. by directly entering the product code, or all common product items, or specific product line in Figure D.72.

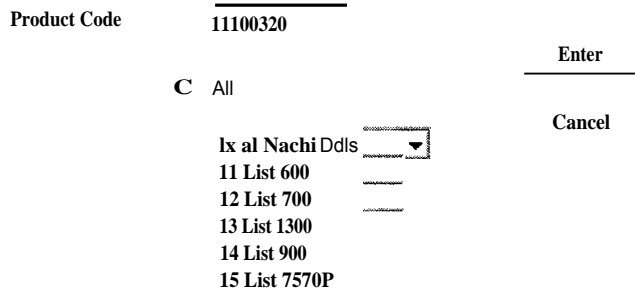

**Figure D.72. Select Common Product Items Screen.** 

**Figure D.73 allows users to know total quantity sold since beginning of accounting period until current date, average quantity sold per month, current safety stock quantity, supplier for each product item and its normal delivery lead time.** 

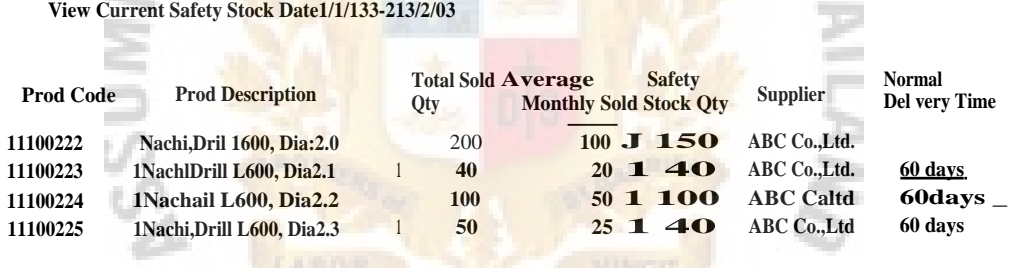

**Figure D.73. View Current Safety Stock Policy Screen.** 

ทยาลังอั

**Safety stock quantity could be changed depend on the company's policy, Figure D.73 would also appear to users to change its safety stock quantity, or even supplier and normal delivery lead time.** 

**Check Stock Positioning menu allows users to know current stock positioning, safety stock and its safety condition. The system will indicate lower than safety stock items in red colour for the warning to users. However, users have 2 alternatives to view this screen which are all items and on Unsafe Items. Figure D.74 is an example of displaying all items both safety items and unsafe items.** 

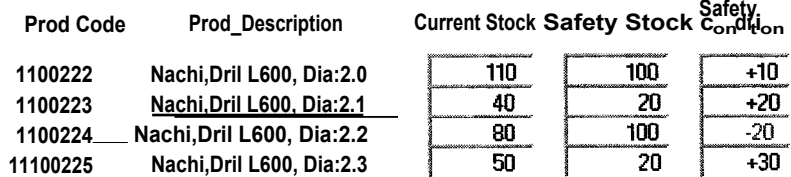

Figure D.74. View Stock Positioning Screen.

# **6.1 PRICE LIST**

This menu is available to manager only to change the price list of common products both cost and price.

Figure D.75 allows users to know historical change of cost info. in a specific product item. History Price Info. menu's manipulation will be similar as History Cost info.

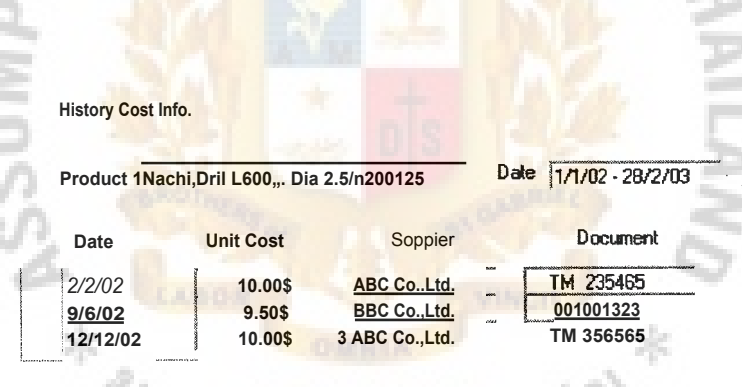

Figure D.75. View History Cost Info. Screen.

Current Cost & Price Info. menu comprises current unit cost, current unit price and its mark up margin. See Figure D.26.

Once price list policy is changed no matter cost or price, users can manipulate in Figure D.76. Users can change the unit cost and unit price directly, as margin will be automatically calculated. Moreover, users could also input desired margin, then the system will calculate the selling price.

# St. Gah1 icy s 12:-nary, Au

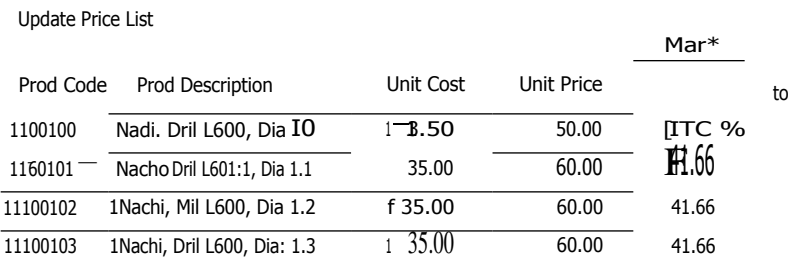

Figure D.76. Update Price List Screen.

# **6.2 SALESMAN**

Salesman' performance and target are also under the control of executive level. Figure D.77 allows users record a new salesman info. such as salesman code which will be automatically generated, salesman name, sales target and sales commission.

Salesman's record could be changed, deleted or viewed any time depend on users' requirement, details are skipped here.

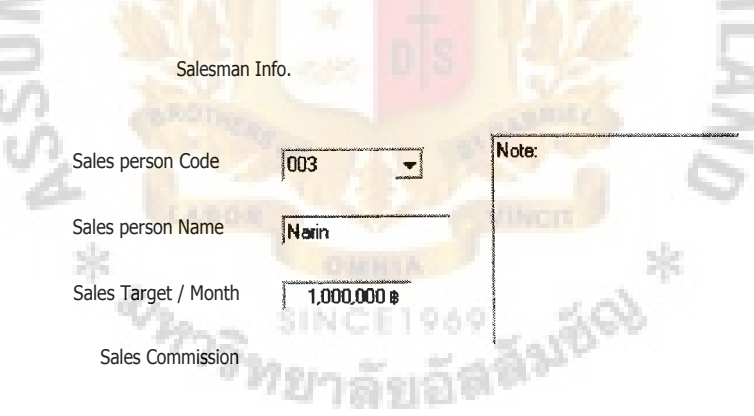

Figure D.77. Record New Salesman Info. Screen.

Reports Menu is providing an executive results during a period of time of business operation. An additional screen will initially allow users to input request report scope such as report period, individual or all customers/suppliers/salesmen, display arrangement top to least or least to top, and etc. Moreover, some reports also comprise creating graph and chart function such as Monthly Report, Sales Target Report and etc. Initial screen is vary on each report and detail of each initial screen is skipped here.

# 7.1 SALES REPORTS

|      | Report Sales Summary Customer Sales Amount Top to Least Date 1/2103 - 29/2/03 |                               |                  |                  |                                    |                       |              |                     |               |
|------|-------------------------------------------------------------------------------|-------------------------------|------------------|------------------|------------------------------------|-----------------------|--------------|---------------------|---------------|
| Item | Customer                                                                      | SalesAmount                   | Decrease<br>Debt | Increase<br>Debt | Net Sales $_{s_{\text{aES}}}^{0f}$ |                       | Cost         | Margin In<br>Amount | MargM<br>In X |
|      | 1 1 AAA C0.11 E1: II A003                                                     | $\Gamma$ 1.400,00 noo I       | aoo 1            | aoo              | 1,40E000.00                        | 139.55                | 1200,000,00  | 200,000.00          | 114.29 %      |
|      | 1CCC CoLtd.//0011                                                             | aooamoo                       | ace              | aoo              | 800,000,00                         | $-122.60%$            | 65900100     | 150.000.03          | 119.7E%       |
|      | HHH Co., Ltd.// H001                                                          | soo,00aoo I.150,000.00        |                  | 0.00             | 750,00E00                          | 121.19 % 1            | 650000.00    | 100.000.00          | $113.33\%$    |
|      | 11389 Co., Ltd. // 8108                                                       | 50000000                      | aoo              | aoo              | 500,030,00                         | $\mathbf{5.12}\%$ I   | 410.00100    | 90,000,00           | $119.00\%$    |
|      | <b>FIODD</b> Co., Lbill DI397                                                 | l loo,000.00                  | $-10,00a$ oo 1   | aoo f            | 90,00E00                           | 12.54 % I             | 55)300.03    | 35,001100           | 139.89%       |
|      | Total                                                                         | 3,5EI11303.013 1 -160,00000 1 |                  | 0.00             | '3.5413.0130.00                    | $\frac{0}{0}$<br>1100 | 2,965.000.00 | 575,00E00           | 119.39 %      |

Figure D.78. Sales Report\_Summary\_Customer Sales Value Screen.

| Report_Sales Summary Product Value Top to Least_Date1/2/03-28/2003<br>Product<br>Item | Sold                                      | Returned Net Sales   |       | Count<br>Unit |              | <b>NetSales</b> | Cost         | Margin In<br>Amount | Margin<br>In |
|---------------------------------------------------------------------------------------|-------------------------------------------|----------------------|-------|---------------|--------------|-----------------|--------------|---------------------|--------------|
| 1Denyo, Robot 11200// 660023                                                          | Cite<br>$r$ <sup>-</sup> $T$ <sup>1</sup> | Qty<br>$\Omega$      | DIY   | $11$ ; irt    |              | 1,500,000.00    | 1,200.000.00 | 300,001100          | 120,00%      |
| 1Nachi, Doll L1300, Dia: 3.011110030                                                  |                                           | 1420 FTC 1 400 [Each |       |               |              | 400,000.03      | 290,000.00   | 110,000.00          | $F7.50\%$    |
| 3 1 Fujr, Pump AA15-23//440236                                                        | 10                                        | $\overline{0}$       | 10.   | Each          |              | 301E00.00       | 260000.013   | 40,00E00            | 113.33 %     |
| 1 <sup>-4</sup> 1>00<, instatation work//8013045                                      |                                           |                      |       | $\lfloor$ lob |              | 3130000.00      | 270,00E00    | 30,000.00           | $10.00\%$    |
| f 5 IN achinal L6013, Dia: 5.011110050                                                | 350                                       | pu                   | 353   | rEacil        | $\mathbf{r}$ | 24E001193       | 170,006.00   | 70.00E00            | 129.17%      |
| Total                                                                                 |                                           |                      | 1 762 |               |              | 22401000.03     | 2,190,000.00 | 5513,000.03         | W.08%        |
|                                                                                       |                                           |                      |       |               |              |                 |              |                     |              |

Figure D.79. Sales Report\_Summary Product Value Screen.

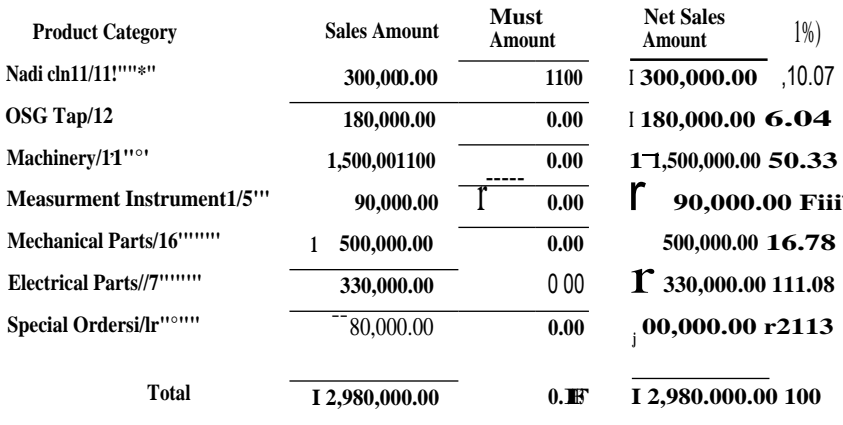

Report Sales Product Category\_Sales Only Date112103 - 2812/03

Figure D.80. Sales Report\_Summary Product Category\_Sales Amount Screen.  $\overrightarrow{r}$ 

 $RS/\gamma_\nu$ 

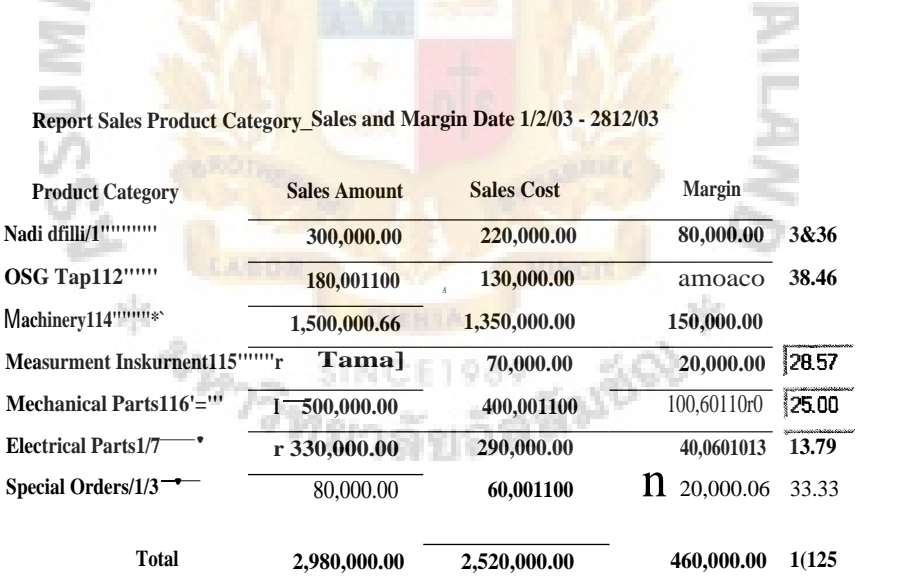

Figure D.81. Sales Report\_Summary Product Category\_Sales & Margin Screen.

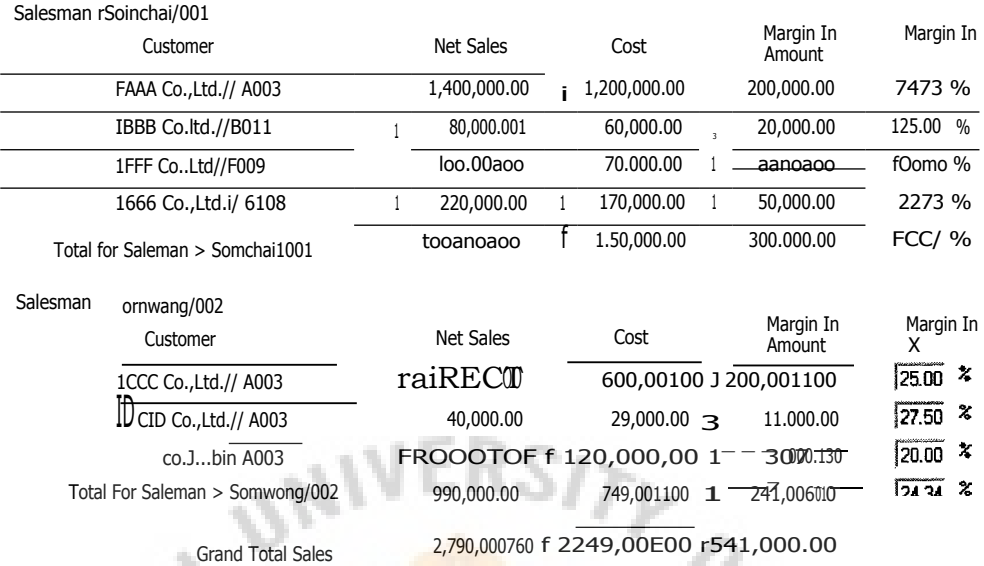

Report Sobs Sunman; Salesman Salesman Code 1 -9\_ Date 112/03 - 28/2103

Figure D.82. Sales Report\_Summary\_Salesman Screen.

in 1

#### Report Monthly Sales Month 1- 5/03

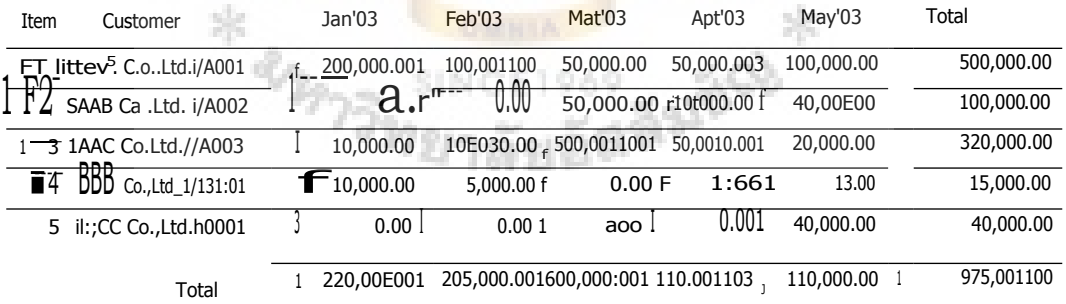

Figure D.83. Sales Report\_Summary Monthly Report Screen.

#### Report SalesTargat Month 1-2/03

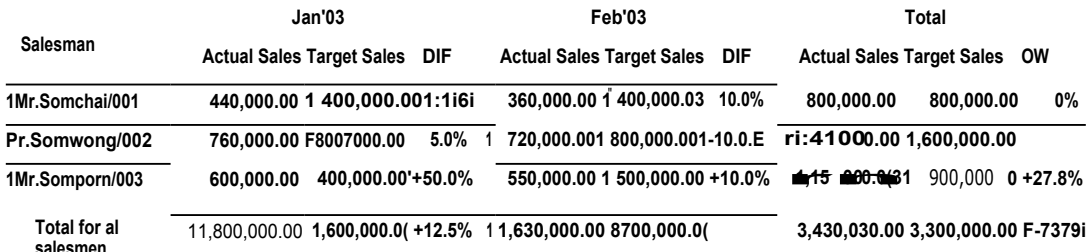

# Figure D.84. Sales Report\_Summary\_Sales Target Screen.

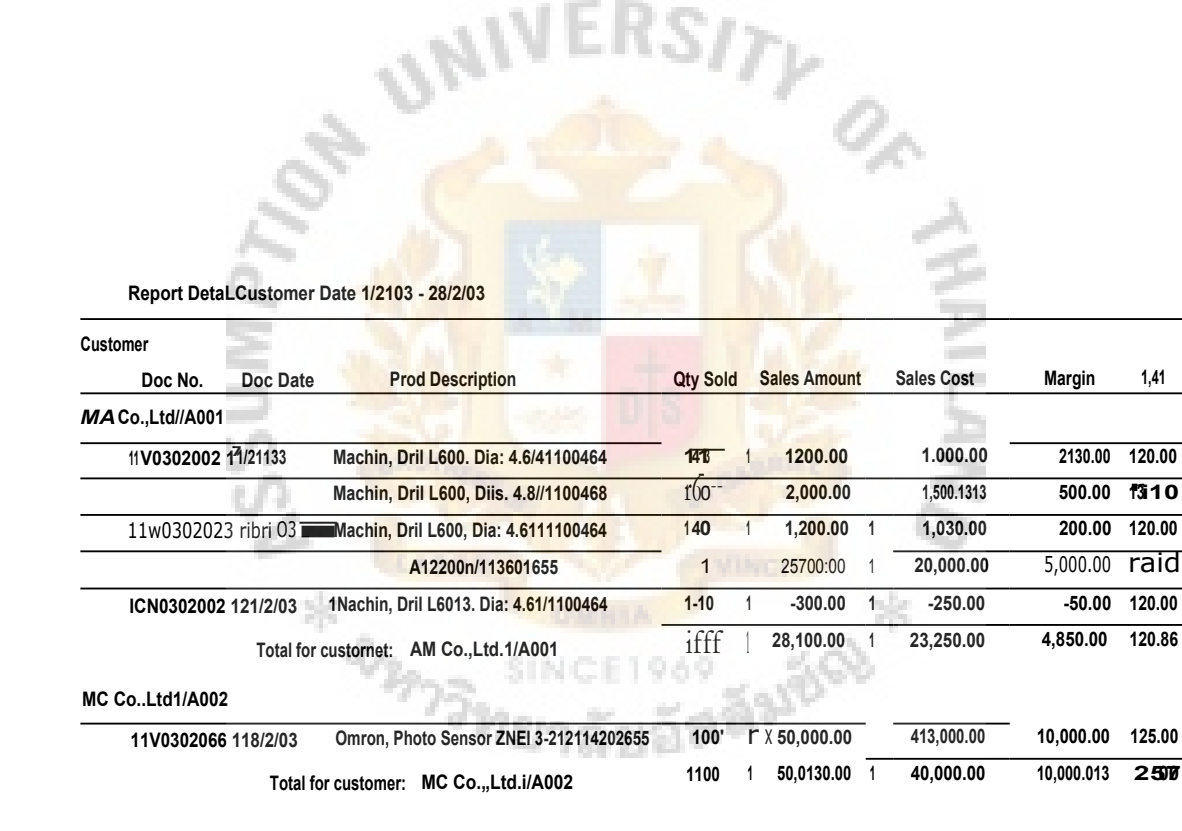

**Grand Total for AI Customers** 

Figure D.85. Sales Report\_Detail\_Customer Screen.

 $f221$ 

 $\overline{78,100.00}$  + 63150.00 -

14,850.00 23A8

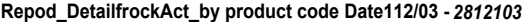

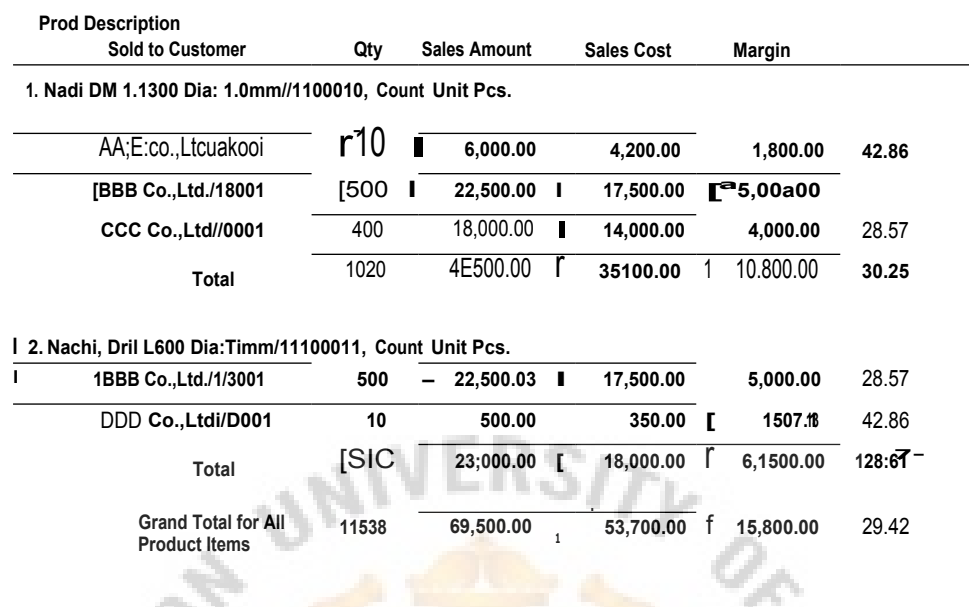

Figure D.86. Sales Report Detail Product Screen.

#### Report Detail Salesman\_by customer code product code Date 1/2103 - 2812/03

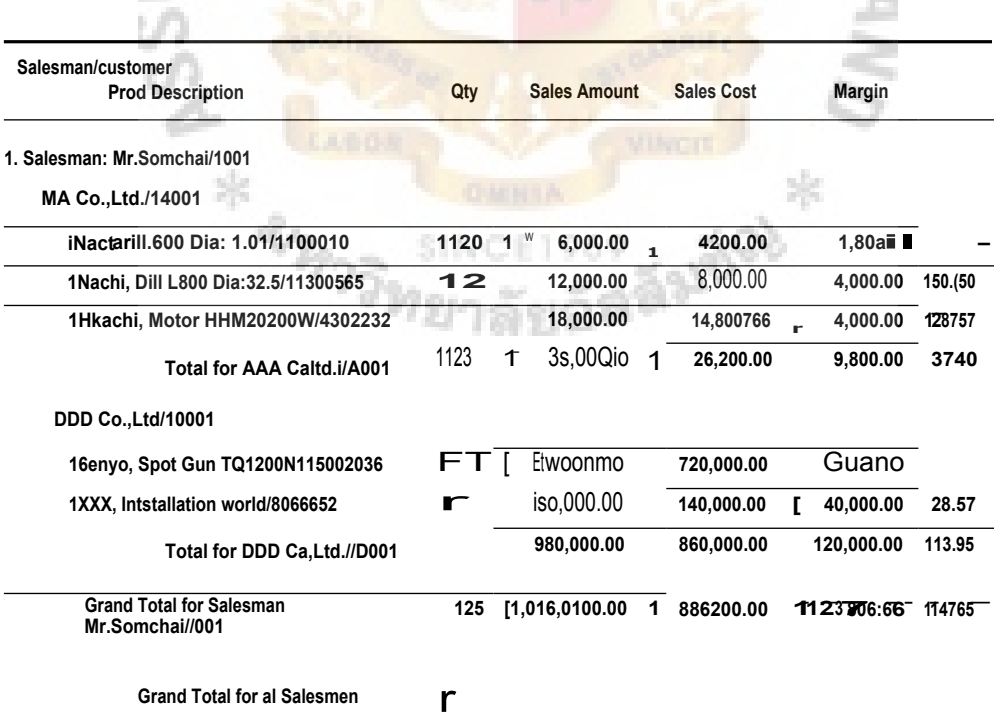

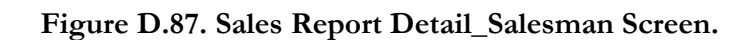

#### Report Sales analysis All Customer Quarter 12 year 02, 03

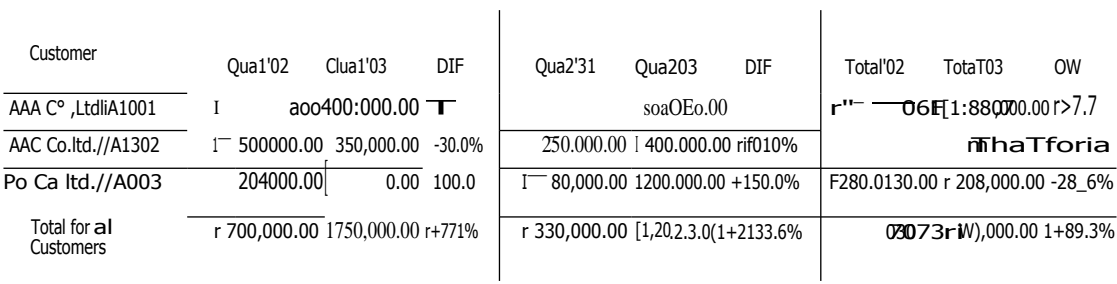

# Figure D.88. Sales Report\_Sales Analysis\_ Quarterly Screen.

# **7.2 PURCHASE REPORTS**

Report Purchase Common Product by supplier\_purchase value top to least summary Date 1/2/03 - 28/2/03  $\perp$ 

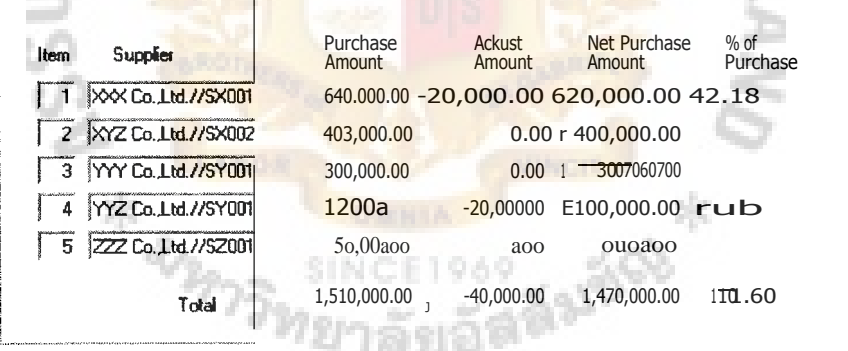

Figure D.89. Purchase Report\_Common Product by Supplier Summary Screen.

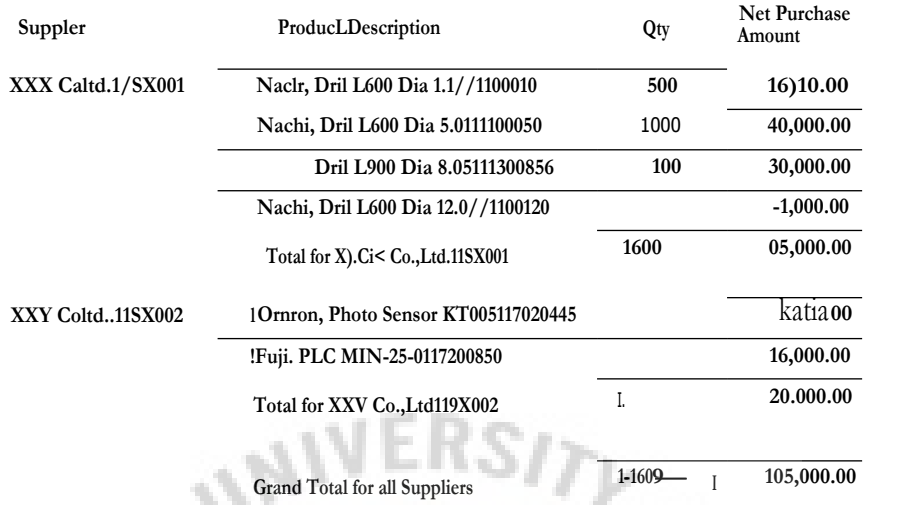

Report Purchase All inventory purchase Supplier Deal Date1/2/03 - 28/2/03

Figure D.90. Purchase Report\_All Inventory Purchase by Supplier Detail Screen.

Report Purchase AI inventory purchase Product by product value top to least Date 1/2/03 - 28/2/03

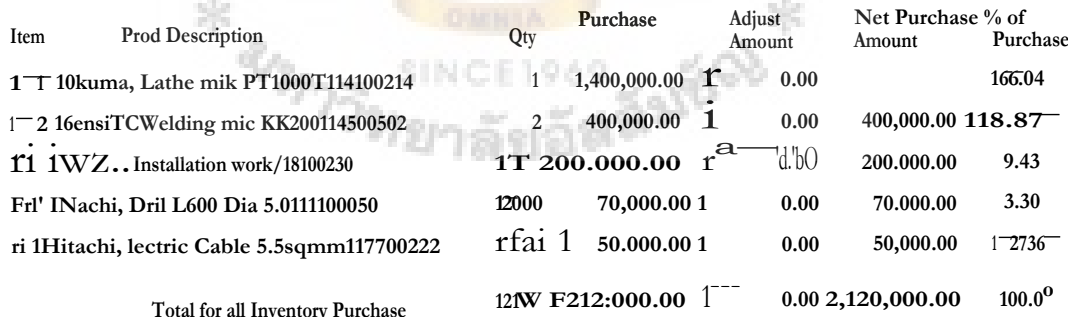

Figure D.91. Purchase Report\_All Inventory Purchase by Product Screen.

#### Report Purchase All Purchase Date 1/2/03 - 28/2/03

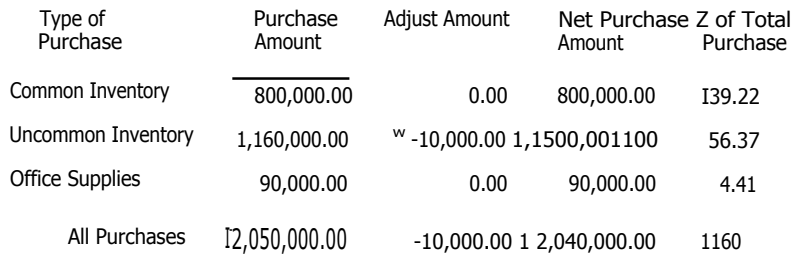

Figure D.92. Purchase Report\_All Purchases Screen.

#### Report Purchase Product Category Date 1/2/03 - 28/2/03

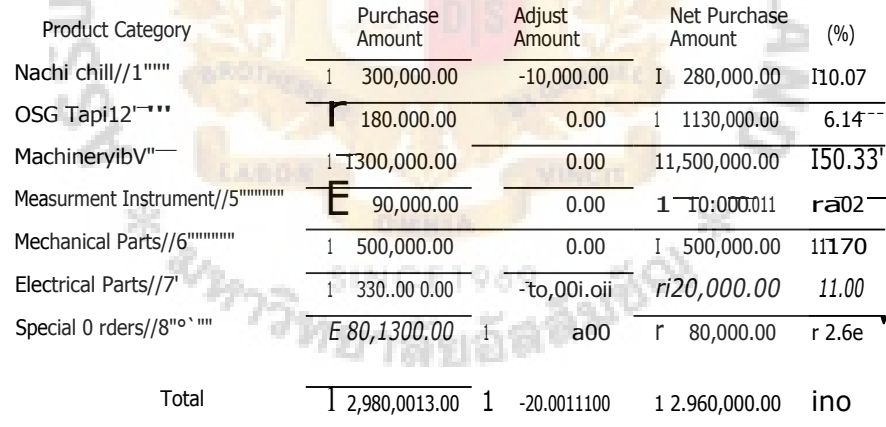

Figure D.93. Purchase Report Product Category Screen.

# **7.3 FINANCIAL REPORTS**

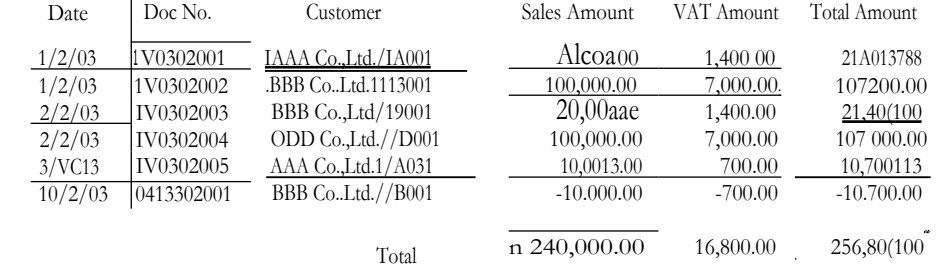

**INIVERSITL** 

RepokFinancial Sales summary\_Date 112103 -2812/03

 $\overline{1}$ 

ЖČ

Figure D.94. Financial Report\_Sales Summary Screen.

|                    | Report Financial Profit summary Month 1-3103 |                     |                             |                |
|--------------------|----------------------------------------------|---------------------|-----------------------------|----------------|
| A/C Period         | <b>Net Sales</b>                             | <b>Net Purchase</b> | <b>Gross Profit</b>         | $\binom{0}{0}$ |
| 1] an 03           | 2500,00000                                   | 2,900,000.00        | $-400,000.00$               | $-16.00$       |
| 1Feb 03            | r40107000.00                                 | 3,200,000.00        | $1\overline{'}$ -800.000.00 | 20.00          |
| IMar <sub>03</sub> | 3,1100,000.00                                | 3,000,00000         | $+800,000.00$               | 21.53          |

Figure D.95. Financial Report Profit Summary Screen.

# 7.3 INVENTORY REPORTS

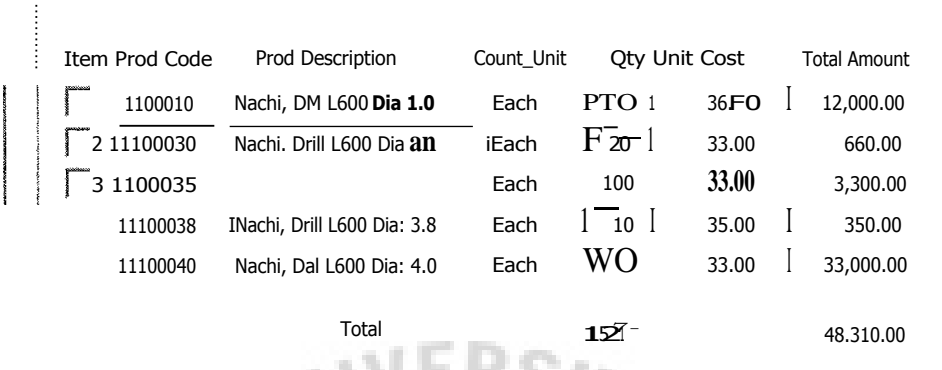

Report Ending Inventory In stock Inventories by product code Summery Date 2812/03

Figure D.96. Inventory Report Ending Inventory\_Summary Screen.

| Report Endng Inventory AllInventodes Items by product code Detml_Date 28/2/03 |                                                     |                                                                        |
|-------------------------------------------------------------------------------|-----------------------------------------------------|------------------------------------------------------------------------|
|                                                                               | Qty                                                 | Amount                                                                 |
| <b>Count Unit</b><br><b>Item Prod Code Prod Description</b>                   | <b>Begin Ptschase Sales Adjust Balance</b>          | <b>Begin</b><br><b>Purchase Sales Cost</b><br><b>Balance</b><br>Az ust |
| 1Nachi, Doi L600 Dia: 1.0<br>rEach<br>r 1110                                  | 1800 a000 I<br>250<br>450                           | $13.50000r54.\mathrm{occ.00ra}$ aaoaoo $\mathbf{riiiir}75\%$           |
| 0100020 f Nachi, DTA L600 Dia: 2.0<br>(Each                                   | 1 1001 71 00 E900 I<br>$\mathbf{0}$<br>$\mathbf{0}$ | 0.00<br>3.000.00<br>$24,000.001$ $27,000.001$ -01101                   |
| (Each<br>1711001930 (Nadi Dri L600 Dia: an                                    | <b>ETTI 731)</b><br>$711^{-}$                       | 0.001<br>0.001<br>0.00<br>aoo F<br>0.00                                |
| Each<br>1411100040 (Moot* Dui L600 Dia 4.0                                    |                                                     | $\omega$<br>go.000.00142:ooa00f.3a00.0<br>D 00                         |
| <b>Total</b>                                                                  | [Thro<br>4300 Rd<br>950<br>$/$ moo $\vert$          | 16510.0017805000.01 IE9660.00 r300A1 285E0.00                          |

Figure D.97. Inventory Report Ending Inventory Detail Screen.

Report Encing Inventory Ai Inventories Items by product code DetatQate  $28/2/03$ 

**Beaumontaneous** 

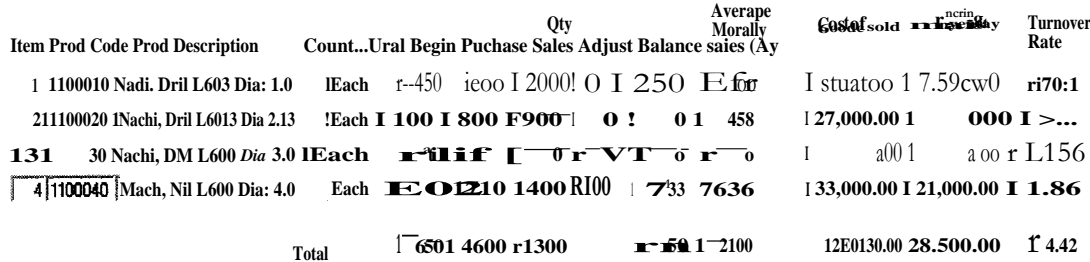

Figure D.98. Inventory Report\_Turn Over Analysis Screen.

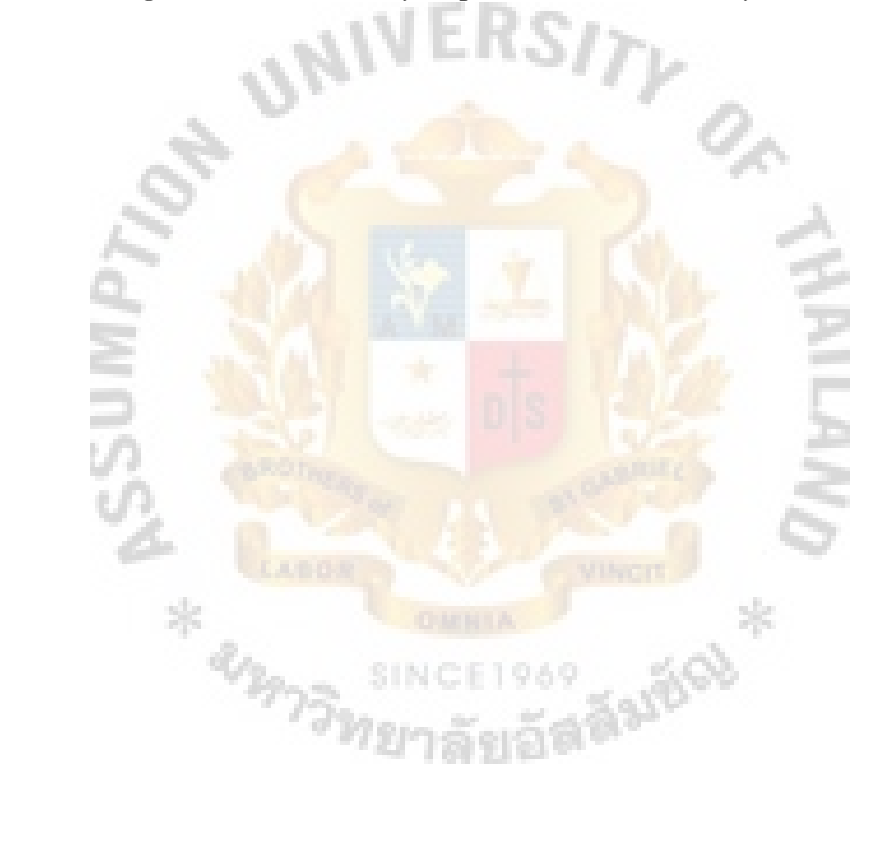

# **APPENDIX E**  FORMS AND REPORTS DESIGN

ŝ

 $\frac{1}{2} \frac{d}{d} \xi$ 

See Augios

1969

81 N C

18S

 $\sigma_{\nu}$ 

è

**Ry** 

 $x = \frac{1}{2}$
11/111 Pattanakarn Road, Suanluang, Prawet, Bangkok 10250 Tel: 0-3333-3333 Fax: 0-2222-2222

# **QUOTATION**

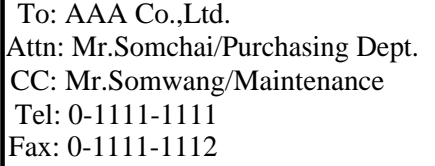

Date: 3/28/2003 Quo No: Q03-0320 Your Ref:

We are pleasure to quote you the commodities as the term and conditions belows:

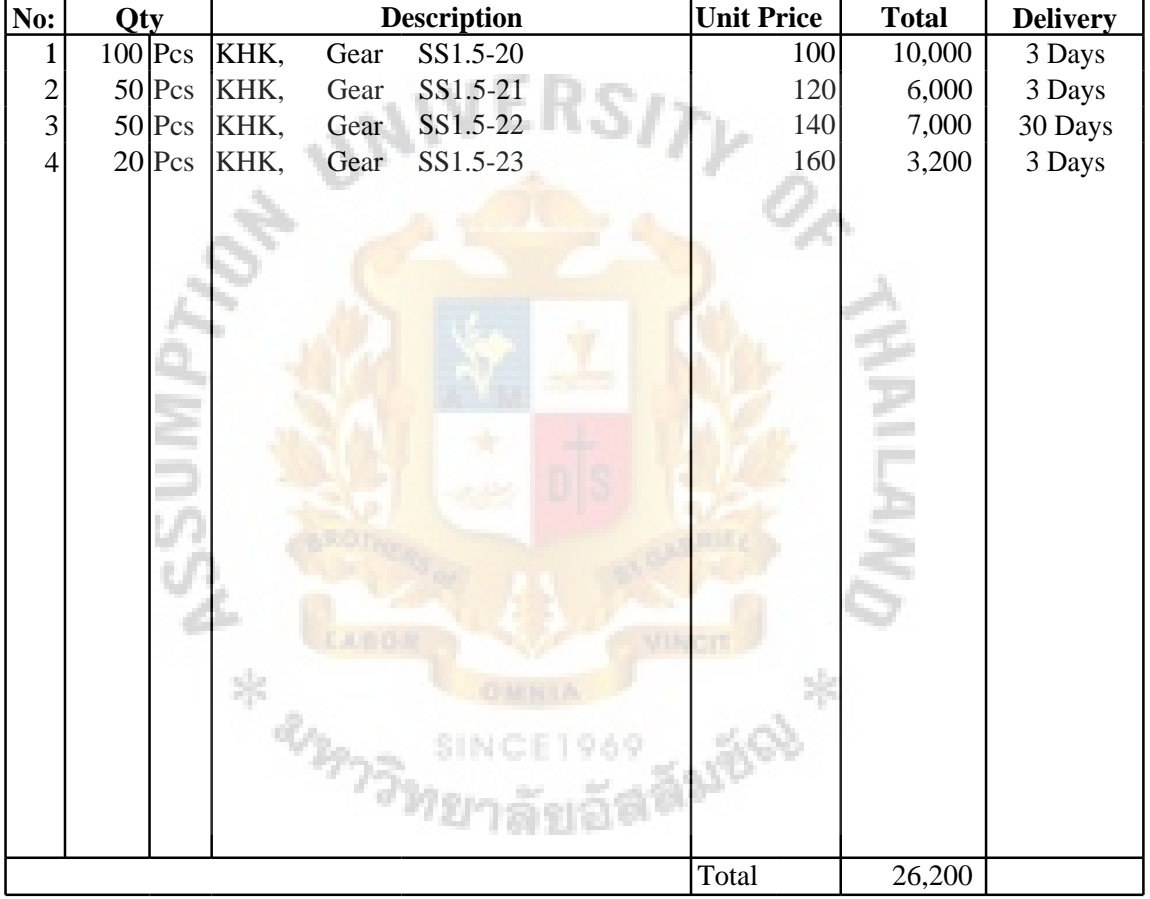

Trade Terms:

1. Currency: Thai Baht

2: Delivery Place: Your Factory

3. Payment Term: 30 Days After Delivery

- 4 Validity: 30 Days
- 5: VAT: Excluded
- 6: Warranty:

Sales Manager

Sales Staff

Figure E.1. Sales Quotation Form.

11/111 Pattanakarn Road, Suanluang, Prawet, Bangkok 10250 Tel: 0-3333-3333 Fax: 0-2222-2222

# Supplier: TMA Coporate Attn: Mr.Yamaha Tel: 001-70C-7000000 Fax: 001-xx-xnonot

**PURCHASE ORDER** 

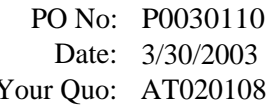

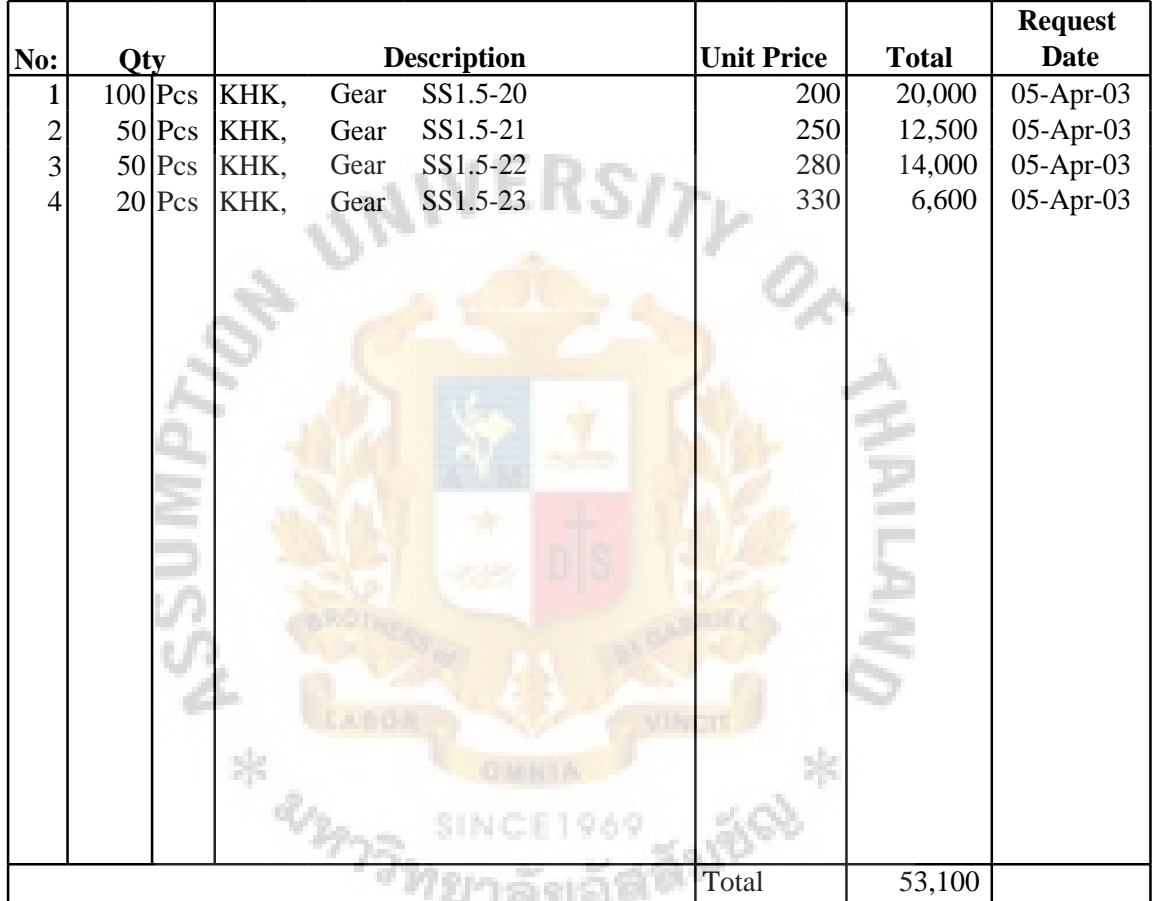

For Customer: AAA Co.,Ltd. Payment Tenn: 30 Days Currency: Yent

Confirm & Accept By Vendor TMA (Thailand) Co., Ltd.

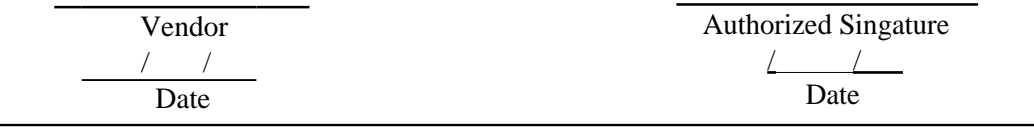

### Figure E.2. Purchase Order Form.

11/111 Pattanakam Road, Suanluang, Prawet, Bangkok 10250 Fax: 0-2222-2222

**Billing Note**  lima&

Customer: A001 Billing Note No: BN030082<br>AAA Co., Ltd. Date: 1-Apr-03 999 Sathon Road, Bangrak, Payment Term: 30 Days Bangrak, Bangkok 10200 Currency: Baht

Date: 1-Apr-03

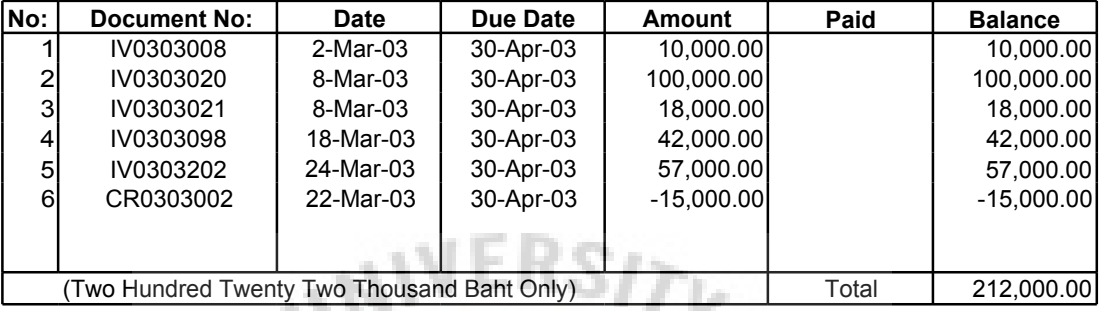

tatifinuna

Tutiru infilleuttca TMA (Thailand) Co.,Ltd.

fiaejmna

Figure E.3. Billing Note Form.

### **TMA (THAILAND) CO.,LTD.**

11/111 Pattanakarn Road, Suanluang, Prawet, Bangkok 10250 Tel: 0-3333-3333

/ /

**Payment Sheet** 

**Pay To: SX001**<br>XXX Co., Ltd. 991 Sathon Road, Bangrak, Bangrak, Bangkok 10200

**Payment No: BN030082**<br>Date: 1-Apr-03 Payment Term: Credit 30 Days<br>Currency: Baht

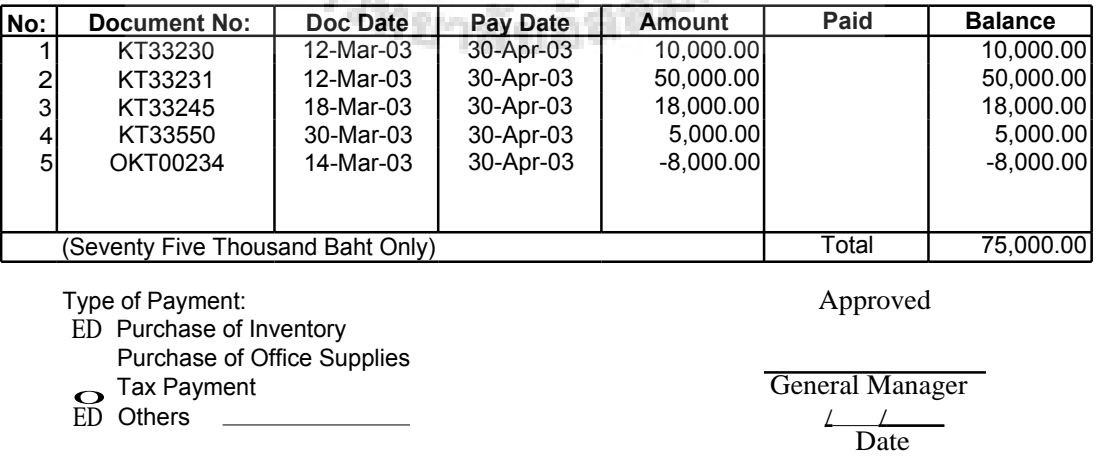

Figure E.4. Payment Sheet Form.

**11/111** Pattanakam Road, Sonninang, Prawet, Bangkok 10250 Tel: 0-3333-3333 Fax: 0-2222-2222

# **Tax Invoice/Delivery Order/Receipt**

intithrtalfitaning 3 01 11111 11

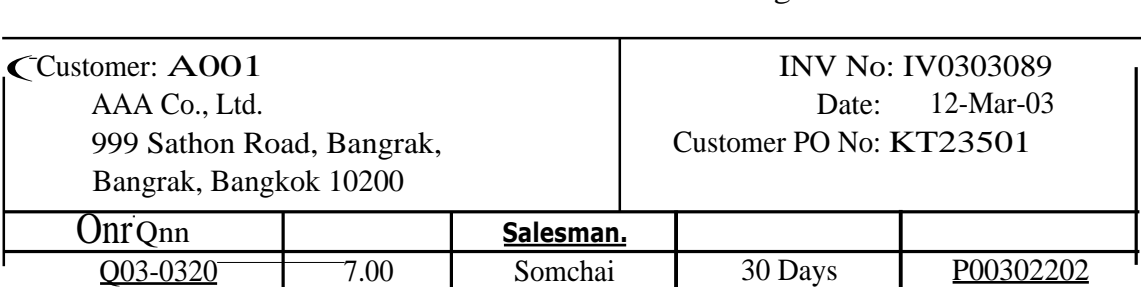

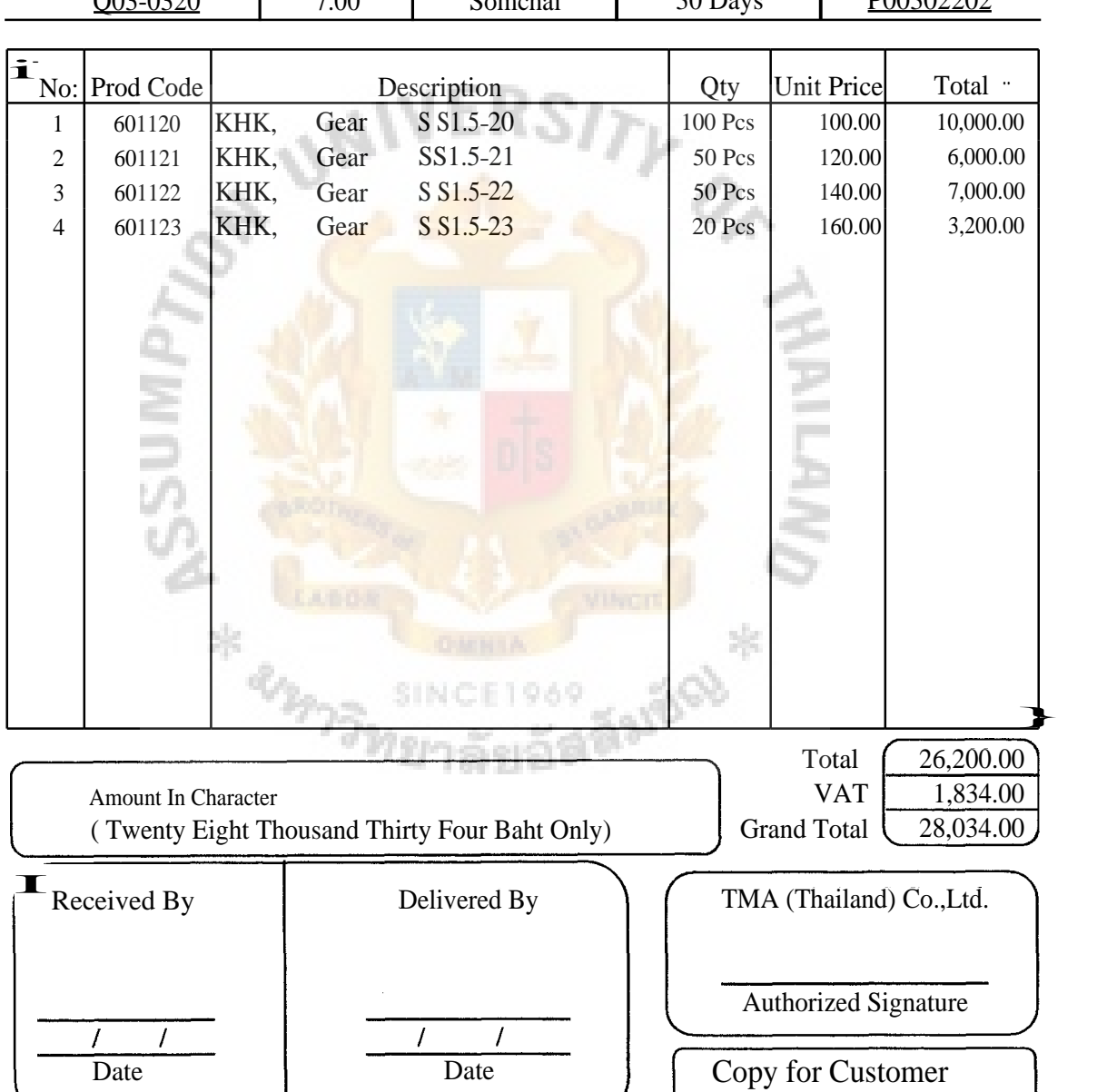

Date Date Copy for Customer

Figure E.5. Sales Invoice Form.

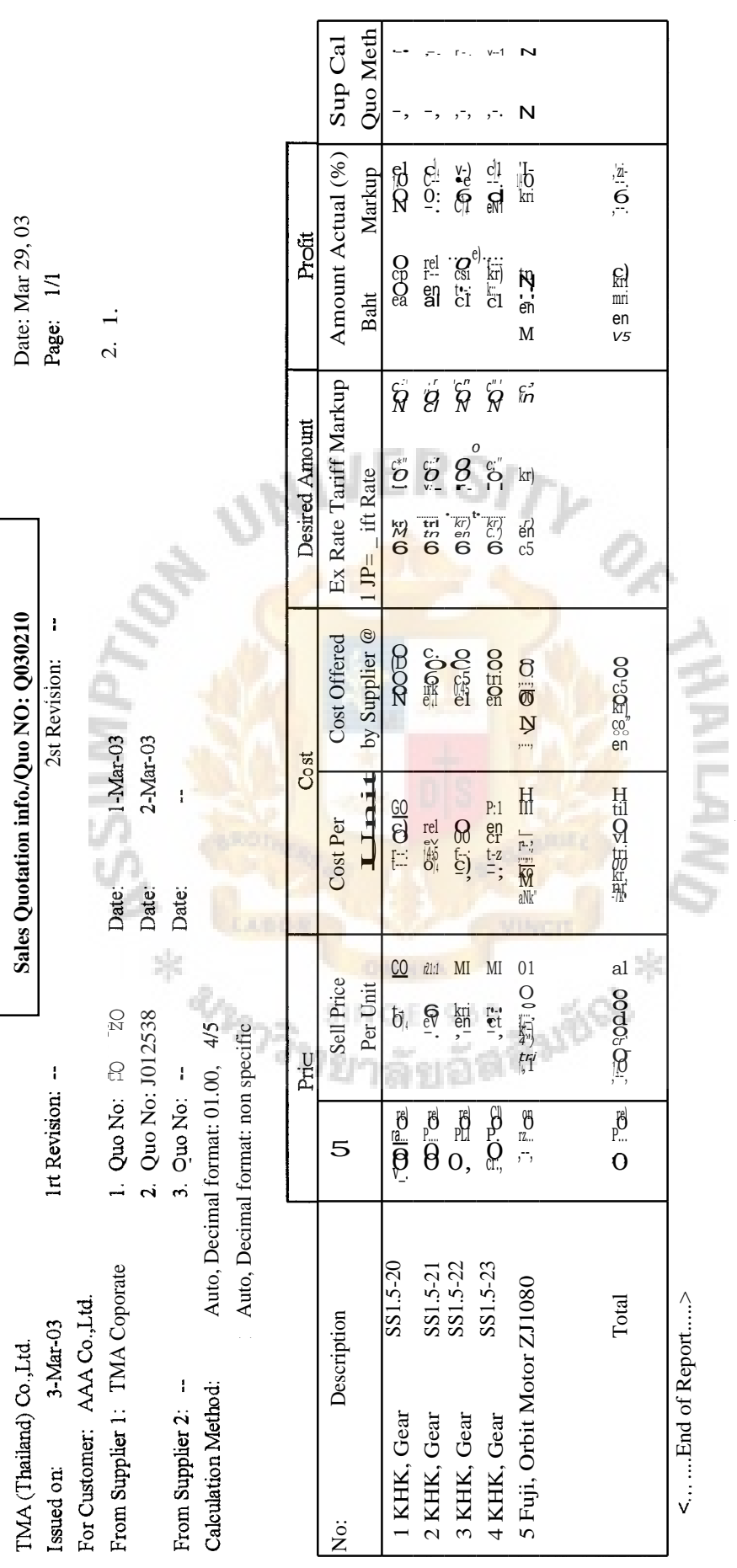

Figure E.6. Quotation Report Form. Quotation Report Form.

....End of Report.....>

 $\mathbf{\mathbf{\mathsf{I}}}\mathbf{\mathsf{I}}$ 

# cn 111.

 $05$  r;

 $c$ . $\overline{5}$ 

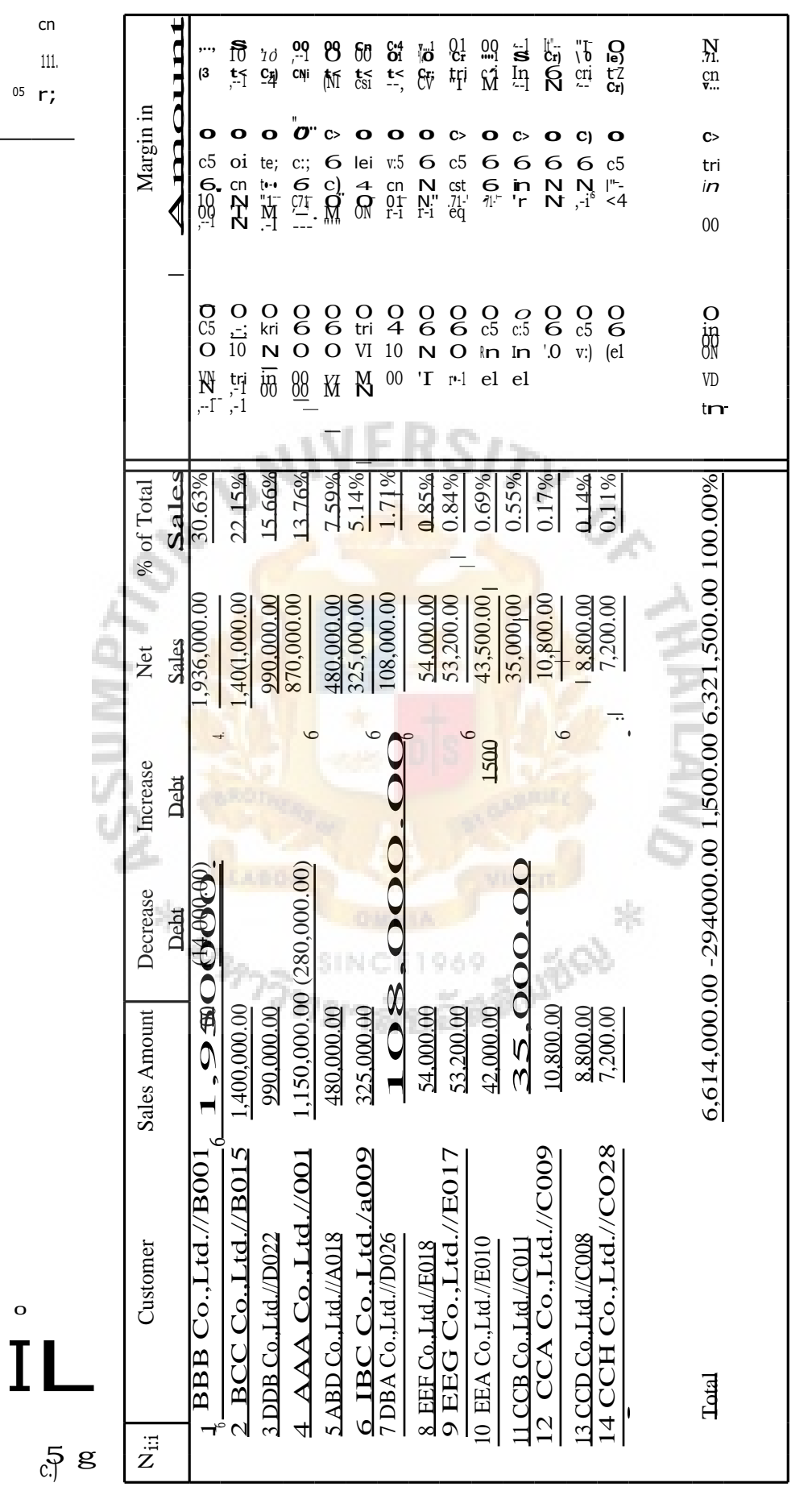

St. Gabriel's Library, Au

TMA (Thailand) Co.,Ltd. Currency: Baht Page: 1/1

Sales Report/ Sales Performance / Period: Jan - Jun' 03 Date: Jul 15, 03 Sales Report/Sales Performance / Period: Jan - Jun' 03

Date: Jul 15, 03

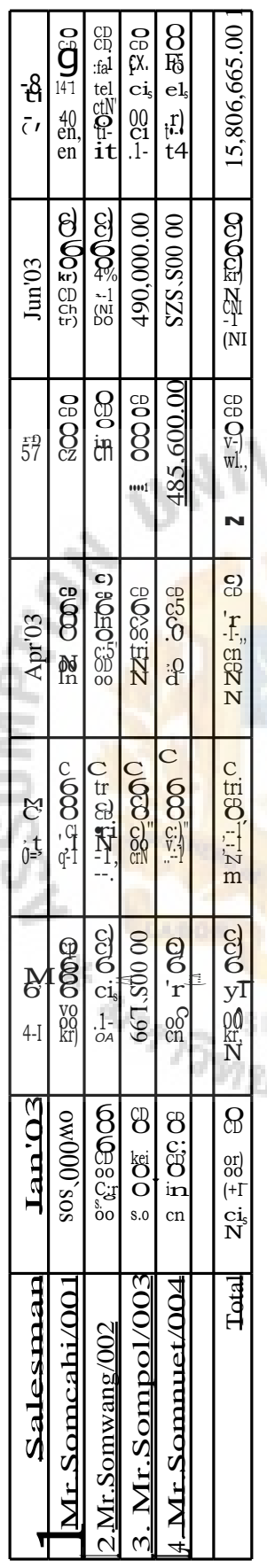

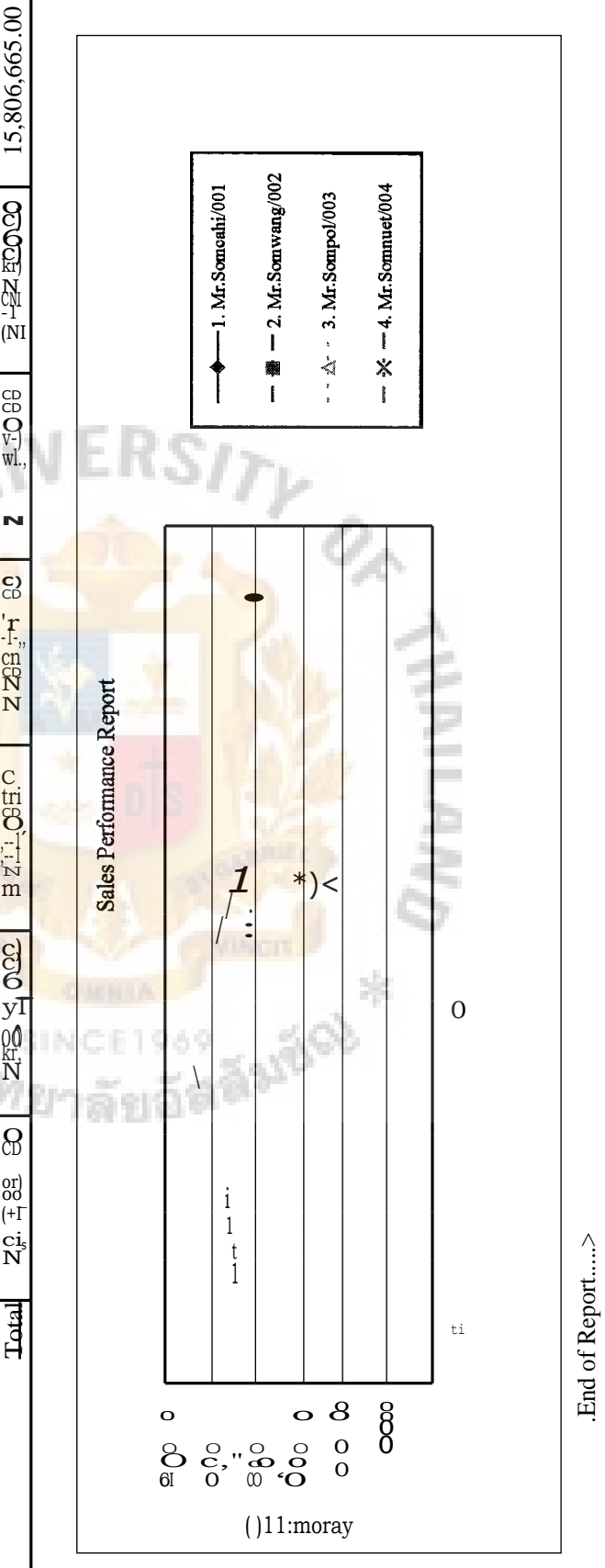

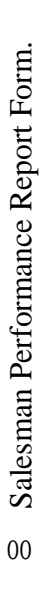

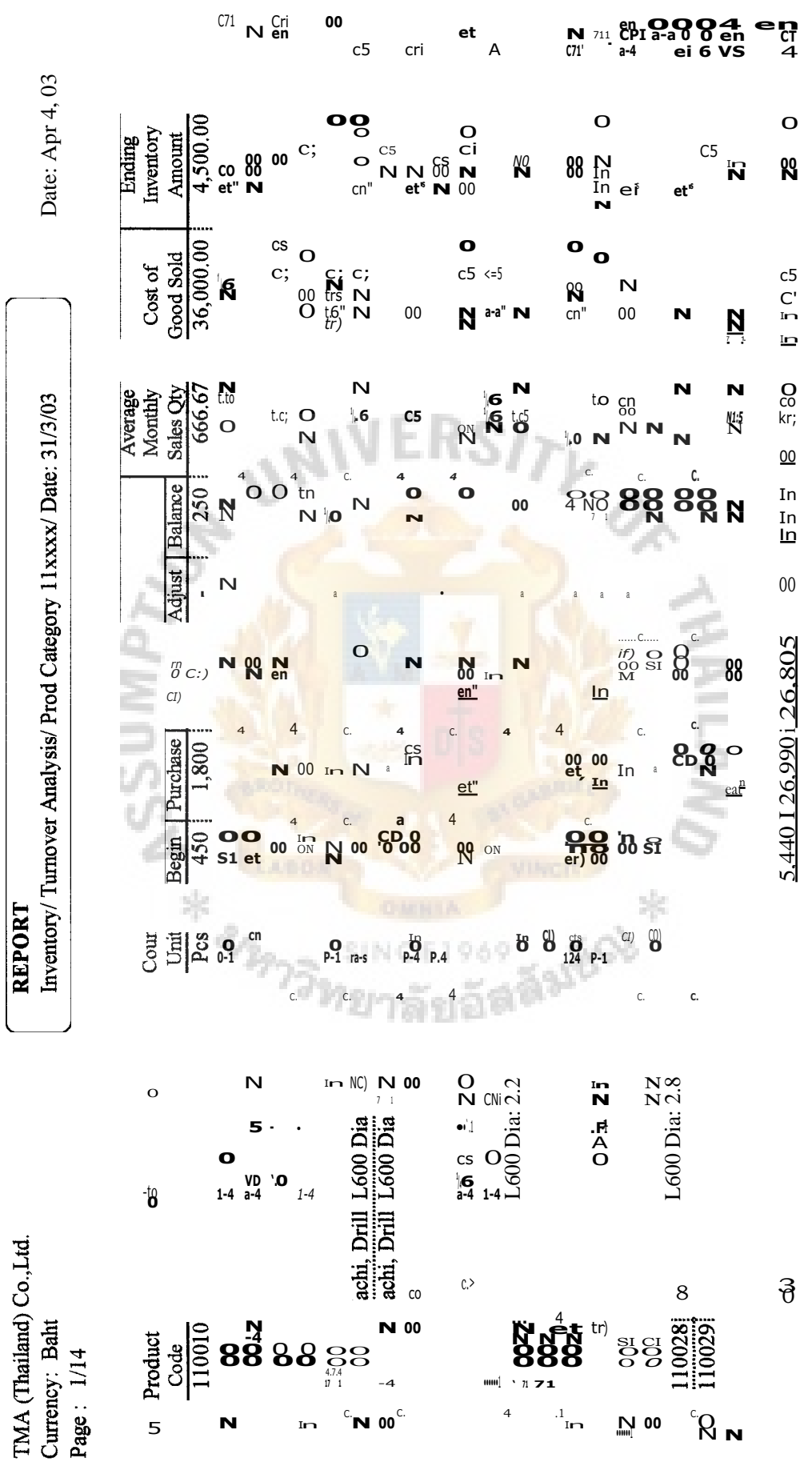

Inventory Report Form. Inventory Report Form.

# **APPENDIX F**  PROCESS SPECIFICATION

CEIPOP สมศักร

1S)

О.

e. ÷

š

 $\frac{1}{2} \frac{d}{dt}$ 

**ANU** 

army

SIN C

 $x_{dMMS}$ 

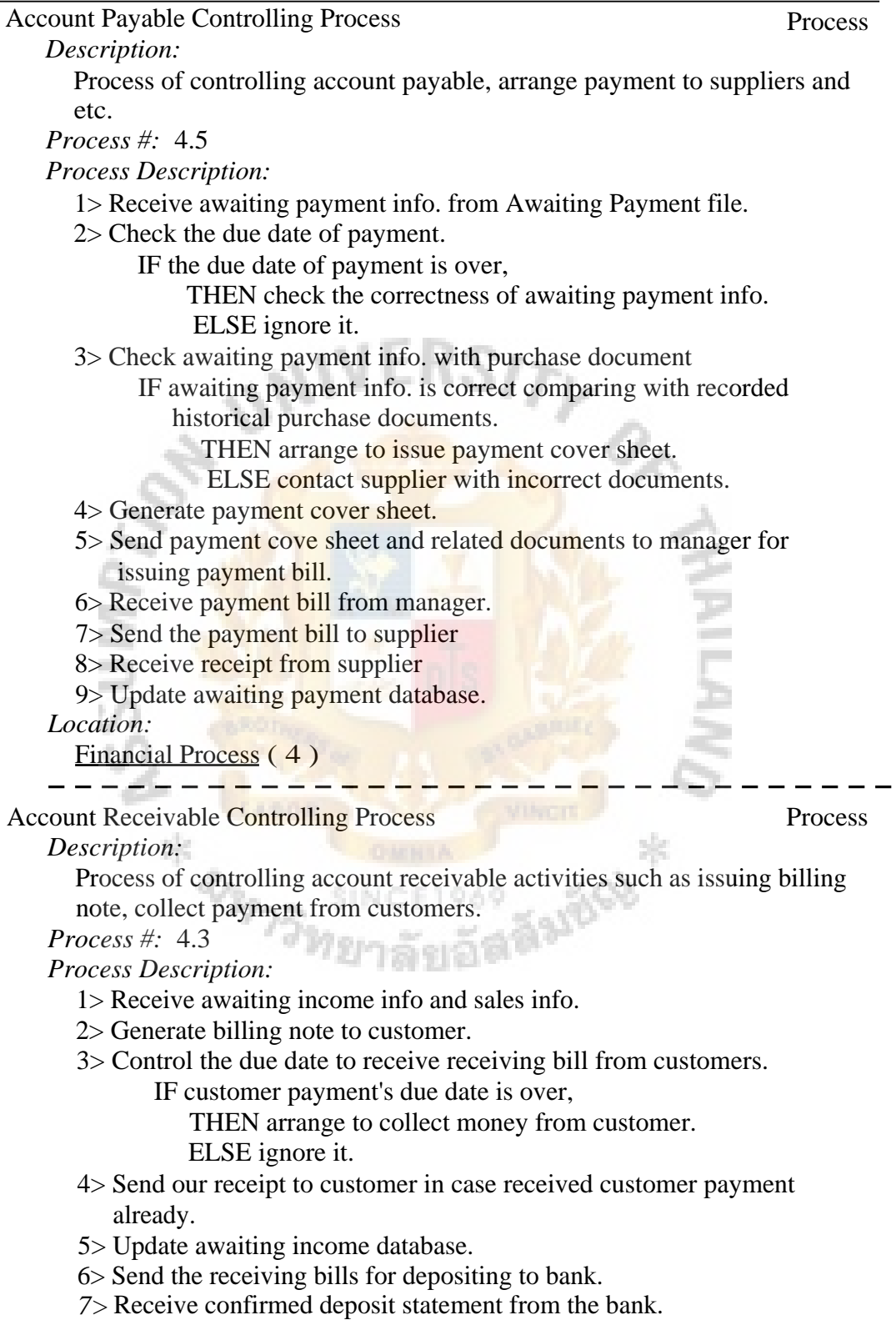

 $\overline{a}$ 

8> Update receiving bill status in the awaiting income.

### *Location:*

Financial Process( 4 )

Product items and quantity of purchase request is approved. *Process #:* 2.4.5 *Process Description:*  1> Receive information of approved product quantity. 2> Receive information of appropriate delivery time of purchase request. 3> Approve shortage product items and quantity of purchase order. *Location:*  Evaluate Product Shortage Info.( 2.4 ) \_\_\_\_\_\_\_\_\_\_\_\_\_\_\_\_\_\_\_\_ . . . . . . . . . . . . . . Arrange Customer Return Goods<br> *Description*: *Description:*  Process of acceptance returning goods from customer. *Process #:* 1.3.7 *Process Description:*  1> Receive returning goods info. from customer. 2> Consider the returning reasons. **IF the returning reason is acceptable** THEN accept the returning goods, and inform the returning goods info. to Purchase Department for issue credit note. ELSE ignore it. *Location:*  Receive Customer Order (1.3) -----------------------------Arrange Order to Accounting Process *Description:*  Prepare customer order to Accounting Department for issuing sales invoice *Process #:* 2.2.3 *Process Description:*  1> Receive promptly delivery customer order. 2> Arrange the customer order to Accounting Department for issuing sales invoice. **The Secret Control** *Location:*  Process Common Product Order( 2.2 ) Arrange to Issue Delivery Note Process *Description: Process #:* 1.3.5 *Process Description:*  1> Receive customer urgent order info. 2> Arrange the order info. to issue temporary delivery note.

### *Description:*

Approved PR Process

 $- - - - - - - - -$ 

Arrange customer urgent order to issue the company temporary delivery note.

### *Location:*

Receive Customer Order (1.3)

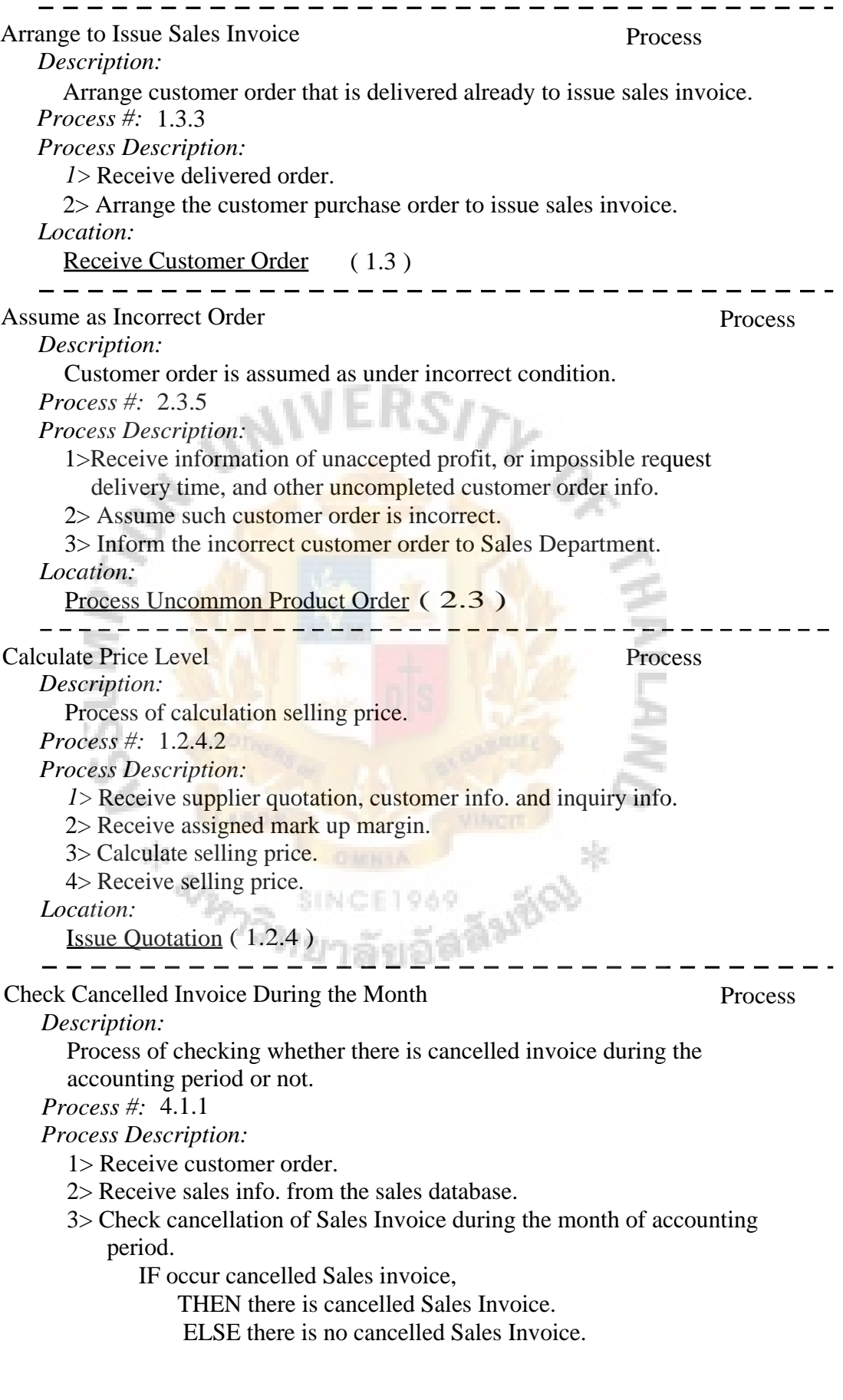

*Location:* 

Issue Sales Invoice Process( 4.1 ) Check Completeness of Doc and Goods Process *Description:*  Process of checking supplier documents and delivered goods. *Process #:* 3.1.1 *Process Description:*  1> Receive goods from suppliers 2> Check condition of received goods, IF received goods is correct and in good condition, THEN consider as correct goods. ELSE consider as incorrect goods. 3> Receive supplier invoice. 4> Check the delivery status. IF the supplier invoice is replaced for previous temporary delivery note. THEN update the supplier temporary delivery note file. 5> Check correctness and completeness of supplier invoice. IF supplier invoice is correct,<br>THEN pass the supplier in THEN pass the supplier invoice to Account Department. n. ELSE consider as incorrect supplier documents. 6> Receive supplier temporary delivery note, THEN update supplier delivery note file. *Location:*  Inventory Inflow Process ( 3.1 ) -----------------------------Check Completeness of Order Process *Description:*  - 7 Check completeness of received customer order. *Process #:* 1.3.1 *Process Description: 1>* Receive customer order. 2> Check quotation info. from the database. IF the detail condition stated in customer order is acceptable comparing with our sales quotation. THEN consider as completed order. ELSE consider as incorrect order. 3> Check customer previous orders from the database. IF the customer new order is not exist in the system. THEN consider as completed order. ELSE consider as incorrect order. 4> Inform customer for incorrect order. *Location:*  Receive Customer Order (1.3) . \_ \_ \_ \_ \_ \_ \_ \_ \_ \_ \_ \_ \_ \_ \_ Check Completeness of Payment Documents Process

*Description:* 

Final check the completeness and correctness of payment documents

before issuing Payment Bill.

*Process #:* 4.7.6

*Process Description:* 

1> Receive Awaiting Payment info.

2> Or receive Tax Report

3> Check the completeness and correctness of payment documents.

IF the payment documents are complete and correct,

THEN arrange to issue Payment Bill

ELSE contact with related persons regarding the payment documents.

*Location:* 

Monetary Controlling Process (4.7)

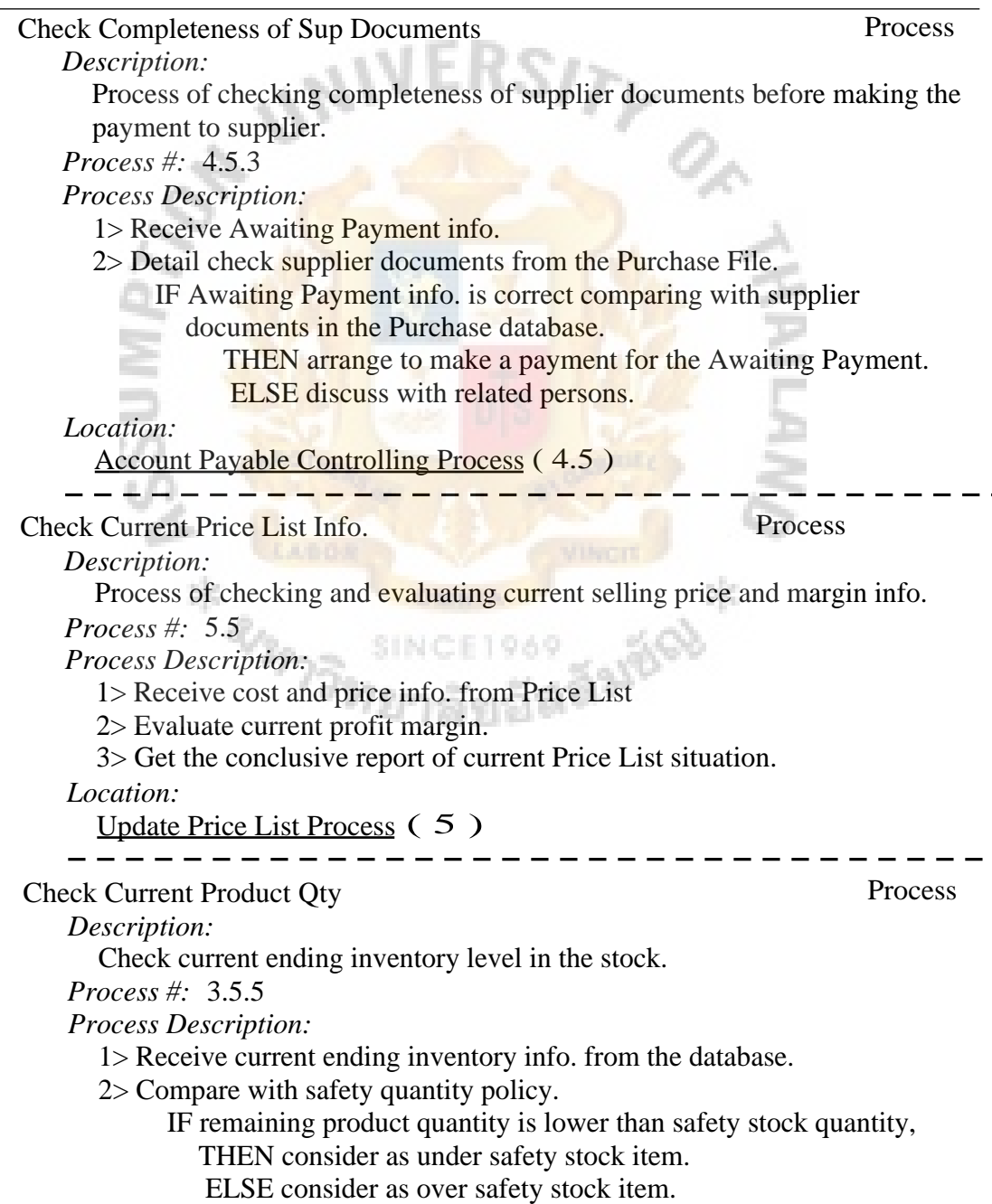

*Location:*  Safety Stock Controlling Process( 3.5 ) \_ \_ \_ \_ \_ \_ \_ \_ \_ \_ \_ \_ \_ \_ Check Customer Request Delivery Time Process *Description:*  Process of checking product delivery time of customer order. *Process #:* 2.2.1 *Process Description: 1>* Receive customer common product order. 2> Receive information of customer previous orders from the Order File. 3> Check request delivery time of customer purchase order. IF customer order could be immediately arranged the delivery, THEN consider as immediately delivery order. ELSE consider customer order as future order. *Location:*  Process Common Product Order (2.2) - - - - - - - - -Check Date of Account Payable Process *Description:*  Check the due date of arranging payment against the account payable. *Process #:* 4.5.1 *Process Description:*  1> Receive Awaiting Income info. 2>Check the due date of account payable  $I$  IF the **account payable is due,** THEN arrange to issue a payment bill ELSE ignore it. *Location:*  Account Payable Controlling Process( 4.5 ) **Check Delivery Status Process** Process *Description:*  Check delivery status against received customer order. *Process #:* 1.3.2 *Process #:* 1.3.2 *Process Process Description: 1>* Receive completed customer order. 2> Check Delivery Note info. from the database. 3> Check the delivery status against received customer order. IF customer order has not been delivered yet, THEN consider as undelivered order, ELSE consider delivered order. *Location:*  Receive Customer Order (1.3) Check Detail of Customer Order Process *Description:*  Check other detail information of customer order such as authorized signature, clearly define product item, request credit term and delivery place. *Process #:* 2.3.3

*Process Description:* 

1> Receive customer uncommon product order.

2> Check other detail information of customer order as the followings:

- 1. Clearly defined product item and quantity.
- 2. Exist authorized signature.
- 3. Extra request credit term and delivery place.

4. etc.

IF detail information of customer order is correct and acceptable, THEN consider customer order as correct order.

ELSE consider as incomplete order.

*Location:* 

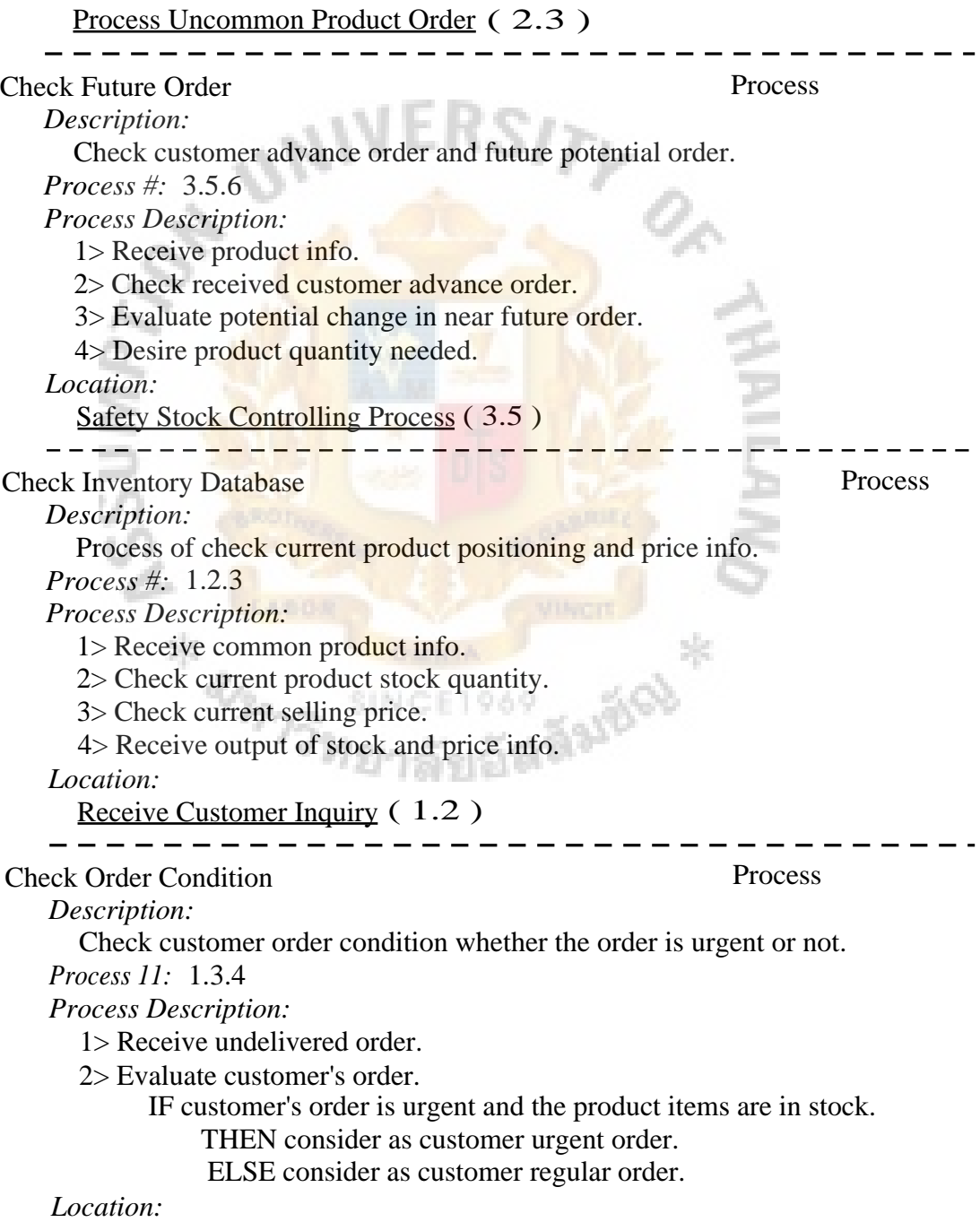

Receive Customer Order (1.3)

Check Product Code Process *Description:*  Checking product code in our system of supplier delivered goods. *Process #:* 3.1.2 *Process Description:*  1> Receive correct goods and documents 2> Check product code in the system. IF the product item is exist in the system already, THEN consider as exist product code. ELSE consider as non-exist product code. *Location:*  Inventory Inflow Process ( 3.1 ) Check Product Specification Process *Description:*  Process of verifying customer inquiry. *Process #:* 1.2.1 *Process Description:*  1> Receive customer inquiry. 2> Evaluate completeness of customer inquiry, **IF customer inquiry is uncompleted,** THEN reply to customer as uncompleted inquiry, m. ELSE process customer inquiry to next processes. 3> Evaluate product type of customer inquiry. IF customer inquiry is exist in common product stock, THEN consider as common product inquiry. ELSE consider as uncommon product inquiry. *Location:*  Receive Customer Inquiry (1.2) Check Product Turn Over Rate Process *Description:*  Process of checking frequency sold of product item in a specific period of time. *CONTRACTOR Process #:* 3.5.1 *Process Description:*  1> Receive inventory info. 2> Calculate product turn over rate, may be in term of average quantity sold per month. 3> Get result of product turn over rate. *Location:*  Safety Stock Controlling Process (3.5) \_ \_ \_ \_ \_ \_ \_ \_ \_ \_ \_ \_ \_ \_ \_ \_ Check Profit Level Process *Description:*  Evaluate the percentage of mark up that the company should use to calculate selling price. *Process #:* 1.2.4.1

*Process Description:*  1> Receive customer info. 2> Receive customer inquiry info. 3> Receive Supplier quotation. 4> Receive product info. 5> Evaluate cost condition. 6> Evaluate competition for the customer. 7> Assign the profit level or mark up margin. *Location:*  Issue Quotation( 1.2.4 ) Check Supplier Normal Delivery Time Process *Description:*  Check normal delivery lead time of supplier. *Process #:* 3.5.2 *Process Description:*  1> Open Inventory database. 2> Check normal delivery lead time of supplier. *Location:*  Safety Stock Controlling Process (3.5) --------<del>-------</del> Confirm Receiving Bill with Customer Process *Description:*  Contact to supplier for invalid Receiving Bill. *Process #:* 4.7.2 *Process Description: 1>* Receive invalid Receiving Bill from customer. 2> Contact customer for the reason of invalid Receiving Bill. *Location:*  Monetary Controlling Process (4.7) - - - - <del>11.</del> - - - - - <del>- - - - -</del> -Confirm to Customer for Passed Days Invoice Process **Province** *Description:*  Ask customer whether customer could accept passed a period of days sales invoice or not. **CONTRACTOR** *Process #:* 4.1.2 *Process Description:*  1> Receive exist cancelled Sales Invoice during the month of accounting period. 2> Ask customer whether passed a period of days sales invoice could be accepted or not. IF customer accepts passed days sales invoice, THEN replace the cancelled Sales Invoice with new customer order. ELSE generate a new Sales Invoice number for customer order. *Location:*  Issue Sales Invoice Process( 4.1 ) Contact Suppliers with Customer Inquiry Process

*Description:* 

Process of communication with relevant suppliers for customer uncommon product request.

*Process #:* 1.2.2

*Process Description:* 

1> Receive uncommon product inquiry.

2> Check relevant suppliers from the database.

3> And/or search out source suppliers.

3> Contact relevant suppliers with customer uncommon product request.

4> Receive quotation and product info. from suppliers.

5> Update supplier info. in case exist new supplier record.

*Location:* 

Receive Customer Inquiry (1.2)

**Contact with Purchaser Process** 

*Description:* 

Process of interaction with the company purchaser to control customer regular order.

*Process #:* 1.3.6

*Process Description:* 

1> Receive customer regular order.

2> Pass customer order to purchaser.

3> Receive reply from purchase against customer order. the order might be accepted or rejected by supplier.

**IF** the order is accepted by supplier,

- THEN consider the order as confirmed order,
- ELSE consider as incorrect order.
- 4> Inform the order condition to customer.

*Location:* 

Receive Customer Order (1.3)

وتعاصرها فالمراسات بالمستول والقرابات بالمراب

Delivery Note Controlling Process Process

*Description:* 

The process of controlling the company temporary delivery documents. *Process #:* 1.4

*Process Description:* 

1> Receive urgent order,

Then issue a new Delivery Note.

2> Return signed Delivery Note,

Then update Delivery Note file.

3> Receive delivered order from customer,

Then pass related documents to Financial department,

Next, update Delivery Note database.

*Location:* 

Ordering Process( 1 )  $-$ 

Deposit to Bank Process

*Description:* 

Deposit the Receiving Bill to bank.

*Process #:* 4.7.4 *Process Description:*  1> Receive valid original Receiving Bill. 2> Deposit the Receiving Bill to bank. 3> Receive bank confirmation statement of the deposit. 4> Send to bank statement to update customer payment info. *Location:*  Monetary Controlling Process (4.7) \_ \_ \_ \_ \_ \_ \_ \_ \_ \_ \_ \_ \_ \_ \_ \_ Desire Order Oty Process *Description:*  Desire needed product quantity in order to support future use. *Process #:* 3.5.8 *Process Description:*  1> Receive current stock info. 2> Receive future order info. 3> Evaluate quantity needed for the future. 4> Desire quantity to be ordered. *Location:*  Safety Stock Controlling Process (3.5) - - <del>- - - - - - - - - - - - - - -</del> -Discuss with Store Dept Process *Description:*  Discuss with Store Department in term of product quantity request in the purchase request. *Process #:* 2.4.4 *Process Description:*  1> Receive unapproved product quantity request information. 2> Discuss the appropriate product quantity need with Store Department. *Location:*  Evaluate Product Shortage Info.( 2.4 ) - - - - - - - - - - -Drop PR Temporarily Process *Description:*  nem Temporary drop the purchase request and keep for the next time purchase. *Process #:* 2.4.3 *Process Description:*  1> Receive exceeding normal delivery time purchase request. 2> Keep the purchase request for consideration next time *Location:*  Evaluate Product Shortage Info.( 2.4 ) Evaluate Cost Info. Process *Description:*  Process of evaluating common product cost info. in the price list. *Process #:* 5.1 *Process Description:*  1> Receive current cost info. the price list 2> Receive new cost info. from supplier.

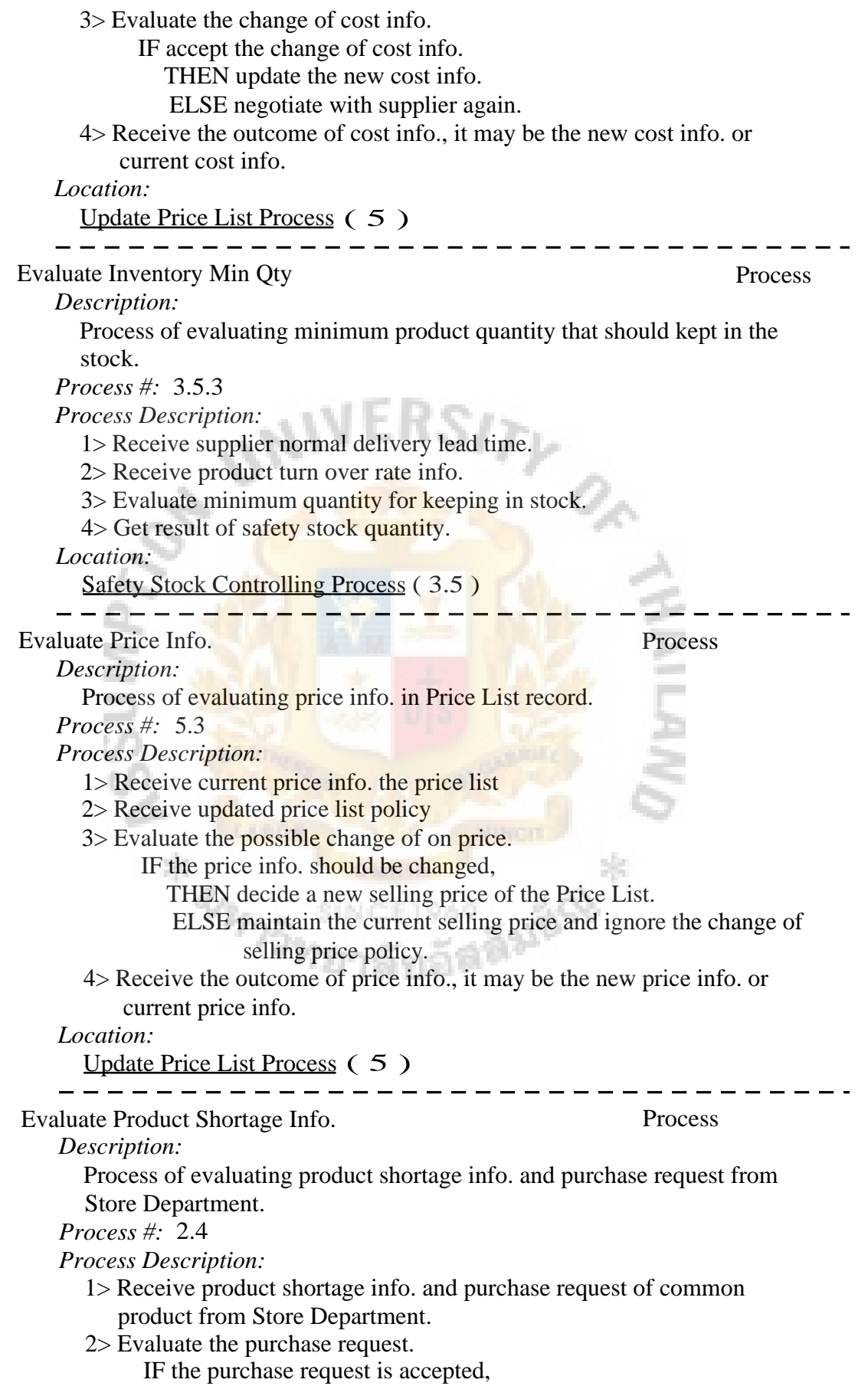

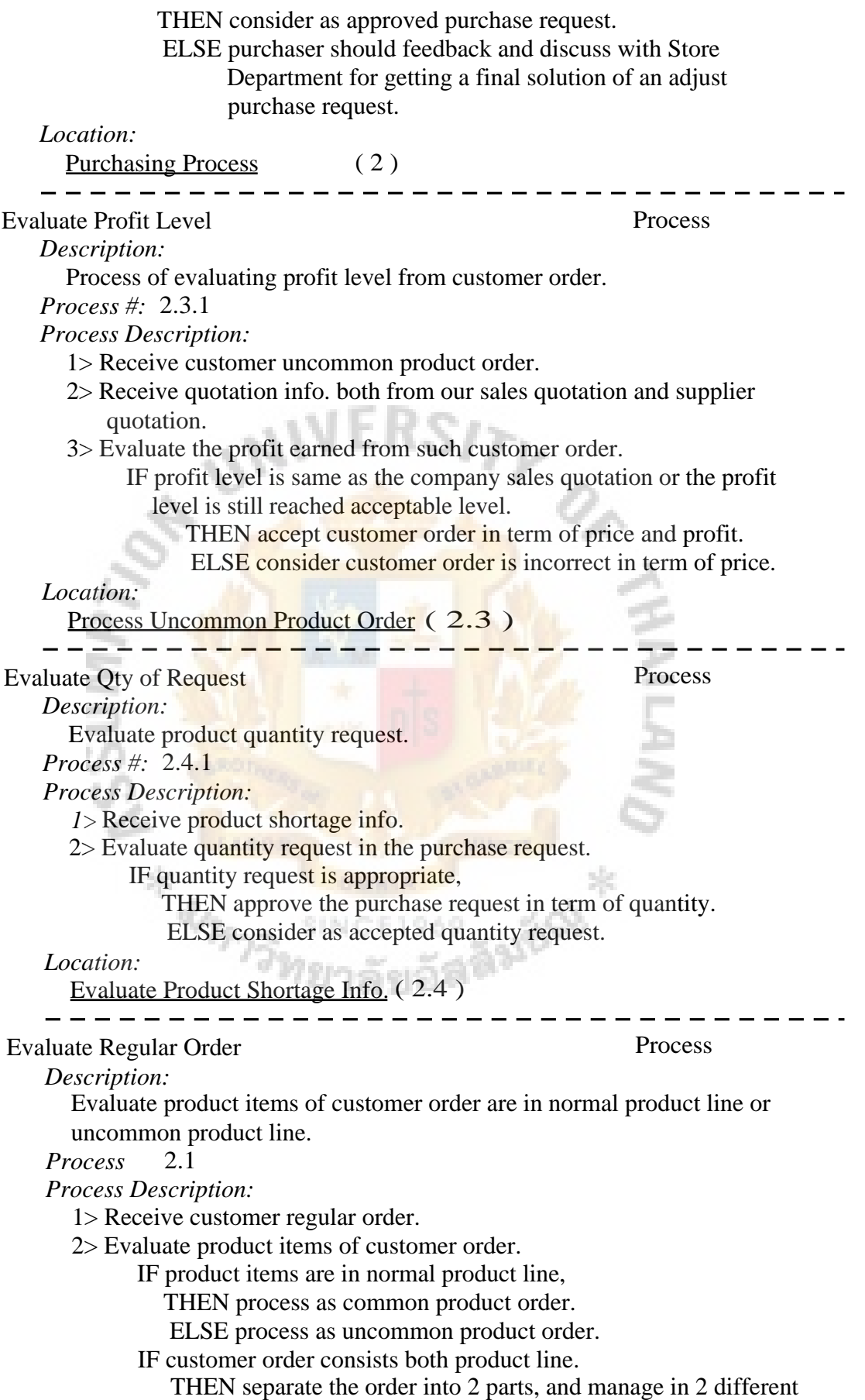

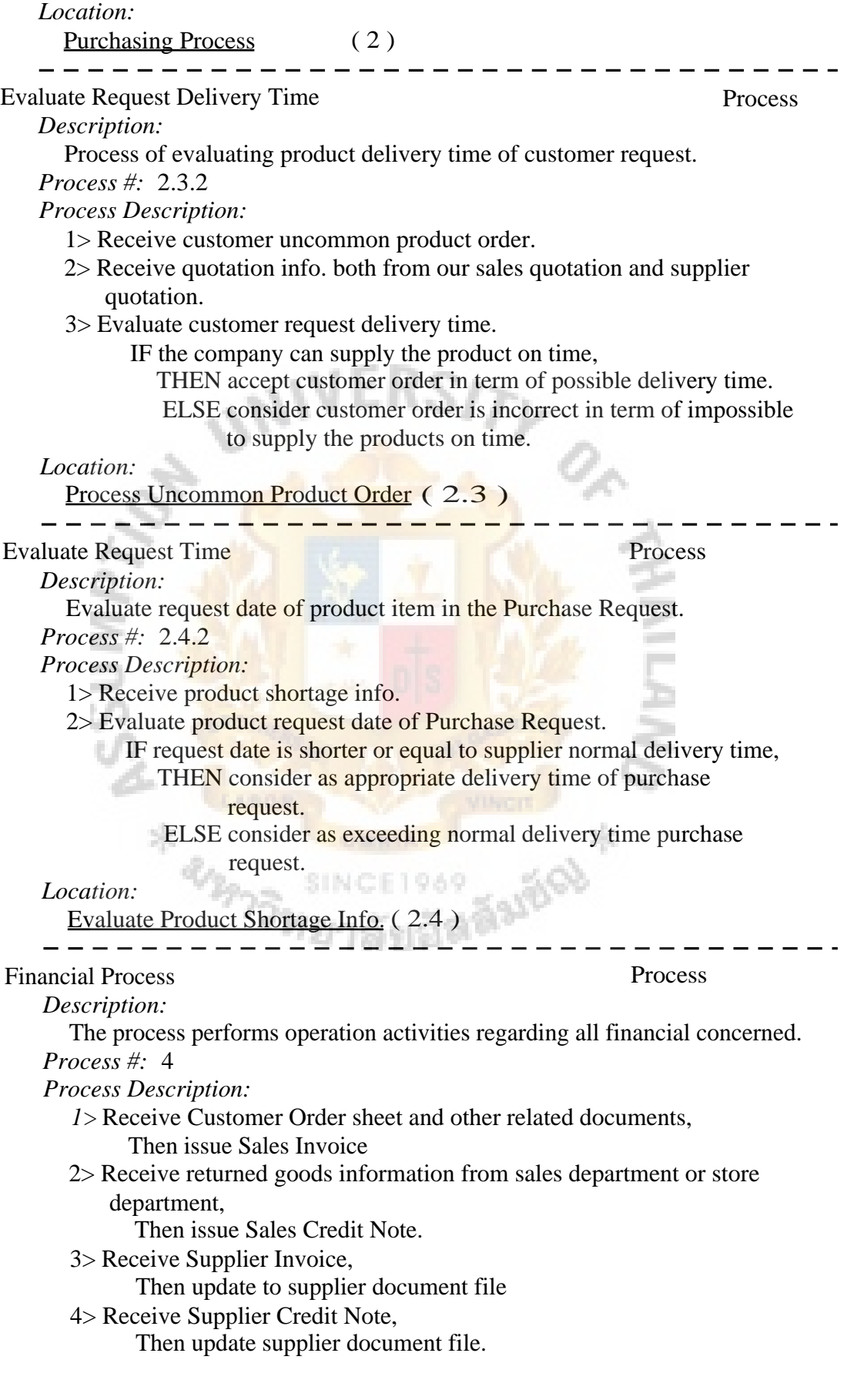

processes.

153

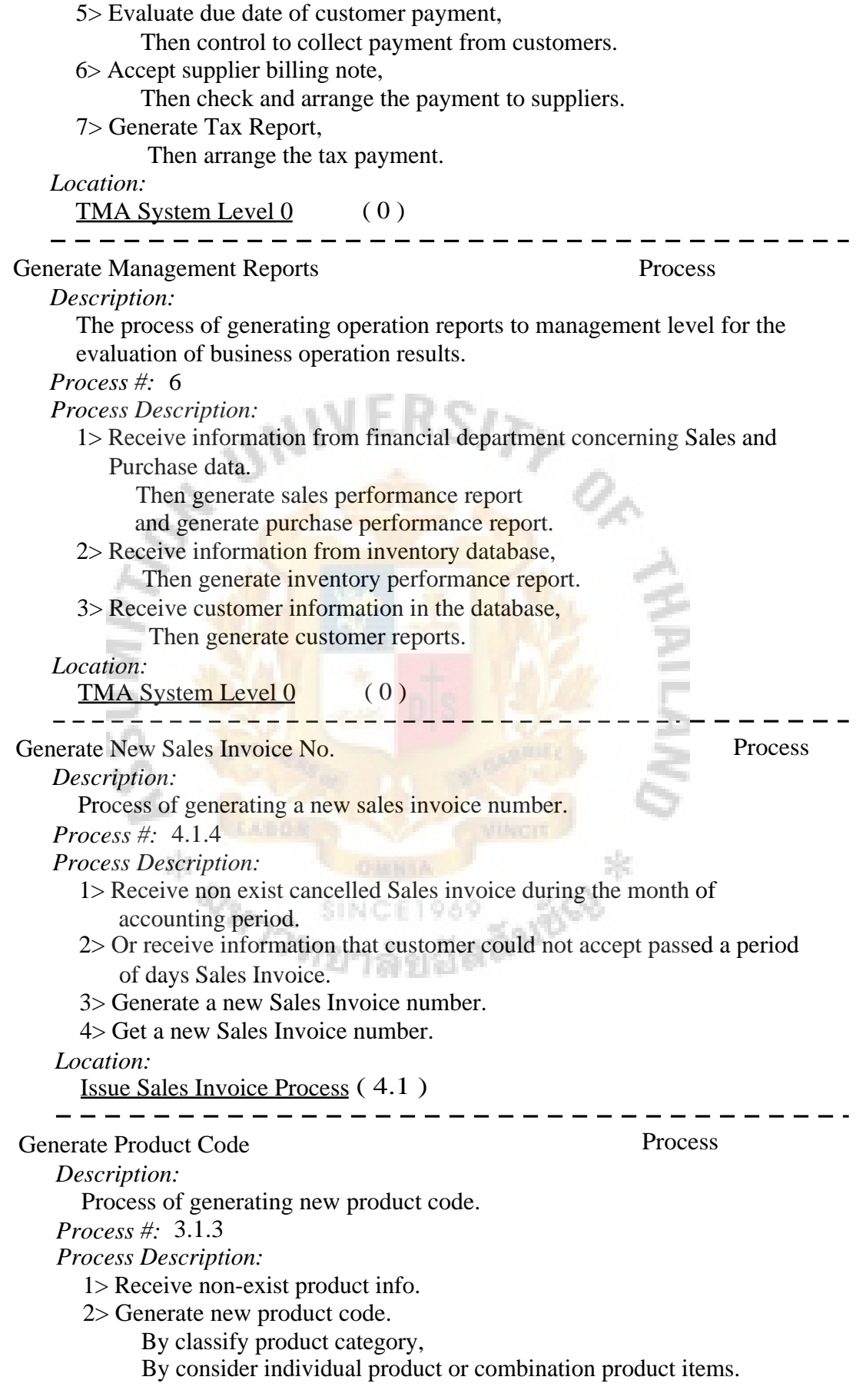

3> Receive newly generated product code. *Location:*  Inventory Inflow Process (3.1)<br> $-$  - - - - - - - - - - - - - - -Generate Purchase Order **Process** *Description:*  Process of issuing purchase order to supplier. *Process #:* 2.5 *Process Description:*  1> Receive approved purchase request of common product. 2> Or receive correct uncommon product order. 3> Check current order info. 4> Generate purchase order to supplier 5> Fax out purchase order to supplier 6> Update order file. *Location:*  Purchasing process  $(2)$ <br>------------Generate Purchase Report Process *Description:*  Process of generating purchase report in a specific period of time. *Process #:* 4.6.2 *Process Description:*  1> Receive purchase info. from Purchase database. 2> Generate purchase report by the following: \*Net Purchase Amount Before Tax = Total Purchase Amount Before Tax - Total Supplier Credit Note Amount before Tax \*Net Tax Amount  $=$  Total Tax amount of Supplier Invoice - Total Tax amount of Supplier Credit Note. \*Total Amount = Total Purchase Amount include Tax - Total Amount of Supplier Credit Note include Tax. 3> Get Purchase Report. **INCE1969** *Location:*  Generate Tax Report (4.6) Generate Sales Billing Note Process Process *Description:*  Process of generating sales billing note to customer in order to inform customer to arrange the payment later. *Process #:* 4.3.1 *Process Description:*  1> Receive sales info. from Sales database. 2> Generate billing note to customer. 3> Update Awaiting Income database. *Location:*  Account Receivable Controlling Process ( 4.3 ) Generate Sales Invoice Process *Description:* 

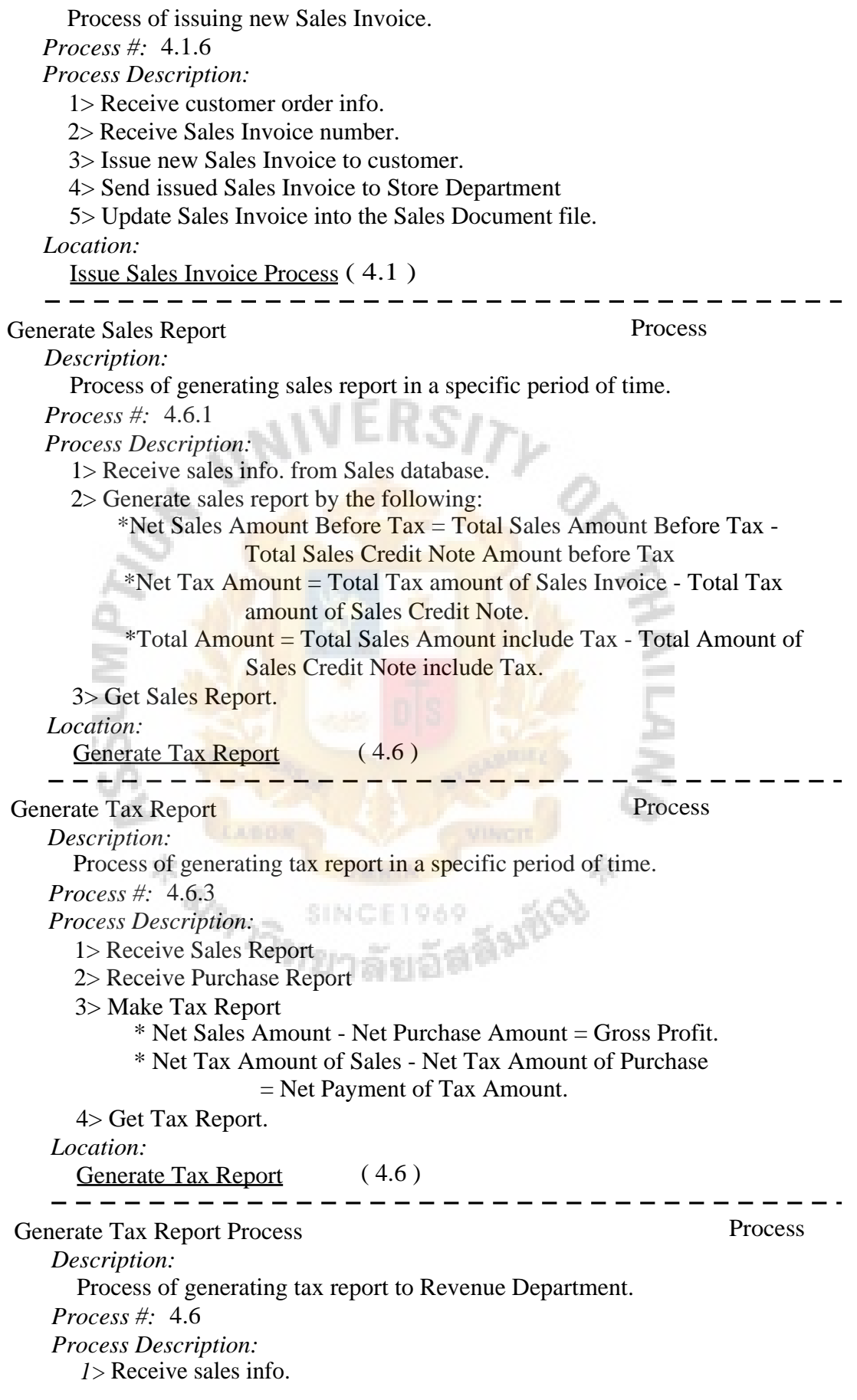

2> Generate sales report

3> Receive purchase info.

4> Generate purchase report.

5> Generate tax report.

6> Send copy of tax report to issue payment bill

7> Receive payment bill for tax.

8> Summit tax report and tax payment bill to Revenue Department.

9> Receive receipt from Revenue Department.

*Location:* 

Financial Process( 4 )

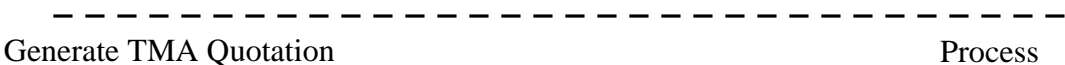

*Description:* 

Process of issuing the company sales quotation to customer.

*Process #:* 1.2.4.3

*Process Description:* 

1> Receive customer info, and customer inquiry info.

2> Receive cost of goods sold info. from supplier, and selling price info.

3> And/Or Receive inventory and price info. for common product.

4> Receive current sales quotation info.

5> Generate new sales quotation to customer.

6> Update sales quotation.

*Location:* 

Issue Ouotation (1.2.4)

-------<del>------</del>----

Hold AP for Next Period Payment Process Process

*Description:* 

Keep account payable to arrange the payment by next accounting period in case the due date of account payable is not over yet.

*Process #:* 4.5.2

*Process Description:* 

1> Receive undue awaiting payment info.

2> Keep the awaiting payment to be considered by next accounting period. ยาละเลลิ

*Location:* 

Account Payable Controlling Process( 4.5 ) --------------------

Inform New Cost to Manager Process

*Description:* 

Inform manager with new supplier product cost.

*Process* #: 2.6.4

*Process Description:* 

1> Receive new product cost after final negotiation with supplier.

2> Receive product cost info. from other suppliers.

3> Inform supplier with new supplier product cost.

### *Location:*

Interact with New Cost Info.( 2.6 )

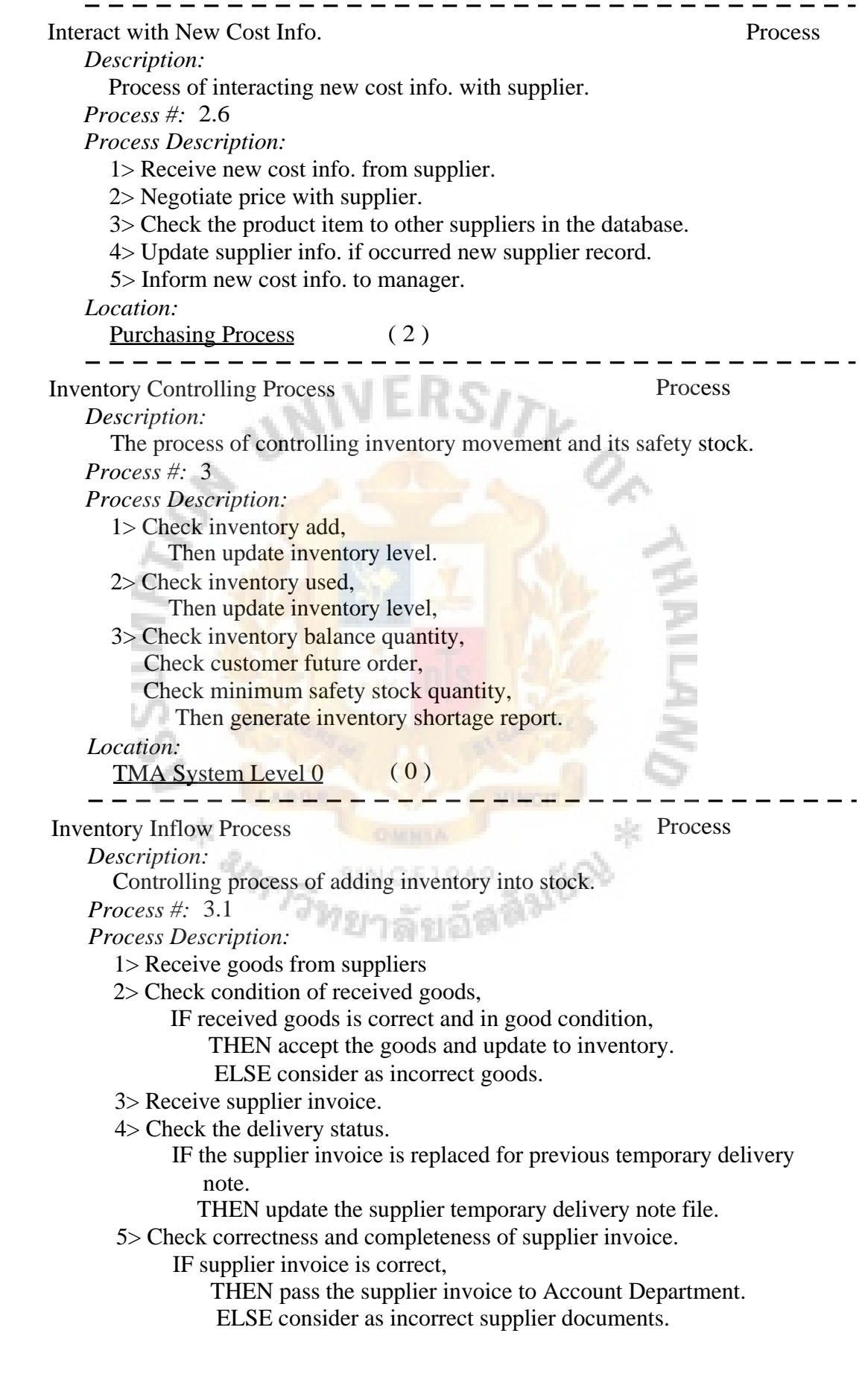

6> Receive supplier temporary delivery note, THEN update supplier delivery note file. *Location:*  Inventory Controlling Process( 3 ) ----------------Inventory Outflow Process Process *Description:*  Process of controlling used inventory. *Process #:* 3.2 *Process Description:*  1> Receive sales invoice or temporary delivery note from Sales Department. 2>Take goods from stock. 3> Update inventory. 4> Send goods and sales invoice or delivery note to transportation section. *Location:*  Inventory Controlling Process( 3 ) --------Issue Payment Bill Process *Description:*  Process of issuing Payment Bill *Process #:* 4.7.9 *Process Description:*  1> Receive complete and correct payment documents. 2> Issue Payment Bill for the payment documents as get authorized signature. 3> Receive issued Payment Bill. *Location:*  Monetary Controlling Process (4.7) ----<del>10----------</del> Issue Purchase Request Process *Description:*  Process of generating product items and quantity are needed for keeping **TABLE** inventory. *Process #:* 3.5.9 *Process Description: 1>* Receive requested product quantity. 2> Generate request product items and quantity to Purchasing Department. 3> Inform product shortage info. to Purchasing Department. 4> Get a feedback from Purchasing Department against the purchase request. *Location:*  Safety Stock Controlling Process( 3.5 ) Issue Quotation Process *Description:*  Process of issuing sales quotation to customers.

# *Process #:* 1.2.4

*Process Description:* 

1> Receive supplier quotation and product info.

2> And/Or receive product and price info. of common product from the database.

3> Check customer info. and inquiry.

4> Receive current quotation info.

5> Generate new sales quotation to customer.

6> Update sales quotation record.

### *Location:*

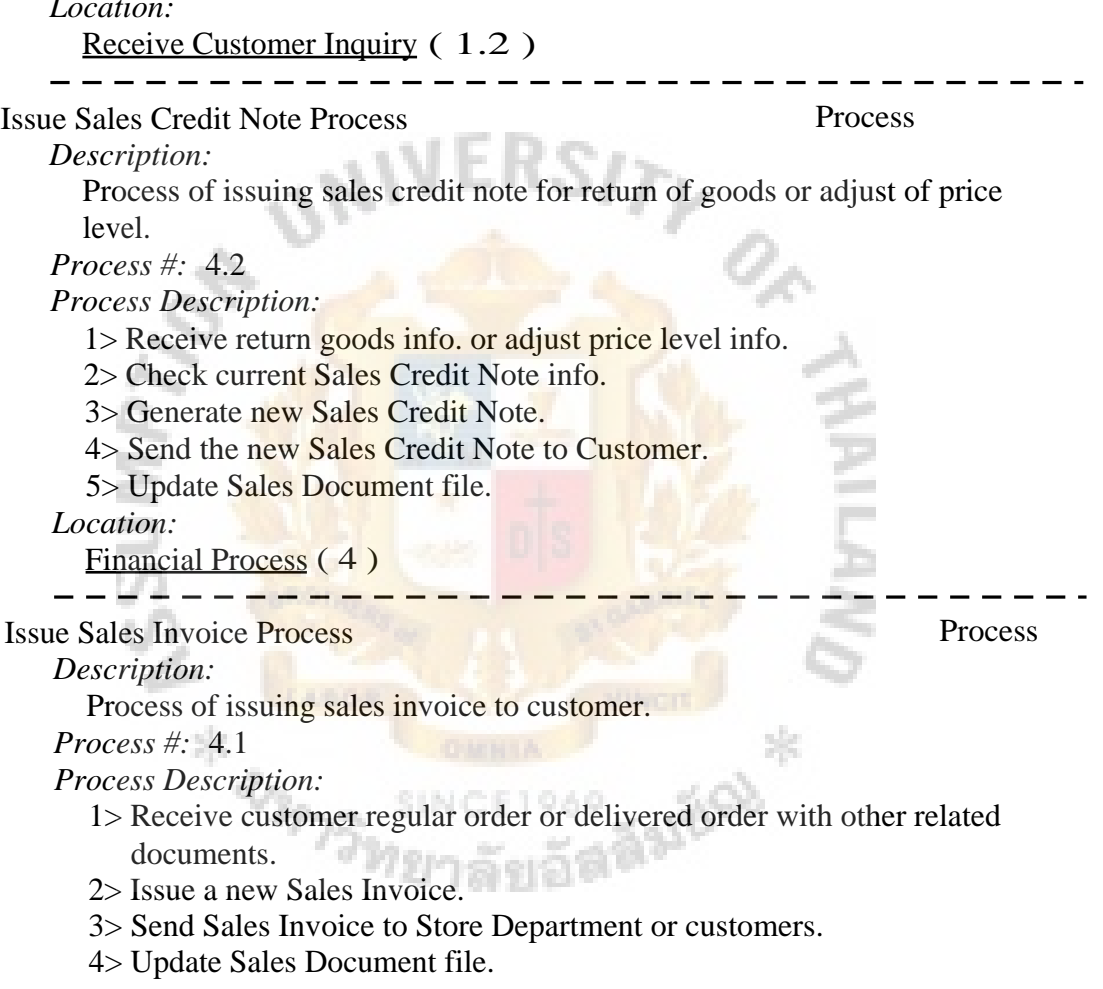

#### *Location:*

Financial Process( 4 )  $- - - - -$ 

Make Copy of Receiving Bill Process

### *Description:*

Make a copy of Receiving bill from customer in order to keep for future reference.

*Process #:* 4.7.3

*Process Description:* 

1> Receive valid Receiving Bill.

- 2> Make a copy of valid Receiving Bill
- 3> Send the original Receiving Bill to deposit to bank.

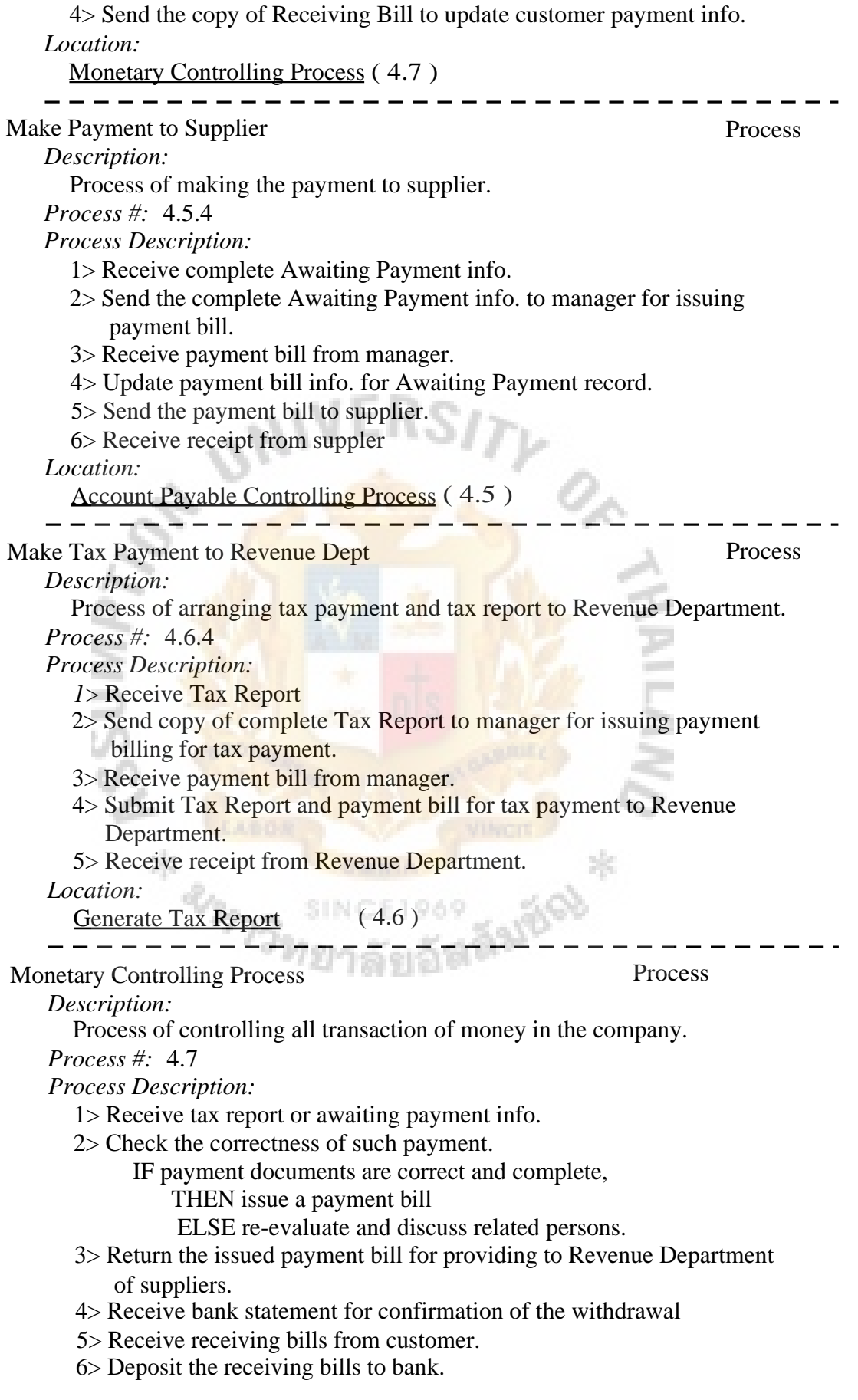

7> Receive bank statement regarding the deposit. 8> Update customer payment *Location:*  Financial Process( 4 ) \_ \_ \_ \_ \_ \_ \_ \_ \_ \_ \_ \_ Negotiate New Cost with Supplier Process *Description:*  Process of negotiation product cost with supplier. *Process #:* 2.6.2 *Process Description:*  1> Receive new product cost from supplier. 2> Receive current product cost from Price List database. 3> Negotiate price with supplier. 4> Get result of the negotiation. *Location:*  **COLLECTION** Interact with New Cost Info. (2.6) \_ \_ \_ \_ \_ \_ \_ \_ \_ Negotiate with Selected Supplier Process Process *Description:*  Final process of negotiating price level with supplier before issuing purchase order to the supplier. *Process #:* 2.3.4 *Process Description:*  1> Receive complete customer order. S. 2> Negotiate price level with selected supplier. **IF** get a discounts from supplier, THEN apply the new cost to order to supplier, ELSE apply the current cost to order to supplier. *Location:*  Process Uncommon Product Order  $(2.3)$ Ordering Process Process Process *Description:*  The process of interaction with customers in order to support customer's request and procedure customer's order. *Process #: 1 Process Description:*  1> Receive customer new information, Then update customer database. 2> Receive customer inquiry, Then issue sales quotation to customer. 3> Receive customer order, Then procedure customer order. *Location:*   $TMA System Level 0$  (0) \_ \_ \_ \_ \_ \_ \_ \_ \_ \_ \_ \_ Process Common Product Order Process

*Description:* 

Process of arranging customer order of common product.

*Process #:* 2.2 *Process Description:*  1> Receive common product order. 2> Check stock positioning. IF request product quantity is exist in the store, THEN pass the customer order to issue Sales Invoice. ELSE temporary keeps customer order in Order File. 3> Update Order File. *Location:*  Purchasing Process (2)<br> $-$  - - - - - - - - - - - - - -Process Uncommon Product Order Process *Description:*  Process of arranging customer order of uncommon product. *Process #:* 2.3 *Process Description:*  1> Receive customer uncommon product order. 2> Check the company's sales quotation in the database. IF detail conditions stated in customer order is acceptable comparing with our quoted sales quotation. THEN consider as correct uncommon product order. ELSE consider as incorrect order. *Location:*  Purchasing Process  $(2)$ Purchasing Process Process Process Process Process *Description:*  The process of interaction with suppliers in term of quotation request, purchase order controlling and price negotiation. *Process #:* 2 *Process Description:*  1> Receive order from Sales department, Then negotiate price with supplier, and control the full processes of issued purchase order. 2> Receive product shortage information from Store department, Then discuss detail purchase request with Store department, Next, generate purchase order to supplier. *Location:*   $TMA System Level 0$  (0) \_ \_ \_ \_ \_ \_ \_ \_ \_ \_ Re-check Related Documents Process *Description:*  Process of re-check incomplete payment documents. *Process #:* 4.7.7 *Process Description: 1>* Receive incomplete payment documents. 2> Contact with related persons such as in charge accounting staffs or supplier for detail information of incomplete payment documents.

*Location:*  Monetary Controlling Process( 4.7 ) Re-evaluate by Next Period Order Process *Description:*  Product item will be evaluated for making a purchase in next period. *Process #:* 3.5.7 *Process Description:*  1> Receive information of product item that is higher than safety stock quantity. 2> Keep the product item to be evaluated again in next time. 3> Update inventory database. *Location:*  Safety Stock Controlling Process (3.5) Re-evaluate the Payment Process *Description:*  Process of making decision toward incomplete payment documents. *Process #:* 4.7.8 *Process Description:*  1> Receive incomplete payment documents info. 2> Receive additional information from related persons regarding incomplete payment documents. 3> Decide the payment against incomplete payment documents. *Location:*  <u>Monetary Controlling Process</u> (4.7) Receive Customer Info. Process *Description:*  Process of receiving additional information from customer. *Process #:* 1.1 *Process Description:*   $1$ > Receive customer information. 2> Check customer information in the database. IF the database information is difference with the new information, THEN update exist database with new information, ELSE ignore it. *Location:*  Ordering Process( 1 ) ----------Process Receive Customer Inquiry *Description:*  Process of responding customer' s inquiry. *Process #:* 1.2 *Process Description: 1>* Receive customer inquiry. 2> Check the completeness of customer inquiry, IF the inquiry is incomplete, THEN inform customer as incomplete inquiry,

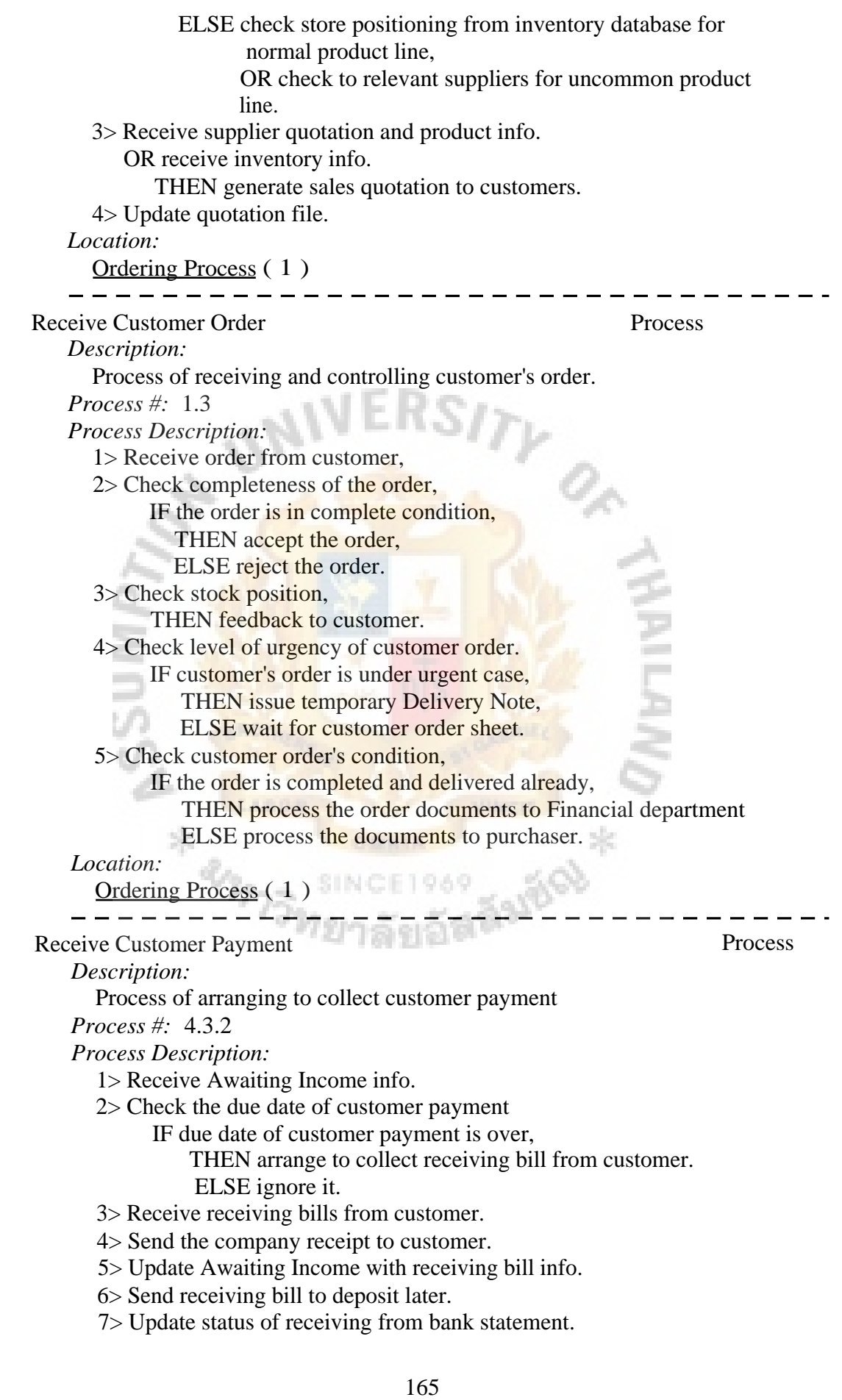

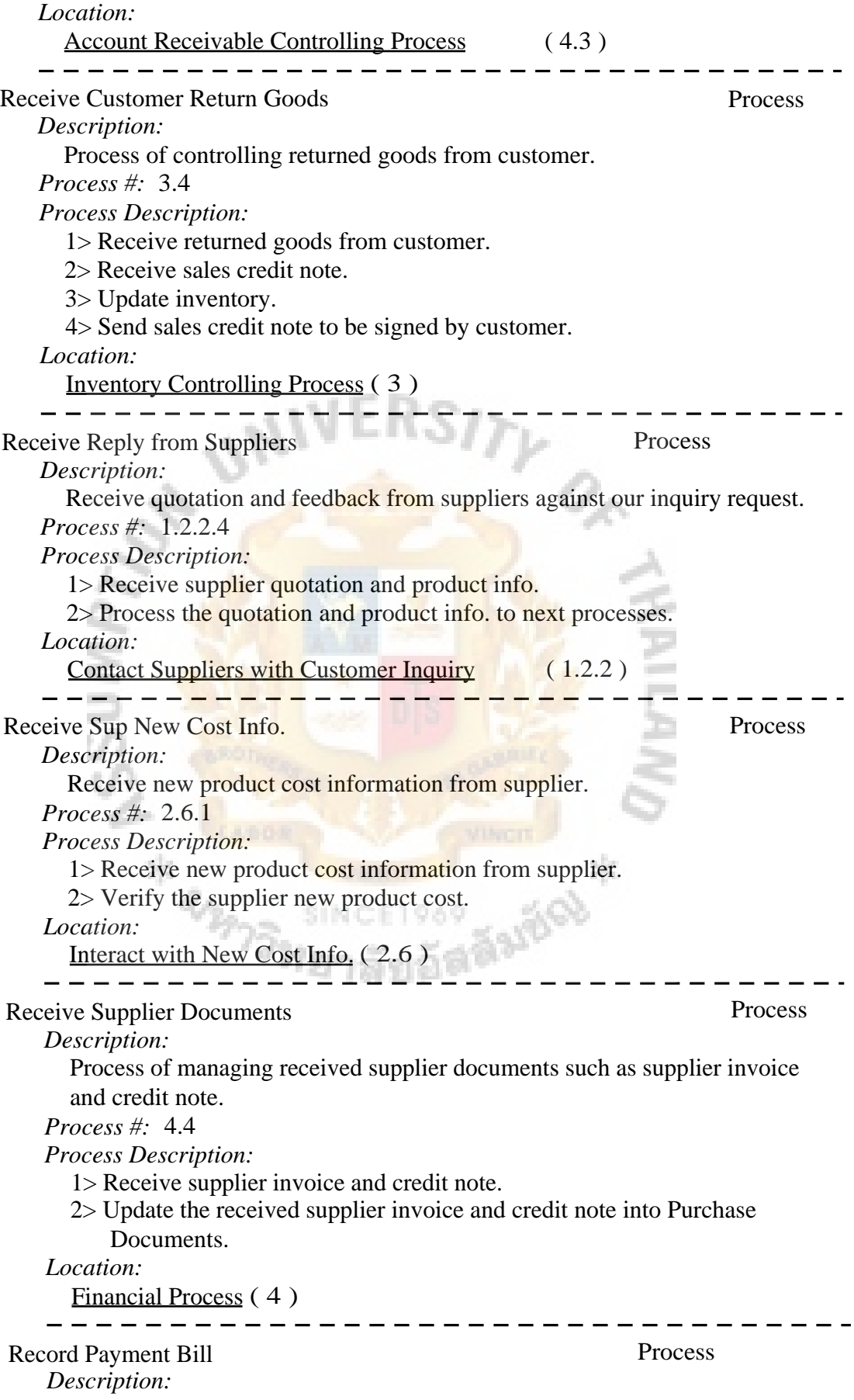
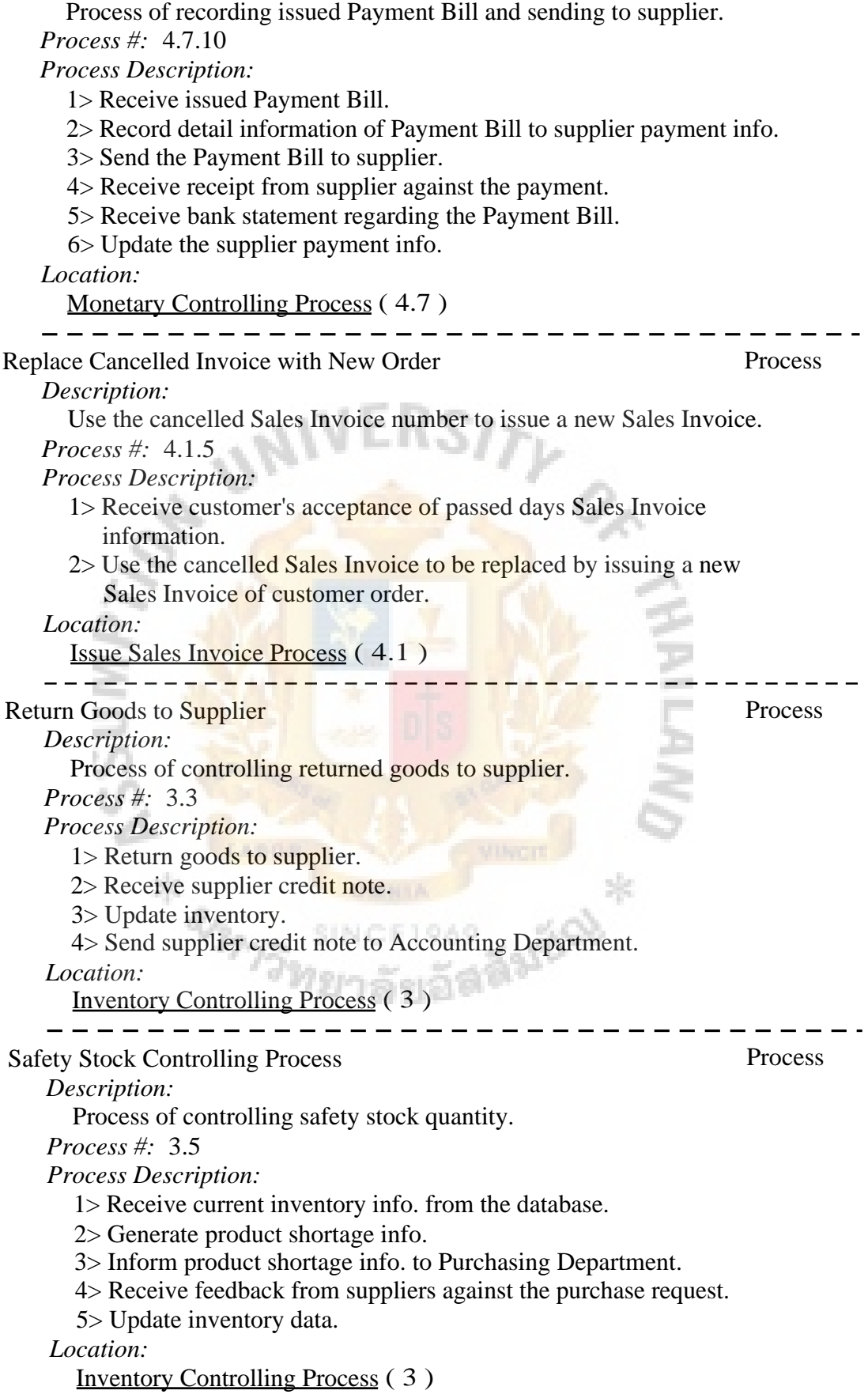

Search New Supplier **Process** *Description:*  Process of searching new supplier from out sources. *Process #:* 1.2.2.2 *Process Description:*  1> Receive uncommon product inquiry. 2> Search relevant new suppliers. 3> Process the supplier info. to next stage for product inquiry. 4> Update supplier record into supplier database. *Location:*  Contact Suppliers with Customer Inquiry ( 1.2.2 ) \_\_\_\_\_\_\_\_\_\_\_\_\_\_\_\_\_\_\_\_\_ Search New Suppliers Process *Description:*  Process of contacting new supplier against the products. *Process #*: 2.6.3 *Process Description:*  1> Check supplier info. both from database and out source. 2> Provide suppliers with product info. 3> Receive product cost from other suppliers. 4> Update new supplier record into database in case the supplier record is not exist yet. *Location:*  Interact with New Cost Info.( 2.6 ) Search Supplier from Database Process *Description:*  Process of selecting relevant supplier from the system database regarding customer uncommon product request. *Process #:* 1.2.2.1 *Process Description:*  1> Receive uncommon product inquiry. 1> Receive uncommon product inquiry.<br>2> Check relevant suppliers from the database against customer request. ทยาลัยอัตติ<sup>ล</sup> *Location:*  Contact Suppliers with Customer Inquiry ( 1.2.2 ) Select Relevant Suppliers Process *Description:*  Process of selecting relevant suppliers both from new records and in database records against customer inquiry. *Process #:* 1.2.2.3 *Process Description:*  1> Receive relevant supplier info. from the database. 2> Receive relevant new supplier info. 3> Select relevant suppliers who are matched on customer inquiry. 4> Inform suppliers with inquiry. *Location:*  Contact Suppliers with Customer Inquiry ( 1.2.2 )

#### TMA Management System Process

*Description:* 

It is business operation system of TMA (Thailand) in term of Sales, Purchasing, Inventory control and part of Financial activities.

*Process #:* 0

*Process Description:* 

Sales department in the Ordering process will keep interactive with customer for product specification confirmation and customer order procedure, Purchasing department will keep communication with suppliers for customer inquiry and purchase order controlling. Both departments need to interact with store department for safety stock and movement of stock controlling. Financial department will control on issuing financial documents; controlling account receivable, account payable and other detail paper work. As management level would also need periodical check the business operation result as well as updating common product price list.

## *Location:*

TMA SYS (CONTEXT) Update Cost Level Process *Description:*  Process of updating new cost info. to Price List record. *Process #:* 5.2 *Process Description: 1>* Receive outcome of cost info. **IF outcome of product cost is new cost.** THEN update the new cost info. into the Price List database. ELSE ignore the updating Price List policy. *Location:*  Update Price List Process  $(5)$ Update Customer Info.<br> *Description*: *Description:*  Process of adjusting customer database in case customer information has been changed. *Process #:* 1.1.7 *Process Description:*  1> Receive customer new name or telephone number or address or contact person or credit term or discount rate. THEN update the new information into database, ELSE ignore it. *Location:*  Receive Customer Info. (1.1) Update Customer Payment Process *Description:*  Process of updating customer payment info. *Process #:* 4.7.5

*Process Description:* 

1> Receive copy of valid Receiving Bill from customer.

2> Update the information of Receiving Bill to customer payment info.

3> Receive bank statement regarding deposit of the Receiving Bill.

4> Update the status of Receiving Bill to customer payment info.

*Location:* 

Monetary Controlling Process (4.7)

\_ \_ \_ \_ \_ \_ \_ \_ \_ \_ \_ \_ \_ \_ \_ \_

Update Inflow Inventory to Stock

*Description:* 

Process of updating inflow inventory to stock record.

*Process #:* 3.1.4

*Process Description:* 

1> Receive purchase product info.

2> Get product code.

3> Add inventory record into the system.

By input product code and quantity

By input product unit cost and discount

By input supplier name or code.

*Location:* 

Inventory Inflow Process ( 3.1 ) ------

Update Price Level Process

*Description:* 

Process of updating new price info. into Price List record.

*Process #:* 5.4

*Process Description:* 

*1>* Receive outcome of selling price info.

IF outcome of selling price is new selling price.

THEN update the new selling price info. into the Price List

database. alle -

ELSE ignore the updating Price List policy.

*Location:* 

Update Price List Process (5)

Update Price List Process

 $\frac{1}{2}$ 

Process

Process

Process of changing price list database of common product.

*Process #:* 5

*Description:* 

*Process Description:* 

*1>* Receive new cost information from Purchasing department,

Evaluate current cost and price info.,

Evaluate current sales and profit situation,

Then approve new price list.

### *Location:*

TMA System Level 0 ( 0 )

Update Safety Inventory Info. Process *Description:* 

Process of updating safety stock policy *Process #:* 3.5.4 *Process Description:*  1> Receive a new safety stock data. 2> Update the new safety stock quantity into the database. *Location:*  Safety Stock Controlling Process( 3.5 ) \_ \_ \_ \_ \_ \_ \_ \_ \_ \_ \_ \_ \_ Update to Customer Future Order **Process** *Description:*  Process of updating customer order in order to keep for future delivery. *Process #:* 2.2.2 *Process Description:*  1> Receive customer future order. 2> Keep customer order into Order File, - Separate by customer name, - Ascend by request delivery date. *Location:*  Process Common Product Order (2.2) Validate Receiving Bill **Process** *Description:*  Process of checking received Receiving Bill from customer. *Process #:* 4.7.1 *Process Description: 1>* Receive Receiving Bill from customer 2> Check the detail information of the Receiving Bill. - Check the payment amount, - Check payment date, - Check the payee name, - Check the authorized signature. IF the Receiving Bill is valid THEN send to the Receiving Bill to next process for depositing to the bank. ELSE contact customer for the invalid Receiving Bill. *Location:*  Monetary Controlling Process (4.7) ------------------------. . . . . . . . . Verify Contact Person Process *Description:*  Check the contact person name. *Process #:* 1.1.3 *Process Description:*  1> Receive customer information, 2> Check contact person name, IF the contact person name is difference from the database, THEN arrange the new contact person name to update database later. ELSE ignore it.

*Location:*  Receive Customer Info. (1.1) Verify Credit Term Process *Description:*  Check payment term that offered to the customer. *Process #:* 1.1.5 *Process Description:*  1> Receive customer information, 2> Check credit term, IF the credit term is difference from the database, THEN arrange the new credit term to update database later. ELSE ignore it. *Location:*  Receive Customer Info. (1.1)  $- - - - - -$ Verify Customer Info. Process *Description:*  Process of briefly check customer additional information. *Process #:* 1.1.1 *Process Description:*  1> Receive customer new information. 2> View customer current information in the database. 3> Verify the change of customer information, **IF the new customer information is difference** in the database, THEN process to check detail of customer record, ELSE ignore it. *Location:*  Receive Customer Info. (1.1) <u> 1970 - James James Belleville, amerikan</u> Verify Customer Name Process *Description:*  Check customer's name *Process #:* 1.1.2 *Process Description:*  1> Receive customer information, 2> Check customer name, IF the customer name is difference from the database, THEN arrange the new customer name to update database later. ELSE ignore it. *Location:*  Receive Customer Info. (1.1) ----------Process Verify Discount Rate *Description:*  Check the discount rate that provide to each customer. *Process* #: 1.1.6 *Process Description: 1>* Receive customer information,

2> Check discount rate, IF the discount rate is difference from the database, THEN arrange the new discount rate to update database later. ELSE ignore it. *Location:*  Receive Customer Info. (1.1)  $\equiv$ Verify Phone No. & Address Process *Description:*  Check customer's telephone number and address. *Process #:* 1.1.4 *Process Description:*  1> Receive customer information, 2> Check customer telephone number and address, IF the telephone number or address is difference from the database. THEN arrange the new telephone number or address to update database later. ELSE ignore it. *Location:*  Receive Customer Info. (1.1)

Saugo

\*

**RECERS** 

# **APPENDIX G**  DATA DICTIONARY

SINC

 $\sigma_{\ell\ell\ell}$ 

**ASSUMPTY** 

 $8S/7$ 

CE1969<br>ลัยอัตติมอัต

 $\phi_{\!\scriptscriptstyle\wedge}$ 

e.

**UNN** 

 $\frac{1}{2} \frac{d}{dt}$ 

# **DATA DICTIONARY — EXTERNAL ENTITY**

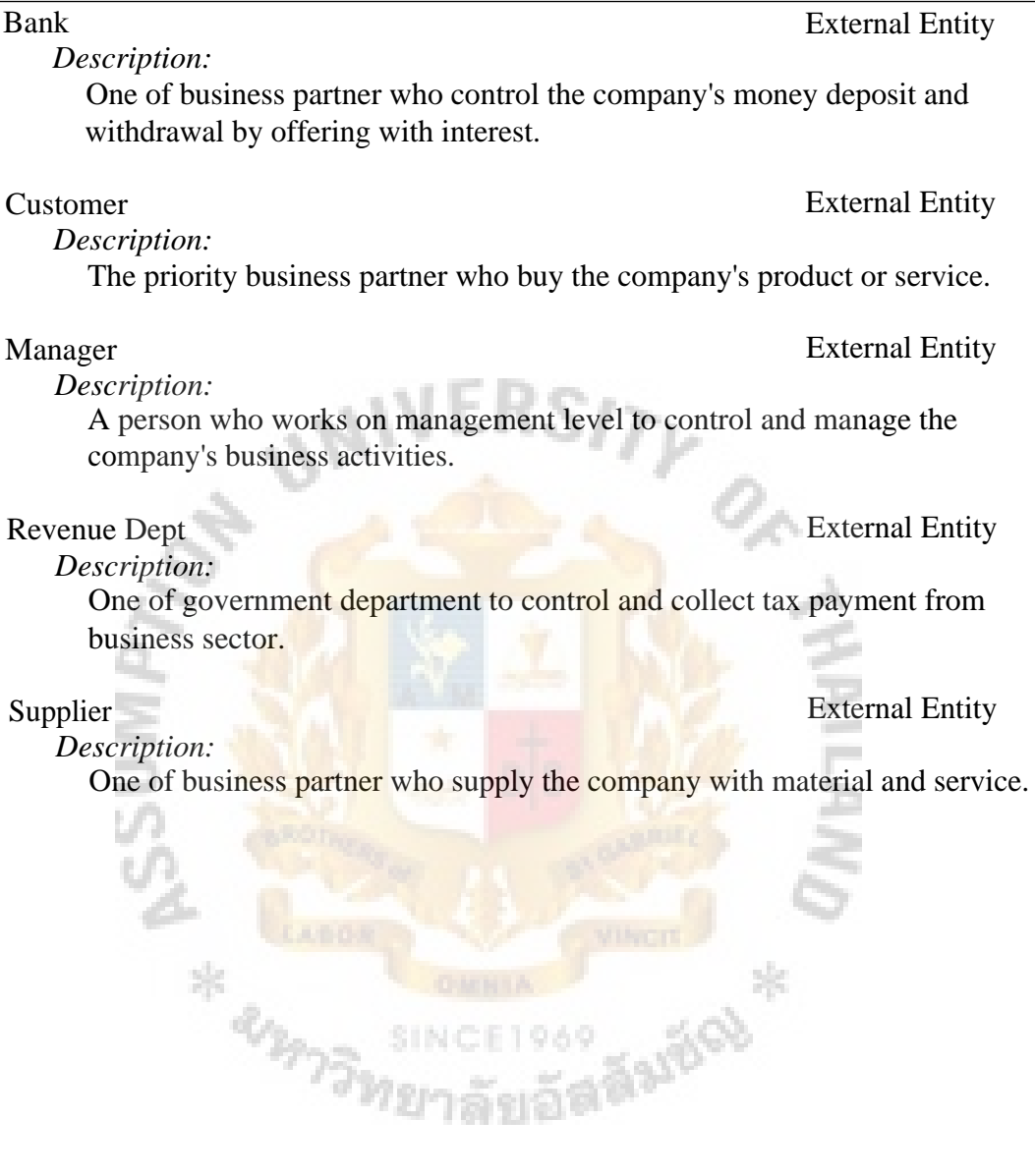

 $969$ 

# **DATA DICTIONARY — DATA STORE**

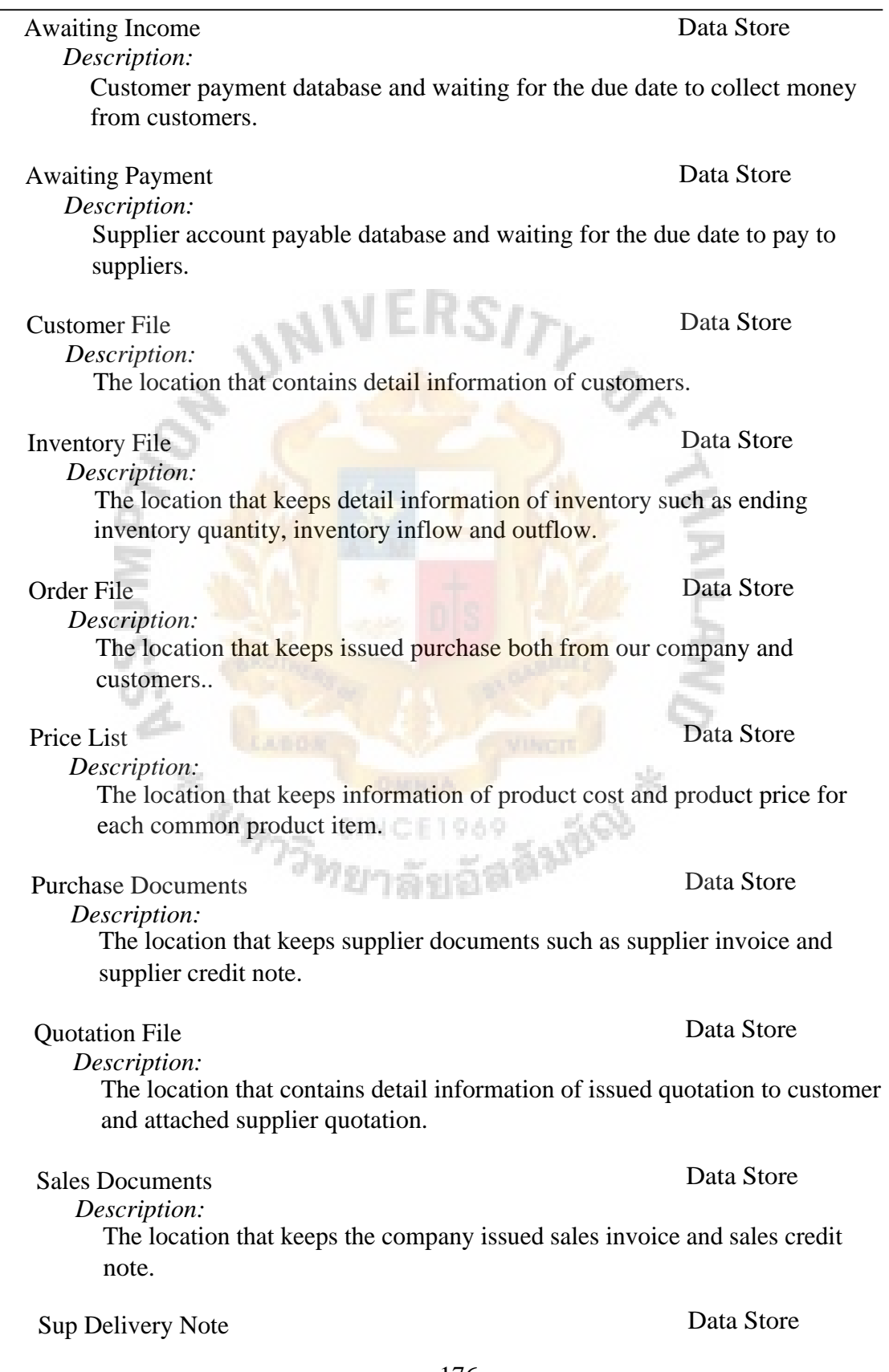

### *Description:*

The location that keeps supplier temporary delivery document which is not issued invoice to the company yet.

# Supplier File Data Store

### *Description:*

The location that contains detail information of supplier such as supplier general data, business title, and trade term.

# TMA Delivery Note Data Store

*Description:* 

The location that keeps the company temporary delivery note which is issued to customers.

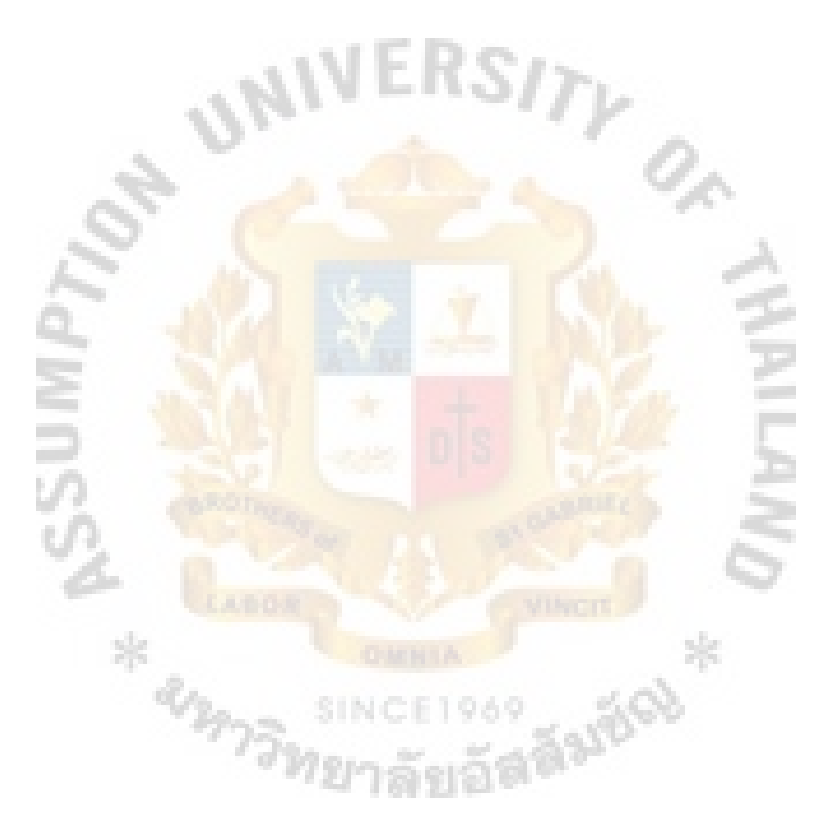

# **DATA DICTIONARY — DATA FLOW**

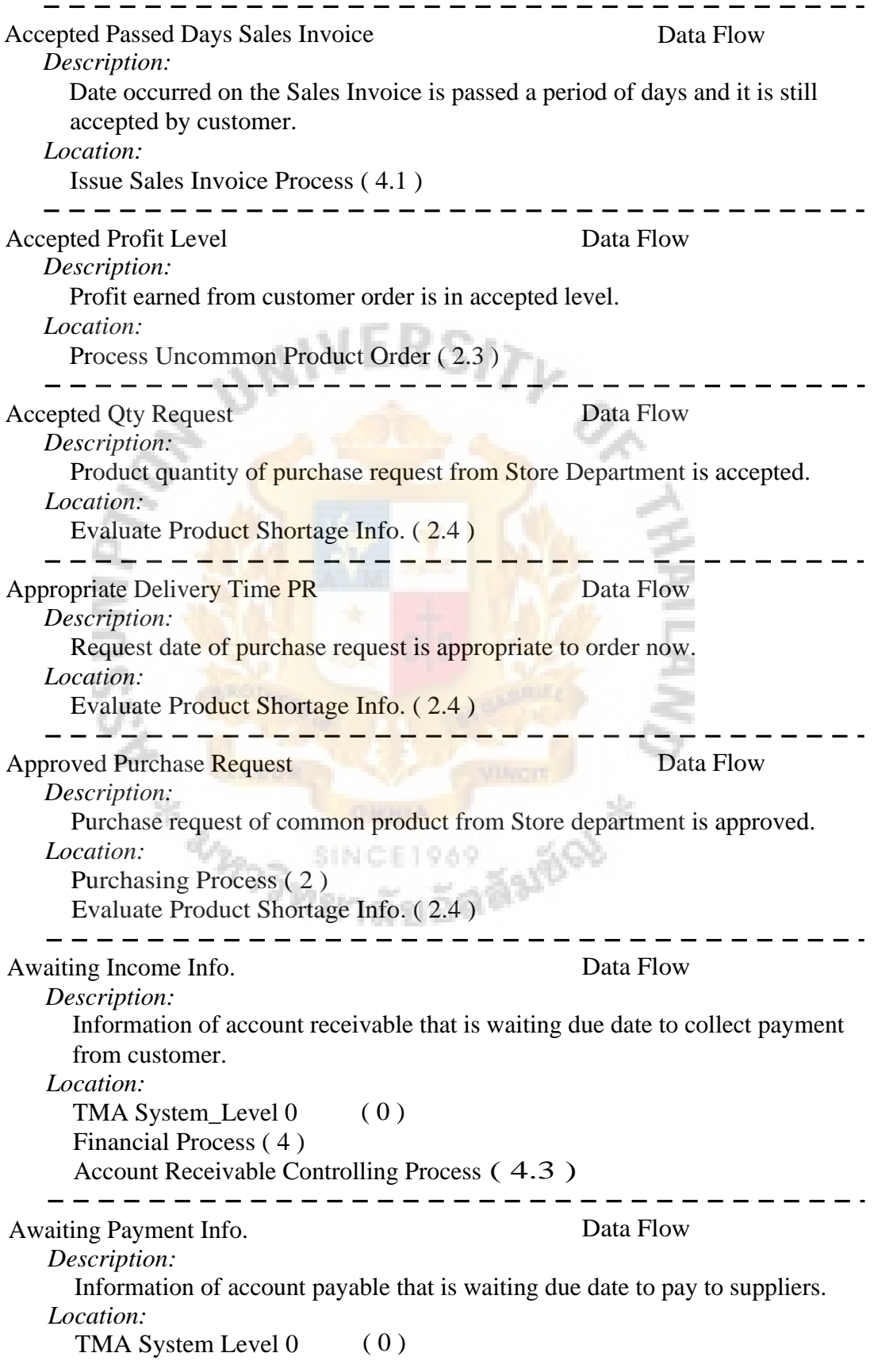

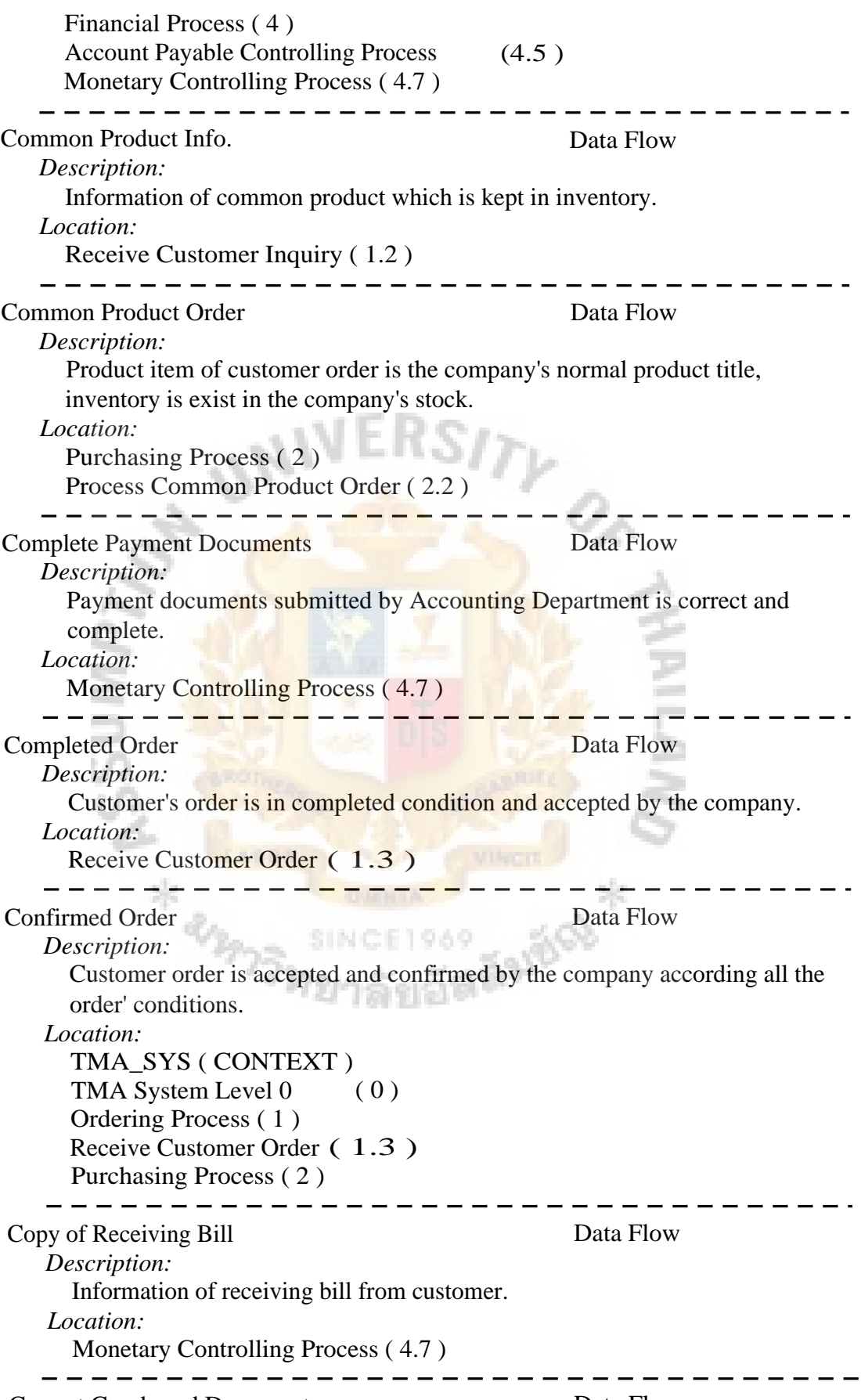

Correct Goods and Documents Data Flow

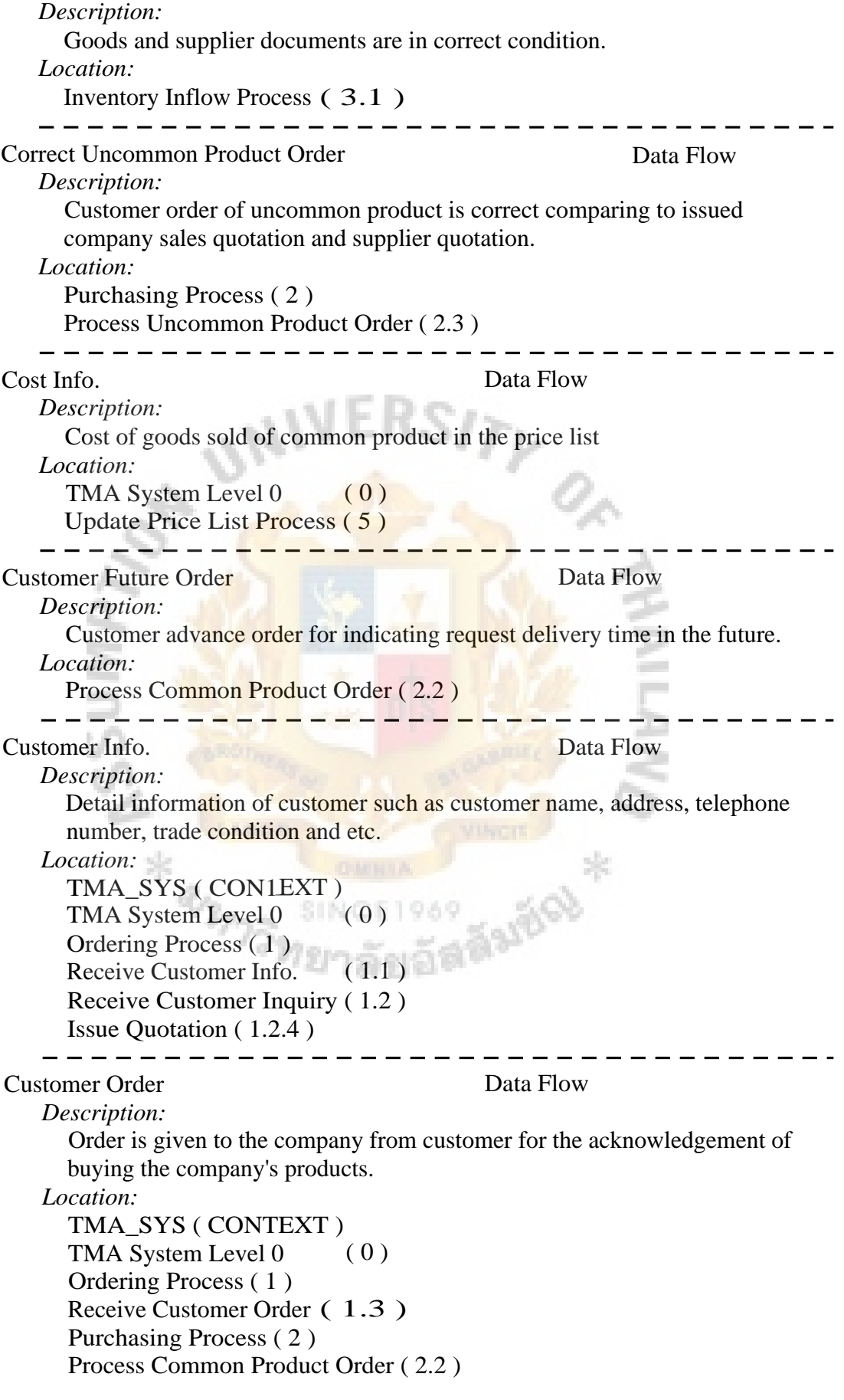

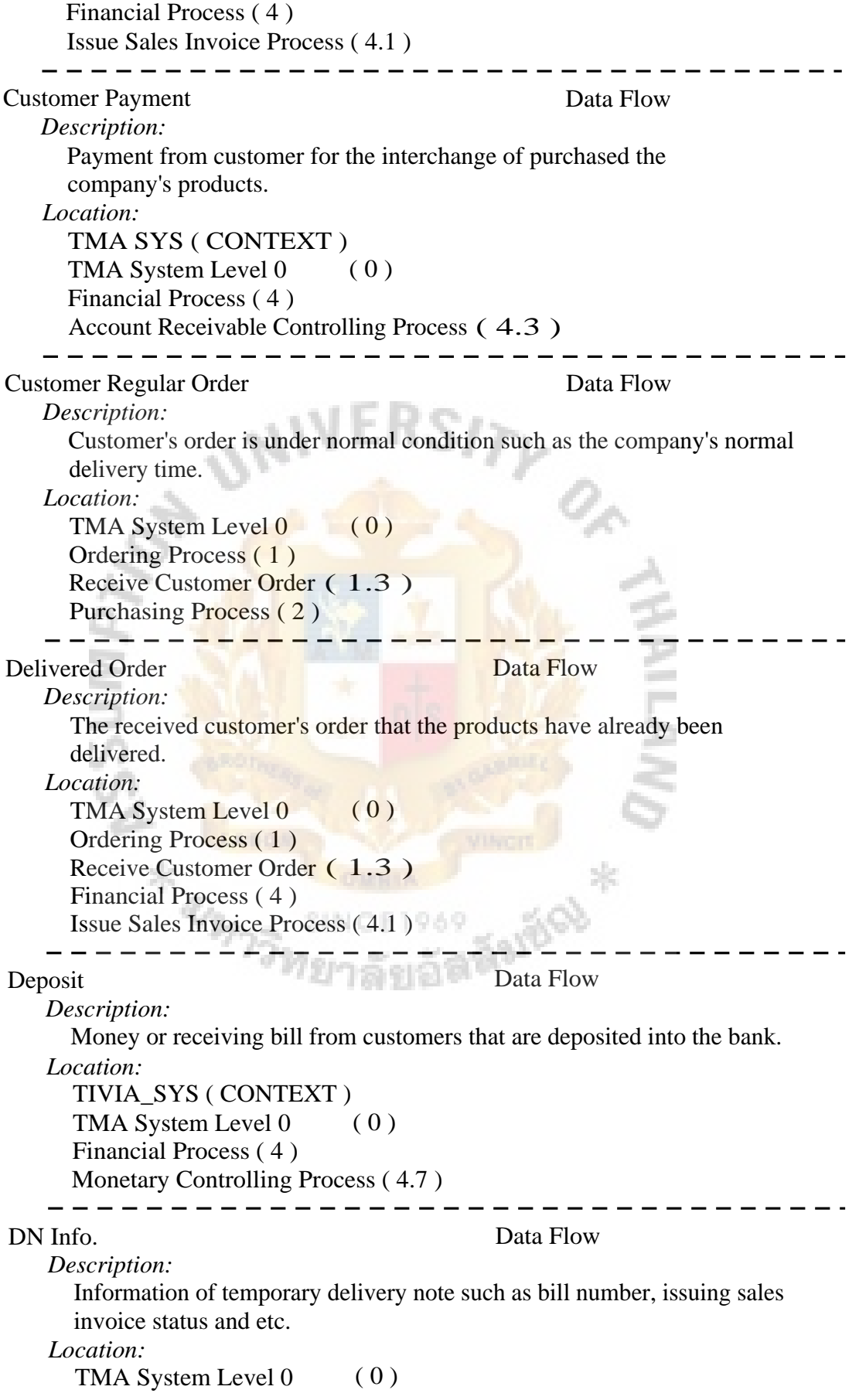

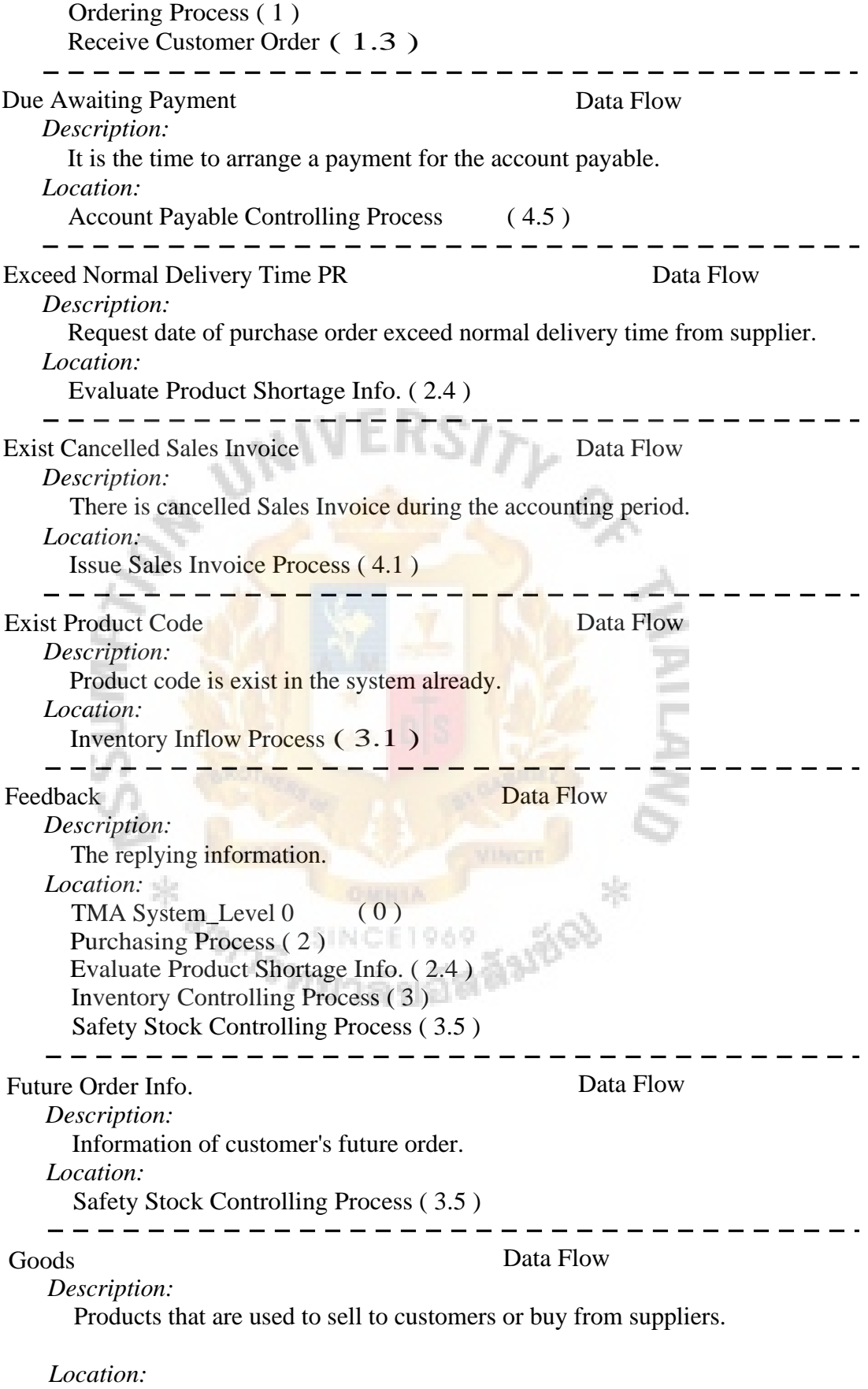

TMA\_SYS ( CONTEXT )

# St. Gat ,i's Library, Au

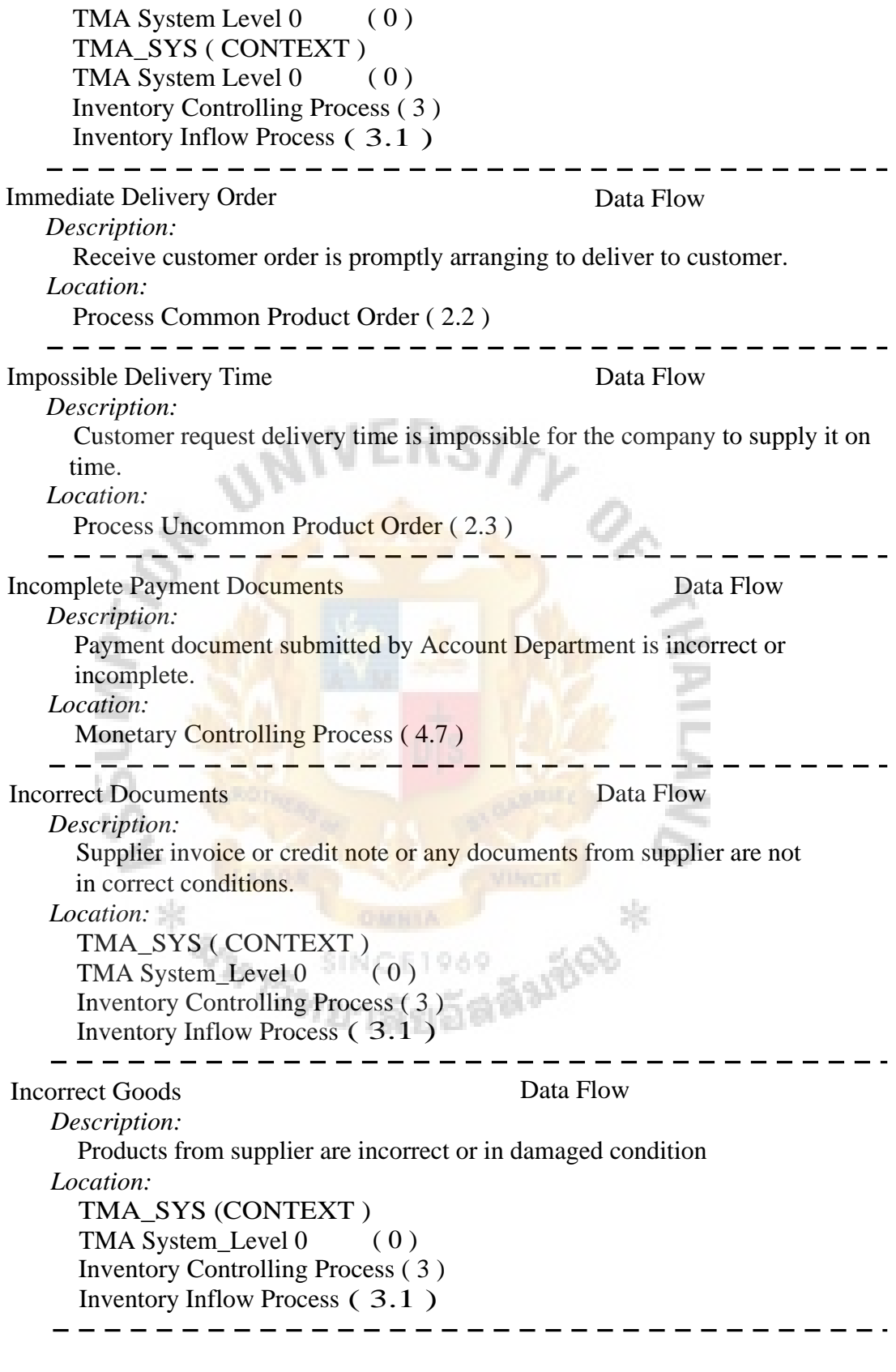

Incorrect Inquiry Data Flow *Description:* 

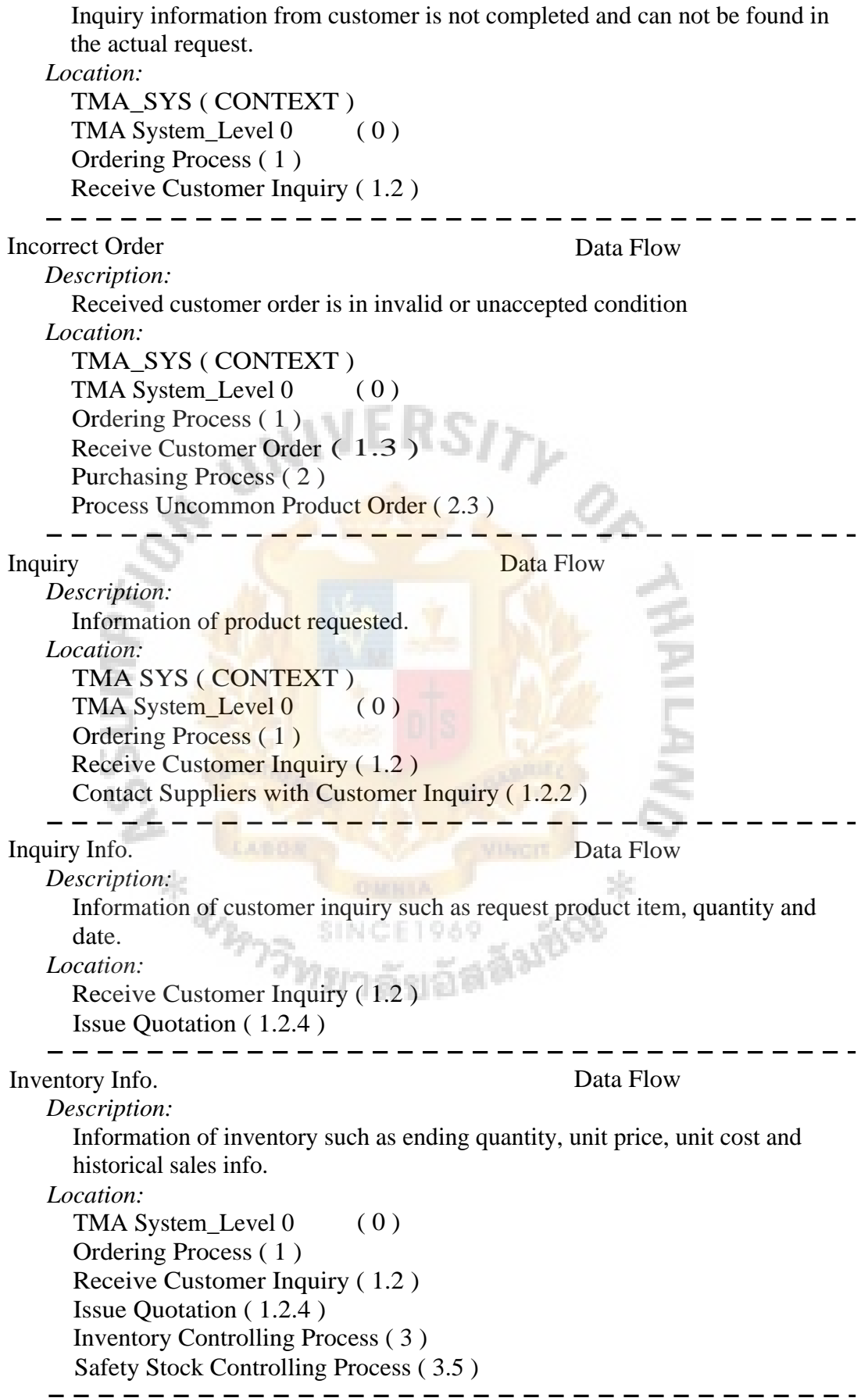

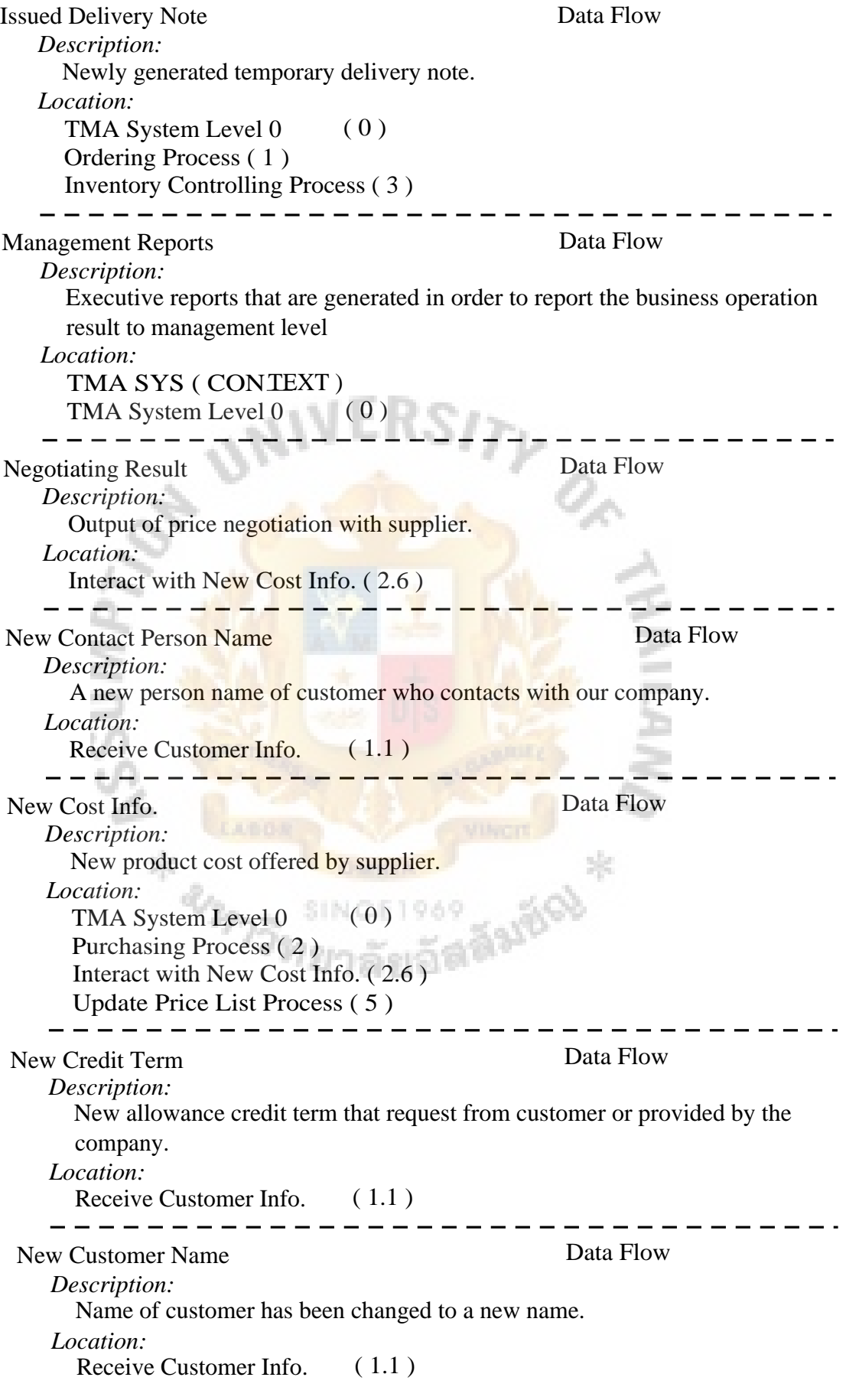

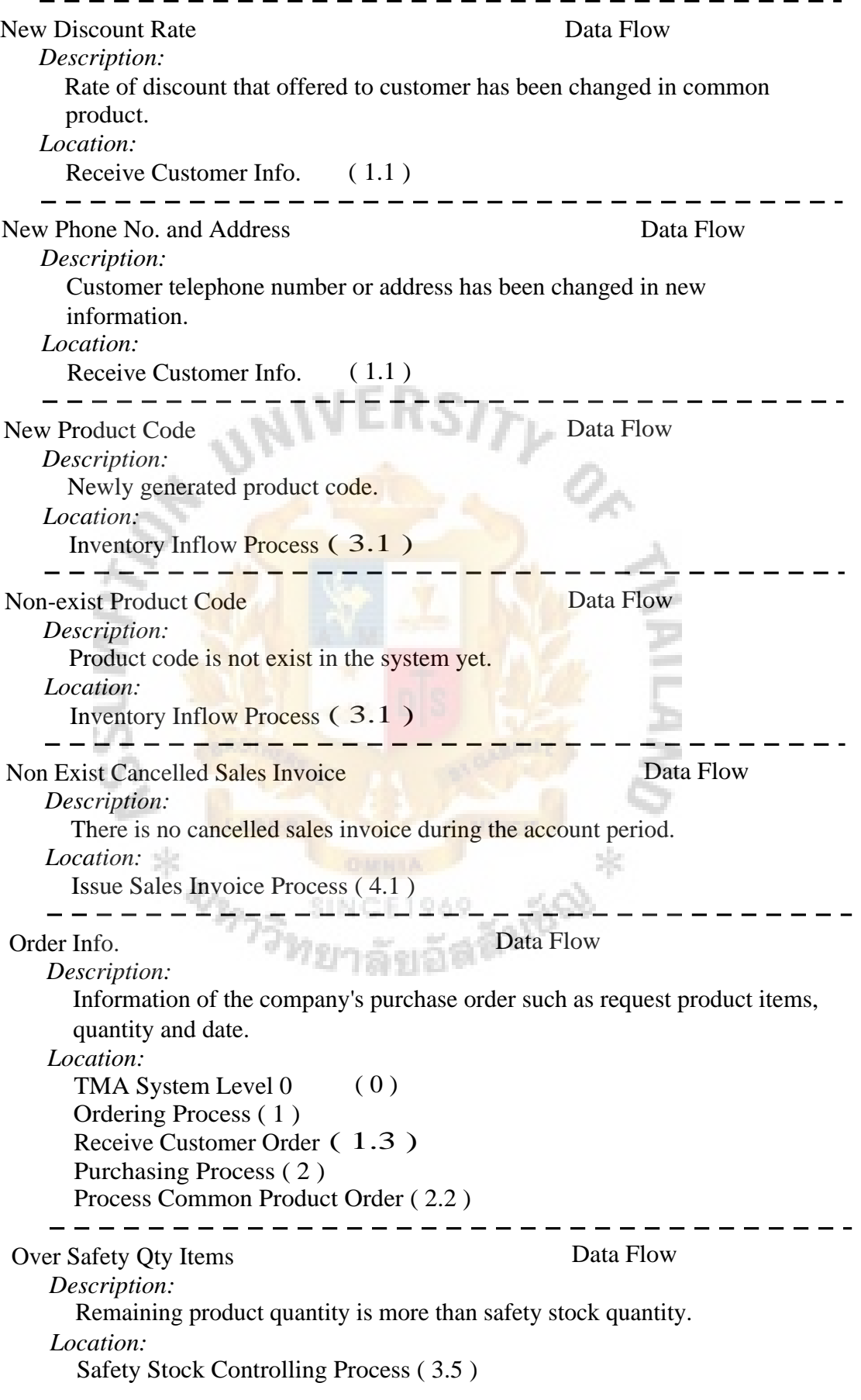

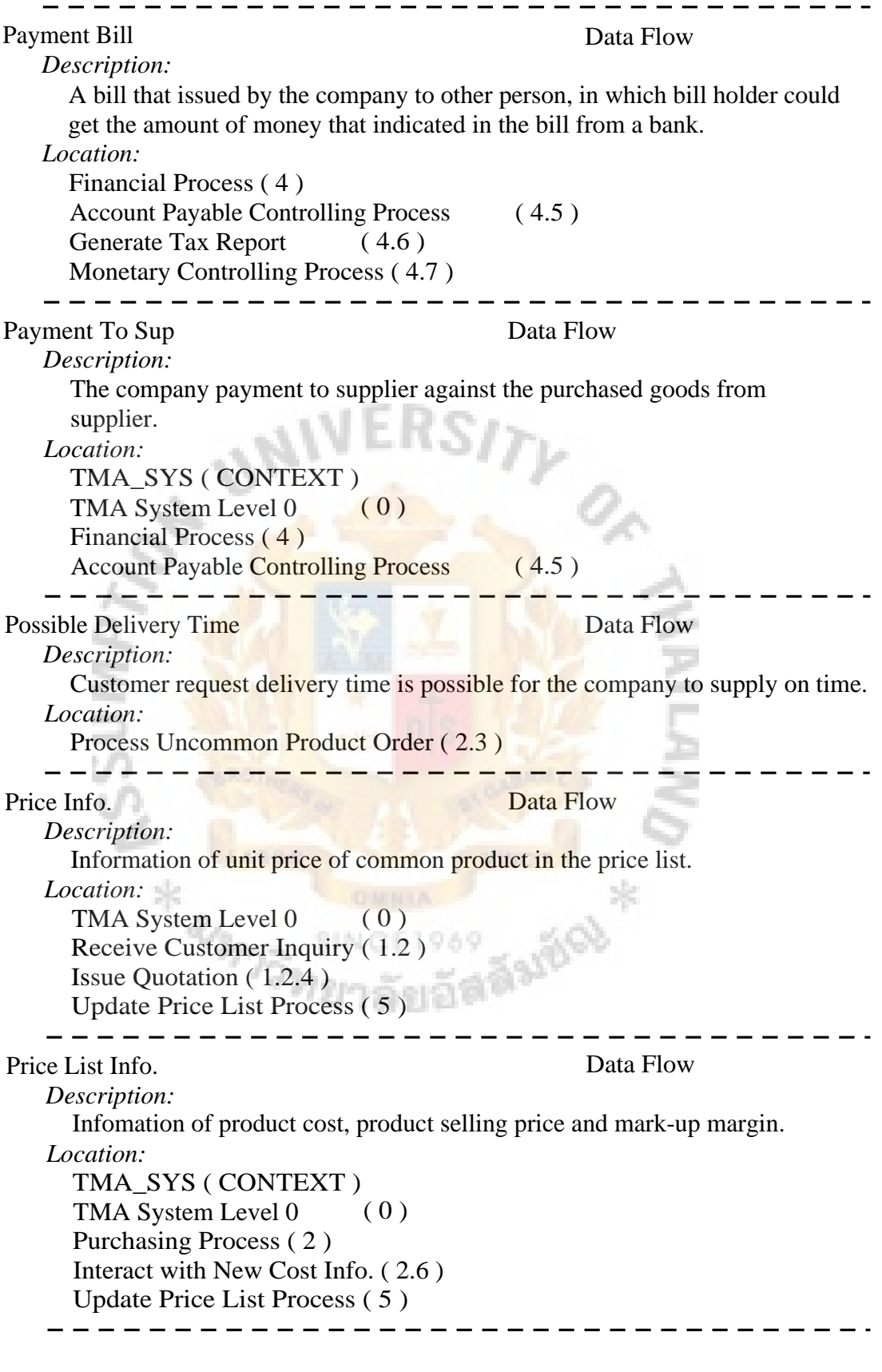

Product Info. Data Flow *Description:* 

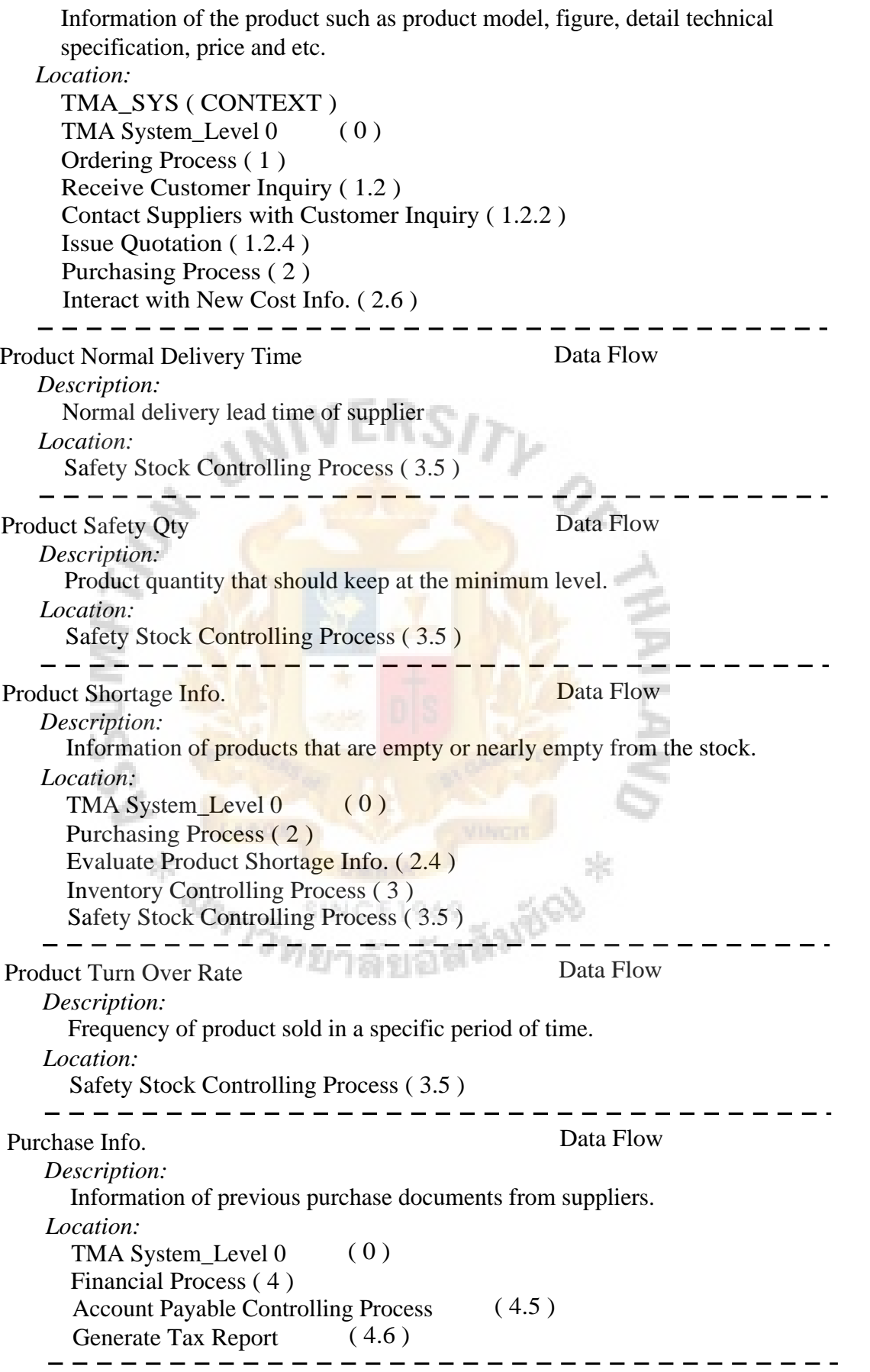

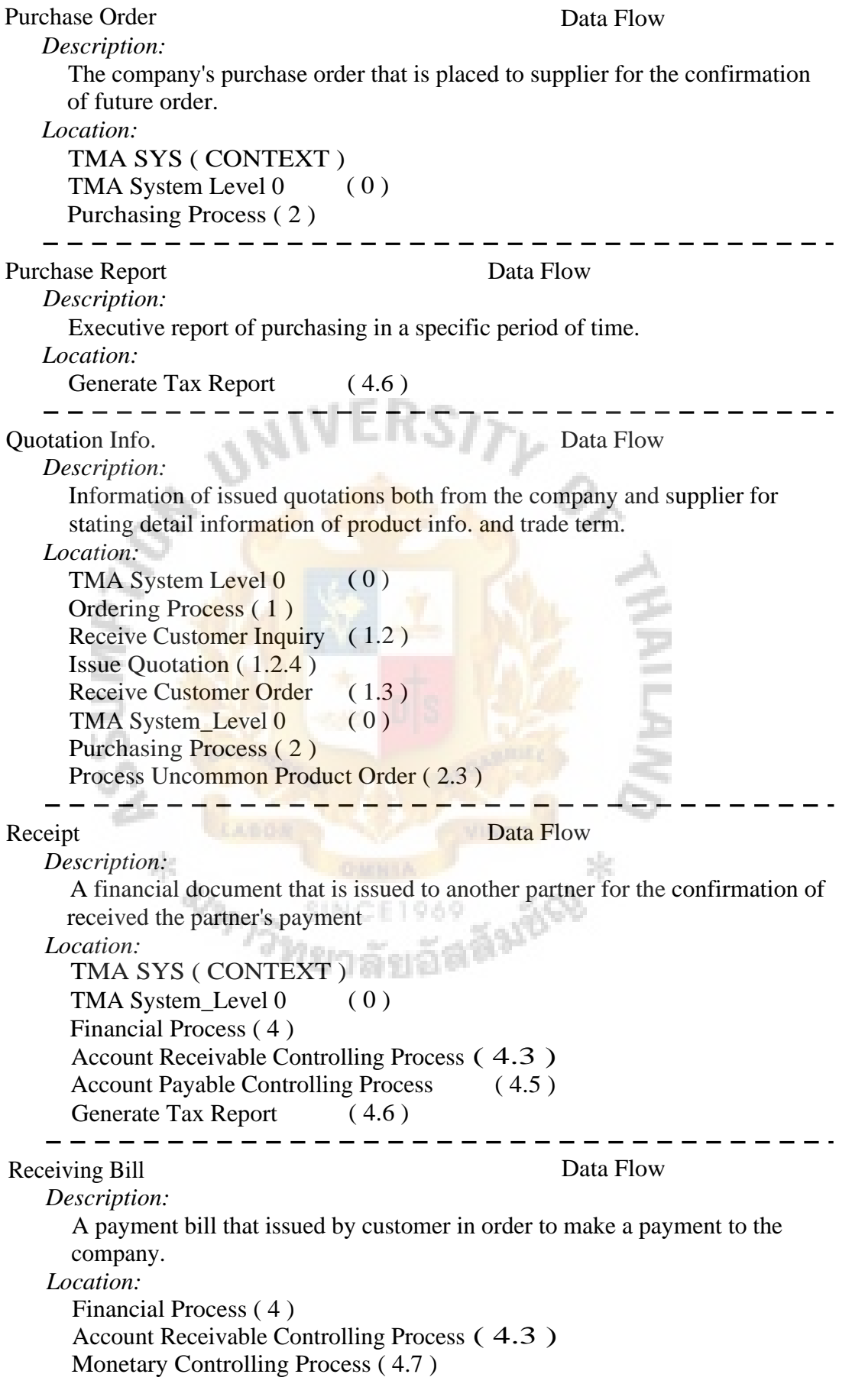

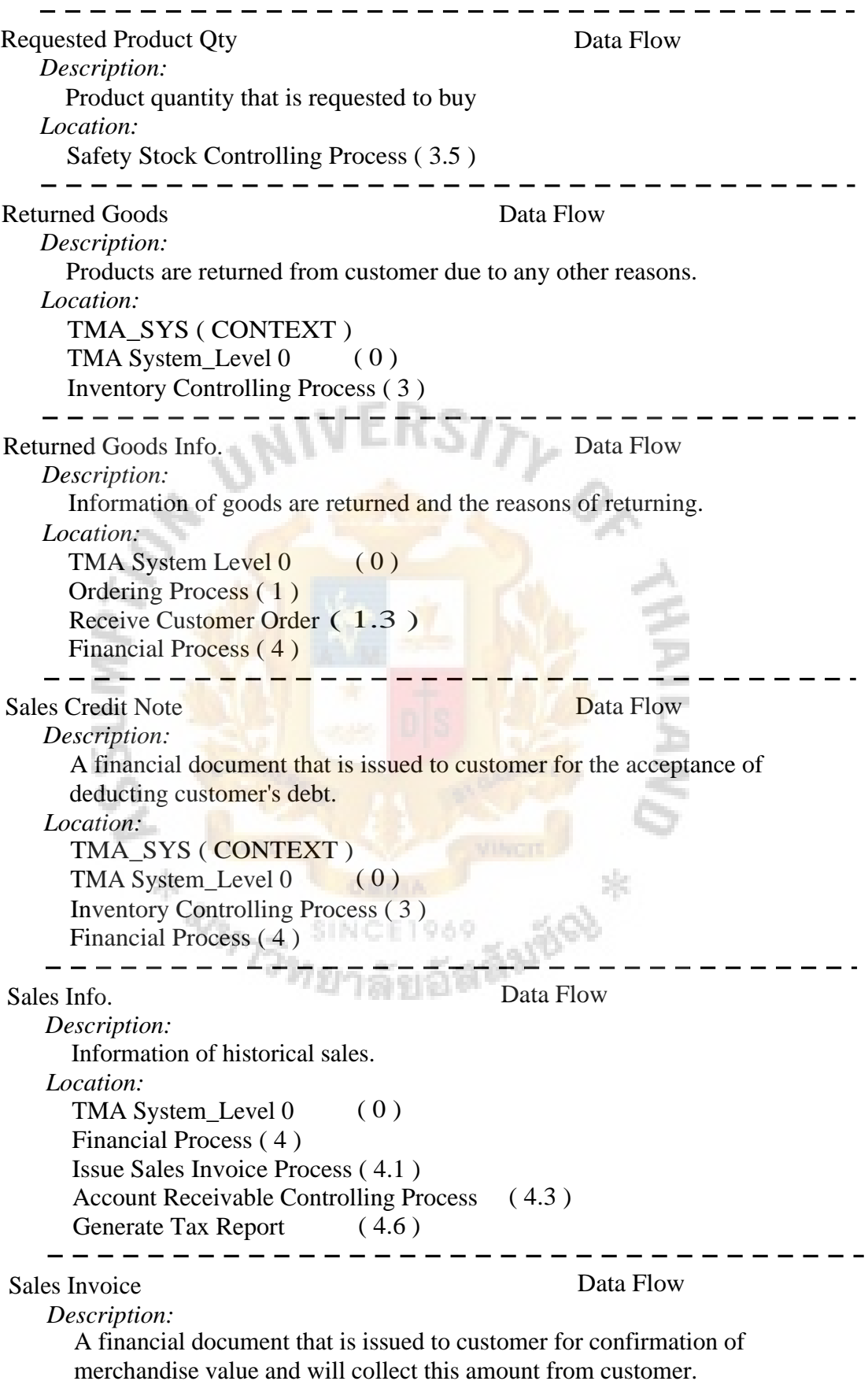

*Location:* 

 $\overline{a}$ 

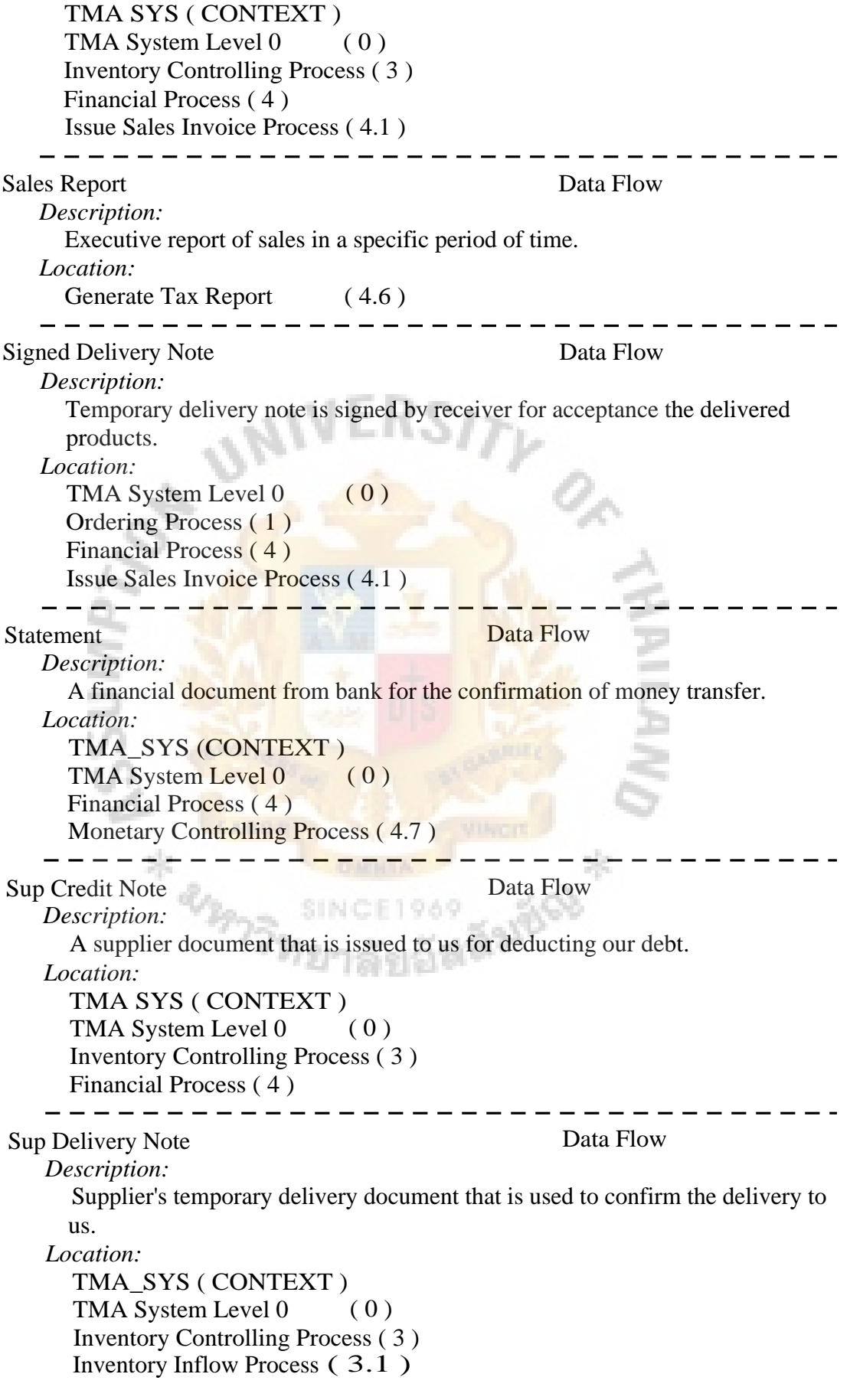

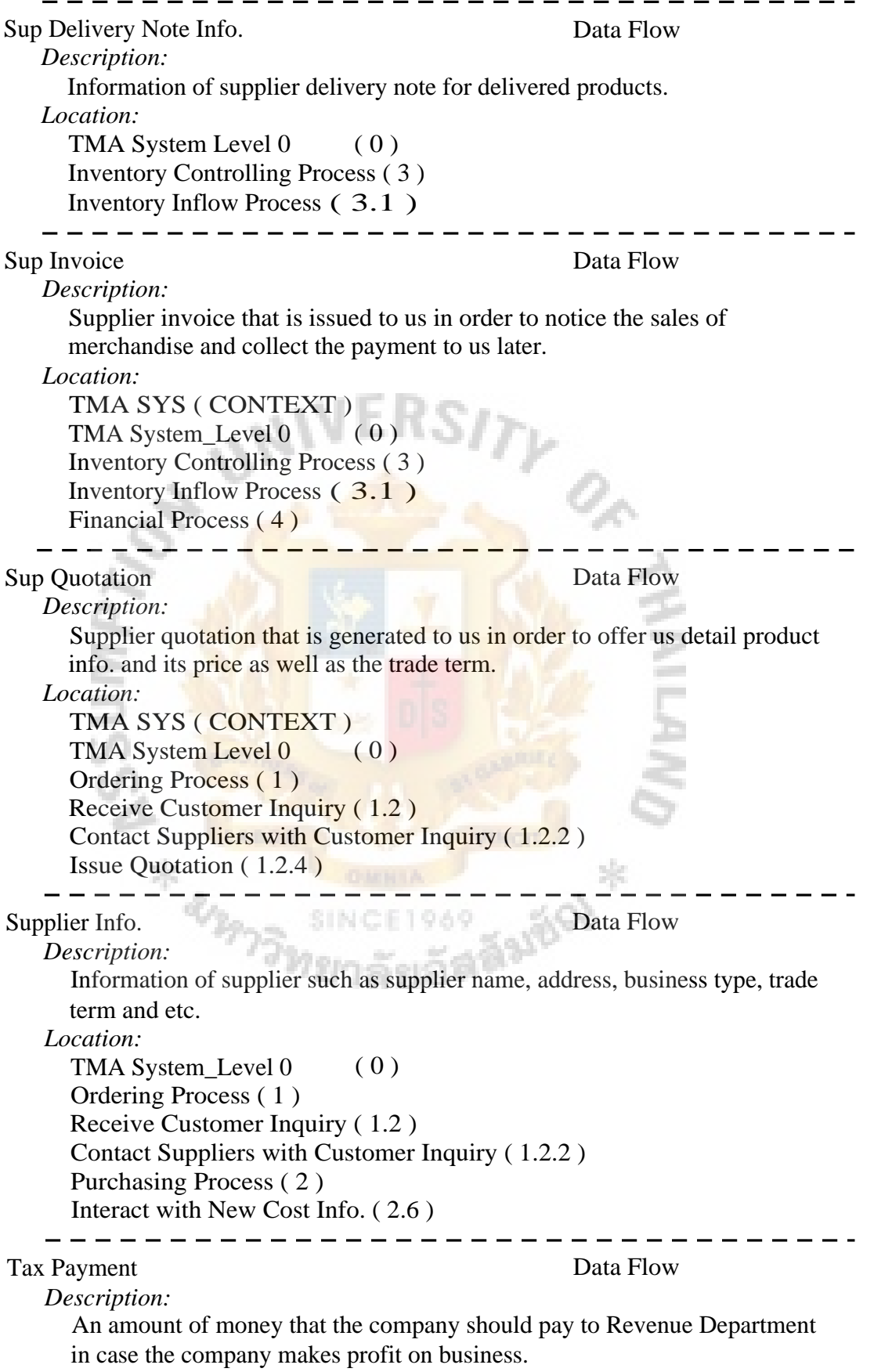

*Location:* 

# St. Gabriel's Library, Au

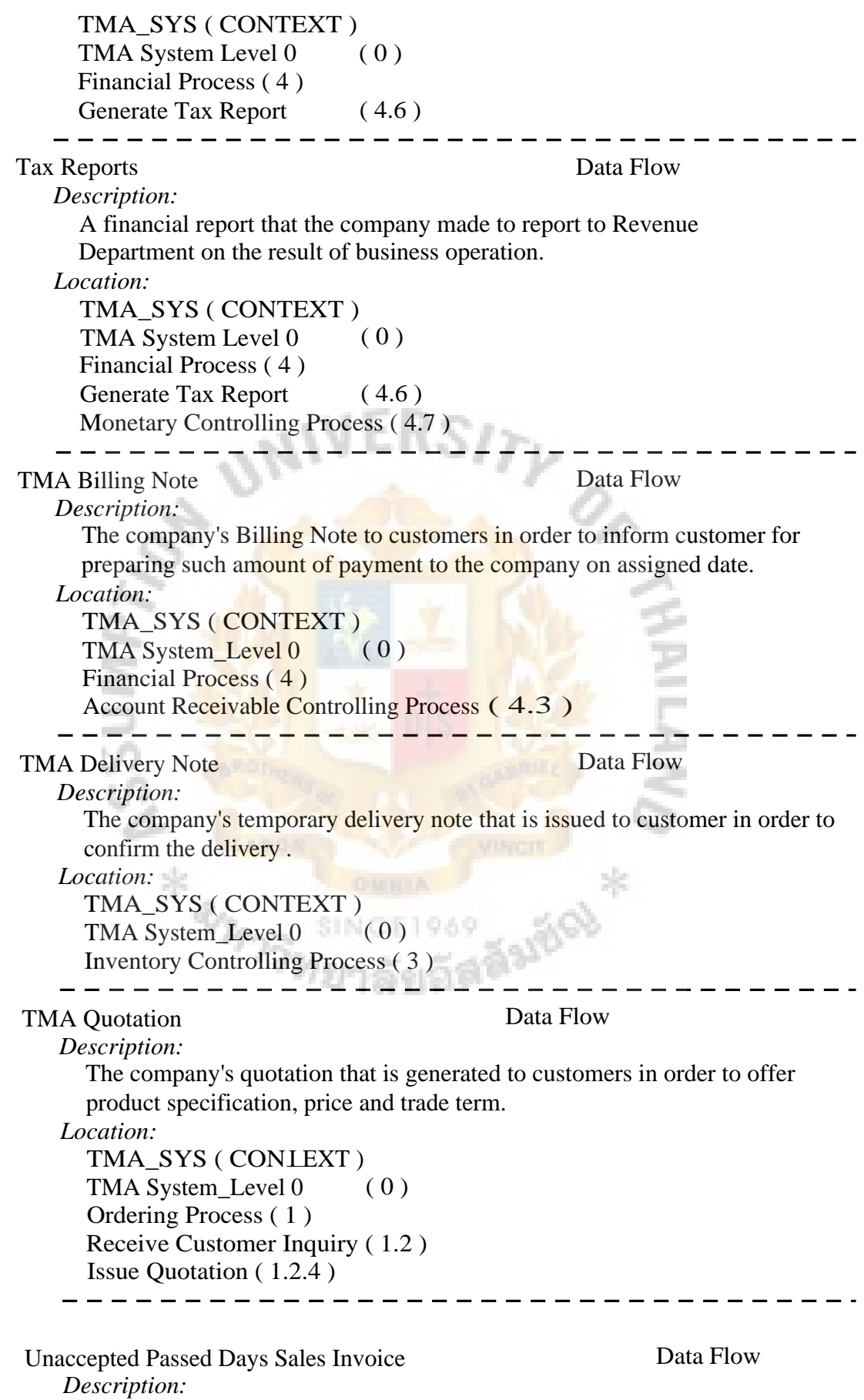

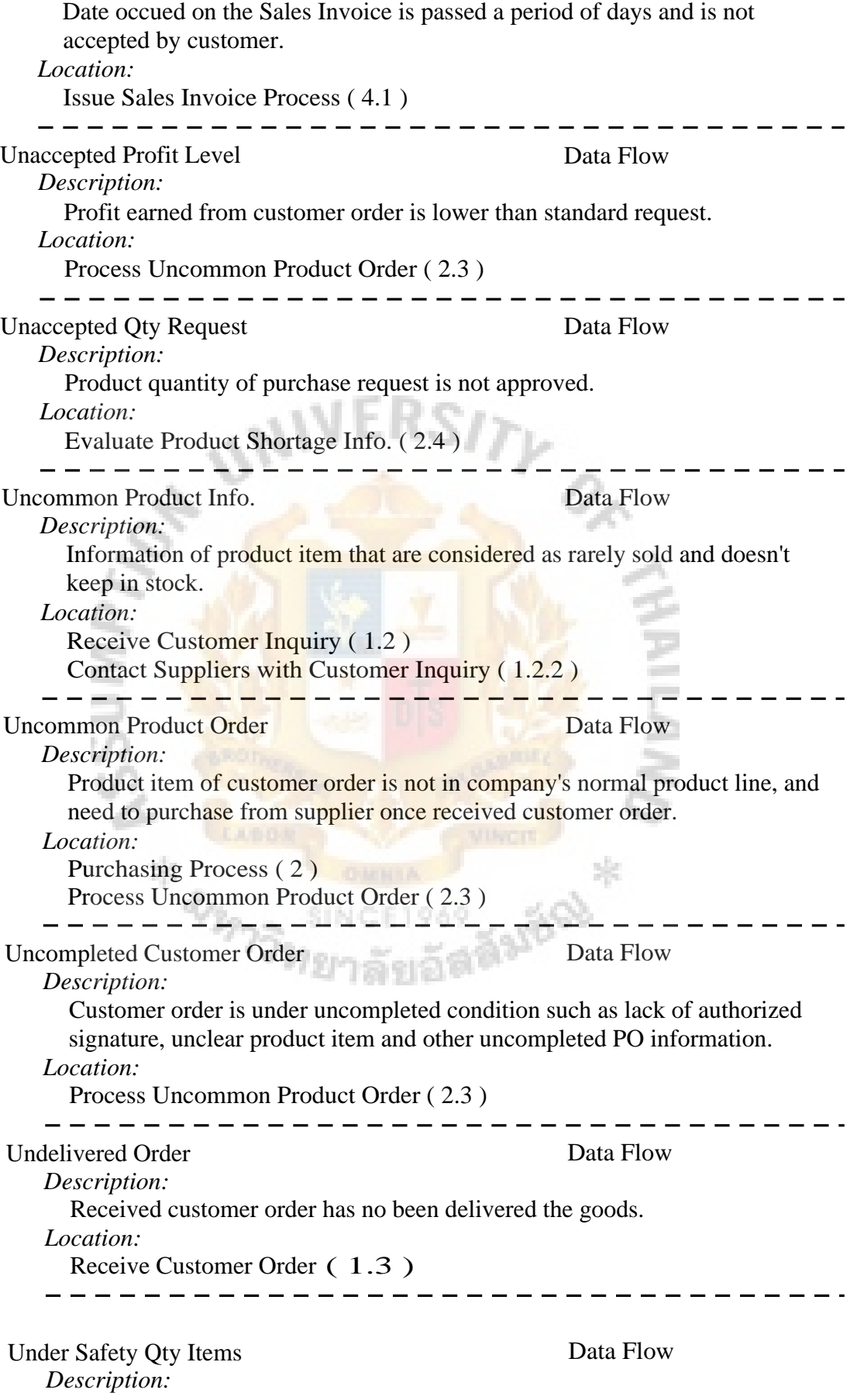

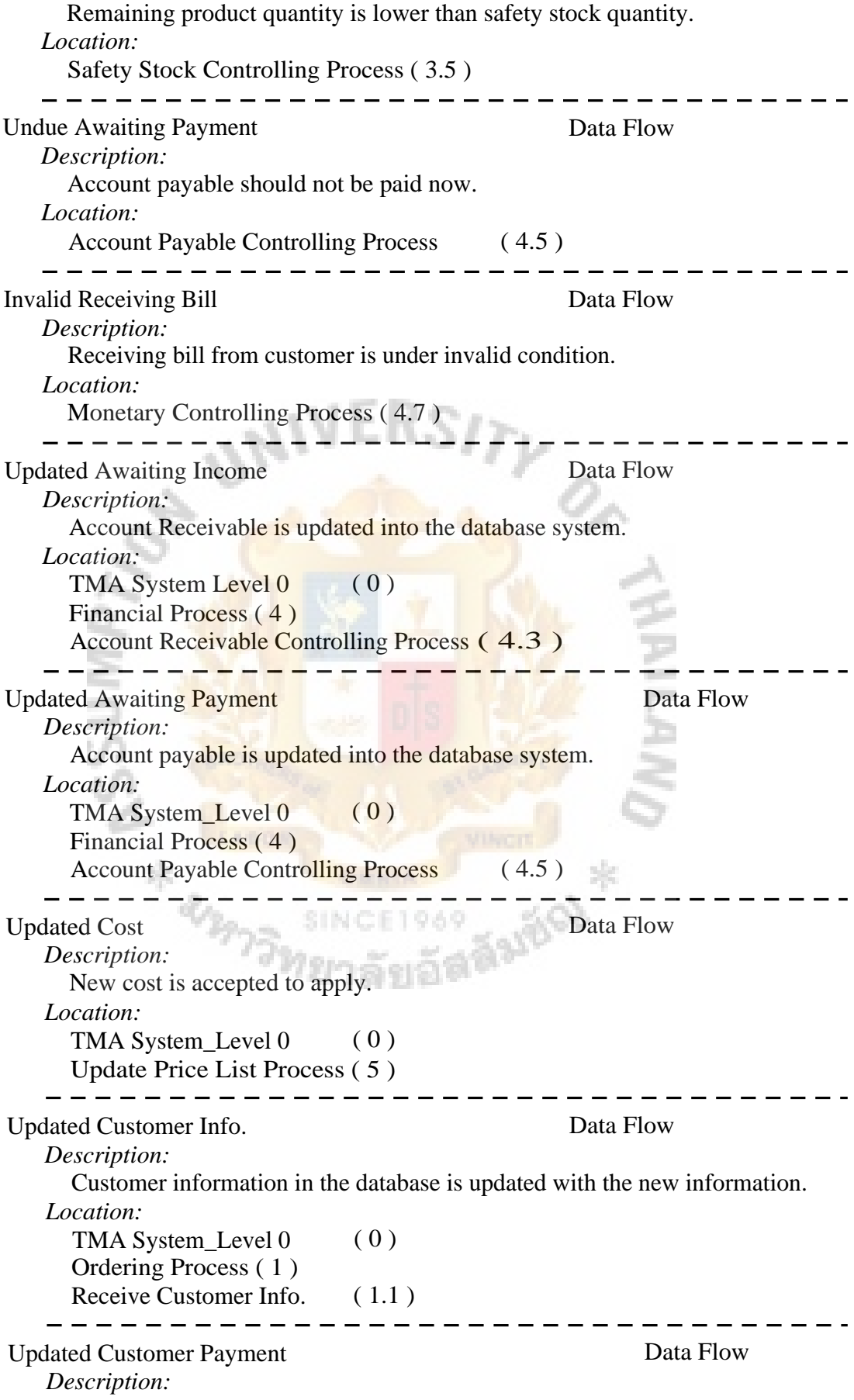

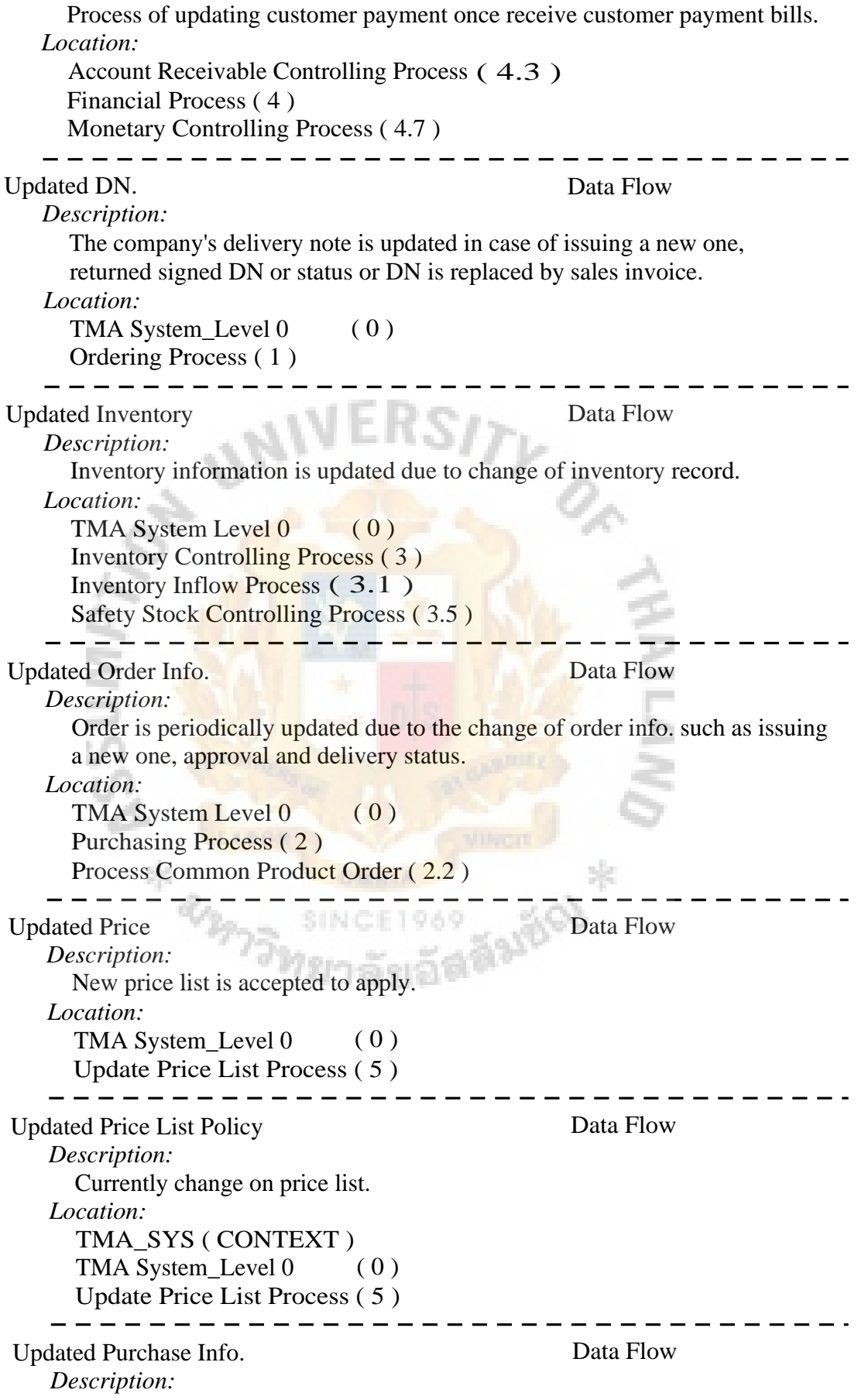

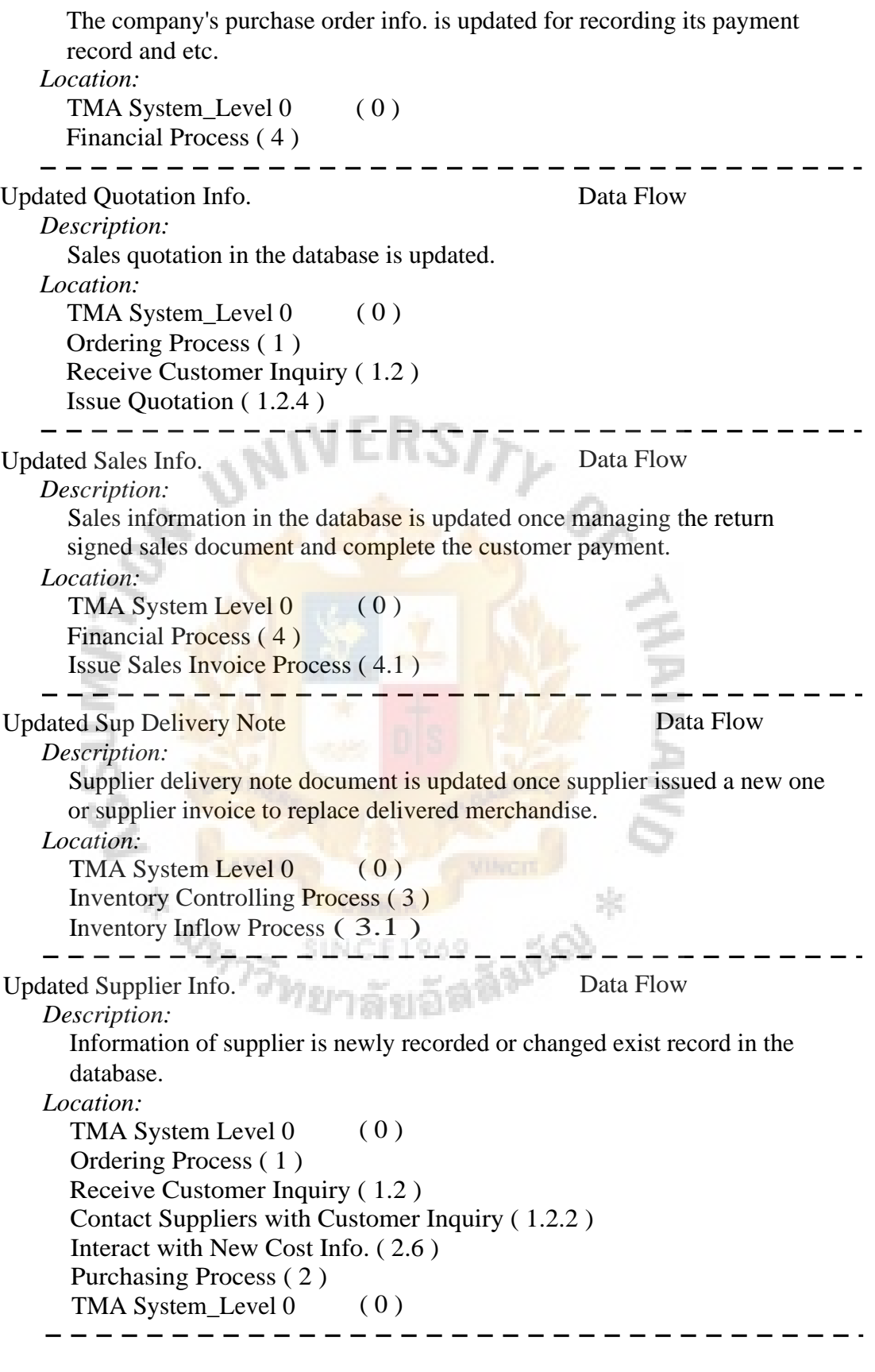

Urgent Order **Data Flow** *Description:* 

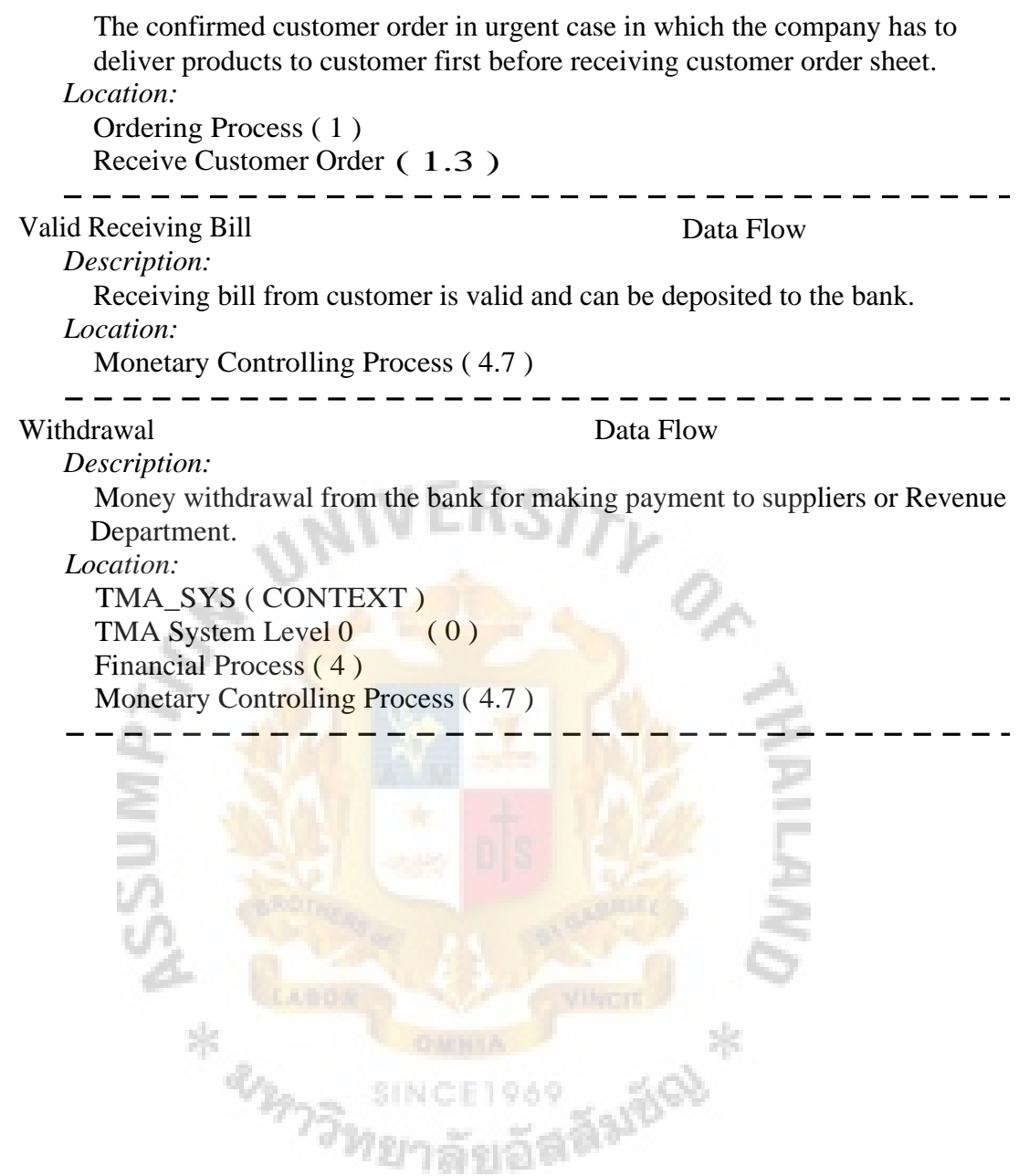

# **DATA DICTIONARY — ENTTITY RELATIONSHIP**

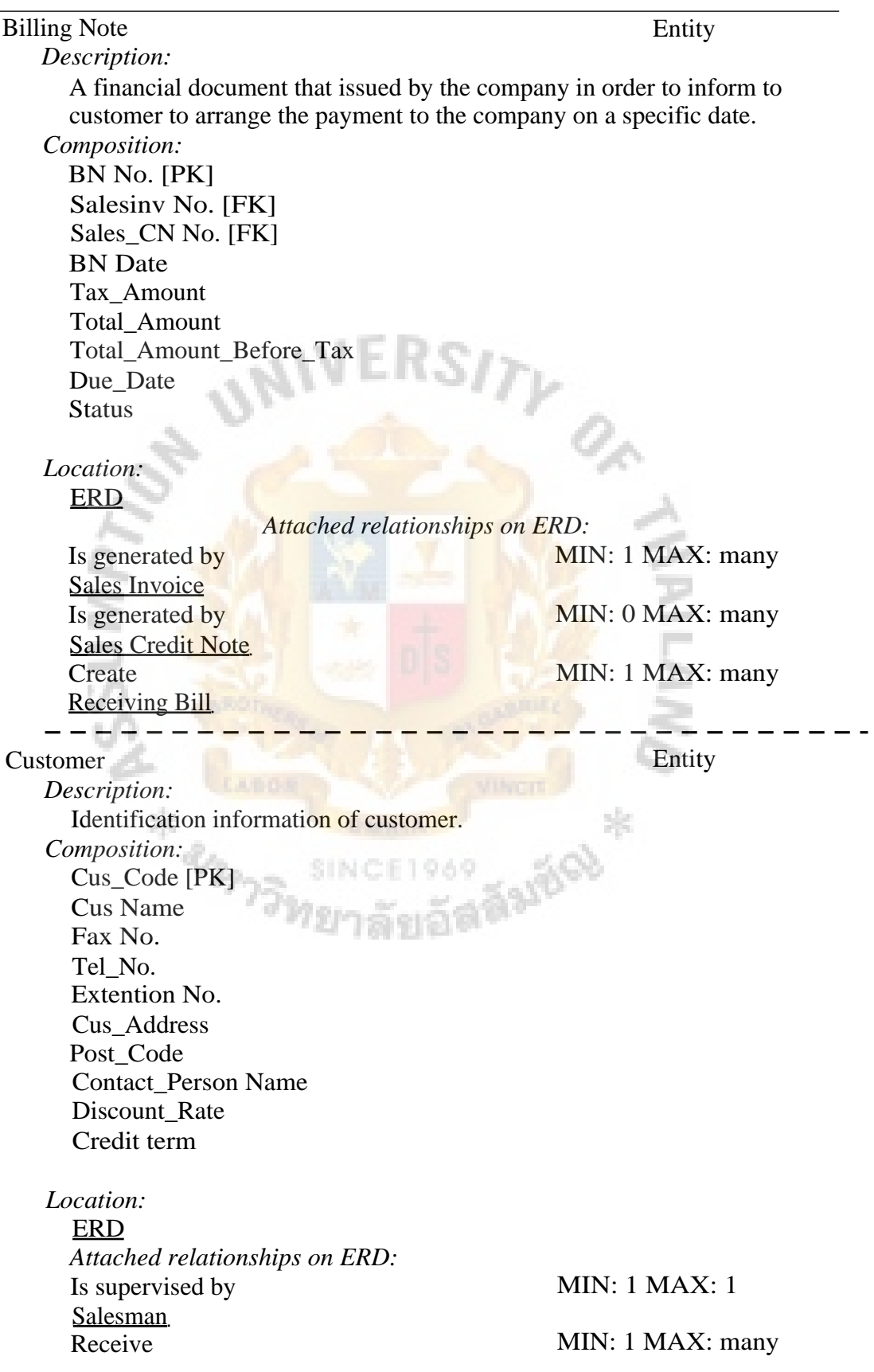

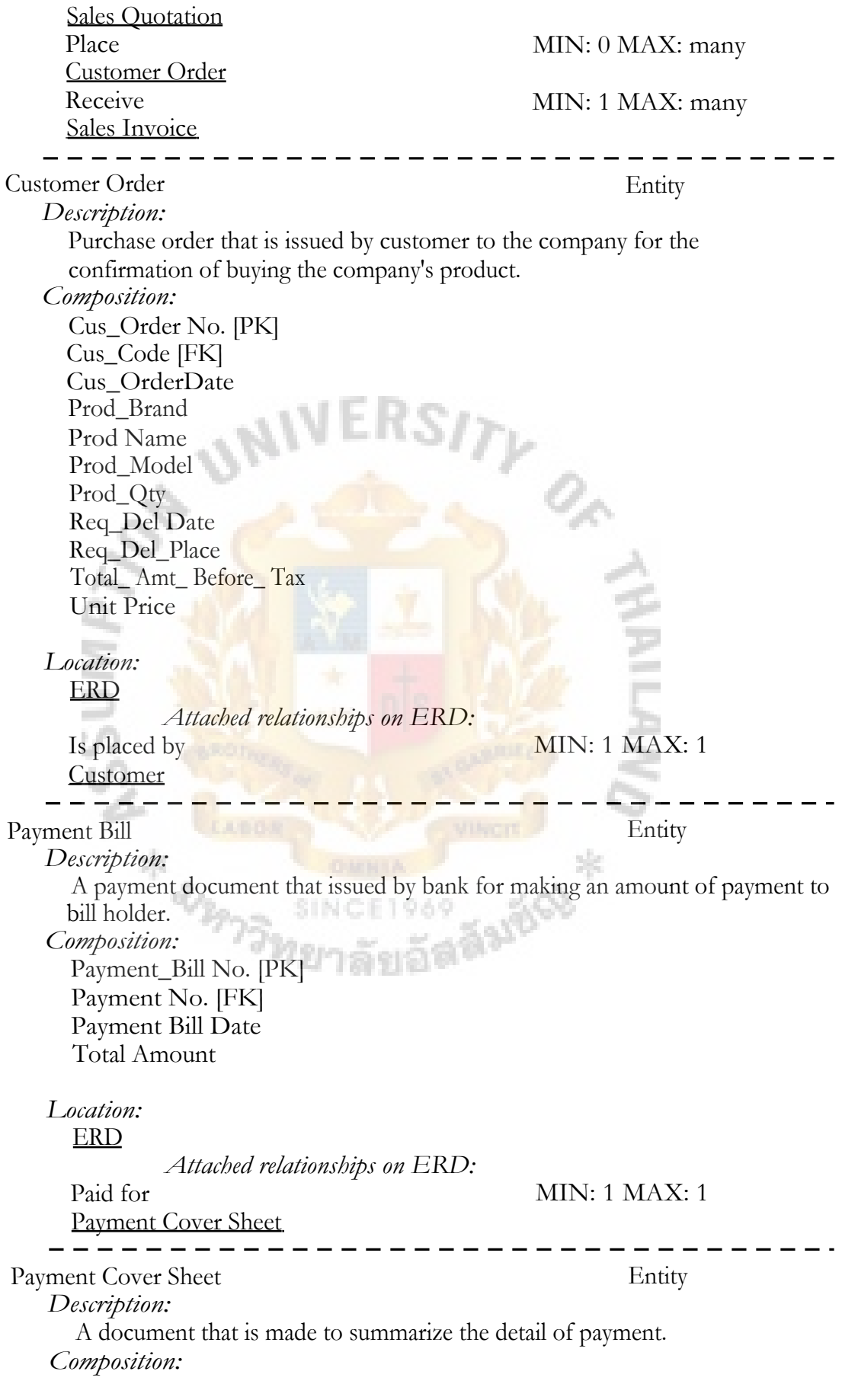

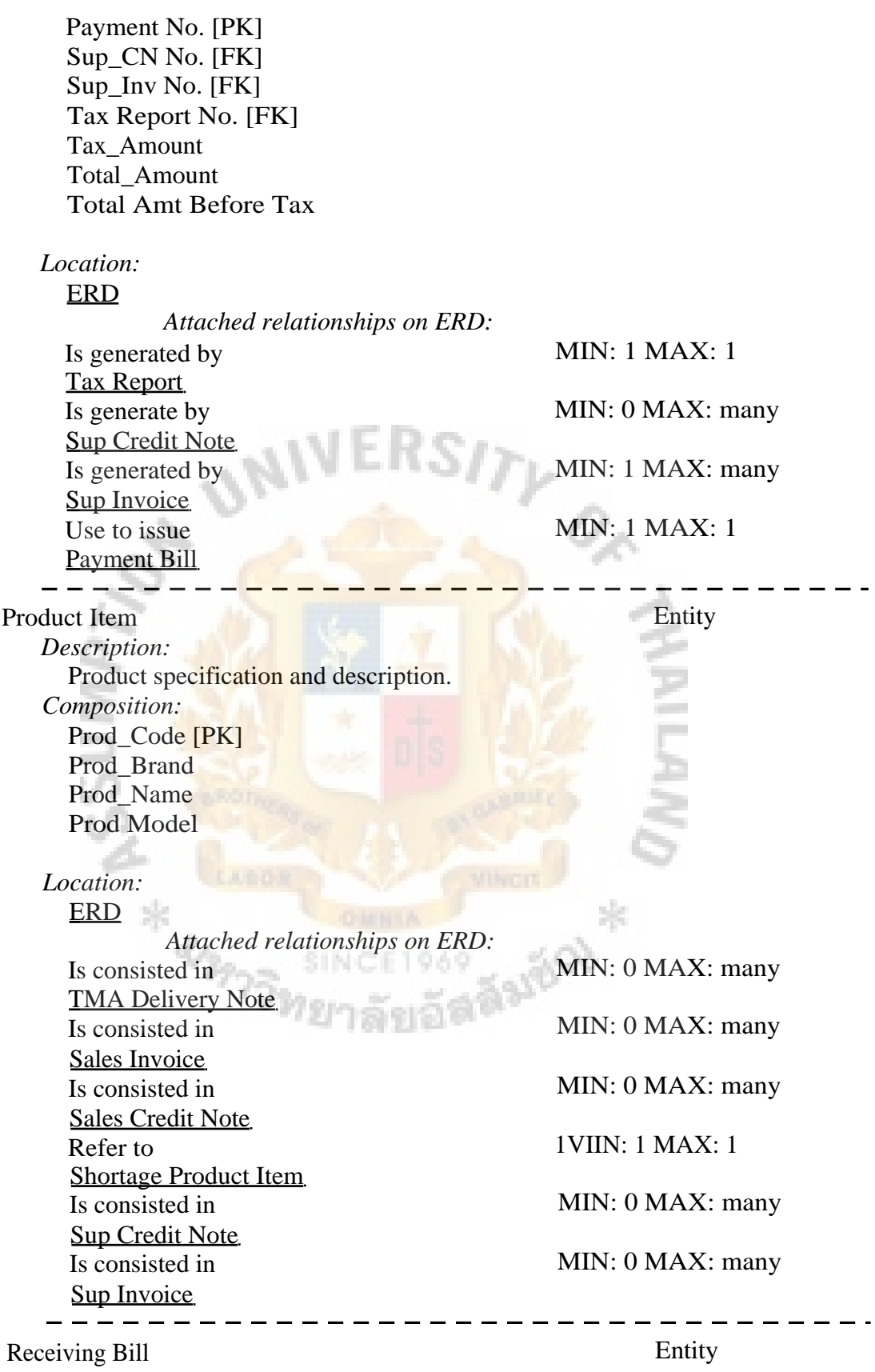

*Description:* 

Money or cheque that received from customer for the interchange of buying the company's product.

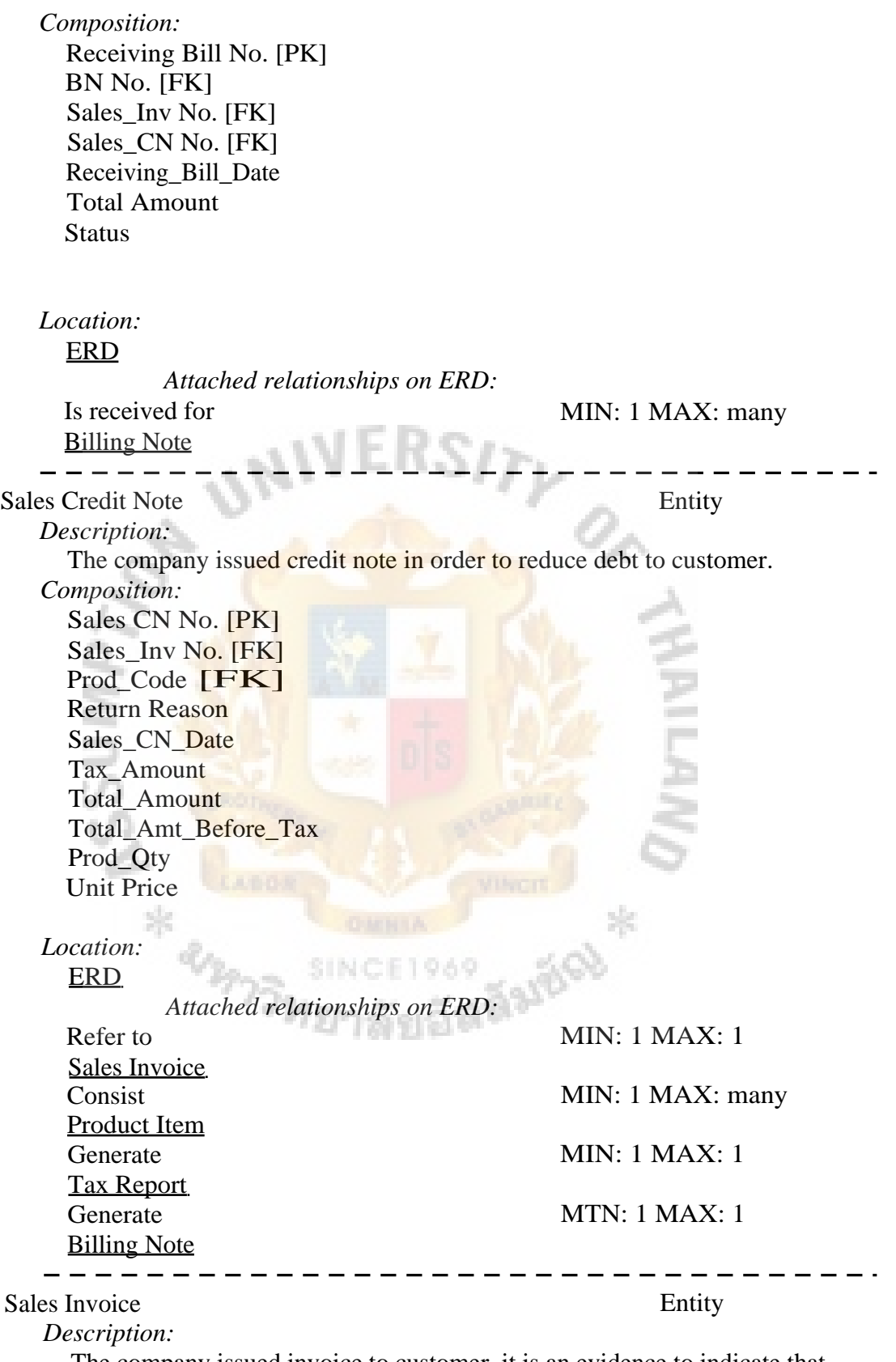

The company issued invoice to customer, it is an evidence to indicate that customer bought the company's product.

#### *Composition:*

Sales\_Inv No. [PK]
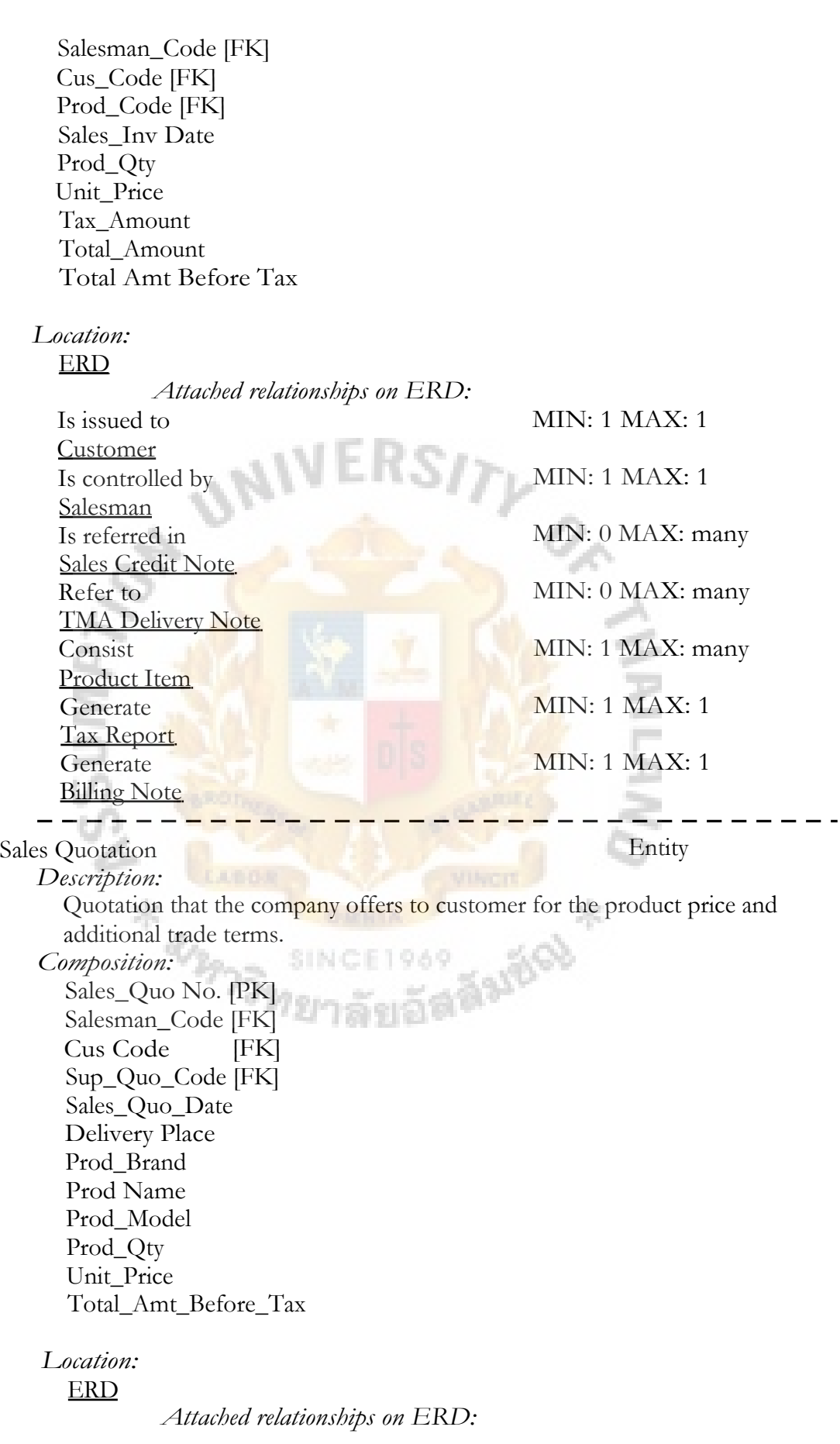

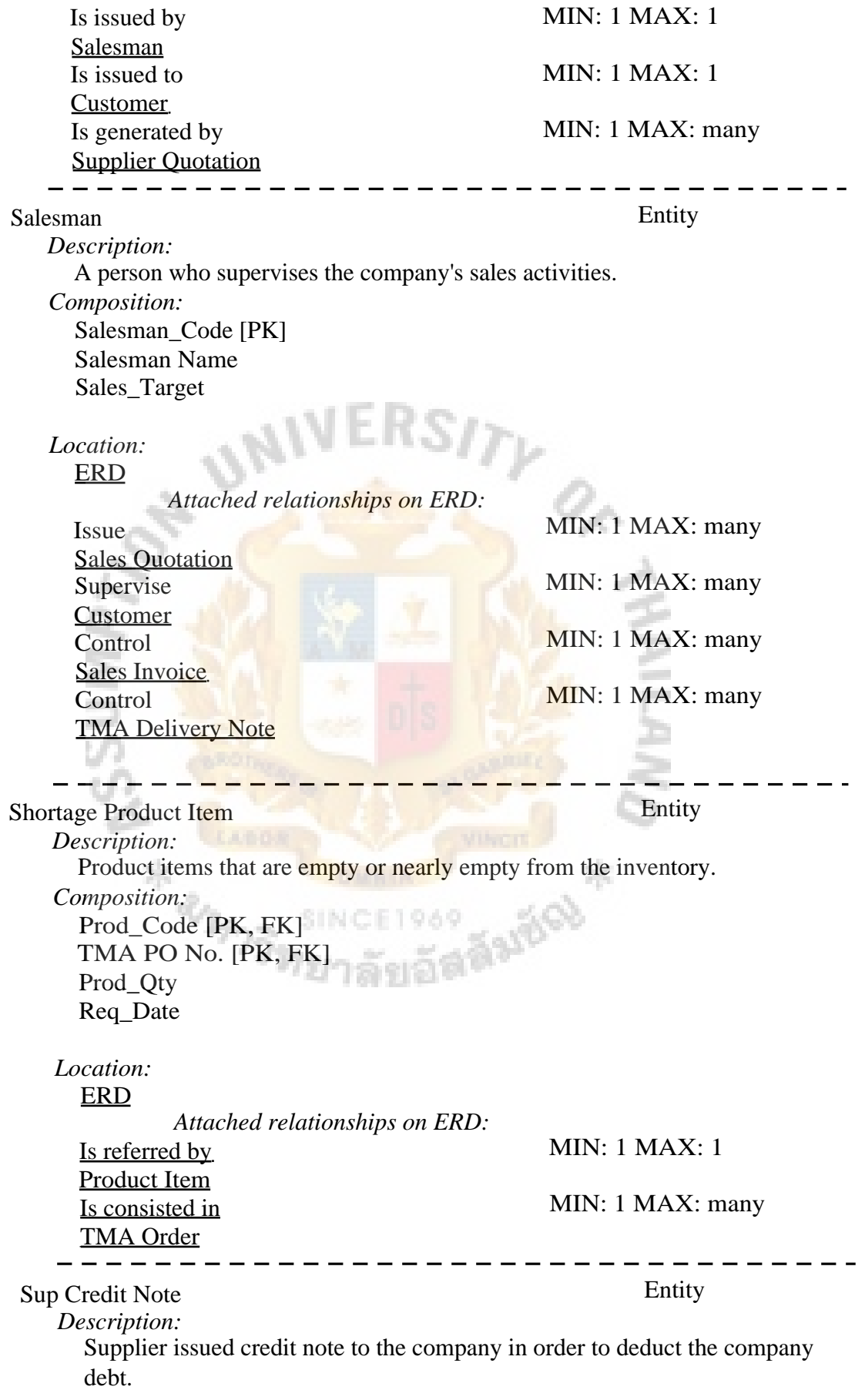

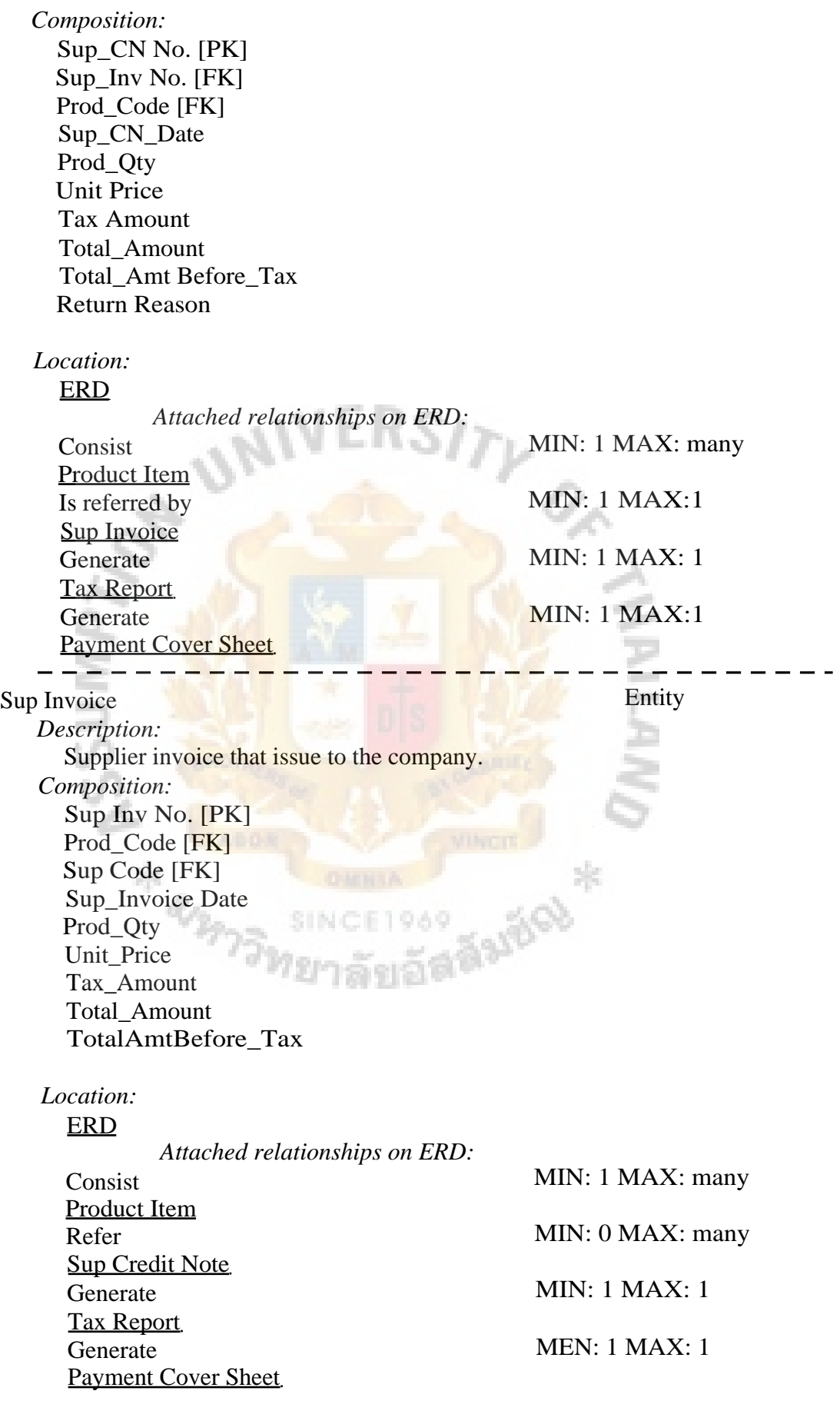

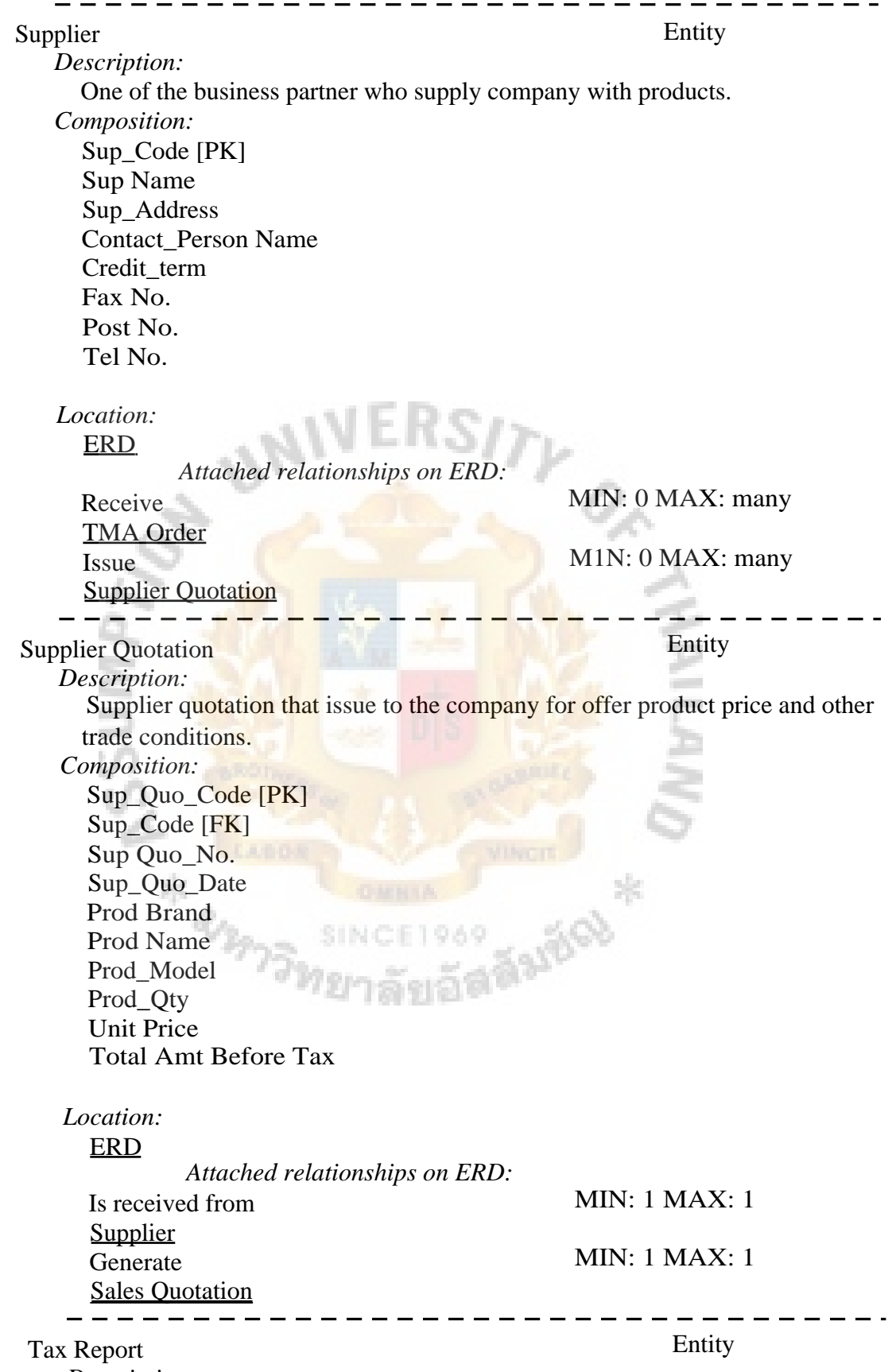

*Description:* 

An executive report that is generate to report Revenue Department for the

outcome of business operation. *Composition:*  Tax Report No. [PK] Sales CN No. [FK] Sales Inv No. [FK] Sup\_CN No. [FK] Sup\_Inv No. [FK] Tax\_Amount

*Location:* 

ERD

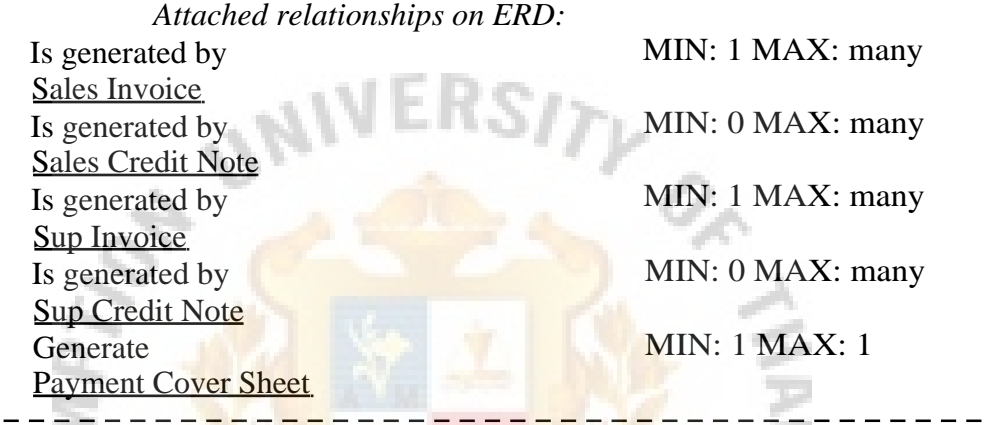

TMA Delivery Note **Entity** *Description:* 

The company temporary delivery note that is issued to customer for the acceptance of delivered goods. Francis \*

1969.

SINC

*Composition:* 

TMA\_DN No. [PK] Salesman Code [FK] Cus\_Code [FK] Prod\_Code [FK] Sales Inv No. [FK] TMA DN Date Prod Qty

*Location:* 

ERD

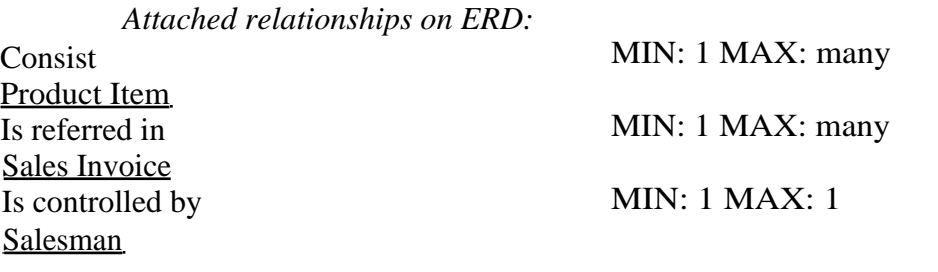

## TMA Order Entity

*Description:* 

The company's purchase order that issue to supplier for the confirmation of company purchase.

*Composition:* 

TMA PO No. [PK] Prod\_Code [FK] Sup\_Code [FK] TMA PO Date Prod Qty Unit\_Price Total\_Amt\_Before Tax Req\_Del\_Date Req\_Del\_Place

*Location:* 

ERD

*Attached relationships on ERD:*  Is placed to Supplier Consist Shortage Product Item MIN: 1 MAX: 1 MIN: 1 MAX: many

 $\mathcal{T}$ 

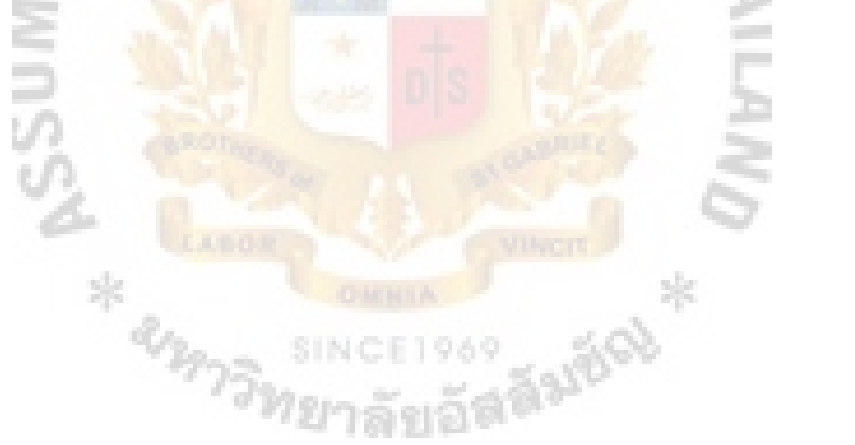

## **BIBLIOGRAPHY**

- 1. Jirasakol, Somphorn. SQL Server 2000. Bangkok, Infopress Developer Book, 2001.
- 2. Poenateetai, Pisit. "A Design of an Operation System for a Premix Plant," Thesis, Assumption University, 1999.

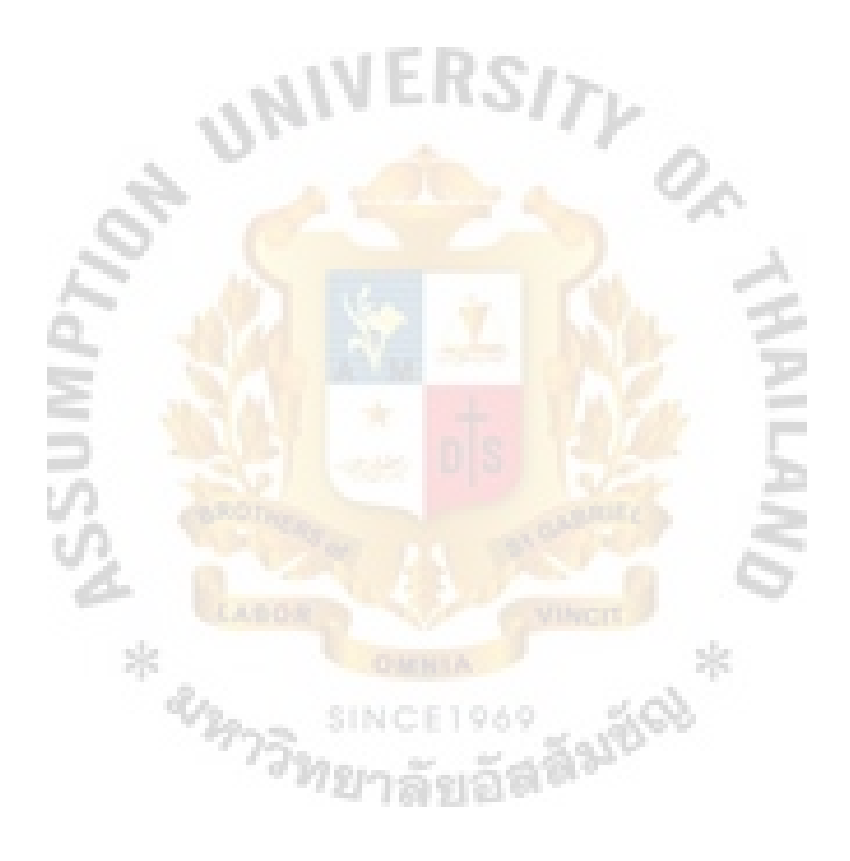

St. Gabriel's Library, Au